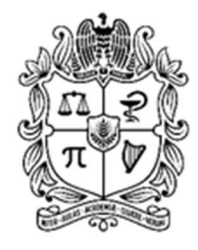

UNIVERSIDAD NACIONAL **DE COLOMBIA** 

# Mapa Geotécnico Urbano de Duitama a partir de una base de datos existente mediante Q-GIS

Ramón Eduardo Perico Rodríguez

Universidad Nacional de Colombia Facultad de Ingeniería, Departamento de Ingeniería Civil y Agrícola Bogotá, Colombia

2023

# Mapa Geotécnico Urbano de Duitama a partir de una base de datos existente mediante Q-GIS

#### Ramón Eduardo Perico Rodríguez

Trabajo de investigación presentado como requisito parcial para optar al título

de:

Magister en Geotecnia

Director:

PhD. Mario Camilo Torres Suárez

Línea de Investigación:

Análisis de confiabilidad y riesgos asociadlos al entorno Geotécnico Universidad Nacional de Colombia

Facultad de Ingeniería, Departamento de Ingeniería Civil y Agrícola

Bogotá, Colombia

2023

Dedicatoria

A YHVH.

### Declaración de obra original

#### Yo declaro lo siguiente:

He leído el Acuerdo 035 de 2003 del Consejo Académico de la Universidad Nacional. «Reglamento sobre propiedad intelectual» y la Normatividad Nacional relacionada al respeto de los derechos de autor. Esta disertación representa mi trabajo original, excepto donde he reconocido las ideas, las palabras, o materiales de otros autores.

Cuando se han presentado ideas o palabras de otros autores en esta disertación, he realizado su respectivo reconocimiento aplicando correctamente los esquemas de citas y referencias bibliográficas en el estilo requerido.

He obtenido el permiso del autor o editor para incluir cualquier material con derechos de autor (por ejemplo, tablas, figuras, instrumentos de encuesta o grandes porciones de texto).

Por último, he sometido esta disertación a la herramienta de integridad académica, definida por la universidad.

Remot Guillette de  $\overline{\phantom{a}}$  , where  $\overline{\phantom{a}}$  , where  $\overline{\phantom{a}}$  , where  $\overline{\phantom{a}}$  ,  $\overline{\phantom{a}}$  ,  $\overline{\phantom{a}}$  ,  $\overline{\phantom{a}}$  ,  $\overline{\phantom{a}}$  ,  $\overline{\phantom{a}}$  ,  $\overline{\phantom{a}}$  ,  $\overline{\phantom{a}}$  ,  $\overline{\phantom{a}}$  ,  $\overline{\phantom{a}}$  ,  $\overline{\phantom{a}}$  ,  $\overline{\phantom$ 

Nombre: Ramón Eduardo Perico Rodríguez

Fecha 01/02/2023

## Agradecimientos

- Agradezco a todas las personas que me apoyaron a lo largo de este proceso académico, el cual inicio en la época de la pandemia y me permitió tener la disponibilidad de tiempo y el impulso requerido que conlleva este propósito. A mis padres que siempre me han brindado el apoyo y espacio para ejecutar mis proyectos y han estado a mi lado incondicionalmente.
- A Katherine por ayudarme durante la investigación en la búsqueda y procesamiento de la información, y que ha estado desde mis años de juventud a mi lado. Finalmente, pero no menos importante a mi tutor de Trabajo de grado, el Ingeniero Mario Camilo Torres, que gracias a su apoyo incondicional al brindarme una mano amiga cuando más lo necesitaba, fue posible culminar este trabajo de grado.

## Resumen

#### Mapa Geotécnico Urbano de Duitama a partir de una Base de datos Existente mediante Q-GIS

La presente investigación, tiene como objetivo principal la creación de un compilado de Mapas Geotécnicos para la zona urbana de la ciudad de Duitama (Colombia), a partir de una base de datos soportada en estudios de suelos existentes que fueron recopilados durante la investigación.

Para el proceso se utiliza interpolaciones por el método de Kriging y polígonos de Thiessen mediante el uso del software Q-GIS; realizando previamente un análisis estadístico a los datos de entrada, para así obtener los mejores resultados que se ajusten a la realidad del terreno.

Los entregables obtenidos tienen como alcance datos hasta una profundidad de 9 m, en donde se presentan mapas cada metro, con los valores esperados de N para el ensayo SPT, clasificación de suelos, estratigrafías y un mapa general de niveles freáticos; a su vez, se realizan validaciones por medio de mapas temáticos complementarios y cuantificación de errores en las mediciones para su correcto análisis e implementación en miras de convertirse en una herramienta de apoyo para el desarrollo del municipio.

Palabras clave: Interpolación Kriging, Polígonos de Thiessen, SPT, Mapa Geotécnico.

## Abstract

#### Urban Geotechnical Map of Duitama City from an Existing Data Based on through Q-GIS

The principal objective of this research is to create Geotechnical Maps compilation for Duitama´s city urban (Colombia), based on a database supported by existing soils studies that were collected during the research.

Interpolations were used along process, by Kriging method and Thiessen polygons through Q-GIS software; previously performing a statistical analysis of the input data to obtain the best results that adjusted reality of the terrain.

The deliverables obtained reach data up to a depth of 9 m. The Maps showing data each meter, with expected values of N for the SPT test, soil classification, simple compression, relative density, stratigraphy and a general map of water levels; at the same time, validations are carried out by means of complementary thematic maps and quantification of errors in the measurements for their correct analysis and implementation, in order to become a support for Duitama city development.

Key words: Kriging Interpolation, Thiessen Polygons, SPT, Geotechnical Map.

## **CONTENIDO**

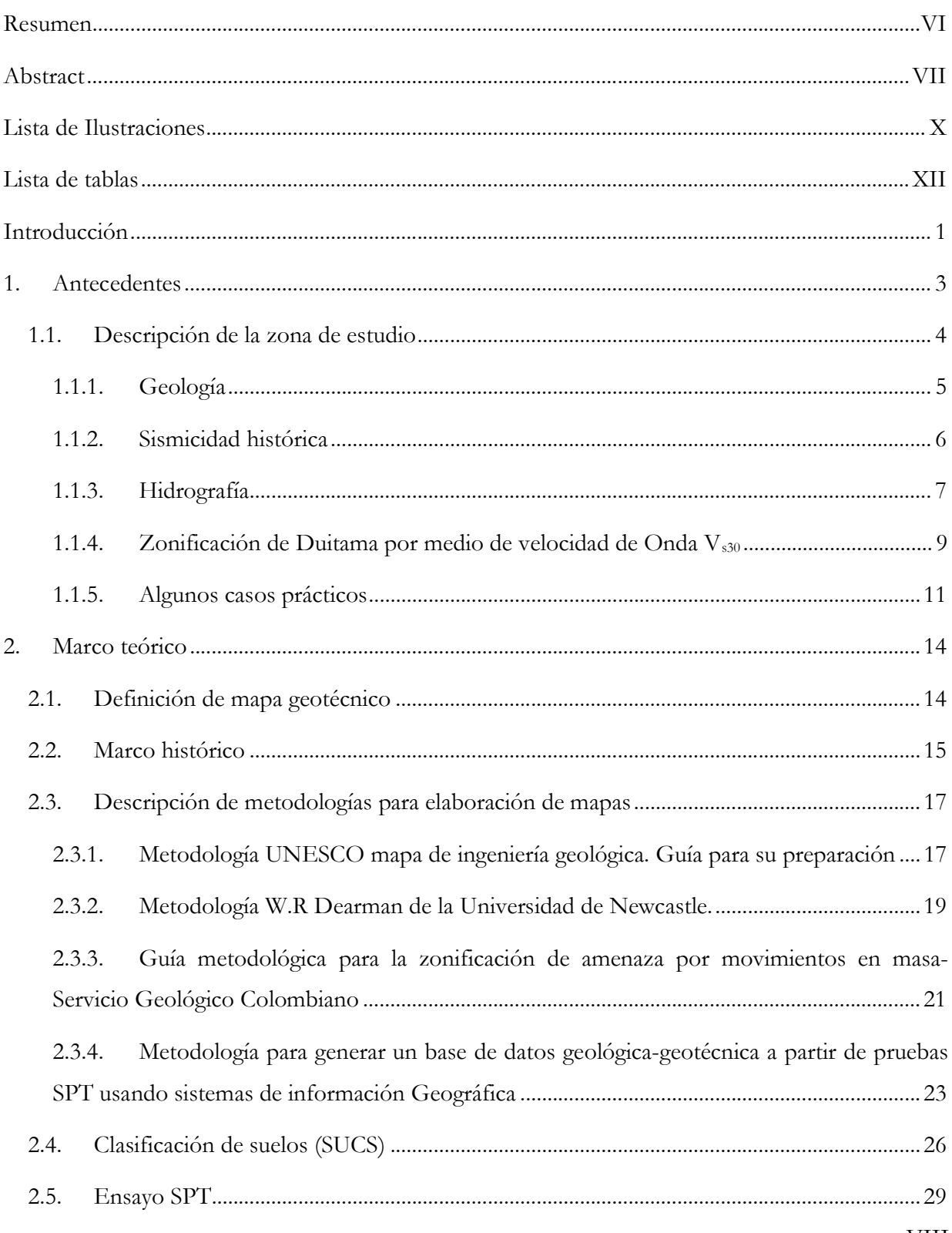

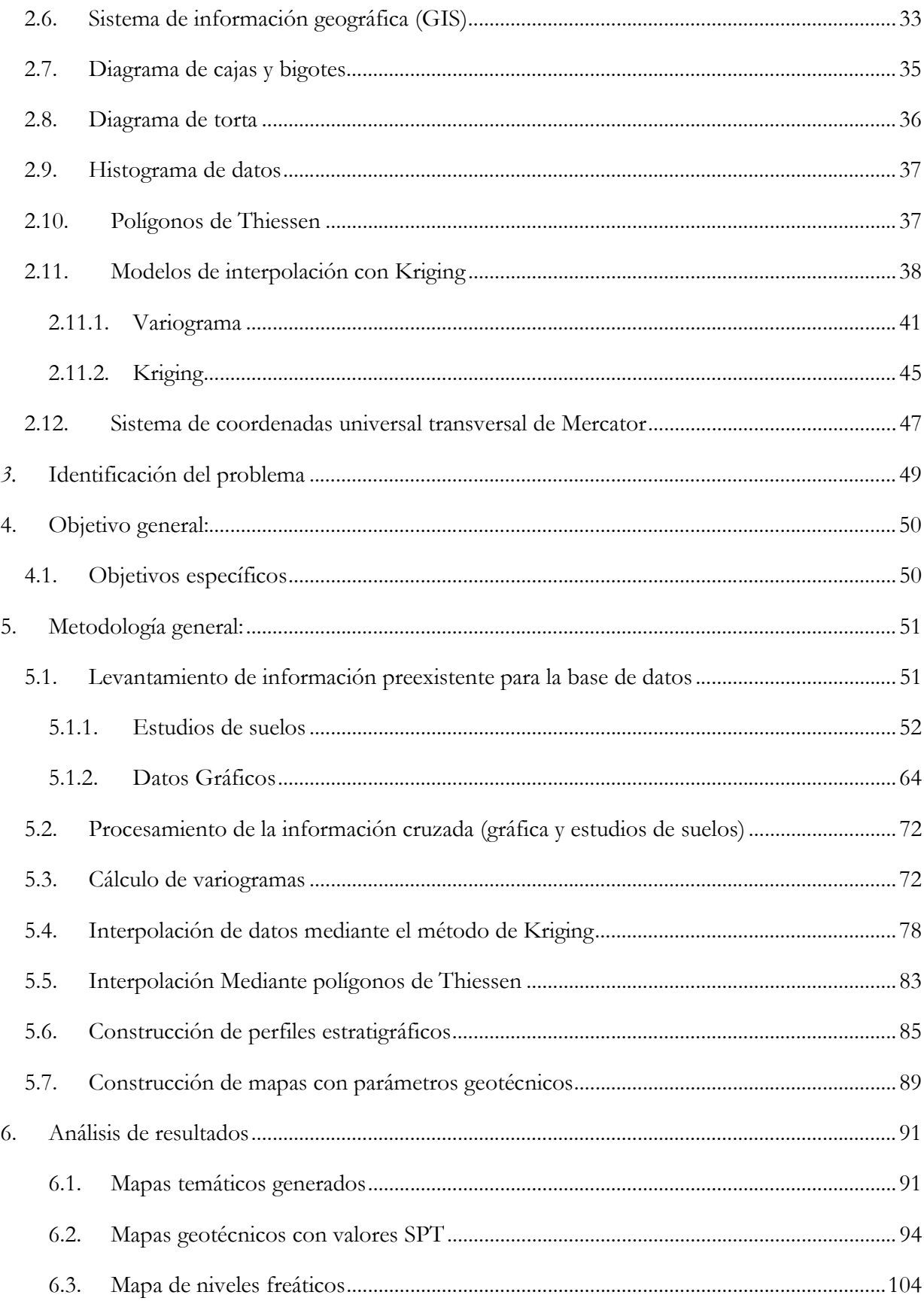

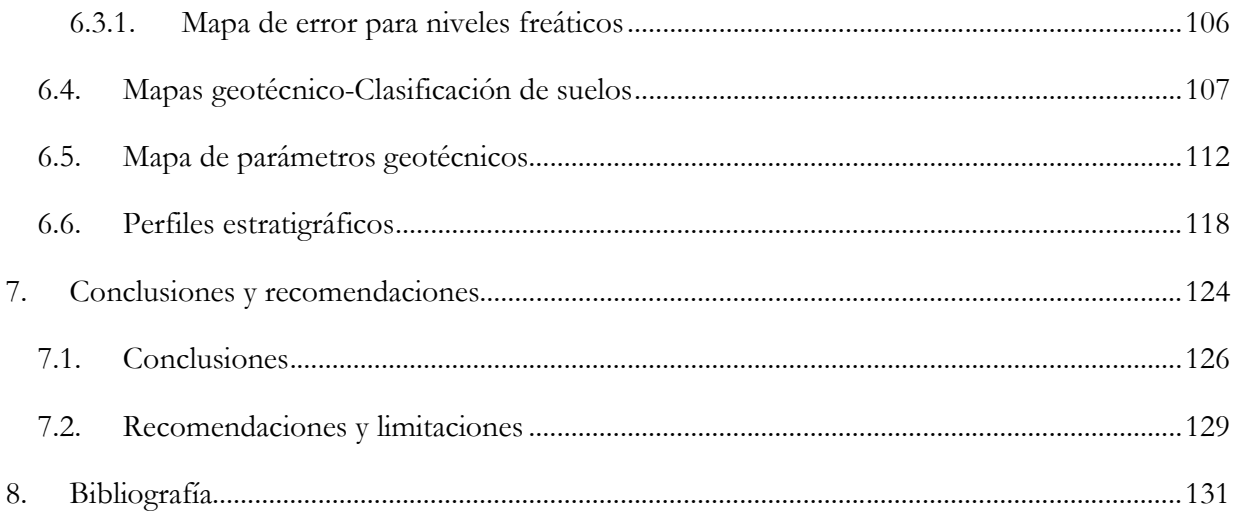

## Lista de Ilustraciones

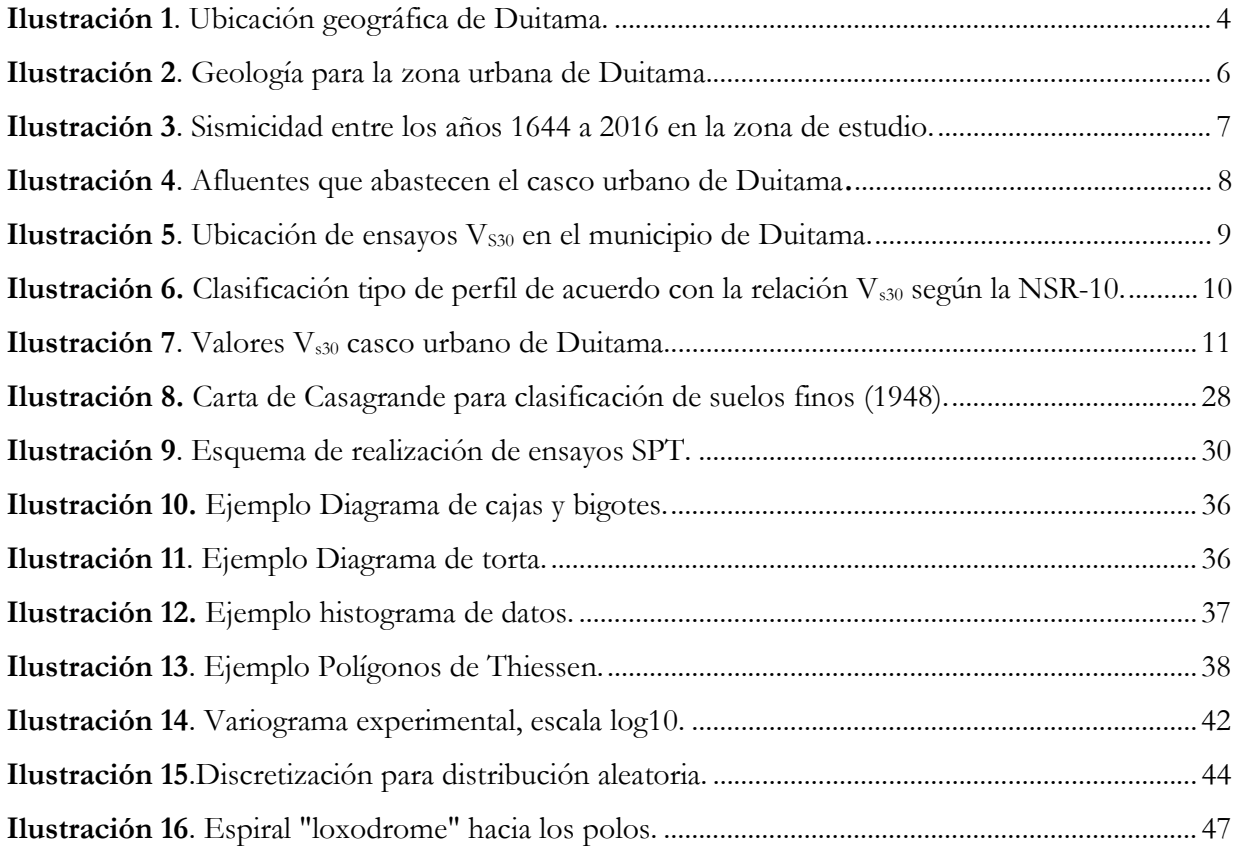

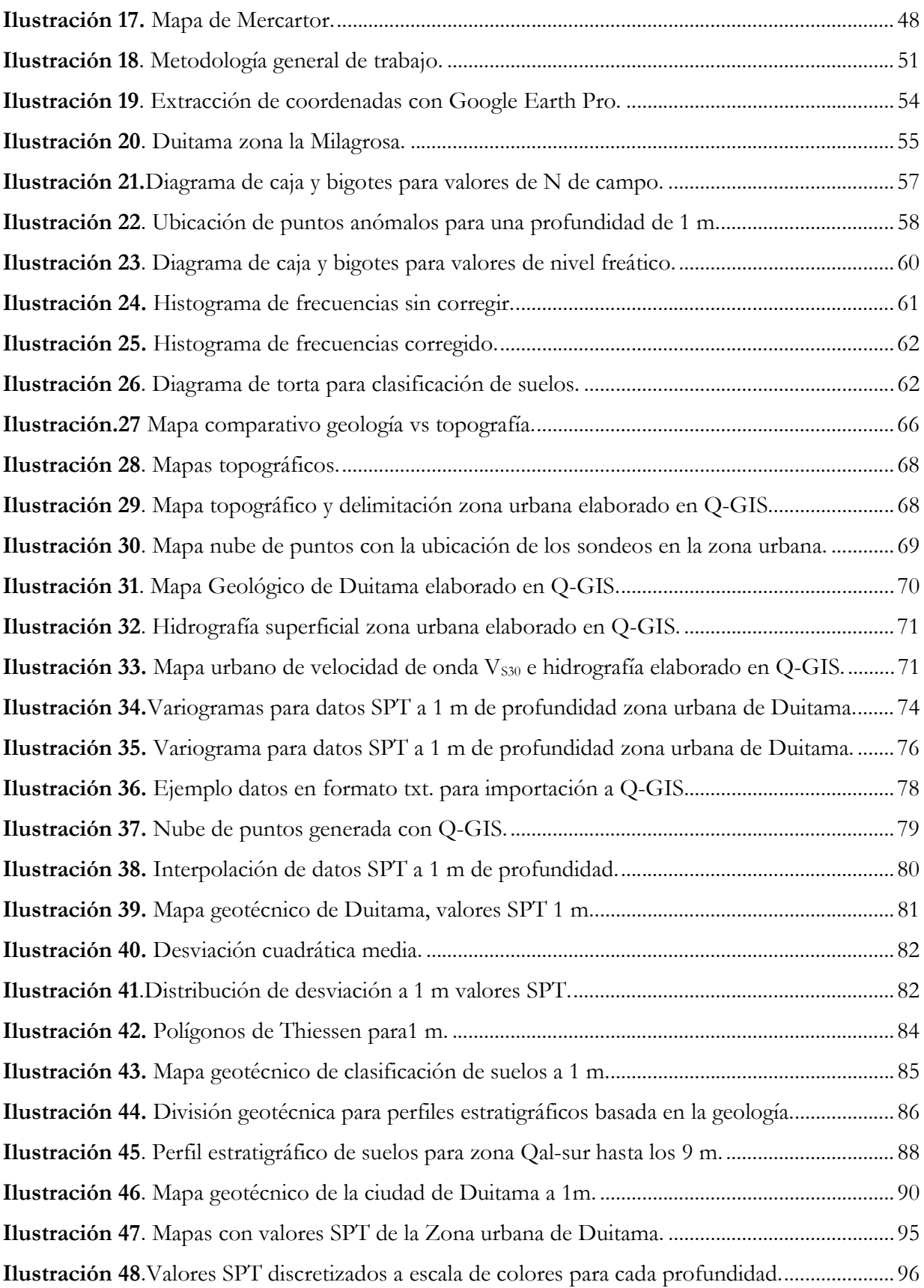

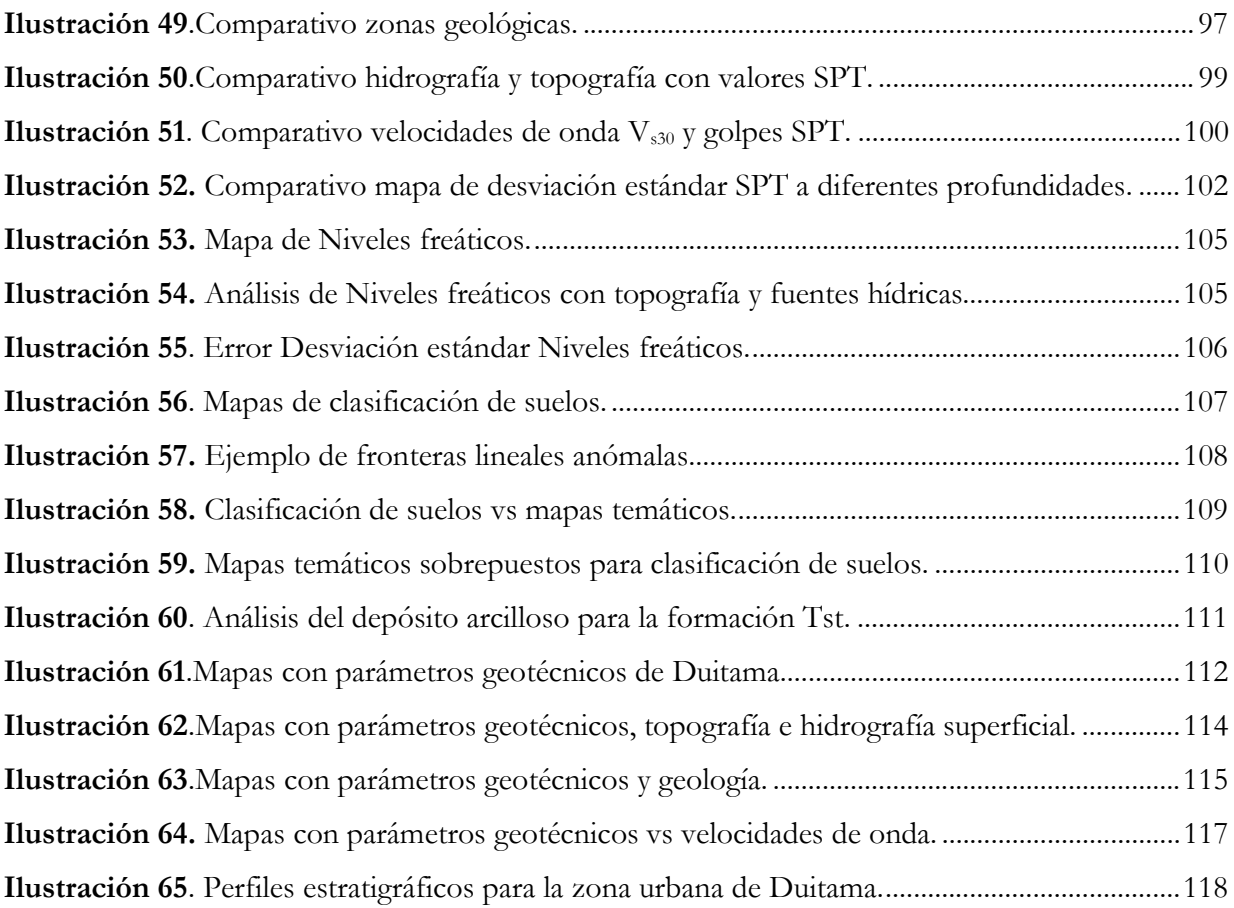

## Lista de tablas

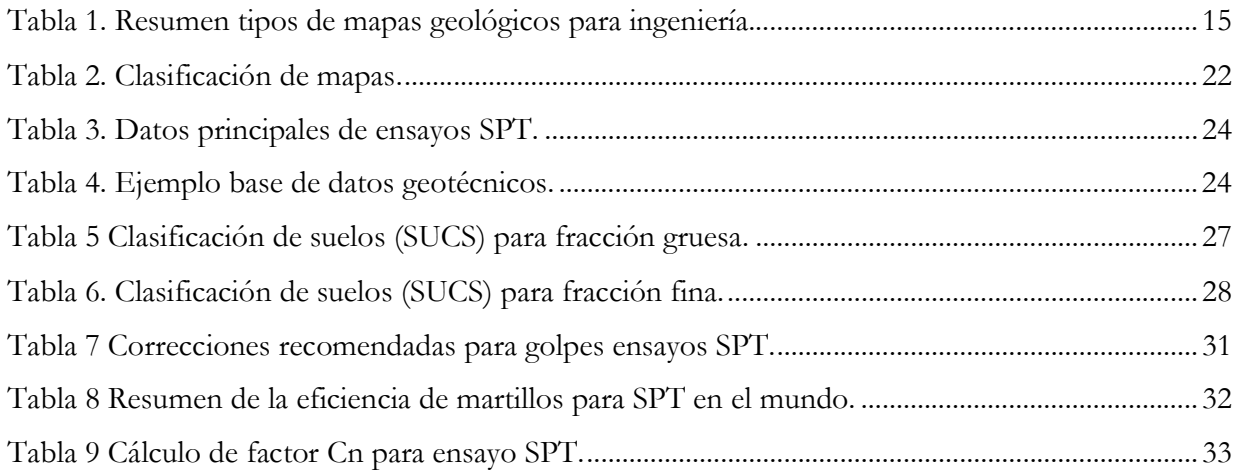

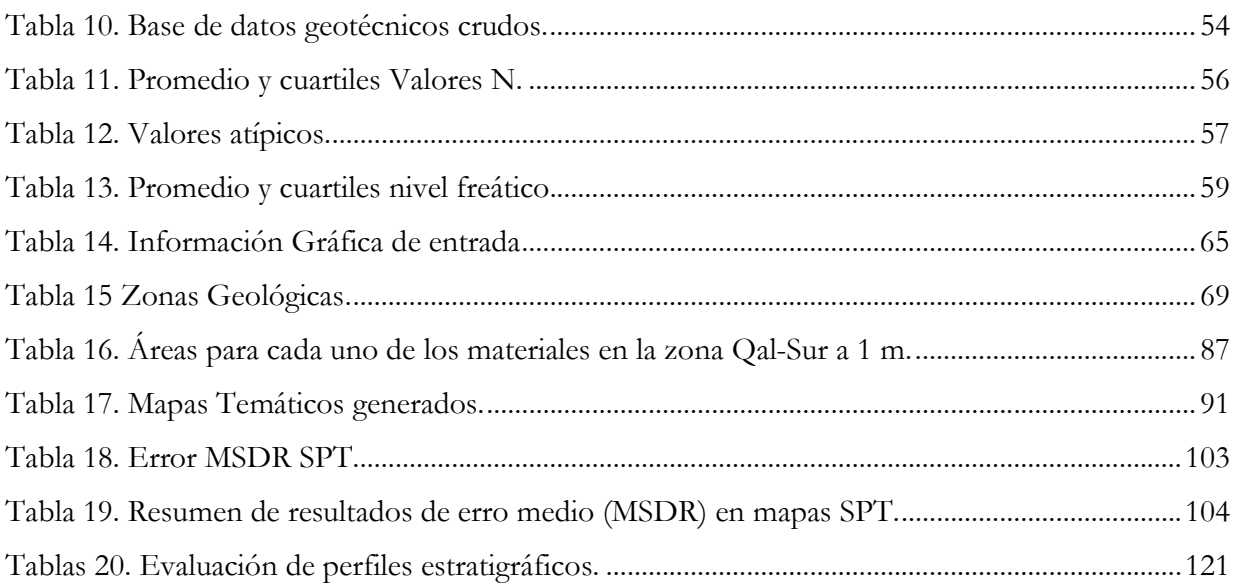

## Introducción

El entendimiento del medio físico sobre el cual actúa una estructura es un insumo base de diseño para cualquier proyecto de ingeniería. En la Geotecnia, la comprensión de las propiedades físicomecánicas de los suelos y rocas, son datos esenciales para la concepción de cualquier obra civil, no solo de manera puntual, sino a lo largo de su variabilidad espacial. Desafortunadamente, los suelos son fabricados por la naturaleza y no por el hombre, además los productos de la naturaleza son siempre complejos. "Tan pronto como se pasa del acero y el concreto al suelo, la omnipotencia de la teoría deja de existir. El suelo natural nunca es uniforme debido a que sus propiedades cambian de punto a punto, mientras que nuestro conocimiento de sus propiedades se limita a los pocos sitios en que las muestras que han sido recogidas. En la mecánica de suelos, la exactitud de los resultados calculados nunca supera a la de una estimación aproximada, y la función principal de la teoría consiste en que nos enseña qué y cómo observar en el campo."(Goodman, 1999).

Visto así, el conocer de manera general las propiedades mecánicas de un suelo y su historia geológica, ayudan a comprender los resultados de estudios puntuales; otorgando un criterio global al momento de procesar e interpretar información de campo. Como bien lo dijo Terzaghi, la complejidad y variabilidad espacial de los suelos, es una característica de gran importancia; basta con observar la diferencia que existe entre un suelo en el desierto de Sahara, donde predominan superficialmente las arenas, y un suelo en la zona tropical, como los encontrados en Colombia.

Por medio de esta investigación se pretenden enmarcar algunas características geotécnicas de los suelos de Duitama para la zona urbana de la ciudad. Como objetivo principal se plantea realizar un mapa geotécnico de Duitama, el cual está compuesto por mapas de valores N provenientes de ensayos SPT, valores de niveles freáticos, clasificación de suelos; y, finalmente es complementado mediante la construcción de estratigrafías típicas por zonas.

La metodología empleada consiste en la creación de una base de datos a partir de estudios de suelos recopilados de fuentes institucionales y privadas. Como segunda medida, se realiza el procesamiento de la información recolectada tanto cualitativa, como cuantitativa. Respecto a la primera que es de

naturaleza gráfica, es adquirida con el fin de crear mapas temáticos base como lo son: la geología, topografía, entre otras, para tener un punto de partida. La segunda información (cuantitativa), hace referencia a los estudios de suelos, de los cuales se hace la extracción de datos SPT, niveles freáticos, ubicaciones y clasificación de suelos de la zona urbana hasta los 9m de profundidad.

Como tercera instancia, se procede al montaje de la información recolectada en el programa Q-GIS, generando capas de información vectoriales y ráster. Con esto datos de entrada, se procede a emplear el método de interpolación por Kriging, para encontrar una correlación espacial entre datos puntuales provenientes del muestreo (Krige, 1951), que para este caso, corresponden a datos SPT y niveles freáticos. Por otra parte, se ejecuta interpolaciones con polígonos de Thiessen para los datos de clasificación de suelos los cuales son polígonos en dos dimensiones, equidistantes a una distancia Euclidiana respecto a una muestra (Mu, 2009) . Lo anterior, genera nuevas capas de información sobre los datos de interés que una vez editados y complementarlos con los mapas temáticos base, generan los mapas geotécnicos deseados.

Finalmente, mediante esta investigación se pretende complementar la información existente de zonificación sísmica por medio de ensayos de velocidades de onda y la geología (Eraso, 2016). Por otra parte, se espera también que sirva como una herramienta para la planificación urbana del municipio, siendo en cierta medida pionera, ya que a la fecha no se encontraron mapas geotécnicos con clasificación de suelos, datos SPT, y correlaciones con parámetros geotécnicos de manera integral para la ciudad que subsanen la necesidad de información para un adecuado desarrollo urbano y suplan a cabalidad las necesidades técnicas requeridas desde las instituciones estatales.

## 1. Antecedentes

Alrededor del mundo, el entendimiento del entorno físico de los suelos ha tomado relevancia (Amadi et al., 2012); tal es el caso de las zonas metropolitanas y suburbanas de África (Aly et al., 2005), en donde se ha venido observando una rápida expansión territorial, ligada a una escasa implementación de controles y planificación urbana; trayendo como consecuencia pérdidas económicas ocasionadas por problemas de estabilidad de suelos debido a depósitos de materiales desconocidos, y por ende, una mala toma de decisiones en desarrollo urbano; junto con necesidades de ordenamiento gubernamental. El uso de métodos topográficos no es suficiente para establecer parámetros de afectación sobre las cimentaciones de las edificaciones. Por ello en Madagascar, con ayuda del uso de ARG-GIS se logró reunir información geomorfológica y geotécnica para crear un marco geotécnico de la ciudad de Antananarivo (Andriamamonjisoa & Hubert-Ferrari, 2019). El proceso consistió en la recolección de información de cientos de perforaciones, obteniendo parámetros relevantes del suelo como estratigrafía, límites, capacidad portante entre otros; fundamentales en la caracterización de los suelos. De allí, se logró generar una zonificación geotécnica, creando así, una herramienta de planificación para un desarrollo inteligente de dicho lugar.

Existen otros casos de uso de información geotécnica como impulso de desarrollo por parte de los gobiernos locales, por ejemplo, en Lisboa-Portugal, aquejada de bastantes terremotos ocasionando grandes desplazamientos como el ocurrido el primero de noviembre de 1975; por lo cual, el gobierno municipal impulsó el desarrollo de una nueva microzonificación sísmica; para ello, poseían información limitada en cuanto a estudios geotécnicos con datos de velocidad de onda Vs30, debido a esto, emplearon una nueva metodología para relacionar dichas velocidades con los parámetros obtenidos mediante el SPT, ya que estaba disponible gran cantidad de datos y ensayos realizados a través del tiempo. La idea propuesta para el caso consistió en relacionar el N30, definido como los valores promedio del SPT en los primeros 30m, con los valores de los ensayos de velocidad de onda de corte Vs30; Teniendo así, un nuevo mapa geotécnico basados en información existente y a bajo costo (Oliveira et al., 2020).

Los mapas geotécnicos han mostrado su utilidad en varios ámbitos, por ejemplo, en Salamanca-España, crearon un mapa a bajo costo para el manejo y planificación de dos parques Naturales: "Batuecas" y "Quilamas"; esto con el fin de establecer la incidencia geotécnica de la actividad humana en el área. Para ello sobrepusieron en un mismo espacio topográfico la morfología, geología, litología y parámetros geotécnicos obtenidos de ensayos de laboratorio. Con esta información delimitaron áreas acorde a los problemas que se podían generar en función de la cartografía y propiedades mecánicas de este, para finalmente concluir posibles riesgos asociados a la información descrita; convirtiéndose en una herramienta utilizada para la administración de los parques que provee un panorama general de la zona a gerenciar (Martínez-Graña et al., 2013).

#### 1.1. Descripción de la zona de estudio

Duitama está localizado a 5°49'39,65"N de Latitud y 73° 2'2,04"W de Longitud en el Nororiente del departamento de Boyacá-Colombia (Ilustración 1) con una altura de 2530 m.s.n.m. El área urbana del municipio tiene una extensión de 8,82 km² aproximadamente y posee una población de 116737 habitantes(DANE, 2018). Conforme el Reglamento Colombiano de Construcción Sismo Resistentes (NSR-10), Duitama está ubicado en una Zona de Amenaza Sísmica Alta (Eraso, 2016).

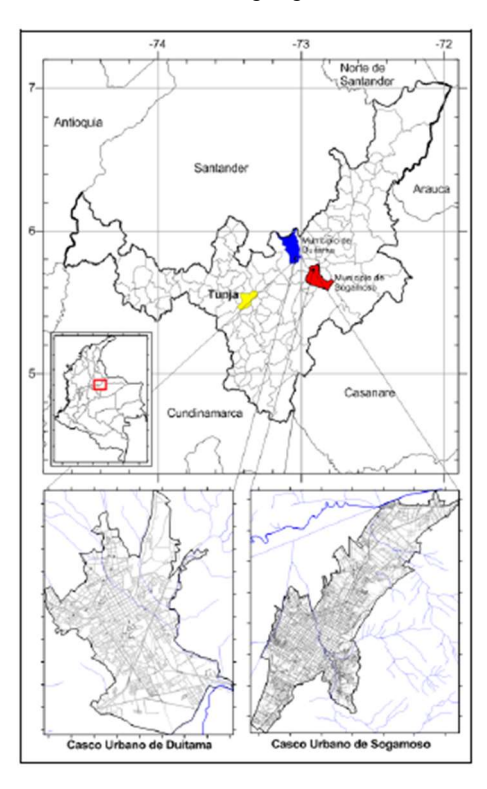

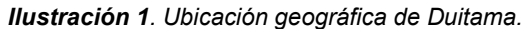

Tomado de zonificación por promedio de la velocidad de onda de corte a 30m (V<sub>s30</sub>) de profundidad de los municipios de Sogamoso Y Duitama (Boyacá). (Eraso, 2016).

#### 1.1.1. Geología

El área urbana del municipio de Duitama (Ilustración 2), se encuentra ubicada en dirección norte sobre Aluviones del Cuaternario (Qal) y Abanicos Aluviales (Qa); al occidente sobre la formación Tilatá (Tst), conformada principalmente por gravas, arenas y arcilla; en el centro del casco urbano de forma aislada, corresponden a elevaciones, sobre la formación Une (Kv2) y la formación Churuvita (Ksch), conformadas por areniscas y limolitas (Eraso, 2016).

Según la plancha 171 del Servicio Geológico Colombiano, la zona urbana sur del municipio, cercana a la formación del Chorrito, junto al Río Chicamocha, presenta una formación de aluviones del cuaternario (QAL); en la zona valle, existe un miembro basal del cretáceo con areniscas conglomeráticas y areniscas cuarzosas con limolitas en el cerro del Chorrito.

De igual manera, la formación QAL se extiende desde el sur de la ciudad hacia el centro de esta limitando al norte con los cerros la Lacranera, la Milagrosa y la Tolosa; es de resaltar que, los cerros de la Lacranera y la Milagrosa, ubicados en medio de la ciudad corresponden a la formación Une (Kv2) de arenisca cuarzosa, con intercalaciones de shales más frecuentes hacia el techo. Por otra parte, el cerro de la Tolosa corresponde al grupo Cruruvita (Ksch) con areniscas cuarzosas, shales negros y calizas en proporciones variables según lugares. Continuando hacia el extremo norte, existe la presencia de abanicos aluviales cuaternarios (Eraso, 2016).

En la zona oriental del municipio, nuevamente se presenta la formación Une, con una pequeña zona de calizas, shales y techo de shales del miembro calcáreo superior (Kmt1). En contraste, en la zona occidental, existe la formación Tilatá (Tst), la cual, está compuesta principalmente por gravas, arcillas y esporádicamente algunas capas de lignito (Eraso, 2016). La ilustración 2 condensa toda la información geológica de la zona.

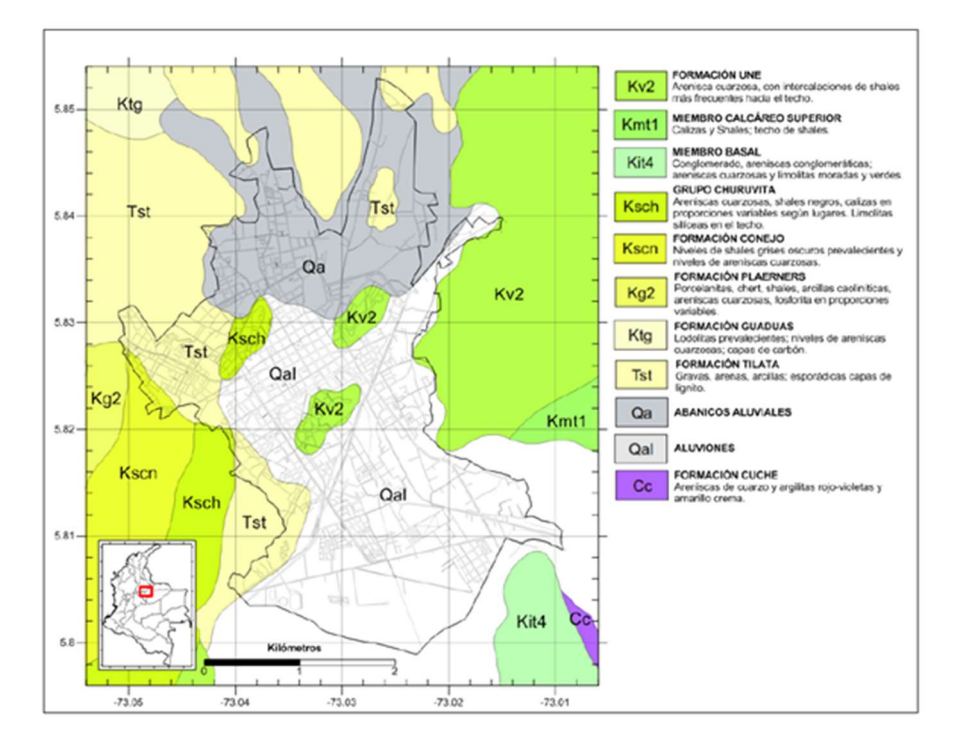

Ilustración 2. Geología para la zona urbana de Duitama.

Plancha 171 (Esc. 1:100000). Tomado de zonificación por promedio de velocidad de onda de corte del municipio de Duitama y Sogamoso (Eraso, 2016).

#### 1.1.2. Sismicidad histórica

Los datos correspondientes a la sismicidad del norte de la cordillera oriental son tomados del Catálogo Integrado de Sismicidad para Colombia (1644 – 2014) y aquella registrada por la Red Sismológica del Servicio Geológico Colombiano (2014 – 2016); la cual registra 89277 sismos con magnitudes (Ml) entre 1.0 a 7.2 y profundidades que varían entre superficiales (Prof. ≤ 30 km) hasta 268 km. Las fuentes sismogénicas cercanas con mayor probabilidad de afectación sobre los municipios de Sogamoso y Duitama son el Nido de Bucaramanga al norte y la zona del Pie de Monte de la Cordillera Oriental al Oriente y Sur. (Eraso, 2016). En la ilustración 3 se observa el mapa resumido del histórico de sismos en la zona.

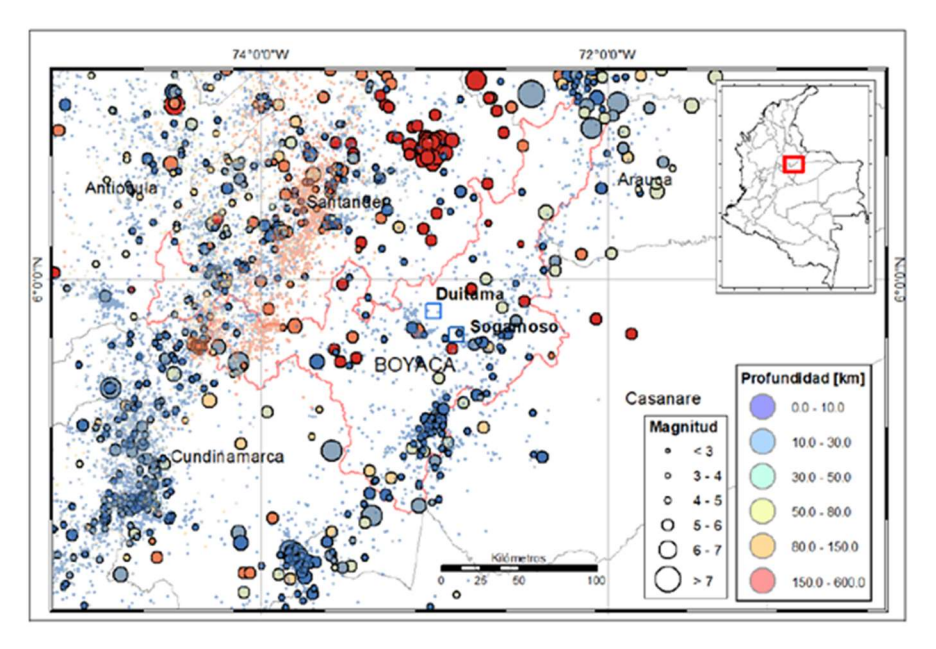

Ilustración 3. Sismicidad entre los años 1644 a 2016 en la zona de estudio.

Tomado de: Zonificación por promedio de velocidad de onda de corte del municipio de Duitama y Sogamoso, (Eraso, 2016).

Uno de los sismos históricos reportados cerca a la zona es el ocurrido en el año 1785, teniendo mayor impacto en Bogotá y Neiva. Cerca a Duitama el sismo produjo daños registrados en la ciudad de Tunja, sobre la edificación del convento presentando una intensidad de VI (escala macro sísmica europea EMS-98). Otro sismo fuerte en la zona fue el registrado en 1917, con una intensidad V (EMS-98), ocasionado daños leves a la catedral (Sarabia et al., 2010).

A la fecha, el mayor sismo registrado en la zona de Duitama corresponde al sucedido en el año 1993 a las 4:37 pm, con una profundidad de 18 km el día 22 de julio, con principal incidencia en los llanos orientales (Arauca y Casanare) y que tuvo un alto impacto en el municipio de Duitama (INGEOMINAS, 1993).

#### 1.1.3. Hidrografía

Duitama está ubicada en la subzona hidrográfica del río Chicamocha al sur de la cabecera urbana del municipio (ver Ilustración 4). Algunas fuentes hídricas importantes para la ciudad son: el río Surba, el río Chiticuy y el río Chicamocha (Moreno, 2017).

El casco urbano de Duitama posee dos tipos de fuentes hídricas: fuentes superficiales y fuentes subterráneas; respecto a las primeras dentro de las subcuencas del río Chicamocha, es importante destacar el río Surba, ya que abastece al acueducto municipal de la ciudad que posee su zona de captación en áreas junto al páramo de Pan de Azúcar. Por otra parte, en lo referente a las fuentes subterráneas, según EMPODUITAMA (Empresa de Servicio Públicos), el municipio posee cinco pozos profundos: El Bosque el cual se ubica en el barrio Simón Bolívar, Rafael Reyes se ubica dentro del Colegio Rafael Reyes, La Esperanza ubicado en el Barrio la Esperanza; el Mirto se localiza en el barrio Simón Bolívar y San Felipe que se localiza en la Avenida Circunvalar Calle 15 – 64, de los cuales solo se encuentran en funcionamiento el Mirto y el Rafael Reyes (Moreno, 2017).

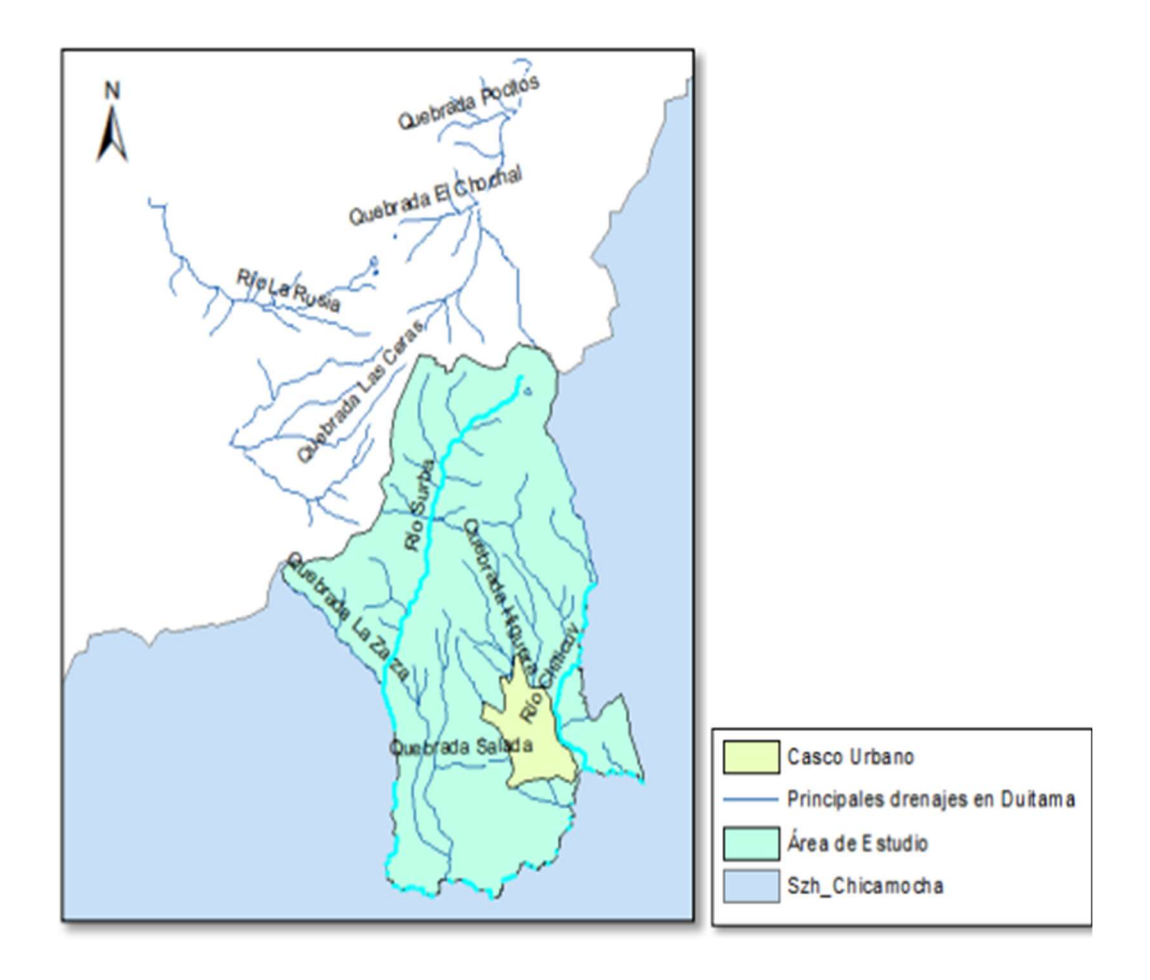

Ilustración 4. Afluentes que abastecen el casco urbano de Duitama.

(Tomado de Moreno, 2017).

#### 1.1.4. Zonificación de Duitama por medio de velocidad de Onda  $V_{s30}$

Según Eraso (2016), Duitama no cuenta con información geotécnica suficiente para establecer zonas discretizadas en función de sus suelos; de tal manera que se pudiese hacer estudios detallados en esta área.

En el año 2016 anterior a este trabajo, se ejecutan ensayos de velocidad de onda de corte (Eraso, 2016), con una distribución de puntos homogéneos a lo largo de la zona urbana; realizando en aquel entonces 52 mediciones en diversos lugares, tal como se muestra en la Ilustración 5 con el fin de construir un mapa de zonificación adecuado para el municipio.

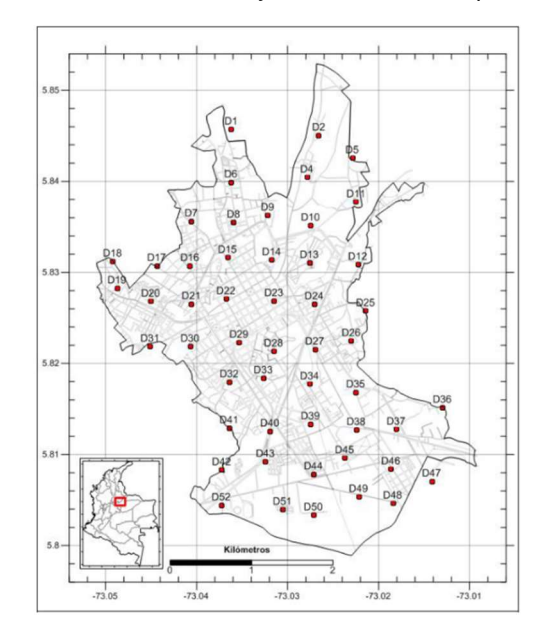

**Ilustración 5.** Ubicación de ensayos  $V_{S30}$  en el municipio de Duitama.

Tomado de zonificación por promedio de la velocidad de onda de corte a 30m (Vs30) de profundidad de los municipios de Sogamoso y Duitama (Boyacá), (Eraso, 2016).

Para el municipio de Duitama, la velocidad de onda  $V_{s30}$  registrada luego de las pruebas fue de 568 m/s y la más baja de 178 m/s; clasificados como suelos tipo C y D respectivamente según la NSR10. (Ver ilustración 6).

En la zona sur de la ciudad, se encuentran las mediciones más bajas por materiales compuestos por aluviones del cuaternario (Qal), zona caracterizada por su baja pendiente y cercana al río Chicamocha (Renzoni & Rosas, 1967).

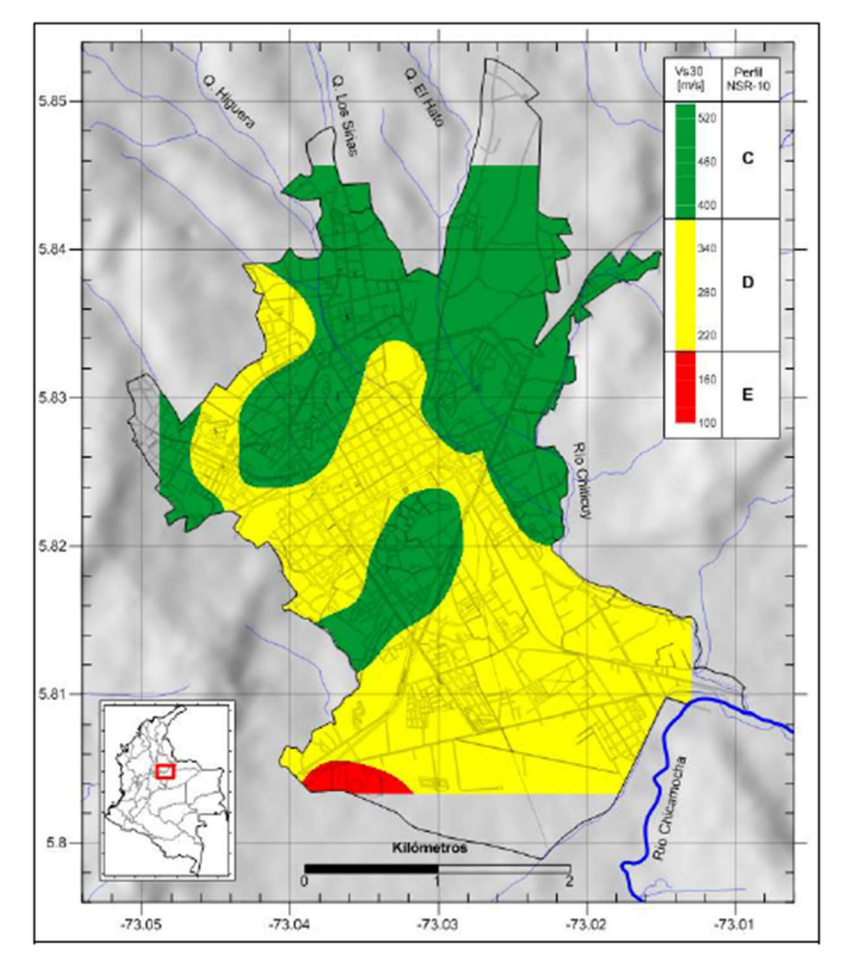

Ilustración 6. Clasificación tipo de perfil de acuerdo con la relación Vs30 según la NSR-10.

(Fuente: Eraso, 2016).

En concordancia con la Ilustración 7, las velocidades más altas se encuentran en los picos elevados de la ciudad y en la zona norte del municipio, en donde predominan suelos compuestos por areniscas cuarzosas y areniscas con limolitas respectivamente; la zona norte presenta este comportamiento debido a que a los 10 m presenta estratos con altas velocidades de 400 m/s a diferencia del centro de la ciudad que presenta dichas velocidades a partir de los 20 m de profundidad. Finalmente, es pertinente mencionar que en dicha zona existen también estratos compuestos por gravas, arenas, arcillas y capas de lignito (Eraso, 2016).

Ilustración 7. Valores Vs30 casco urbano de Duitama.

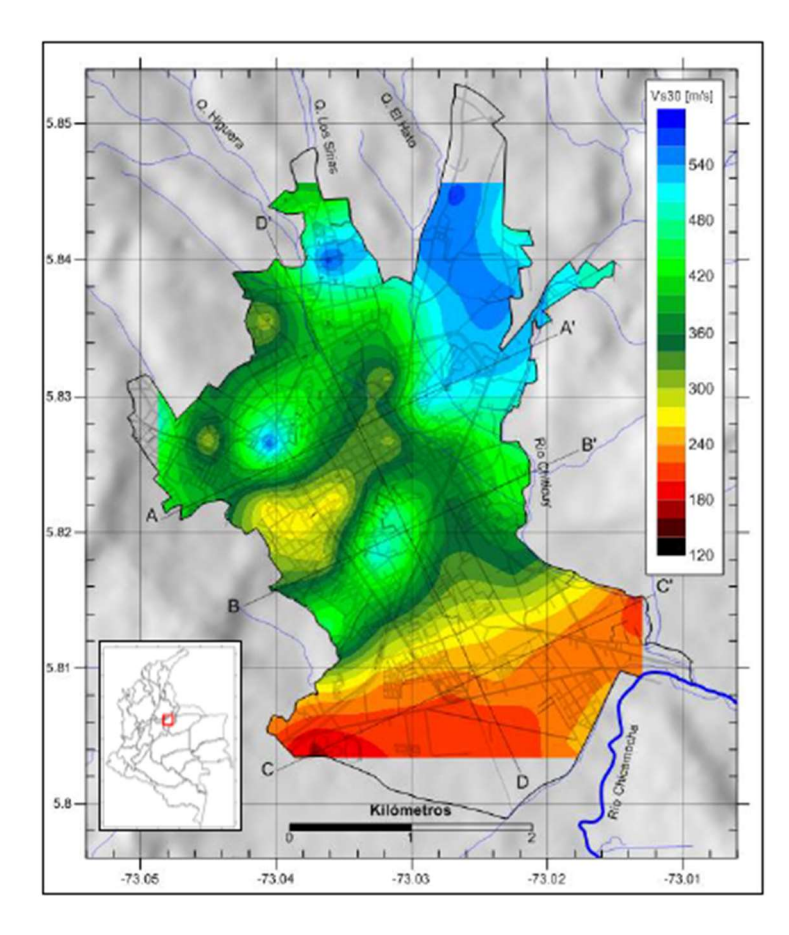

Tomado de zonificación por promedio de la velocidad de onda de corte a 30m (Vs30) de profundidad de los municipios de Sogamoso y Duitama (Boyacá), (Erazo, 2016).

#### 1.1.5. Algunos casos prácticos

A continuación, se presentan algunos casos prácticos del uso de una base de datos para la construcción de mapas implementando GIS con información geológica y geotécnica, que ha sido útil en otras partes del mundo con diversos fines y que pueden ser aplicables para Duitama.

#### Madagascar

Andriamamonjisoa y Hubert-Ferrari en el año 2019 desarrollaron una investigación la cual partía de la siguiente premisa: Las zonas metropolitanas y suburbanas de África se expanden rápidamente, esto trajo como consecuencia pérdidas económicas, debido a problemas con suelos, depósito de material no tenidos en cuenta y una mala toma de decisiones, creando la necesidad del uso de herramientas de control y planificación urbana. Por lo anterior, ellos observaron que el uso de métodos topográficos no es suficiente para establecer parámetros de afectación sobre las cimentaciones y las edificaciones. Por ello en Madagascar, por medio del uso de ARG-Gis reunieron la información geomorfológica y geotécnica de la ciudad para crear un marco que dio un enfoque de la ciudad de Antananarivo. Por medio de información recopilada de cientos de perforaciones, se obtuvo información de parámetros relevantes del suelo como la capacidad portante, indispensable en la estabilidad de las estructuras, y de esta manera, se zonificó la ciudad, creando una primera herramienta de planificación para un desarrollo inteligente de dicho lugar.

#### Portugal

Existen otros casos de uso de información geotécnica como impulso de desarrollo por parte de los gobiernos locales, por ejemplo, en Lisboa Portugal el estudio desarrollado por Oliveira (2020), relata que son frecuentes allí los terremotos que ocasionan grandes desplazamientos como el ocurrido el primero de noviembre de 1775 el cual causó grandes daños de infraestructura; ante esa situación, el gobierno municipal impulsó el desarrollo de una nueva microzonificación sísmica; para ello, poseían información limitada en cuanto a estudios geotécnicos con datos de velocidad de onda Vs30, por ello emplearon una nueva metodología para relacionar dichas velocidad con los parámetros obtenidos mediante el SPT, ya que estaba disponible gran cantidad de datos y ensayos realizados a través del tiempo. La idea propuesta para el caso consistió en relacionar el  $N_{30}$ , siendo este el valor promedio de los primero 30m de profundidad de los valores SPT, con los parámetros Vs30 de los ensayos de velocidad de onda de corte. Teniendo así un nuevo mapa geotécnico basados en información recopilada existente y a bajo costo para su implantación en GIS(Oliveira et al., 2020).

#### España

Por otra parte, los mapas geotécnicos han mostrado su utilidad en varios ámbitos, por ejemplo, en salamanca España, crearon un mapa a bajo costo para el manejo y planificación de dos parques Naturales "Batuecas" y "Quilamas " (Martínez-Graña et al., 2013); Esto con el fin de establecer la incidencia geotécnica de la actividad humana en el área. Para ello sobrepusieron en un mismo espacio topográfico la morfología, geología, litología y parámetros geotécnicos obtenidos de ensayos de laboratorio como resistencia a compresión simple, clasificación de suelos entre otros. Con esta información delimitaron áreas acordes a los problemas que se podían generar en función de la cartografía, y propiedades mecánicas de este, para finalmente concluir posibles riesgos asociados a

la información descrita generando así, una herramienta útil para la administración de los parques la cual provee un panorama general de la zona a gerenciar (Martínez-Graña et al., 2013).

#### Túnez

La metodología planteada está basada en la elaboración de un mapa geológico para ingeniería implementado en la ciudad de Túnez (Elmay et al., 2010) en búsqueda de mitigar necesidades de planificación respecto a litología, topografía, pendientes, niveles de agua y zonas inundables

Como primera medida; fue necesario atender algunas preguntas básicas para la aplicación de mapeo respecto a: la escala pertinente; la metodología y la compilación de entregables en función del uso final. (En referencia al servicio final del mapa, usualmente se incluyeron los datos de topografía, la naturaleza de los materiales superficiales, red de drenaje, nivel freático, propiedades y pruebas geotécnicas. (Elmay et al., 2010).

La selección de la escala depende del nivel de detalle que se desea mostrar (Dearman, 2013), y también se puede definir en función del tamaño de la zona de estudio; la complejidad del terreno o involucrar como referencia la información de mapas disponibles con topografía o geología. (Price, 1981). Para este estudio se optó por la guía propuesta por la UNESCO (1976).

La secuencia de trabajo consiste en la construcción de una mesa de trabajo en GIS con información geológica, estudios de topografía digitalizados e información de niveles freáticos provenientes de sondeos, este último mapa de niveles freáticos se construyó utilizando el método de Kriging. (Elmay et al., 2010). Finalmente, se sobrepone la información de capacidades portantes obtenidos a través de correlaciones de ensayos SPT y otras características geotécnicas deseadas.

## 2. Marco teórico

#### 2.1. Definición de mapa geotécnico

Para entender la naturaleza de un mapa geotécnico, es pertinente comprender su procedencia, por ende, es preciso abordar el tópico relacionado con mapas geológicos. Dichos mapas se clasifican en función de su escala, contenido de información y uso; siendo esto el sustento para conceptualizar un mapa geotécnico.

Según Blyth (1984); los mapas geológicos reúnen la distribución de las características de los suelos observados desde la superficie. Estos mapas varían su escala en función del uso para el cual se desea; ya sea para geología, agricultura o ingeniería. Las escalas grandes, de alrededor de 1:10 000 usualmente son empleados en la ingeniería y agricultura; por otra parte, mapas con escalas más pequeñas de 1:50 000 suelen implementarse para determinar la geología de una región y generalmente son combinados con información propia del área como mineralogía, niveles freáticos y reservas de explotación minera. Finalmente, los mapas más pequeños 1:100 000 hasta 1:1 000 000 son empleados normalmente para ilustrar los patrones tectónicos y rasgos geológicos generales. (Blyth & De Freitas, 1984).

En lo referente a los mapas geológicos de ingeniería; estos han sido utilizados durante décadas en el mundo. Usualmente, presentan datos para el desarrollo de la ingeniería con información de tipos de suelos, pendientes de taludes, tipos de materiales, niveles freáticos, profundidades de sondeos, espesores de depósitos, entre otros, pero sin llegar a poseer información para diseños. Dichos mapas suelen construirse en escalas alrededor de 1:10.000 para reconocimiento de una zona de intervención o construcción, usando personal capacitado; el cual, recolecta datos de mediciones en lugares específicos para luego sobreponer la información en un mapa existente de topografía o una fotografía. (Blyth & De Freitas, 1984).

Finalmente, un mapa Geotécnico, se concibe de la misma manera que un mapa geológico de ingeniería, pero con la gran diferencia, de que entrega un parámetro de diseño de ingeniería o la combinación de un número limitado de parámetros propios de la Ingeniería Civil. Este tipo de mapas, son menos frecuentes debido a la dificultad de procesar información en campo inherentes a los tipos de pruebas y la interpretación de resultados; sin embargo, si se seleccionan datos cuidadosamente, pueden llegar a obtenerse valores de diseños de gran ayuda para la ejecución de proyectos (Blyth & De Freitas, 1984). A continuación, se presenta el resumen de las definiciones de los diversos mapas en la Tabla 1.

|                                                  | <b>INFORMACIÓN</b><br><b>MOSTRADA</b>                                                                                      | <b>ESCALAS</b><br><b>TÍPICAS</b> | <b>MÉTODO</b>                                                           | <b>USO EN</b><br><b>INGENIERÍA</b>                                                                                        |
|--------------------------------------------------|----------------------------------------------------------------------------------------------------|----------------------------------|-------------------------------------------------------------------------|----------------------------------------------------------------------------------------------------|
| <b>MAPA GEOLÓGICO DE INGENIERÍA</b>              | Geología general más<br>información de ingeniería<br>de referencia                                                         | 1:10000 o más<br>pequeña         | Fotografías áreas o<br>satelitales o estudios<br>de tierras de cultivos | Reconocimiento<br>preliminar e<br>información<br>general                                                                  |
| <b>PLANOS GEOLÓGICOS DE</b><br><b>INGENIERÍA</b> | Descripción de suelos,<br>clasificación de rocas,<br>geomorfología para<br>ingeniería                                      | 1:500 hasta<br>1:10000           | Fotografía áreas o<br>satelitales o estudios<br>de tierras de cultivos  | Delimitación y<br>reconocimiento de<br>zonas,<br>investigación de<br>sitio y registro de<br>campo durante<br>construcción |
| <b>MAPA GEOTÉCNICO</b>                           | Parámetros de ingeniería<br>seleccionados con<br>información geológica o<br>zonificaciones en función<br>de la ingeniería. | 1:100 Hasta<br>1:10000           | Fotografías áreas o<br>satelitales o estudios<br>de tierras de cultivos | Delimitación y<br>reconocimiento de<br>zonas,<br>investigación de<br>sitio y registro de<br>campo durante<br>construcción |

Tabla 1. Resumen tipos de mapas geológicos para ingeniería.

Nota: Adaptado de "Engineering Geological Mapping for Civil Engineering Practice in The United Kingdom", W. Dearman, P. Fookes, (1974, Q. Jl Engng Geol. Vol 7 pp. 223)

#### 2.2. Marco histórico

Uno de los primeros indicios de mapas geotécnicos, se remonta al año 1544 con el Alemán Georg Agrícola, el cual, en su libro De Re-Metallica, plantea la incorporación de información mineralógica en mapas topográficos con fines de explotación minera y aunque lejanos de poderse considerar un mapa geotécnico, se empezaba a concebir una idea (Agrícola, 1556).

El físico y naturalista Martin Lister (1683), publicó en the Royal Society la propuesta de crear un mapa para el norte de Inglaterra ilustrando los suelos o mineralogía de estos territorios; sobreponiendo ríos, pueblos; y haciendo énfasis en diferenciar entre arenas y arcillas predominantes en estos territorios. A pesar de esta gran propuesta, su idea no se llegó a materializar.

Realmente, fue el italiano Luigi Ferdinando Marsili, el primero en elaborar un mapa geológico. Este académico fue quien desarrolló la cartografía del área del Danube-Italia (1681-1704), siendo el pionero en implementar columnas estratigráficas, bocetos de afloramientos rocosos, paisajes, y sobre todo el uso de mapas geológicos basados en dicha información. Él aprovechó sus estudios y formación militar para investigar también sobre la arqueología, topografía, geología llegando incluso a gestar mapas de uso de suelos. (Franceschelli & Marabini, 2006).

Dicho conocimiento se expandió por todo el mundo a través de los siglos hasta llegar a Sur América con investigadores precursores como Hermann Karsten, de origen alemán, el cual hizo sus primeras contribuciones con la publicación de l'ancienne Colombie bolivarienne: Venezuela, Nouvelle-Grenade et Ecuador (1886). En este trabajo se presentó el primer mapa geológico de la Nueva Granada, trabajo que fue tomado por el italiano Agustín Codazzi en 1889 para la publicación de su famoso atlas y que fue citado por Manuel Paz y Felipe Pérez durante la edición de este (Aalto, 2015).

En 1911, el ingeniero y geólogo Tulio Ospina, rector y profesor de la universidad de Antioquia, como fuerte crítico del trabajo de Karsten, aportó gran conocimiento sobre la geología del territorio colombiano, ahondando su investigación en la región de Antioquia. En su trabajo, recopiló información confiable de personal calificado a diferencia de Karsten, lo cual marcó una mejora sustancial en el desarrollo de la geología nacional (Ospina Vásquez, 1911).

Finalmente, aunque lejos de enmarcar a todos los colaboradores de la historia, cabe resaltar el trabajo del doctor y profesor de la Universidad Nacional De Colombia Hans Bürgl. Aunque oriundo de Viena (Austria) terminó los últimos años de vida en Colombia dedicado al titánico reto de crear y compilar la historia geológica del País. En su obra "Historia Geológica de Colombia" (1961), realiza un trabajo profundo y detallado de recopilación de información para la época, enriquecido por su amplio conocimiento y experiencia, detallando fenómenos geológicos que sólo se lograrían analizar gracias a su visión global de la geología colombiana y de su amplia experiencia. Por otra parte, Bürgl contribuyó a la primera formación profesional de geólogos colombianos, siendo así, el fundador de la primera escuela de geología en Colombia por medio de la Universidad Nacional (Bürgl, 2017). Lo anterior daría origen a muchas ramas de estudios y especialidades en Colombia, de donde se desprende el presente trabajo.

## 2.3. Descripción de metodologías para elaboración de mapas

Existen diferentes metodologías para la elaboración de mapas dependiendo de los parámetros y finalidad que se desean enmarcar. A continuación, se presenta un recuento de puntos clave en diversos métodos de elaboración de planos que pueden ser empleados o adaptados en la construcción de un mapa geotécnico.

## 2.3.1. Metodología UNESCO mapa de ingeniería geológica. Guía para su preparación

En el contexto de definir un mapa geológico para ingeniería, es indispensable enmarcar características como: descripción de rocas, suelos y estratigrafía; condiciones hidrológicas; condiciones hidro morfológicas y fenómenos geodinámicos; por ende, es necesario presentar más de un mapa para toda la información. (International Association of Engineering Geology, 1976).

Los mapas de ingeniería geológica pueden clasificarse acorde al propósito: Especiales (reflejan una característica determinada) o multipropósito (con gran variedad de información); también pueden variar de acuerdo a su contenido como: mapas analíticos (contienen datos numéricos específicos), y mapas integrales (presentan zonificación o información por unidades); y finalmente, pueden ser definidos acorde a la escala: Hasta 1:10 000 gran escala, 1:10 000 hasta 1:100 000 media escala y escalas menores serán consideradas pequeña escala (International Association of Engineering Geology, 1976, p. 21).

En función de lo anterior, es correcto mencionar los principios de zonificación de mapas; pues la homogeneidad de cada zona geológica depende de la escala y propósito, dado que la resolución de la información base varia acorde a estos parámetros; por ejemplo, la geomorfología regional variará a menores escalas tomando solo datos principales; o a mayores escalas la composición de rocas o suelos, las condiciones hidrológicas y fenómenos geodinámicos tendrán mayor cantidad de información. (Engineering Geological Maps; a Guide to Their Preparation - UNESCO Digital Library, 1976, p. 14).

Un mapa de ingeniería puede ser construido a partir de un mapa previo con una temática especializada para generar zonificaciones, por ejemplo: mapas de información geotécnica provenientes de túneles o excavaciones, áreas con unidades geomorfológicas concretas o distritos de riegos con información hidrológica muy específica.

Una vez definido lo anterior, es válido iniciar de manera similar a la metodología de un mapa geológico, por ello en primera medida se parte con la preparación de la topografía base como soporte de la información venidera, apoyados en métodos de fotogrametría o datos existentes. En segunda medida, es pertinente la adquisición de la información geológica tomando los estudios disponibles del área con geomorfología, evidencias geodinámicas y geología general; complementando con información de laboratorio y pruebas in situ disponibles. (Engineering Geological Maps; a Guide to Their Preparation - UNESCO Digital Library, 1976).

Para los mapas de ingeniería propiamente, la clasificación de rocas y suelos tradicional en geología no es suficiente, por ello, es necesario hacer uso de las pruebas mecánicas in situ y pruebas de laboratorios para obtener características de clasificación física o mecánica (Ibidem).

Para los procesos hidrológicos se puede recopilar información de dos tipos: la primera, información superficial como de ríos y lagunas; la segunda, exploraciones subterráneas proveniente de perforaciones, de ser posible adicionando ensayos de laboratorio de PH y contenido de sulfatos ya que estos causan corrosión a los trabajos de ingeniería (Ibidem).

De las técnicas especiales para mapeo en ingeniería se encuentran la fotogeología que ayuda a la discriminación de rocas y suelos; por otra parte, los métodos geofísicos otorgan propiedades físicas de suelos y rocas contribuyendo con la estratificación; a su vez, las mediciones sísmicas basadas en las velocidades de ondas que determinan módulos de deformación en suelos y rocas; finalmente la técnica de toma de muestras alteradas e inalteradas para pruebas de laboratorio o in-situ con la finalidad de realizar ensayos que otorguen información de permeabilidad, compresibilidad, ángulo de fricción interna y cohesión entre otros.

La recopilación de todos los datos es propicia para la selección y agrupamiento de todos los aspectos que son considerados de importancia para el propósito específico del mapa, esto con el fin de posteriormente genera clases de datos por cada grupo, elaborado en miras de conceptualizar una manera adecuada de presentar la información.

Para presentar la información, el contenido de los mapas de ingeniería geológica está determinada por el propósito de este y la escala, por ende, es necesario para los mapas de pequeñas escalas incluir hidrología y topografía; para media escala se debe usar toda la información existente de litográfica, niveles freáticos y detalles geomorfológicos; por otra parte, al tratar entregas de mapas con grandes escalas se debe determinar las propiedades mecánicas y físicas de todas las unidades de suelos y rocas; a su vez se debe incluir información hidrogeológica, resultados de análisis químicos de agua; por último, en caso de ser un mapa de propósito especial o específico es pertinente incluir una sección transversal con escala horizontal similar al plano y una escala vertical mayor acorde a la necesidad. (International Association of Engineering Geology, 1976).

#### 2.3.2. Metodología W.R Dearman de la Universidad de Newcastle.

En su libro Enginnering Geological Mapping Dearman menciona que las principales motivaciones del ingeniero para la propuesta de un mapa es la planificación del uso de suelos en el desarrollo urbano (Dearman, 2013).

En función de lo anterior es indispensable tener claro parámetros básicos como la escala, clasificación, descripción de rocas y suelos; categorización de unidades geológicas de ingeniería; hidrología, geomorfología y tipos de mapas.

En primera medida, al hablar de escala es pertinente hacer la distinción entre mapa y plano. Un mapa comprende escalas 1:10.000 o más pequeña; mientras que un plano tendrá escalas a partir de 1:10.000 o más grandes. (Jeg, 1972) Es importante la adecuada elección de escala debido a que puede ahorrar tiempo y dinero; llegándose a suplir el detalle de información geológica necesario sin exagerar en escalas como 1:500 o 1:1000 (Dearman, 2013).

En segunda medida, para la clasificación y descripción de suelos es usualmente implementado granulometría y los ensayos de propiedades índice; para las rocas, se hace un poco más difícil su clasificación debido a el uso de muchos nombres no estandarizados que no necesariamente aportan a la caracterización de las rocas (Dearman, 2013).

Lo tipos de mapas pueden se clasificados en función del uso, el contenido y la escala (Dearman, 1991); los mapas con detalles de una sola componente de desarrollo geológico se denominan temáticos y generalmente son usados en medias y grandes escalas; la UNESCO presenta una clara clasificación de tipos de mapas y planos (Dearman, 2013).

La metodología a seguir plantea la selección de la escala apropiada, la cual dependerá del uso final del mapa, por ejemplo, para planos en la industria de la ingeniería se suele emplear escalas desde 1:1000 hasta 1:50, estos últimos, cuando se requiere un alto grado de detalle del área y por lo general se presentan a modo de esquemas; de allí que por experiencia práctica, se puede establecer que la delimitación de un área de trabajo en ingeniería puede ser escala 1:10000 sin ser una verdad generalizada (Dearman, 1991). La escala de la topografía puede ser ampliada, a pesar de que no ofrece un mayor detalle, esta práctica es comúnmente utilizada y se conoce como "empty enlargament" o ampliación vacía en español (Dearman, 2013).

Un paso primario para ahorrar tiempo y dinero consiste en determinar el contenido a entregar, con ello se puede fijar la información a recopilar en campo o a interpretar de datos existentes que siempre serán necesarios para dar un perfil inicial al mapa geológico de ingeniería.(Dearman, 1991b). Para la recopilación de información basta con seguir la metodología planteada para un mapa geológico; la cual consiste en el estudio e interpretación de rocas, suelos topografía geomorfología y demás procesos; adicionalmente se complementa con la identificación de puntos observados en campo (Lahee, 1961).

Después de definir el tipo y cantidad de mapas a elaborar, existen ciertos datos generales a incluir como: localización de perforaciones, litología, estructuras, pendientes, fallas activas, vulcanismo activo; geomorfología, hidrología, erosión entre otros, siendo los primeros dos indispensables para crear un mapa geológico con resolución de mediana escala (Dearman, 1991). Dicha información se recopila de los datos históricos disponibles de construcción, o fotografías aéreas disponibles. Para grandes escalas se procede de manera similar teniendo en cuenta que en la clasificación de suelos y rocas será enfocada para un uso del área de ingeniería. En las zonas urbanas existe gran cantidad de información disponibles de investigaciones y solo basta con seleccionar la información pertinente de campo como laboratorios, fotogrametría, perforaciones, muestras, investigaciones hidrológicas etc. (Dearman, 2013).

En las zonas urbanas gracias a la existencia de gran información geológica, puede ser utilizada como guía para la definición de materiales de construcción al definir formaciones de gravas, arenas o arcillas, a su vez puede dar una idea de los tipos de fundaciones gracias a información de zonas de bajo drenaje, limos arcillas que pueden ser compresibles e incluso así se puede definir los usos de los suelos (Lahee, 1961).

En el Reino Unido se han aplicado mapeos para el desarrollo urbano, donde se establecen cuatro escenarios para la preparación de mapas geológicos de ingeniería: el primero consiste en la información derivada de la forma y clasificación del mapa, es decir, información como erosiones, drenajes, canales, pendientes; en segunda medida, se maneja el escenario de información ingenieril, la cual comprende sondeos y ensayos piezométricos además de ensayos como Down Hole, CPTu; DMT; en tercera instancia se implementa el uso de información proveniente de la información geológica existente o que provine de campo. Finalmente; es importante incluir información geomorfológica del terreno disponible (Lahee, 1961).

## 2.3.3. Guía metodológica para la zonificación de amenaza por movimientos en masa- Servicio Geológico Colombiano

El capítulo 2, estipula la manera de delimitar la zona de estudio para la elaboración de un mapa de riesgo; partiendo primeramente de la definición de escala, acorde a los niveles de estudios y características de interés como se muestra en la Tabla 2. Clasificación de mapas.

Por otra parte, es importante establecer el área mínima cartografiable, de la cual depende la discretización del territorio en unidades temáticas. Es aconsejable seguir los parámetros hechos por Salitchev (1979); el cual recomienda utilizar un área mínima de 4 x 4 mm para presentar información temática con el fin de lograr una compresión adecuada por parte del lector (Blyth & De Freitas, 1984, p. 33); es decir que, para una escala de 1:10000 la unidad cartografiable mínima será de 1600 m<sup>2</sup>.

En lo referente al uso de la cartografía base, para el caso de Colombia, lo ideal es utilizar la información del Instituto Geográfico Agustín Codazzi (IGAC); ya que esta institución reúne en sus documentos la información necesaria que facilita la integración de datos en un sistema de

información geográfica (SIG); por consiguiente, los productos deberán estar referenciados acorde a los tipos de coordenadas manejados localmente según el IGAC (Rodríguez Castiblanco & Sandoval Ramírez, 2017).

Es vital para un mapa geológico y geotécnico contar con un modelo digital de elevación DEM (por sus siglas en inglés); el cual debe cubrir toda el área de estudio, pues este servirá de base para el levantamiento de las temáticas asociadas al mapa y para la operación con datos espaciales. Existen varias fuentes recomendadas para adquirir los DEM como los datos son suministrados por el satélite SRTM de la Nasa con precisión para Sur América de 9 m. y el satélite ALOS PALSAR lanzado por la agencia espacial japonesa que emite resolución espacial de 12,5m. (Rodríguez Castiblanco & Sandoval Ramírez, 2017, p. 33).

Finalmente, se puede obtener DEM basados en la información de la topografía base, idealizando el mejor detalle acorde a la escala de trabajo seleccionada y utilizando tamaños de pixeles aplicando el factor de escala X/1000, es decir, que por ejemplo para una escala 1:10000 se obtendrá un DEM con tamaño de pixel de 10x10 m (Rodríguez Castiblanco & Sandoval Ramírez, 2017). En la Tabla 2 se presenta el resumen de clasificación de mapas bajo esta metodología.

| CARACTERÍSTICAS                                | <b>NIVELES DE ESTUDIO</b>                                                                                                    |                                                                                |                                                                                                    |                          |                                                                                                    |                                                                                                    |  |  |
|------------------------------------------------|----------------------------------------------------------------------------------------------------|--------------------------------------------------------------------------------|----------------------------------------------------------------------------------------------------|--------------------------|----------------------------------------------------------------------------------------------------|----------------------------------------------------------------------------------------------------|--|--|
|                                                | <b>NACIONAL</b>                                                                                                    | <b>DEPARTAMENTAL</b>                                                           | REGIONAL                                                                                                    | <b>SEMI</b><br>DETALLADA | <b>DETALLADA</b>                                                                                                    | <b>DISEÑO</b>                                                                                         |  |  |
| <b>ESCALAS</b><br><b>LÍMITES</b>               | < 1:500.000<br>v 1:250.000                                                                                                    | 1:250,000<br>v 1:100.000                                                       | 1:100.000<br>v1:25.000                                                                                                    | 1:25.000<br>V 1:10.000   | 1:10.000<br>v 1:1.000                                                                                                    | >1:1000                                                                                               |  |  |
|                                                | <b>PEQUEÑA</b>                                                                                                    |                                                                                | <b>MEDIA</b>                                                                                                    |                          | <b>GRANDE</b>                                                                                                    |                                                                                                    |  |  |
| UNIDAD<br><b>GEOGRÁFICA</b>                    | · País                                                                                                    | - Departamentos                                                                | Cuencas<br>hidrográficas,<br>provincias y<br>regiones                                                                                                    | · Subcuencas             | - Municipios                                                                                                    | Sitios<br>puntuales                                                                                   |  |  |
| <b>EXTENSIÓN</b><br>GEOGRÁFICA                 | $> 1.000.000$ km <sup>2</sup>                                                                                                    | 25.000 km <sup>2</sup>                                                         | 1.500 km <sup>2</sup>                                                                                                    | $300 \text{ km}^2$       | 15 km <sup>2</sup>                                                                                                    | $< 1$ km <sup>2</sup>                                                                                 |  |  |
| <b>OBJETIVOS</b><br>Alcances<br>Aplicaciones   | « Formulación de planes de<br>desarrollo.<br>- Política de prevención y atención de - Planes de manejo de cuencas.<br>desastres<br>« Información muy general, para la<br>toma de decisiones de grandes<br>proyectos en las etapas de<br>planificación y de desarrollo |                                                                                | · Planes de ordenamiento<br>territorial<br>« Análisis de proyectos a nivel<br>de prefactibilidad                                                                                       |                          | Análisis de<br>proyectos<br>en etapas de<br>factibilidad<br>- Ordenamiento<br>territorial<br>- Planeamiento<br>urbano<br>· Análisis de<br>alternativas<br>de proyectos<br>viales<br>· Localización<br>procesos<br>denudativos | - Estudios y<br>soluciones<br>a proyectos<br>puntuales<br>- Diseño v<br>ejecución de<br>obras civiles |  |  |
| Nivel de<br>Investigación y/o<br>de aplicación | $-SCC$<br>- IDEAM                                                                                                    | - GOBERNACIONES<br>- PROVINCIAS<br>- ANLA<br>- CAR's<br>- INVIAS<br>- Regiones | $-CAR's$<br>- Corporaciones Regionales de<br>Desarrollo<br>· Universidades e Instituciones<br>de Investigación<br>- INVIAS<br>- ANLA<br>· Firmas Consultoras<br>- Áreas Metropolitanas |                          | - Áreas Metropolitanas<br>- Municipios<br>- Áreas Urbanas<br>Empresas Privadas<br>· Firmas Consultoras                                                                                                    |                                                                                                    |  |  |

Tabla 2. Clasificación de mapas.

Nota: Tomado de "Guía metodológica para la zonificación de amenaza por movimientos en masa", Servicio Geológico Colombiano (2017, p. 30).

## 2.3.4. Metodología para generar un base de datos geológica-geotécnica a partir de pruebas SPT usando sistemas de información Geográfica

Los registros geotécnicos de campo, perfiles de estratigrafía y pozos de agua son frecuentemente utilizados como referencia para recopilar datos geológicos, hidrológicos y geotécnicos (Chung & Rogers, 2010). Por otra parte, en el ejercicio de campo para la exploración del subsuelo, la prueba SPT es la más popular y económica alrededor del mundo (Schnaid & Odebrecht, 2012),la cual otorga información indirecta del comportamiento mecánico de los suelos; siendo todos los anteriores de gran interés para la implementación de sistemas de información geográfica (GIS).

En esta metodología se aborda inicialmente la recolección de datos de agencias gubernamentales, compañías y publicaciones previas; se recomiendan hacer una lista de contactos y un cronograma de trabajo para obtener la información que será procesada (Santos et al., 2018, p. 248).

Para el procesamiento de datos es necesario tener claro cual información es esencial acorde a los resultados deseados, esto con el fin de ahorrar recursos teniendo en cuenta que muchos de los datos no están dispuestos para ser insertados en entorno GIS; por ello, en primera medida, para los datos gráficos se puede seguir los siguientes pasos: agrupar por elementos homogéneos y temáticos; eliminar elementos duplicados; efectuar georreferenciación, y finalmente la recuperación de datos que han sido representados por líneas o polígonos (Santos et al., 2018).

De manera paralela al procesamiento de información gráfica, en lo que respecta al manejo de los reportes de SPT, es necesario digitalizarlos; esto con el fin de crear una base de datos con información que estará en función directamente relacionada con los resultados esperados; se suele enfatizar en variables como niveles freáticos, suelo con rechazo de SPT, resistencia y tipos de suelos acompañado de granulometrías como se resume en la Tabla 3. Datos principales de ensayos SPT(Santos et al., 2018).

En la Tabla 4 se presenta un ejemplo de una matriz para crear una base datos extraídas de los informes de SPT sin ningún filtro o procesamiento previo. La idea final es crear una interpolación de todos los valores de SPT, creando además una última capa con valores de N mayores a 50 especificado con el nombre de roca con el objetivo de prevenir datos vacíos, los cuales podrían causar indeterminación numérica (Santos et al., 2018).
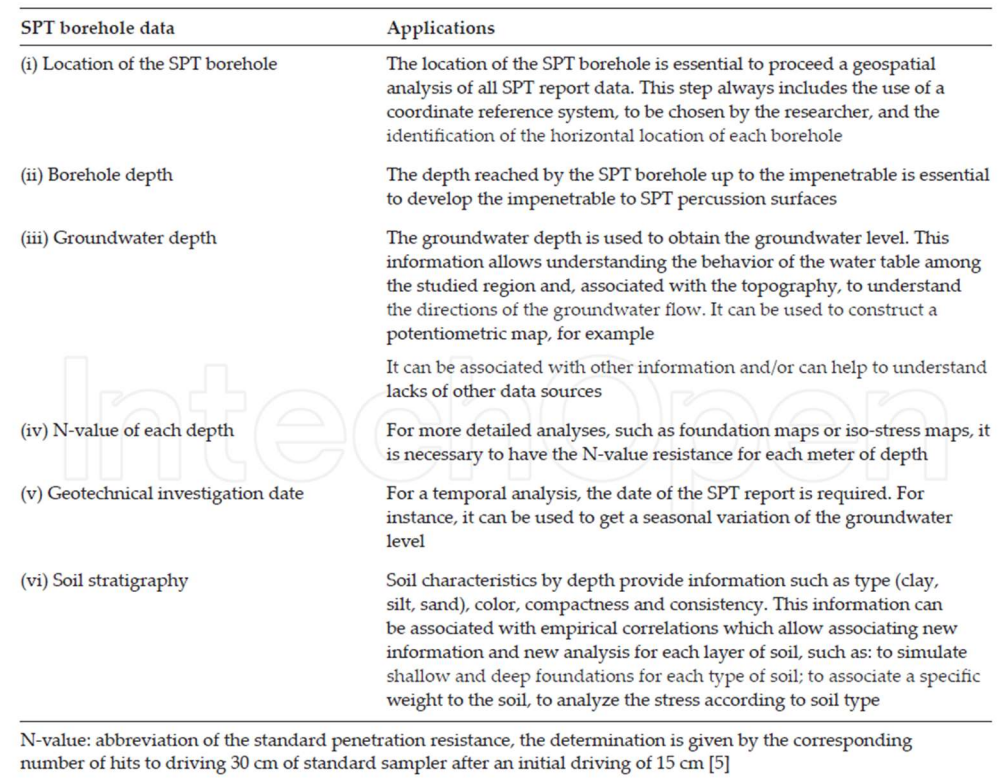

### Tabla 3. Datos principales de ensayos SPT.

Nota: Tomado de "Geological-Geotechnical Database from Standard Penetration Test Investigations Using Geographic Information Systems (2018, p. 250).

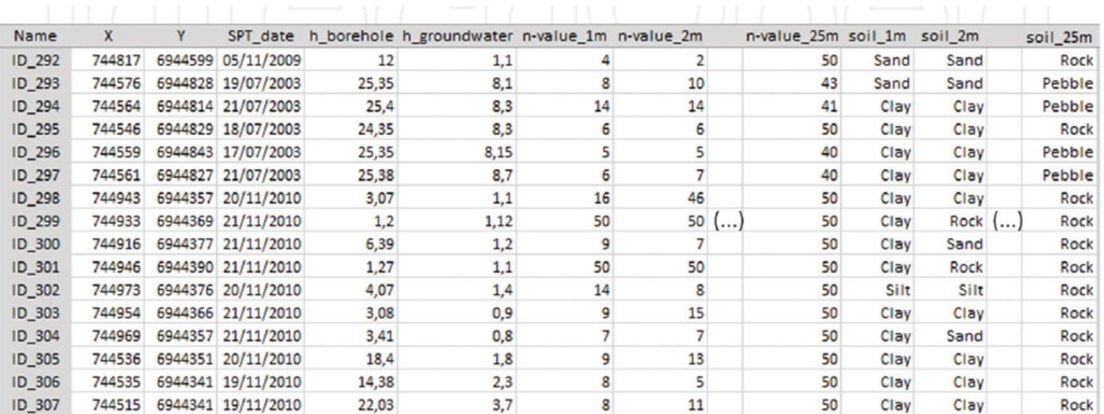

### Tabla 4. Ejemplo base de datos geotécnicos.

Tomado de Geological-Geotechnical Database from Standard Penetration Test Investigations Using Geographic Information Systems (2018, p. 251).

Para validar la composición de la base de datos, los reportes deben ser revisados y analizados con ayuda de información secundaria, por ejemplo, evaluar la concordancia de niveles freáticos superficiales cerca a fuentes de agua, o encontrar roca superficial cerca a otros sondeos iguales, respaldado siempre por información geológica y litográfica (Santos et al., 2018). También, la validación se realiza en función de la ubicación espacial entre las perforaciones; de ahí que, es correcto hacer un filtro colocando un único sondeo por cada grupo de perforaciones con datos similares muy cercanos, ya que esto favorece a la modelación numérica (Santos et al., 2018).

Para validar la composición de la base de datos, los reportes deben ser revisados y analizados con ayuda de información secundaria, por ejemplo, validar la concordancia de niveles freáticos superficiales cerca a fuentes de agua, o encontrar roca superficial cerca a otros sondeos iguales, respaldado siempre por información geológica y litográfica(Santos et al., 2018). También, la validación se realiza en función de la ubicación espacial entre las perforaciones; de ahí que , es correcto hacer un filtro colocando un único sondeo por cada grupo de perforaciones con datos similares muy cercanos, ya que esto favorece a la modelación numérica (Santos et al., 2018).

Acorde a Thiesen (2016), los filtros de información para grupos de sondeos cercanos son:

- Selección del sondeo con la mayor profundidad a la que N es mayor a 50.
- En caso de no tener diferenciación, utilizar el de menor profundidad de nivel freático.
- En caso de no cumplir los dos criterios anteriores, tomar el de menor valor de la sumatoria de N a lo largo del sondeo.

Para el procesamiento GIS se inicia con la georreferenciación en el mismo sistema de coordenadas de la información gráfica y de las perforaciones. Con la georreferenciación se inicia a crear los mapas temáticos como la topografía y la hidrografía para entender las características del área de estudio que servirán para el análisis y validación de datos (Santos et al., 2018, p. 252).

Es posible obtener información secundaria como esfuerzos de capacidad portante o tipo de fundación basados en los valores de N que son complementados con ayuda de la literatura disponible (Thiesen, 2016, p. 253).

Por otra parte, para la validación de resultados, es conveniente utilizar un grupo de datos de campo independiente a los empleados en la elaboración del mapa; esto con el fin de comparar dichos elementos con los resultados esperados desde el mapa modelado. Esta práctica es utilizada frecuentemente en el aprendizaje para máquinas y puede ser empleado para la geotecnia también (Thiesen, 2016, p. 253).

Además, para la validación de información es posible definir el conjunto de datos para cada área por medio de la resolución espacial requerida para el estudio(Silva, 2010) para ello se emplea la siguiente ecuación:

> $R = \left[\frac{\text{area}}{\text{\#} \text{observaciones}}\right]$  $^{1/2}$  ................ Ecuación (1) Resolución espacial. Tomado de Geological-Geotechnical Database from Standard (2016, p. 254).

Siendo R la resolución espacial.

### 2.4. Clasificación de suelos (SUCS)

Una de las metodologías más utilizadas en la geotecnia para la clasificación de suelos es el sistema unificado de clasificación de suelos (SUCS), utilizado en los estudios geotécnicos recopilados para este trabajo y que fue propuesto por Arthur Casagrande en 1948; el cual, en primera instancia hizo distinción entre material fino y el material grueso, siendo el primero de diámetros iguales o menores a 0,075mm correspondientes a el tamiz # 200 y el material de mayor diámetro correspondiente a la fracción gruesa (Hind, 2017).

Para la clasificación de la fracción gruesa, la metodología se basa en la granulometría del material utilizando como referencia la retención de más de la mitad del suelo en el tamiz # 200, en el caso contrario es considerado un suelo fino y debe ser clasificado según los parámetros de la Ilustración 8. Las gravas y arenas son separadas en función del tamiz # 4, clasificado como suelo arenoso si más de la mitad de la fracción pasa por dicho tamiz. De manera análoga, si más del 50% es retenido, se considerará una grava (Lambe & Whitman, 1972). La explicación detallada se presenta a continuación en la tabla 5 y tabla 6:

|                                                                        | ā<br>ಕ                                                              |                                                                     | Gravas limpias.<br>(con pocos finos<br>o sin ellos) | Amplia gama de tamaños y cantidades apreciables de<br>todos los tamaños intermedios          | GW                | Gravas bien graduadas, mezclas de grava y<br>arena con pocos finos o sin ellos |
|------------------------------------------------------------------------|---------------------------------------------------------------------|---------------------------------------------------------------------|-----------------------------------------------------|----------------------------------------------------------------------------------------------|-------------------|--------------------------------------------------------------------------------|
|                                                                        |                                                                     |                                                                     |                                                     | Predominio de un tamaño o un tipo de tamaños, con<br>ausencia de algunos tamaños intermedios | $\boldsymbol{GP}$ | Gravas mal graduadas, mezclas de arena y<br>grava con pocos finos o sin ellos  |
| vista)<br>ğ                                                            | Adás de la mitad<br>es retes<br>$\mathbf{N}$<br><b>g</b><br>ä,<br>ğ | centim<br>reas con fin<br>(cantidad<br>aperciable<br>de finos)<br>۰ |                                                     | Fracción fina no plástica (para la identificación ver el<br>grupo ML más abajo)              | GM                | Gravas limosas, mezclas mal graduadas de<br>grava, arena y limo                |
|                                                                        |                                                                     |                                                                     |                                                     | Finos plásticos (para identificación ver el grupo CL más<br>abajo)                           | GC                | Gravas arcillosas, mezclas mal graduadas de<br>grava, arena y arcilla          |
| Socios de grano<br>del material es retenido<br>tamiz No. 200°<br>icula | por el                                                              | ÷<br>ź                                                              | Arenas limpias<br>(con pocos finos<br>o súa ellos)  | Amplia gama de tamaños y cantidades apreciables de<br>todos los tamaños intermedios          | SW                | Arenas bien graduadas, arenas con grava, con<br>pocos finos o sin ellos-       |
| a<br>1                                                                 | as-Más de la mitad de la                                            | i clasificaci<br>del tamiz l<br>я                                   |                                                     | Predominio de un tamaño o un tipo de tamaños, con<br>ausencia de algunos tamanos intermedios | SP                | Arenas mal graduadas, arenas con grava, con<br>pocos finos o sin ellos         |
| u                                                                      | cción guesa pasa<br>tamiz No. 4.                                    | <b>E</b>                                                            | aprociable<br>de finos)<br>500 B                    | Finos no plásticos (para identificación ver el grupo ML<br>más abajo)                        | SM                | Arenas limosas, mezclas de arena y limo mal<br>graduadas                       |
|                                                                        |                                                                     |                                                                     | (cantidad                                           | Finos plásticos (para identificación ver el grupo CL más<br>abajo)                           | SC                | Arenas arciliosas, mezclas mal graduadas de<br>arenas y arcillas               |

Tabla 5 Clasificación de suelos (SUCS) para fracción gruesa.

#### Tomado de Lambe (1969, pág. 47).

Para la fracción fina, se observa la carta de plasticidad (Ilustración 8) en función de los parámetros de índice de plasticidad y límite líquido para materiales finos (pasa tamiz 200) parámetros que son producto de los ensayos de laboratorio. Por medio de líneas se observan áreas delimitadas, definiendo el tipo de material evaluado. La clasificación es precisada de la siguiente manera en la tabla 6:

| ML               | Limos inorgánicos y arenas muy finas, polvo<br>de roca, arenas finas limosas o arcillosas<br>con ligera plasticidad                |
|------------------|----------------------------------------------------------------------------------------------------|
| CL               | Arcillas inorgánicas de plasticidad baja a me-<br>dia, arcillas con grava, arcillas arenosas,<br>arcillas limosas, arcillas magras |
| OL               | Limos orgánicos y arcillas limosas orgánicas<br>de baja plasticidad                                                                |
| MН               | Limos inorgánicos, suelos limosos o arenosos<br>finos micáceos o con diatomeas, limos elás-<br>ticos                               |
| CН               | Arcillas inorgánicas de plasticidad elevada,<br>arcillas grasas                                                                    |
| OН               | Arcillas orgánicas de plasticidad media a alta                                                                                     |
| $\boldsymbol{P}$ | Turba y otros suelos altamente orgánicos                                                                                           |

Tabla 6. Clasificación de suelos (SUCS) para fracción fina.

Adaptado de Lambe,1969, Mecánica de suelos, pág. 47

Ilustración 8. Carta de Casagrande para clasificación de suelos finos (1948).

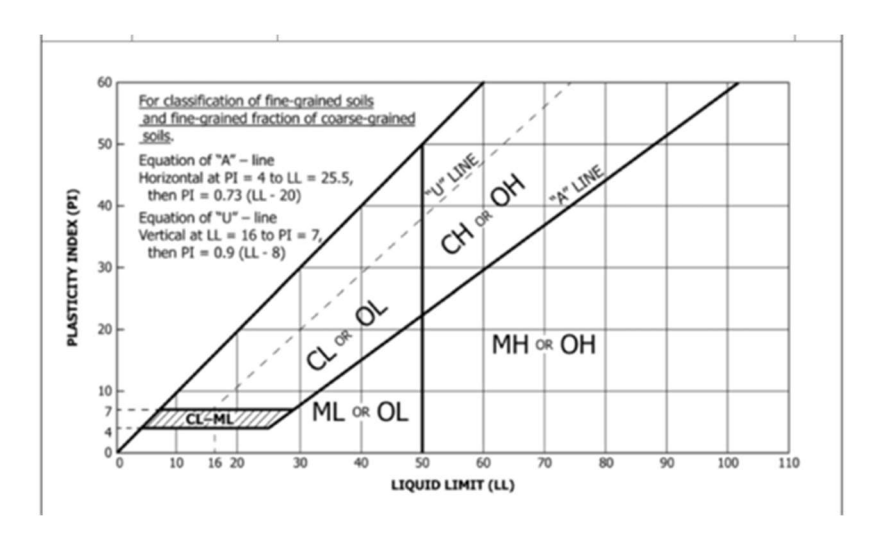

 Carta de Casagrande para la clasificación de los suelos. Tomado de K J Hind (2017, pág. 3).

## 2.5. Ensayo SPT

Para el presente trabajo, es importante entender la naturaleza de esta prueba, ya que es el punto de partida para generar la información geotécnica de interés para los mapas deseados; por ende, es preciso conocer el cómo es su realización en campo y sobre todo el cómo se procesan y ajustan estos datos antes de proceder a aplicar alguna interpretación o correlación en función de los resultados.

El ensayo normal de penetración (SPT) consiste en la inserción de un tubo partido dentro del suelo para obtener muestras alteradas midiendo también la resistencia del suelo a la penetración del muestreador; este ensayo se realiza generalmente a intervalos de 1,5 m o cuando se detectan cambios significativos en los estratos. La prueba se emplea en suelos no litificados y en aquellos que no tienen partículas mayores a la mitad del diámetro del muestreador (Norma ensayo normal de penetración (SPT) y muestreo de suelos con tubo partido, 2014).

De ser requerido por la investigación geohidrológica, es posible realizar los muestreos de manera continua (normas D6282, D6151, D6914M) y es recomendado cuando no se requieren los valores de N para diseño (ASTM D1586, 2018).

El ensayo contabiliza el número de golpes requeridos para la penetración del tubo partido a lo largo de 0,45m, discriminando las lecturas del número de golpes para subtramos de 0,15m; el número de golpes para cada subtramo se denomina N1, N2 y N3 respectivamente, y el valor de N será la suma del número de golpes de los dos últimos tramos descartando la primera lectura debido a la afectación por la excavación previa (ASTM D1586, 2018).

El montaje de la prueba implica un cabezote, el cual es golpeado por un martillo o pesa de 63,5 kg y trasmite la energía a la varilla o tubo de perforación; un malacate que se encarga de enrollar un cable para subir el martillo a 0.76 m para posteriormente dejarlo caer; las varillas o tubos de perforación son los encargados de transmitir la fuerza hasta abajo mientras se perfora el hueco y en la parte inferior el muestreador de tubo o cuchara partida de 5,1 cm de diámetro que penetra en el suelo (Norma ensayo normal de penetración (SPT) y muestreo de suelos con tubo partido, 2014). En la Ilustración 9 se presenta el esquema.

La finalización del ensayo ocurre cuando se llega a los 50 golpes en cualquiera de los tres incrementos de 15 cm, o cuando se apliquen 100 golpes para un avance de 30 cm, también cuando no se observe avance luego de la aplicación de 10 golpes sucesivos y este también finalizará cuando el muestreador alcance los 45 cm sin sobrepasar los golpes límites anteriores (ASTM D1586, 2018).

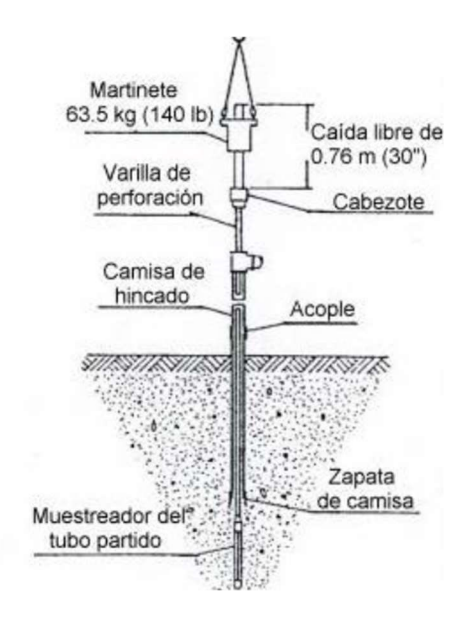

Ilustración 9. Esquema de realización de ensayos SPT.

Tomado de Devincenzi & Frank (2004).

Para estandarizar los valores de N se deben tener en cuenta las correcciones de dichos resultados, ya que son afectados por coeficientes de esfuerzos de confinamiento (CN), Corrección por energía transmitida (CE), Correcciones por el diámetro de perforación (CB), corrección por el largo de la barra (CR), y corrección por el tipo de cuchara (CS) (ASTM D6066 - 11, 2011).

> $(N_1)_{60} = N \cdot C_N \cdot C_E \cdot C_B \cdot C_R \cdot C_S$  ………….Ecuación 2 Cálculo de N corregido. (Robertson and Wride,1997).

Donde:

N: Es el valor de N tomado de campo.

(N1)60: Corresponde al valor de la resistencia a la penetración estándar corregida al 60 % por energía

(Suele usarse el 45% de la energía de caída libre del martillo estándar conservativamente en Colombia (González, 1999). (ver Tabla 8).

Para los diferentes factores de corrección existen diferentes valores en función del tipo de equipo (Rogers, 2006) como se observa a continuación en la tabla 7:

| Factor              | Equipment Variable                  | Term                   | Correction                                            |
|---------------------|-------------------------------------|------------------------|-------------------------------------------------------|
| Overburden Pressure |                                     | $C_N$                  | $(Pa / \sigma'_{\rm vo})^{0.5}$ but $C_{\rm N} \le 2$ |
| Energy ratio        | Donut Hammer                        | $C_{E}$                | $0.5$ to $1.0$                                        |
|                     | Safety Hammer                       |                        | $0.7$ to $1.2$                                        |
|                     | <b>Automatic Hammer</b>             |                        | $0.8$ to $1.5$                                        |
| Borehole diameter   | $65 \text{ mm}$ to $115 \text{ mm}$ | $C_B$                  | 1.0                                                   |
|                     | $150 \text{ mm}$                    |                        | 1.05                                                  |
|                     | $200$ mm                            |                        | 1.15                                                  |
| Rod length          | $3m$ to $4m$                        | $C_R$                  | 0.75                                                  |
|                     | $4m$ to $6m$                        |                        | 0.85                                                  |
|                     | $6m$ to $10m$                       |                        | 0.95                                                  |
|                     | $10m$ to $30m$                      |                        | 1.0                                                   |
|                     | $>30 \text{ m}$                     |                        | $\leq1.0$                                             |
| Sampling method     | Standard sampler                    | $\mathbf{C}\mathbf{s}$ | 1.0                                                   |
|                     | Sampler without liners              |                        | $1.1$ to $1.3$                                        |

Tabla 7 Correcciones recomendadas para golpes ensayos SPT.

Tomado de Robertson & Wride (1997); modificado de Skempton (1986).

La eficiencia de energía varia a lo largo del mundo dependiendo del tipo de martillo, sistemas de levantamiento, cuerdas y poleas empleadas; como consecuencia, se ha escrito de la variabilidad de energía empleada para el muestreo en el ensayo de SPT a lo largo del mundo (Ervin, 2019) obteniendo los resultados mostrados a continuación en la tabla 8:

| Country           | Hammer<br>Type               | Release<br>Mechanism | Average<br>Efficiency (%) |  |
|-------------------|------------------------------|----------------------|---------------------------|--|
| Argentina         | Donut                        | Cathead              | 45                        |  |
| <b>Brazil</b>     | Pin weight                   | Hand dropped         | 72                        |  |
| China             | Automatic (Pilcon type) Trip |                      | 60                        |  |
|                   | Donut                        | Cathead              | 50                        |  |
|                   | Donut                        | Hand dropped         | 55                        |  |
| Columbia          | Donut                        | Cathead              | 50                        |  |
| Japan             | Donut                        | Tombi trigger        | 78                        |  |
|                   | Donut                        | Cathead              | 65                        |  |
| UK                | Automatic (Dando type) Trip  |                      | 73                        |  |
|                   | Old standard                 | Cathead              | 50                        |  |
| USA/Canada Safety |                              | Cathead              | 55                        |  |
|                   | Donut                        | Cathead              | 45                        |  |

Tabla 8 Resumen de la eficiencia de martillos para SPT en el mundo.

Adaptado de Clayton (1990).

Por consiguiente, de lo anterior se tiene que para normalizar al 60% de energía (N<sub>60</sub>) basta con aplicar el siguiente procedimiento:

$$
(N)_{60} = N * \frac{E_{PRUEBA}}{E_{60}}
$$
 ....... *Ecuación 1.*  
Cálculo de (N)<sub>60</sub> (González , 1999).

Donde N es el valor tomado en campo y E60 corresponde al 60% de la energía; dicho valor puede ser afectado por los demás factores de la ecuación 2 (exceptuando CE pues ya fue calculado) para obtener los valores de (N1)60.

Por otra parte, complementando la Tabla 7, el factor CN, también se ha estandarizado a un esfuerzo vertical de referencia σ' = 1 kg/cm2» 1 atmósfera = Pa como función del parámetro Rs (González, 1999):

$$
R_S = \frac{\sigma'_V}{P_a} \quad \dots \dots \quad Ecuación \quad 2.
$$
  
Parámetro Rs (González 1999).

De allí que existen varias propuestas para calcular el parámetro como en la tabla 9 se presenta para diferentes autores:

| Peck             | $ Cn = log (20/Rs) / log(20)$              |
|------------------|--------------------------------------------|
| Seed             | $Cr = 1 - 1.25 log(Rs)$                    |
| Meyerhof-Ishihar | $Cr = 1.7/(0.7 + Rs)$                      |
| Liao-Whitman     | $ Cn = (1/Rs) 0.5$                         |
| Skempton         | $Cn = 2/(1 + Rs)$                          |
| Seed-Idriss      | $Cn = 1 - K* log Rs$                       |
| (Marcuson)       | $(K=1.41$ para Rs < 1; K=0.92 para Rs≥1)   |
| González         | $Cn = log(10/Rs)$                          |
| Schmertmann      | $\text{Cn} = 32.5/(10.2 + 20.3 \text{Rs})$ |
|                  |                                            |

Tabla 9 Cálculo de factor Cn para ensayo SPT.

Tomado de González (1999).

## 2.6. Sistema de información geográfica (GIS)

Debido a que se el uso de Q-GIS para la generación de los mapas geotécnicos de esta investigación, es pertinente definir término GIS.

El termino sistemas de información geográfica (GIS) fue acuñado inicialmente en norte América y desde la década de 1960 tuvo un rápido desarrollo en el campo tecnológico, teórico y organizacional; ayudando así, en el campos como la agricultura, botánica, geografía, matemáticas, ingeniería entre otras tantas (Maguire, 1991, p. 1).

Para precisar una definición de GIS es pertinente entender la información a obtener, ya que esta se derivada de la interpretación de datos, los cuales, no son más que representaciones simbólicas de características o atributos (Maguire, 1991, p. 10). Por otra parte, dicha información debe estar organizada de tal manera que sea de utilidad al momento de la consulta, por ello, debe ser también administrada y regulada, lo que implica un continuo soporte y mantenimiento (Maguire, 1991, p. 10).

Es común que se piense en GIS como un software, y aunque está muy ligado a esto, la definición no se limita a ello solamente. Existen muchas definiciones de las cuales algunas son:

 Dueker (1979). Un caso especial de sistema de información donde la base de datos consiste en la observación espacial y distribución de características, actividades o eventos, los cuales son definidos en el espacio como puntos, líneas o áreas. Un GIS manipula datos relacionados con puntos, líneas y áreas atendiendo a consultas requeridas para su análisis.

- Burrough (1986). Una poderosa lista de herramientas que transforman y muestran datos espaciales del mundo real.
- Parker (1988). Es una herramienta de información tecnológica similar a una tienda, que analiza y muestra datos de manera espacial también.
- Carter (1989): Una entidad institucional, que muestra una estructura organizacional integrando tecnología con ayuda de una base de datos y experiencia con soporte financiero en el tiempo.

Las diversas definiciones enmarcan al GIS en tecnología, base de datos y algunos lo enfocan según su uso (Carter,1989). Las aplicaciones en GIS se identifican en tres categorías: aplicaciones socioeconómicas (Identificación de tierras, población e infraestructura); aplicación en el campo ambiental y finalmente en la administración de problemas de planificación y desarrollo urbano (Medeiros & Pires, 1994, p. 107).

Todas las definiciones tienen algo en común y es que son sistemas con información geográfica (Maguire, 1991, p. 11). Dichos sistemas están constituidos por dos tipos de elementos: los geográficos o espaciales que ayudan a referenciar un atributo, por ejemplo topografía, ríos, contornos, fronteras entre otros enfocándose en la información superficial o cercana a ella; por otro lado, surgen también los elemento no espaciales llamados atributos, los cuales son asociados a geografía, pero presentan formación adicional a la espacial como por ejemplo densidad población, tasas de crecimientos, cultivos, datos de ingeniería entre otros (Maguire, 1991, p. 12).

De los anterior surge la necesidad de realizar georreferenciación, la cual consistente en el fenómeno geográfico asociado a lo localización espacial en la tierra (Carter, 1989, p. 38), ya que se hace esencial en la ubicación de atributos sobre un plano o mapa. Esta tarea se puede facilitar mediante el uso de herramientas tecnológicas que soporten dicha necesidad; y a su vez, estas simplifican la extracción de información al momento de la consulta para su correcta interpretación.

Hablando propiamente de los modelos, los datos georreferenciados son definidos por el usuario final y enlazados con las diferentes percepciones de la realidad, es decir, corresponden al modelo y a los objetos del modelo seleccionados (Flowerdew, 1991). Esto es logrado mediante el uso de capas,

la cuales corresponden a diferentes temas (vegetación, suelos, fronteras, etc.), las cuales no existen independientemente, por ello, se hace uso de partición de áreas o límites (Medeiros & Pires, 1994).

Por otra parte, los objetos o atributos en los modelos son elementos reconocibles, existen independientemente, pueden ocupar el mismo espacio, son correspondientes a una base de datos y pueden ser procesados como puntos, líneas, polígonos, usando una lista de coordenadas (Medeiros & Pires, 1994, p. 108).

Finalmente, el método de realizar las consultas de información toma relevancia, ya que muchos usuarios desean agrupar o analizar los datos de diferentes maneras, lo cual hace variable las diferentes estrategias para presentar o procesar la información (Blakeley & Graefe, 1993). La optimización del manejo de la información depende de los grados de libertad que obtenga el usuario y la manera en que se integren los datos de allí dependiendo de filtros y el nivel de refinamiento de la información, lo cual estará ligado a la estrategia empleada y las herramientas tecnológicas a utilizar (Medeiros & Pires, 1994, p. 111).

### 2.7. Diagrama de cajas y bigotes

En búsqueda de herramientas estadísticas que faciliten el entendimiento del comportamiento de los datos recopilados y ayuden a la detección de valores anómalos en la base de datos geotécnica que se pretende construir, se encuentra interesante el uso del diagrama de cajas y bigotes por su simplicidad y efectividad.

Un diagrama de caja consiste en un resumen gráfico de una muestra datos condensada en cinco valores clave: la media, el máximo, el mínimo, el primer cuartil y el tercer cuartil (Feo, 2017a). Los cuartiles corresponden a los valores en los que por debajo se encuentra un 25% y un 75% de todas las observaciones en una muestra (Feo, 2017).

En la Ilustración 10, se observa un ejemplo del diagrama. Las líneas superiores e inferiores representan los dos cuartiles de la muestra, la línea adentro de la caja es la mediana, la cual evidencia la mitad central de los datos, las líneas hacia arriba y hacia abajo acotan la magnitud inferior y superior de los datos, por consiguiente, si la línea es más larga, quiere decir que los datos tienden a tener mayores valores hacia ese extremo. También la ubicación de la mediana, indica, dependiendo de su

cercanía, cual grupo de datos es más cercano a ella.

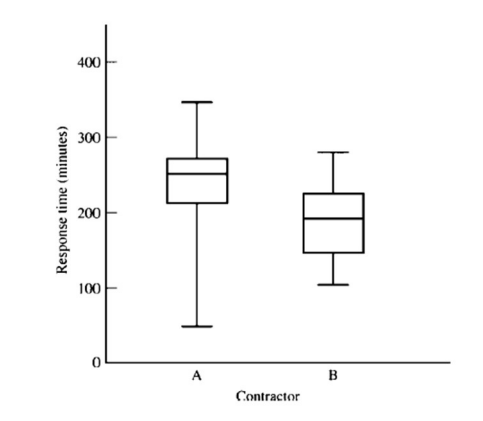

Ilustración 10. Ejemplo Diagrama de cajas y bigotes.

## 2.8. Diagrama de torta

Otra herramienta estadística a implementar es el diagrama de torta, el cual refleja las proporciones entre clases para un fenómeno objeto de estudio que constituyen un todo (Feo, 2017).

El diagrama de la ilustración 11 representa el porcentaje por categorías mediate el dibujo de un círculo dividido proporcionalmente por segmentos en función de dicho porcentaje, siendo estos etiquetados y/o diferenciados por colores.

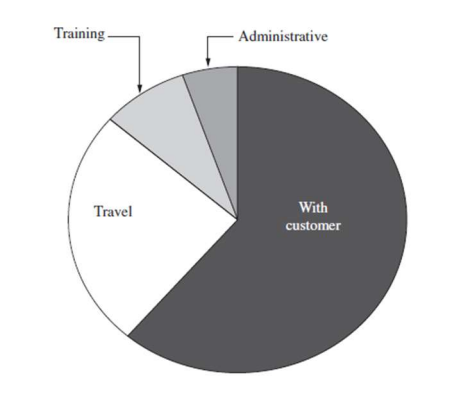

Ilustración 11. Ejemplo Diagrama de torta.

Diagrama de torta distribución de personal. (Feo, 2017).

Nota: Frecuencia de mediciones de un contactor. Tomado de Feo (2017c).

### 2.9. Histograma de datos

El histograma es un diagrama de barras verticales, con la distribución de frecuencias (ver Ilustración 12). Dicho diagrama evidencia el los valores máximas y comportamiento en la variación de una muestra de datos (Feo, 2017).

Los métodos gráficos son efectivos para el análisis de datos debido a que otorga una presentación clara de los resultados (Scott, 2009), por ello el uso de esta sencilla herramienta continúa siendo vigente para investigaciones como la presente.

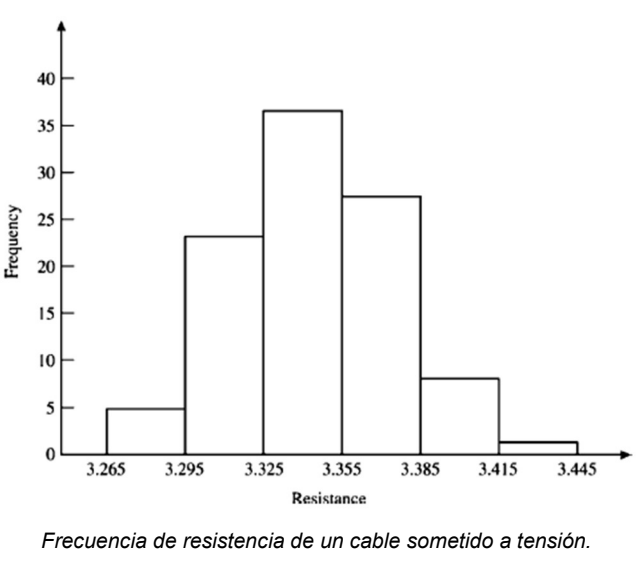

Ilustración 12. Ejemplo histograma de datos.

## 2.10. Polígonos de Thiessen

Los polígonos de Thiessen están asociados a todos los espacios de dos dimensiones en el espacio, alrededor de un punto de referencia respecto a una distancia Euclidiana; los cuales permiten delimitar la influencia de puntos por regiones (Mu, 2009).

El método consiste en la construcción de polígonos partiendo de la unión de puntos espacialmente determinado, los cuales son los datos de entrada a interpolar. De las líneas generadas, se determina las mediatrices que se proyectan de tal forma que se interceptan entre sí, generando polígonos

Tomado de Feo (2017).

alrededor de los puntos, siendo estas, las áreas de influencia respecto a los puntos de control iniciales ("Polígonos de Thiessen.", 2011).

Cada polígono generado tendrá un único punto y tiene la singularidad de que cada ubicación dentro de un polígono estará más cerca al punto asociado a dicha área (Crear Polígonos de Thiessen (Análisis)—  $ArGIS$  Pro | Documentación, n.d.). A continuación, se presenta un ejemplo:

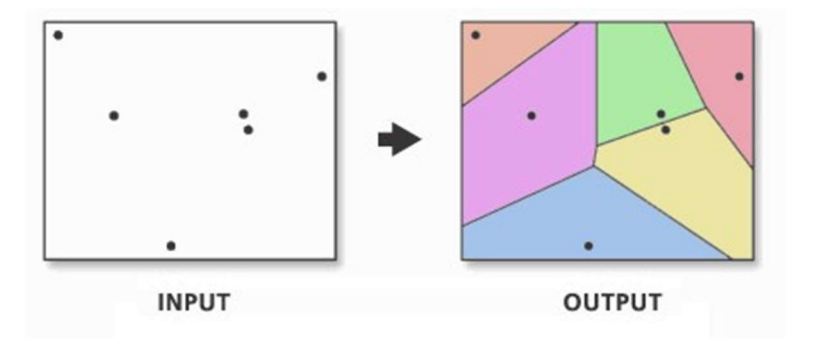

Ilustración 13. Ejemplo Polígonos de Thiessen.

Datos de entrada y salida de polígonos de Thiessen. (Manual de Uso ArcGIS Pro-3.0, n.d).

La anterior metodología toma relevancia y es importante entenderla, ya que con ella se pretende construir el mapa de clasificación de suelos para la ciudad.

### 2.11. Modelos de interpolación con Kriging

Los metamodelos son conocidos como superficies de respuesta, emuladores o sustitutos, y por definición son aproximaciones de entrada/salida; funciones que son implícitas del modelo ajustándose acorde a los datos y son producto de la experimentación mediante la simulación del modelo (Kleijnen, 2009, p. 707).

Dichos modelos pueden ser determinísticos los cuales arrojan salidas (output) similares a las entradas (input) y son aplicados a la computación como lo son los modelos asistentes de ingeniería (CAE) o modelos computacionales asistentes de diseño (CAD); en todo caso estos elementos presentan algunas inexactitudes que hacen que los modelos determinísticos están ligados a modelos aleatorios (Kleijnen, 2009, p. 707).

Los modelos aleatorios (Random) usan números seudo-aleatorios (PRN por sus siglas en inglés) adentro de los modelos los cuales generan diferentes combinaciones con los inputs conciben un grupo de salidas (outputs); algunos casos visibles son los modelos de logística y sistemas de comunicaciones (Law et al., 2007).

Entre los metamodelos existen los basados en la teoría de interpolación Kriging; llamada así por su desarrollador el ingeniero de minas Sudafricano Daniel Krige y establecida originalmente con el fin de encontrar la correlación espacial entre datos de muestras en minas de oro (Krige, 1951). Las matemáticas del método fueron desarrollados posteriormente por Matheron (1963); tomando gran importancia en este trabajo, ya que es empleada en la interpolación de los datos SPT recopilados.

Las características ambientales tales como los suelos, están determinadas por interacciones físicas, químicas y procesos biológicos; en donde los procesos son físicamente determinados, pero las interacciones son muy complejas y aparece una variable aleatoria (Oliver & Webster, 2014, p. 57); es por ello que, en esta investigación se pretende abordar dicha metodología. La siguiente información y formulación matemática es extraída de Oliver & Webster (2014).

- Nótese entonces los valores de una propiedad, llamada z, en cualquier lugar x, con componentes  $x_1 y x_2$  para dos dimensiones puede ser denotada  $z(x)$  y es uno de los infinitos valores de la variable aleatoria  $Z(x)$  en el lugar. Esto es llamado la "realización" del proceso.
- Z(x) entonces es el conjunto de valores aleatorios infinitos de todos los lugares de una región determinada, el cual es un proceso aleatorio.
- La variable aleatoria es espacialmente correlacionada en alguna escala.

Las variables tales como niveles freáticos, concentraciones de elementos en el suelo, lluvias o temperaturas son ejemplos de variables aleatorias espaciales. Sin embargo, surge la dificultad de que existen solo una realización (un solo  $z(x)$ ) en cada uno de los casos; por consiguiente, no es posible hacer un cálculo estadístico para la realización total o presentar inferencias de ella, ya que las inferencias requieren de muchas realizaciones; por ello es necesario entender el denominado proceso estacionario.

El proceso estacionario utilizado en la geoestadística permite asumir que existe de un lugar a otro con el mismo grado de variación y es representado por el modelo matemático:

> $Z(x) = \mu + \varepsilon(x)$  ……………………… Ecuación 3 Modelo representativo del proceso aleatorio. (Oliver & Webster, 2014).

Donde  $\mu$  representa la media del proceso y  $\varepsilon(x)$  hace alusión a una cantidad aleatoria con media cero y covarianza, C(h), expresada por:

> $C(h) = E[\varepsilon(x), \varepsilon(x+h)]...$  Ecuación (4) Tomado Oliver & Webster (2014).

Reemplazando (5) en (6) se obtiene:

$$
C(h) = E[{Z(x) - \mu}{{Z(x + h) - \mu}}] = E[Z(x)Z(x + h) - {\mu}^2]
$$
  
Tomado Oliver &*Webster* (2014).

En donde h es la separación y dirección entre ambas muestras;  $Z(x)$  y  $Z(x+h)$  son los lugares en los espacios x y en x+h y E denota el valor esperado., si la media (µ) no es una constante, la covarianza no existe, luego según (Matheron, 1963) haciendo la suposición del proceso estacionario intrínseco, el cual espera que las diferencias sean cero, es decir  $E[Z(x)-Z(x+h)]=0$ , y siendo reemplazada la covarianza por la mitad de las diferencias de las varianzas, la semivarianza sería

$$
\gamma(h) = \frac{1}{2} \text{var}[Z(x) - Z(x+h)] = \frac{1}{2} E[(Z(x) - Z(x+h))^2]
$$
 *Ecuación (6)*  
Tomado Oliver M.A; 2013

La semivarianza entonces es una función de h y solamente de h, por consiguiente, como función de h se convierte en una ecuación espacial que reemplaza la distancia euclidiana h por una distancia estructural γ(h), esta a su vez se convierte en el variograma, una herramienta utilizada ampliamente en la geoestadística para describir la medida de proximidad de los datos y es definido como el valor esperado de la diferencia de dos del campo en cuestión, separados por un vector espacial h (Barco & Mejía, 1999, p. 9). Por otra parte, la covarianza se rige por la correlación entre los datos, es decir que para bajos valores del variograma (puntos próximos entre sí) se tiene valores altos de covarianza (es decir alta correlación entre ellos) (Barco & Mejía, 1999, p. 9).

Para un segundo proceso estacionario, la función de covarianza y el variograma son equivalentes acorde a Oliver & Webster, 2014):

$$
\gamma(h) = c(0) - c(h)
$$
 *Ecuación (7)*  
Tomado de Oliver &*Webster, (2014)*.

Donde c (0)σ<sup>2</sup> es la varianza del proceso aleatorio. De la variable h se menciona otra función llamada correlograma:  $λ(h)=c(h)/σ<sup>2</sup>$ 

### 2.11.1.Variograma

El variograma está definido por el proceso aleatorio Z(x) y es una función teórica que define a el suelo. Existen dos variogramas que deben ser distinguidos:

- El variograma regional que es una "realización" particular de un proceso aleatorio en una región definida. Se puede calcular si se tiene toda la información completa del área con capacidad infinita; difiere del variograma teórico debido a que no toma todas las variaciones asumidas del proceso teórico, un ejemplo es la información con alta densidad de datos provista por un satélite.
- El variograma experimental, es el que se construye a partir de un dato  $Z(x)$  para i =1,2,3…… es atribuido a Matheron (1965), y definido como:

$$
\hat{\gamma}(h) = \frac{1}{2m(h)} \sum_{j=1}^{m(h)} \{z(x_j) - z(x_j + h)\}^2
$$
 *Ecuación (8)*  
Matheron (1965).

 Donde m es el número de comparaciones emparejadas en un incremento de h. Debido a este proceso es posible graficar la varianza en función de los incrementos o lag de h (Ver Ilustración 14), a lo que se le conoce variograma muestra, debido a que es basado en una muestra y estima puntos en un variograma regional.

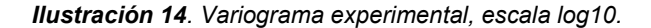

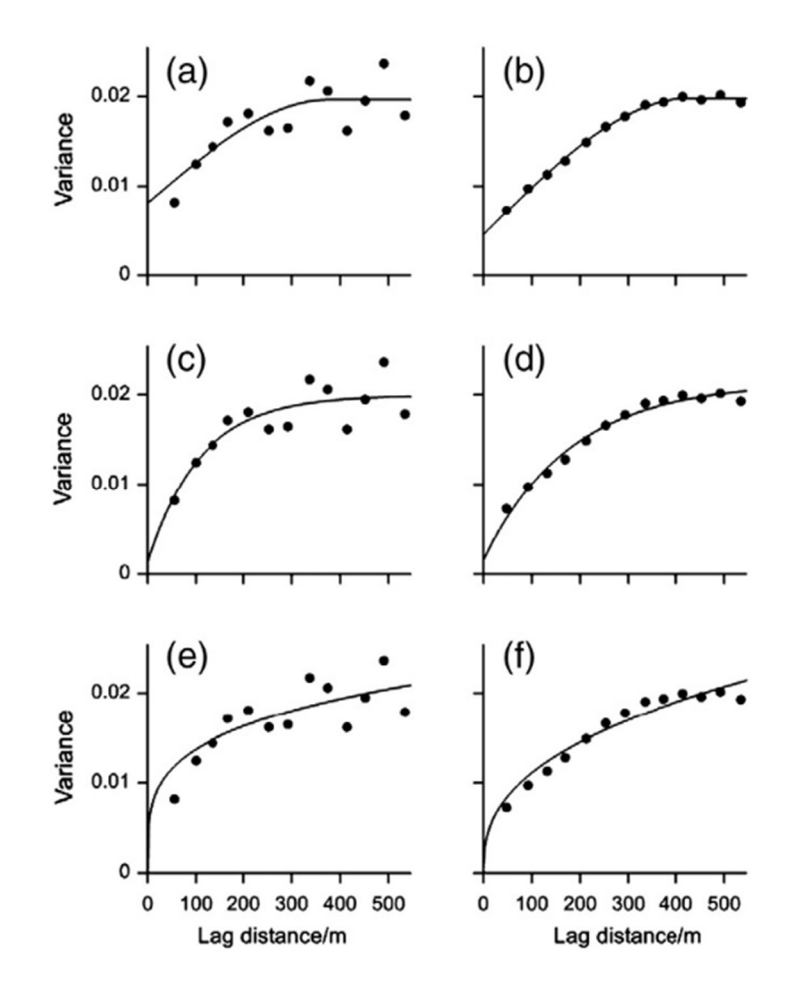

. (a) Modelo esférico, (b) Modelo esférico con el doble de datos debido a pasos reducidos a la mitad; (c) modelo exponencial, (d) Modelo exponencial con el doble de datos debido a pasos reducidos a la mitad; (e) modelo logarítmico, (f) Modelo logarítmico con el doble de datos debido a pasos reducidos a la mitad. Tomado Oliver & Webster (2014).

 $\bullet$ 

Por lo anterior, es prudente mencionar que el cálculo del variograma experimental dependerá de la manera de aplicar la precisión y las decisiones que se tomen para el modelo; mencionadas más adelante.

El variograma experimental entonces, consiste en una gráfica de simivarianza para un listado finito de lag discretos teniendo en cuenta que la función es continua a lo largo de todo h. En segunda medida, con esta información es posible ajustar a los datos una línea de tendencia que describa el cambio de la característica principal analizada en el espacio mediante una secuencia e ignorando las fluctuaciones de los puntos erráticos (ver Ilustración 14). Dicha línea de tendencia debe

corresponder a una expresión matemática que pueda describir los cambios del proceso aleatorio cambiando los lag y garantizar variaciones no negativas en las predicciones. Sin embargo, el ajuste de estos modelos matemáticos son uno de los temas más controversiales en la geoestadística; ya que muchos ajustes que se realizan a ojo y arrojan resultados irreales y considerables fluctuaciones en el variograma experimental.

Por ello, Oliver & Webster (2014), recomiendan la siguiente metodología para obtener un modelo adecuado que pueda arrojar mejores predicciones:

- Dibujar el variograma experimental
- Escoger varios modelos tomando el que mejor forma y ajuste retorne en función de los mínimos cuadrados.
- Dibujar varios los modelos de variograma seleccionando los que se observen más razonables
- De ser posible observar, tomar el de menor suma residual de cuadrados, o el promedio de los mínimos cuadrados.

La confiabilidad del variograma depende de varios factores incluyendo: el tamaño de la muestra, el intervalo de avance (lag), distribución de datos, anisotropía y tendencia.

En cuanto al tamaño de la muestra, es una variable sobre la cual se tiene control y en general en cuantos más datos se tengan, mayor será la precisión, es decir, que se puede esperar intervalos de confianza más pequeños en la medida que aumentan los datos o que el intervalo de muestreo disminuye; observándose en la práctica que para variogramas con menos de 100 datos se presentan comportamientos irreales. Un punto de referencia importante son los intervalos de muestreo, pues si estos son más grandes que el rango de correlación del proceso, entonces el variograma empírico será plano y no servirá para realizar la predicción.

En cuanto al lag, cuando los datos son distribuidos irregularmente, las comparaciones deben ser agrupadas por distancia y por dirección. Se debe seleccionar un ancho y un incremento h dentro del cual se promedian las diferencias al cuadrado para cada paso o incrementos h. El meollo del asunto consiste en la elección de h (valor del paso o lag) y el ancho del área a promediar w (ver Ilustración 15); el ser muy pequeño conlleva a estimaciones basadas en pocas comparaciones por la poca presencia de puntos en la zona evaluada siendo sujetas a un gran error; caso contrario, si h y w son

muy grandes, es posible que ocurran comparaciones de puntos que no tiene influencia (W muy grandes) o que queden zonas entre lags sin evaluar (h muy grandes), lo que impide revelar la forma del variograma. Se deben graficar los valores experimentales para que se pueda escoger con sensatez.

La distribución marginal es otro factor relevante, ya que las colas largas superiores en las distribuciones de datos posiblemente sesgados inflan las varianzas y distorsionan el variograma. Es recomendable estimar los histogramas y los diagramas de cajas, además del cálculo del coeficiente de asimetría para evaluar la distribución. Esta práctica es idónea para evitar sesgos causados por errores de los procesos de toma de datos o en la transcripción de estos; así mismo en caso de verificar validez de algún valor atípico, investigar primero antes de eliminarlo, si pertenece a otra población de datos diferente al de la investigación.

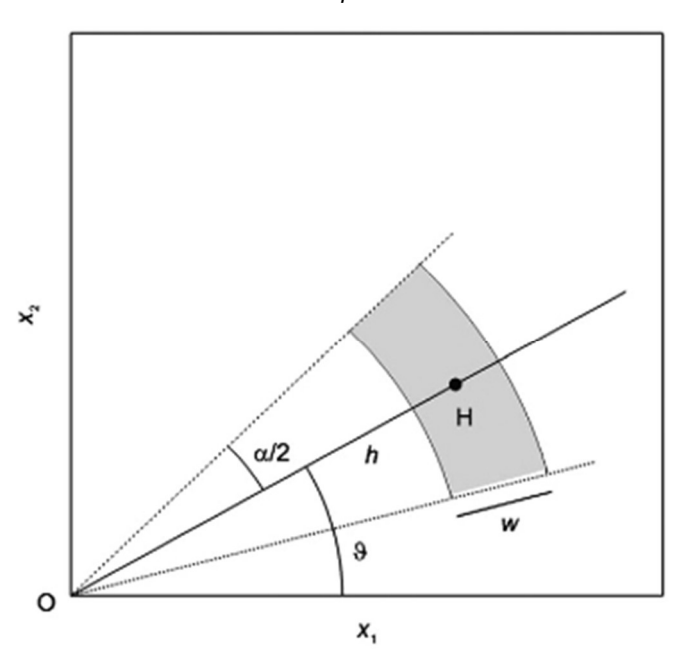

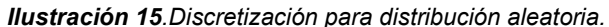

 Geometría en dos dimensiones para discretizar incrementos en un área para una distancia y una dirección determinada. Tomado de Oliver & Webster (2014).

La tendencia de los datos suele presentarse en la geoestadística como la variación gradual en el espacio, la cual se suma a la variación aleatoria ya mencionada mediante la Ecuación 6; basado en un proceso netamente aleatorio. Es posible representar el modelo implicando tanto el proceso aleatorio como la tendencia de la siguiente manera:

Donde la función u(x) reemplaza a la constante media de la Ecuación 3 por una tendencia que varía según la posición geográfica de manera predecible. Para detectar si existe tendencia hay dos caminos, el primer es graficar sobre la zona y observar si ocurren cambios conservando tendencia; la segunda forma de intuir que posiblemente haya tendencia es cuando el variograma aumenta abruptamente cada vez que se aumenta la distancia de h.

### 2.11.2. Kriging

El Kriging es un término genérico para el uso de métodos de mínimos cuadrados los cuales proporcionan las mejores predicciones lineales imparciales BLUP (por sus siglas en inglés). El Kriging ordinario (Matheron 1965), es el más popular, y por una buena razón; sirve bien en la mayoría de las situaciones y sus las suposiciones en las que se basa son fácilmente satisfechas. Es por eso por lo que a menudo se lo considera el "caballo de batalla" de la geoestadística (Oliver & Webster, 1990).

Se requiere conocimiento de la función de variograma y datos para la implementación del método; también es un procedimiento robusto con respecto a las desviaciones moderadas de los datos supuestos y una elección de modelo matemático óptimo para el variograma.

Kriging resuelve un conjunto de ecuaciones lineales, conocidas como sistema Kriging, que contienen semivarianzas extraídas de una función de variograma ajustada.

መ( ) = ∑ () ே ୀଵ … … ………………………Ecuación 10 Tomado de M.A. Oliver (2013)

Donde  $\Lambda$  son los pesos escogidos para minimizar las predicciones de errores de varianza y aunque todo se puede resolver matemáticamente de manera automatizada, existen algunas elecciones esenciales a realizar:

 En la utilización del método se debe determinar si se desea predecir valores en lugares puntuales o en bloques, generalmente en la práctica, se desean predecir valores para volúmenes o áreas (bloques) que las mediciones puntuales.

- Cuando se calculan bloques, la varianza "pepita" (el corte del variograma con el eje Y) no suele contribuir de gran manera, lo que indica que las variaciones de datos suelen ser menores para volúmenes o áreas en relación con los Kriging puntuales, quiere decir que dependerá menos de la varianza "pepita" y más de los modelos que se empleen.
- La cercanía de datos es importante entenderla, ya que Kriging, es un predictor local y solo los puntos más cercanos al bloque o punto tienen un peso significativo, especialmente si la varianza pepita es pequeña en relación con la varianza total; lo cual reducirá el cálculo grande conjuntos de datos, evitando la inestabilidad que se genera en la resolución de matrices grandes. Esto a su vez implica que se utilizan las semivarianzas cercanas a la ordenada del variograma, de allí la necesidad de modelar bien el variograma y los primeros intervalos h.
- El rango de la vecindad o área de influencia por la cercanía de datos se puede definir acorde al rango efectivo de variograma siempre y cuando la varianza pepita sea pequeña, porque más allá de dicho rango, los valores aportan un peso insignificante; caso contrario, al poseer un valor pepita grande, es adecuado extender la vecindad más allá de del rango del variograma, ya que es posible que datos más alejados tengan incidencia sobre la predicción, así mismo para cuando los datos son escasos.
- Según M.A. Oliver (2014), es recomendable extender la vecindad en un rango mínimo de 7 datos cercanos y máximo de 24 datos, más allá de eso puede generar problemas el modelo; por otra parte, si los datos son muy desiguales en distribución, es aconsejable dividir la vecindad en octantes para que al menos halla dos puntos en cada uno.

Para la elección de un adecuado modelo para el variograma, se puede aplicar la validación cruzada; esta, consiste en calcular todos y cada uno de los puntos mediante Kriging omitiendo lo valores iniciales, para posteriormente calcular la desviación cuadrática media (MSDR) que corresponde a la media de los errores cuadráticos dividida por las varianzas de Kriging correspondientes, valor que debe ser teóricamente 1, y por lo tanto se puede elegir el modelo para el cual este valor este más cerca de 1.

 = ଵ ே ∑ {௭(௫ )ି(௫)}<sup>మ</sup> ఙෝೖ మ (௫) ே ୀଵ ……………………………. Ecuación 11 Desviación cuadrática media(Oliver & Webster, 2014).

Donde MSDR corresponde a la desviación cuadrática media, N es el número de datos totales, z (xi)

es el dato de referencia en xi; ^z(xi) es la predicción de Kriging para ese punto y  $\hat{\sigma}_k^2(x_i)$  es la varianza de Kriging.

## 2.12. Sistema de coordenadas universal transversal de Mercator

Es importante homogenizar el sistema de coordenadas en el cual se trabajará sobre el GIS, buscando coherencia espacial de la información, es por lo que para esta investigación se utiliza y define las coordenadas Universal Transversal Mecartor (UTM).

Gehard Mercartor (1512-1594) fue pionero en la cartografía por presentar su mapa con proyección cilíndrica, la cual es usada aún en estos días en la navegación para la generación de rutas e incluso con en aviación con el llamado mapa de enrute (Gerhard Holzer et al., 2015).

La proyección de sistema cilíndrico se realiza en magnitudes iguales tanto de latitud como de longitud; debido a que la tierra no es un cilindro (ver Ilustración 16), se presentan distorsiones al momento de crear una cuadrícula escalada sobre los mapas. Mercartor entendió esto y empleo los "loxodrome", que son proyecciones en espiral desde el ecuador, la cuales retratan las distancias reales y ayudan a ajustar matemáticamente la cuadrícula.

#### Ilustración 16. Espiral "loxodrome" hacia los polos.

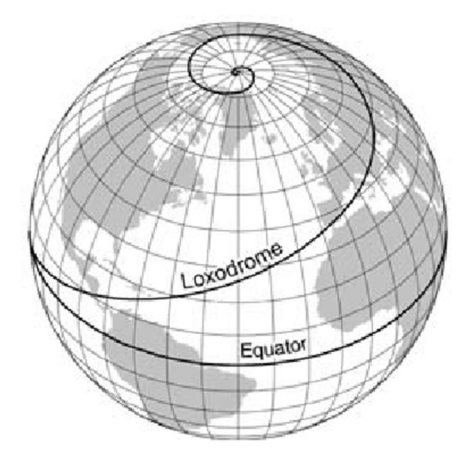

Tomado de Rhumb Lines and Map : A Social History of the Mercator Projection (2004).

Con este entendimiento, Mercartor logró construir una proyección cilíndrica medible a la misma escala en las dos direcciones como se parecía en la ilustración 17, logrando generar rutas de navegación basados en el rumbo y la ubicación en un cuadrante determinado.

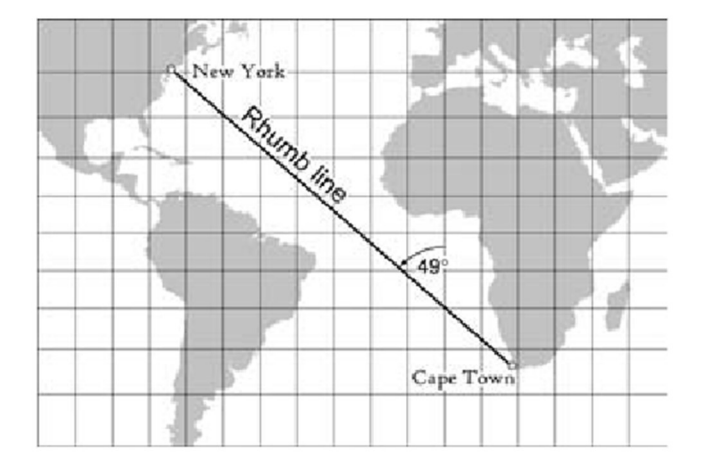

#### Ilustración 17. Mapa de Mercartor.

Nota: La línea que traza el rumbo intercepta todos los meridianos en el mismo ángulo, creando rutas de navegación sencillas. Tomado de Monmonier (2004).

## 3. Identificación del problema

La expansión de los centros urbanos genera retos de planificación en búsqueda de lograr un desarrollo sostenible (Andriamamonjisoa & Hubert-Ferrari, 2019). Este es el caso del municipio de Duitama, el cual ha tenido crecimientos poblacionales importantes en la última década, lo que se ha traducido en una expansión de la zona urbana (DANE, 2018), generando así problemas de ordenamiento territorial como lo son la expansión de barrios hacia el norte y sur de la ciudad cerca a fuentes hídricas, y también de infraestructura evidenciados en hundimientos constantes de las vías, por ejemplo en la avenida las Américas o por Culturama entre otros. A raíz de esto, surge la necesidad de crear e implementar herramientas de planificación para gestionar problemas de esta naturaleza, tomando así relevancia los Mapas de Geotecnia Urbana (Elmay, et al., 2010).

En concordancia con lo anterior, referente a la planificación y ordenamiento territorial, la legislación colombiana expidió los artículos 41 y 42 de la Ley 1523 de 2012, ordenando a las entidades estatales en los planes de desarrollo implementar la gestión del riesgo, ya que estos pueden afectar la infraestructura por obras civiles o eventos naturales, haciéndose necesario también delimitar su área de influencia. Acorde a lo anterior, la elaboración de un mapa geotécnico como herramienta institucional se hace pertinente.

La presente investigación pretende contribuir a la necesidad de crear herramientas de planificación y gestión urbana mediante la generación de mapas con información geotécnica que complementen el estudio existente de zonificación de suelos por medio de velocidades de onda Vs30 (Eraso, 2016), ya que este último deja un vacío de información debido a que gran parte de los proyectos de la ciudad se realizan sobre los depósitos superficiales, cuyas propiedades no son identificadas plenamente en las mediciones de velocidad de onda existentes.

Esta herramienta de mapas geotécnicos generada estará limitada por la calidad de los datos recopilados provenientes de exploraciones del suelo externas a este trabajo, las correlaciones a implementar para determinar parámetros las cuales no son propias para los suelos de Duitama y la disponibilidad de información en el sitio; siendo así un acercamiento primario al conocimiento de los suelos de la ciudad, mas no definitivo y que puede ser mejorado en el futuro cercano.

# 4. Objetivo general:

Aplicar una herramienta SIG para la generación de un mapa geotécnico superficial de la zona urbana del municipio de Duitama por medio de la asociación de datos geotécnicos provenientes de estudios de suelos existentes con ensayos SPT, clasificación de suelos y niveles freáticos.

## 4.1. Objetivos específicos

- Construir mapas temáticos del área de interés a partir de información existente relacionada con geología, hidrografía, topografía, geotecnia y delimitación política.
- Generar una base de datos con información geotécnica consistente con ensayos SPT para su uso en Q-GIS.
- Elaborar mapas con valores SPT, clasificación de suelos, y niveles freáticos a partir de la base de datos.
- Elaborar mapas geotécnicos con parámetros de: resistencia a compresión simple, densidad relativa, compacidad y consistencia.
- Realizar perfiles estratigráficos genéricos para diversas zonas geotécnicas formuladas acorde a la Geología.

# 5. Metodología general:

En búsqueda de los objetivos, para la presente investigación, se hace necesario emplear una metodología de trabajo que permita procesar la información obtenida de tal manera que sea consistente entre sí y que permita su uso para la construcción de los resultados requeridos.

Por lo anterior, se contempla un plan de trabajo a desarrollar de la siguiente manera:

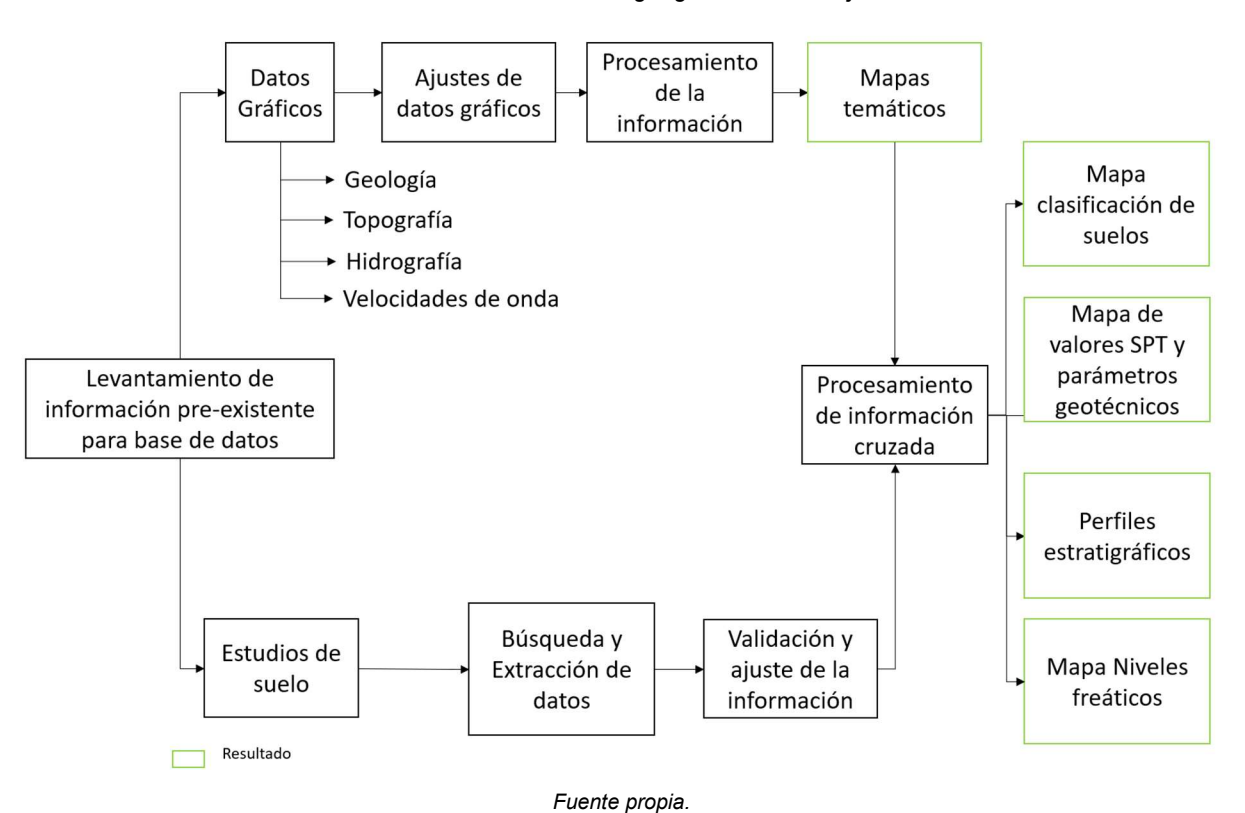

Ilustración 18. Metodología general de trabajo.

# 5.1. Levantamiento de información preexistente para la base de datos

Para el inicio de la investigación, se procede con la búsqueda de información estratégica que sirva como base de generación y validación de los trabajos a ejecutar, por lo cual se realiza la indagación de dos tipos de información: gráfica e información de estudios de suelos.

Inicialmente, se procede a recopilar la información gráfica pertinente, buscando fuentes confiables y compatibilidad en las escalas acorde al trabajo que se va a desarrollar; es por esta razón, y cumpliendo con las recomendaciones de la "Guía metodológica para estudios de amenaza, vulnerabilidad y riesgo por movimiento de masa" del Servicio Geológico Colombiano (2016), que se procede a buscar mapas de escalas cercanas a 1:10000 en la medida de lo posible, ya que se clasifican como mapas de escala grande (Jeg, 1972), y son aptos para mapas geotécnicos (Price, 1981) (Blyth and De Freitas - 1984 ).

Adicionalmente, con respecto a los estudios de suelos, se procedió a recopilar la mayor cantidad de resultados de ensayos SPT y clasificación, tratando en lo posible de hacer un barrido de los 64 barrios existentes en el municipio.

### 5.1.1. Estudios de suelos

Para esta etapa, se reúnen más de 110 estudios de suelos de la zona urbana, seleccionando estratégicamente algunos proyectos en función de su localización para tratar de cubrir de la mejor manera la zona de estudio, y también revisando su complejidad en búsqueda de informes de edificaciones con más de 5 pisos o de conjuntos residenciales con la esperanza de encontrar estudios de suelos de calidad debido a que, estos proyectos posiblemente cuentan con más recursos para la exploración del subsuelo, sin ser esto garantía alguna de calidad en la información; todo lo ya mencionado es con el fin de obtener una mejor confiabilidad en los datos, y a su vez garantizar un mínimo de puntos muestreados en el mapa superior a los 100 recomendados por la literatura (Oliver & Webster, 1990). Lo anterior, en miras de otorgar robustes al método de interpolación por Kriging empleado en este trabajo, y que es ampliamente utilizado en la geología (Oliver & Webster, 1990).

#### 5.1.1.1. Búsqueda y extracción de datos

Durante la investigación se procede a consultar en el archivo municipal, donde reposa toda la información de los proyectos de la ciudad, suministrada directamente por las curadurías urbanas en cuanto a licencias, planos y estudios de suelos. Como segunda instancia, se hacen visitas a empresas privadas locales, solicitando información con el fin de enriquecer el banco de datos y tener diferentes fuentes de consulta.

 Para la elaboración de mapas geotécnicos, es recurrente el uso de parámetros tales como la clasificación de suelos provenientes de las granulometrías (Thiesen, 2016, p. 14) y propiedades a partir de pruebas in situ, con el fin de obtener características mecánicas (Thiesen, 2016, p. 18). En función de lo anterior, y acorde a la información recopilada, se procesan los datos de clasificación de suelos, niveles freáticos y número de golpes SPT; este último ensayo in situ, es seleccionado ya que es frecuentemente utilizado en los estudios de suelos existentes debido a su amplio uso en el medio por su simplicidad y bajo costo (Santos et al., 2018).

En primera medida, como la información de los estudios disponibles no está ajustada para ser insertada directamente en GIS, se procede a su tratamiento; para ello, se realiza la digitalización de todos los reportes físicos recopilados durante la investigación en campo, enfatizando en variables de niveles freáticos, clasificación de suelos y valores totales de N de campo en el ensayo SPT; lo anterior, acorde a otros trabajos realizados (Santos et al., 2018). Dicha información debe estar acompañada por datos de localización y profundidad de exploración. (ver Tabla 3. Datos principales de ensayos SPT).

Es de resaltar que para cada estudio de suelos evaluado, se toma un único valor independiente del número de sondeos realizados en dicho estudio; esto con el fin de no crear distorsiones en la interpolación por el exceso de datos en una misma zona (Thiesen, 2016) (Oliver & Webster, 2014); por ende, para los valores N y niveles freáticos, siguiendo las recomendaciones de otras investigaciones similares (Santos et al., 2018); en el caso de los SPT, se procede a tomar el sondeo con la menor sumatoria de los valores N, a lo largo de la profundidad total, en relación a los demás sondeos realizados para un mismo estudio de suelos; garantizando de esta manera resultados conservadores. Por otra parte, para los niveles freáticos, el procedimiento consiste en tomar el promedio de las mediciones de todas las perforaciones con el objetivo de encontrar un único valor de referencia que no refleje una condición extrema.

En la Tabla 10 se observa la hoja de cálculo implementada para el procesamiento de los datos utilizados, la cual posee información hasta 9 m (Ver Anexo A- Base de datos), ya que más allá de dicha profundidad no se encontró casi información debido a la naturaleza de los proyectos que se desarrollan en la ciudad y no es suficiente para realizar interpolaciones robustas acorde a la literatura.

|                  | Debido a la naturaleza de los informes, las ubicaciones de los sondeos se presentan mediante                                |                        |                        |                    |                                                                 |                |              |              |                |                       |    |                   |  |
|------------------|----------------------------------------------------------------------------------------------------|------------------------|------------------------|--------------------|-----------------------------------------------------------------|----------------|--------------|--------------|----------------|-----------------------|----|-------------------|--|
|                  | direcciones de calles locales, por ende, se procede a determinar las coordenadas de estos con ayuda                         |                        |                        |                    |                                                                 |                |              |              |                |                       |    |                   |  |
|                  | del programa Google Earth Pro, ubicando cada punto sobre el mapa (ver Ilustración 19) con el fin                            |                        |                        |                    |                                                                 |                |              |              |                |                       |    |                   |  |
|                  |                                                                                                    |                        |                        |                    |                                                                 |                |              |              |                |                       |    |                   |  |
|                  | de incluir dichas ubicaciones en Q-GIS.                                                                                     |                        |                        |                    |                                                                 |                |              |              |                |                       |    |                   |  |
|                  |                                                                                                    |                        |                        |                    |                                                                 |                |              |              |                |                       |    |                   |  |
|                  |                                                                                                    |                        |                        |                    |                                                                 |                |              |              |                |                       |    |                   |  |
|                  |                                                                                                    |                        |                        |                    |                                                                 |                |              |              |                |                       |    |                   |  |
|                  |                                                                                                    |                        |                        |                    | Tabla 10. Base de datos geotécnicos crudos.                     |                |              |              |                |                       |    |                   |  |
| Nombre           | <b>Dirección</b>                                                                                                    | coordenad              | coordenad              | fecha              | Profundida                                                      | <b>Nivel</b>   | Valor N a    | Valor N a    | Valor N a      | Tipo Suelo Tipo Suelo |    | <b>Tipo Suelo</b> |  |
|                  | CARRERA. 27 No 21-                                                                                                    | as X                   | aY                     |                    | d total                                                         | freático       | 1m           | 2m           | 3m             | 0,5m                  | 1m | 2m                |  |
| ID 001<br>ID 002 | CARRERA, 27 No 21-                                                                                                    | 718821.05<br>718920.18 | 643991.91<br>643904.72 | Feb-11<br>Feb-11   | 7.8<br>7.8                                                      | 1.3<br>1.3     | 12           | 12           | 12 OH<br>14 OH | <b>CH</b><br>CH       |    | СH<br><b>CH</b>   |  |
| ID 003           | CARRERA. 27 No 21-                                                                                                    | 718756.23              | 643954.66              | Feb-11             | 7.8                                                             | 1.3            |              | 14           | 14 OH          | <b>CH</b>             |    | <b>MH</b>         |  |
| ID 004           | CARRERA. 15 No 11                                                                                                    | 717445.14              | 644892.83              | Apr-11             | 10                                                              | 0.75           | $\mathbf{3}$ | $\mathsf{Q}$ | 13 SM          | <b>ML</b>             |    | SM                |  |
| ID 005           | CARRERA. 13 No 15-                                                                                                    | 717557.31              | 644747.44              | Nov-11             | 10                                                              | 2.7            | 12           | 18           |                | 14 RELLENO<br>ML      |    | SG                |  |
| ID 006           | CARRERA. 11 No 17b                                                                                                    | 717700.69              | 645039.52              | Nov-11             | 9                                                               | 4.5            | 12           | 8            | 16 CL          | <b>CL</b>             |    | GS                |  |
| ID 007           | CARRERA. 32 No 13                                                                                                    | 718314.43              | 643039.99              | $May-11$           | 10                                                              | $\overline{2}$ |              | 16           | 22 OH          | SP                    |    | SP                |  |
| ID 008           | CARRERA. 33 No 9A                                                                                                    | 718187.95              | 642887.87              | Feb-11             | $\vert$ <sub>5</sub> $\vert$                                    | $1.2$          | 16           | 18           | 27 CL          | <b>CL</b>             |    | GC                |  |
| ID 009           | CARRERA. 42 No 19                                                                                                    | 719313.41              | 642480.91              | Aug-11             | 4.5                                                             | $1.2$          | 12           | 16           | 28 OH          | <b>ML</b>             |    | <b>ML</b>         |  |
| ID 010<br>ID 011 | CARRERA. 36A No 2<br>CARRERA. 17 No 1                                                                                       | 719283.41<br>716742.45 | 643203.62<br>643904.22 | $Sep-11$<br>Oct-10 | 8                                                               | 1.5            | 10<br>10     | 12<br>10     | 12 OH          | <b>ML</b>             |    | <b>ML</b><br>GS   |  |
|                  |                                                                                                    |                        |                        |                    |                                                                 | 5N/R           |              |              | 14 CL          | GS                    |    |                   |  |
|                  | Nota: se extrae información hasta los 9 m de profundidad tanto de clasificación como número total de golpes N. Ver anexo A. |                        |                        |                    |                                                                 |                |              |              |                |                       |    |                   |  |
|                  |                                                                                                    |                        |                        |                    |                                                                 | Fuente propia. |              |              |                |                       |    |                   |  |
|                  |                                                                                                    |                        |                        |                    |                                                                 |                |              |              |                |                       |    |                   |  |
|                  |                                                                                                    |                        |                        |                    | Ilustración 19. Extracción de coordenadas con Google Earth Pro. |                |              |              |                |                       |    |                   |  |

Tabla 10. Base de datos geotécnicos crudos.

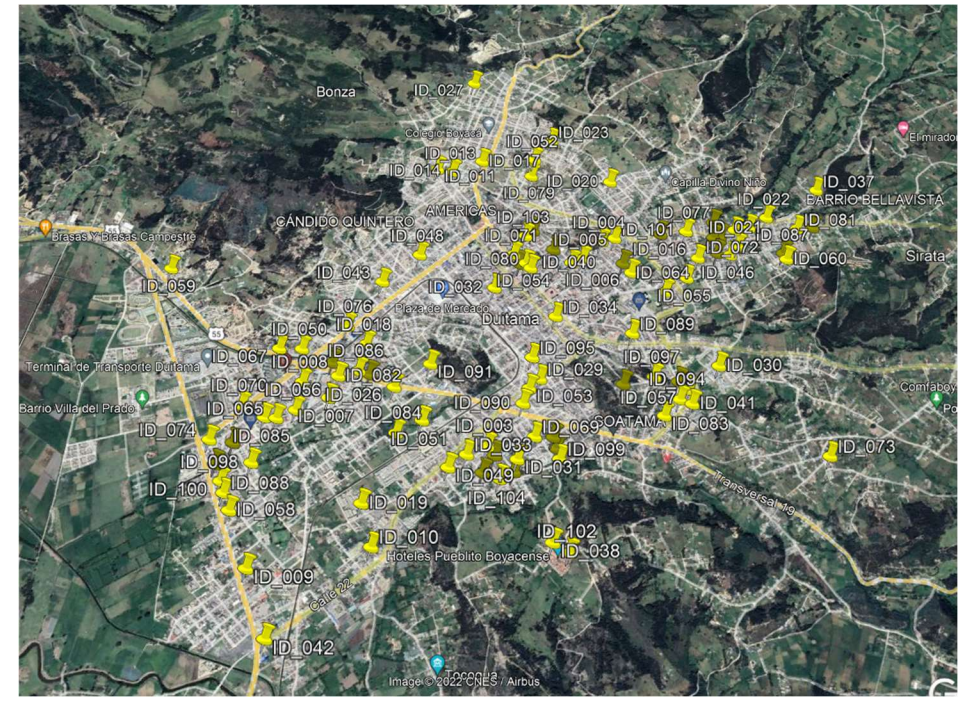

Ilustración 19. Extracción de coordenadas con Google Earth Pro.

Fuente propia.

Del anterior ejercicio se observa un área con ausencia de datos hacia la zona central de la ciudad; conocido como el cerro de la Milagrosa (Ilustración 20). Dicho sector corresponde a un barrio de

invasión en el municipio, por lo que no se encontraron licencias de construcción o estudios de suelos; adicionalmente, por tratarse de un cerro se espera geología diferente a la circundante, por lo cual, este espacio no será incluido en la investigación y quedará para un estudio posterior a este trabajo. Existe dos casos similares, donde prevalecen zonas verdes, correspondientes a la Tolosa y la Lacranera donde se procede de igual manera.

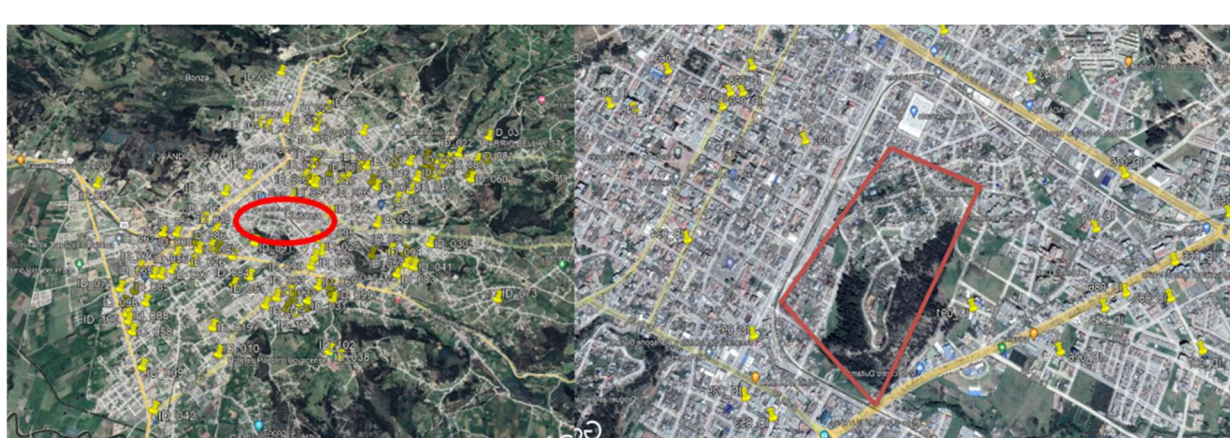

Ilustración 20. Duitama zona la Milagrosa.

#### 5.1.1.2. Validación y ajuste de la información - Estudios de suelos

Para este paso, se realizan dos clases de análisis: el primero consiste en una validación estadística, en la búsqueda de datos anómalos; y el segundo consiste en realizar un ajuste de valores para los ensayos SPT, con el fin de dejar homogeneizar valores de (N1)60, ya que todos los datos provienen de estudios diferentes y fueron procesados de diversas maneras. Por consiguiente, en esta etapa se desarrolla:

- La generación de diagramas de cajas y bigotes.
- Diagramas de Histogramas de Frecuencia y Pastel.
- Ajuste de valores SPT.

### 5.1.1.2.1. Diagrama de Cajas y Bigotes

Una vez tabulada la información, se procede a realizar una verificación preliminar de los datos mediante el diagrama de cajas y bigotes según lo recomendado por Oliver (2014), como paso previo a la ejecución de una interpolación por el método de Kriging.

Fuente propia.

|           |                                                                                               |       |                                                                                                    |       |                |       |       |       | En un principio, se realiza el análisis estadístico de los datos cuantitativos en búsqueda de valores |  |
|-----------|-----------------------------------------------------------------------------------------------|-------|----------------------------------------------------------------------------------------------------|-------|----------------|-------|-------|-------|----------------------------------------------------------------------------------------------------|--|
|           |                                                                                               |       |                                                                                                    |       |                |       |       |       | anómalos, errores de transcripción o imprecisiones en las lecturas que puedan generar datos           |  |
| sesgados. |                                                                                               |       |                                                                                                    |       |                |       |       |       |                                                                                                    |  |
|           |                                                                                               |       |                                                                                                    |       |                |       |       |       | Según como se menciona anteriormente, existen datos SPT cada metro hasta los 9 m; por ello, se        |  |
|           | procede a generar diagramas de cajas y bigotes a intervalos de un metro (ver Ilustración 21). |       |                                                                                                    |       |                |       |       |       |                                                                                                    |  |
|           |                                                                                               |       |                                                                                                    |       |                |       |       |       |                                                                                                    |  |
|           | campo. El resumen de los resultados es mostrado en la tabla 11.                               |       | Tabla 11. Promedio y cuartiles Valores N.                                                                                            |       |                |       |       |       | valores promedios, la media y los cuartiles Q1 y Q3 respecto a los valores de N totales obtenidos de  |  |
|           |                                                                                               |       | Valor N a 1m   Valor N a 2m   Valor N a 3m   Valor N a 4m   Valor N a 5m   Valor N a 6m   Valor N a 7m   Valor N a 8m   Valor N a 9m |       |                |       |       |       |                                                                                                    |  |
| Min       |                                                                                               |       |                                                                                                    |       |                |       | 10    |       |                                                                                                    |  |
| Q1        |                                                                                               |       | 14                                                                                                    | 17.25 | 19.5           | 20    | 22    | 28.25 | 38                                                                                                    |  |
| Mediana   | 12                                                                                            |       | 18                                                                                                    | 20.5  | 24             | 30    | 32    | 38    |                                                                                                    |  |
| Q3        | 14                                                                                            | 20    | 29.5                                                                                                    | 31.75 | 38.5           |       | 47.5  | 54    | 58                                                                                                    |  |
| Max       | 25                                                                                            | 36    | 58                                                                                                    | 60    | 68             | 87    | 96    | 101   | 79                                                                                                    |  |
| promedio  | 13.29                                                                                         | 17.83 | 23.09                                                                                                    | 25.88 | 29.82          | 33.45 | 35.87 | 41.45 | 48.14                                                                                                 |  |
|           |                                                                                               |       |                                                                                                    |       | Fuente propia. |       |       |       | Se observa arriba, una tendencia clara en el incremento del valor promedio de golpes, en la medida    |  |
|           |                                                                                               |       |                                                                                                    |       |                |       |       |       | que la profundidad aumenta, caso contrario, los valores mínimos muestran una tendencia constante      |  |

Tabla 11. Promedio y cuartiles Valores N.

Se observa arriba, una tendencia clara en el incremento del valor promedio de golpes, en la medida que la profundidad aumenta, caso contrario, los valores mínimos muestran una tendencia constante en un rango menor a 12 golpes; esto puede dar pistas preliminares del comportamiento a esperar en la zonificación geotécnica.

Con la información de la Tabla 11 se procede a construir el diagrama de cajas y bigotes para cada profundidad requerida.

Acorde a la Ilustración 21, para los primeros 4 m se encuentran siete datos atípicos ( ver Tabla 12), los cuales pueden referirse a un error de ejecución, mala interpretación o digitación, pero también es posible a dichas profundidades, existan suelos muy duros o incluso afloramientos rocosos; se procede entonces, a realizar nuevamente una revisión tanto de los informes como de la ubicación de los sondeos con el fin de estimar si se trata de errores y se deben suprimir dichos valores, o por lo contrario, son coherentes con la geología y posiblemente se trate la existencia de roca poco profunda.

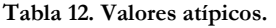

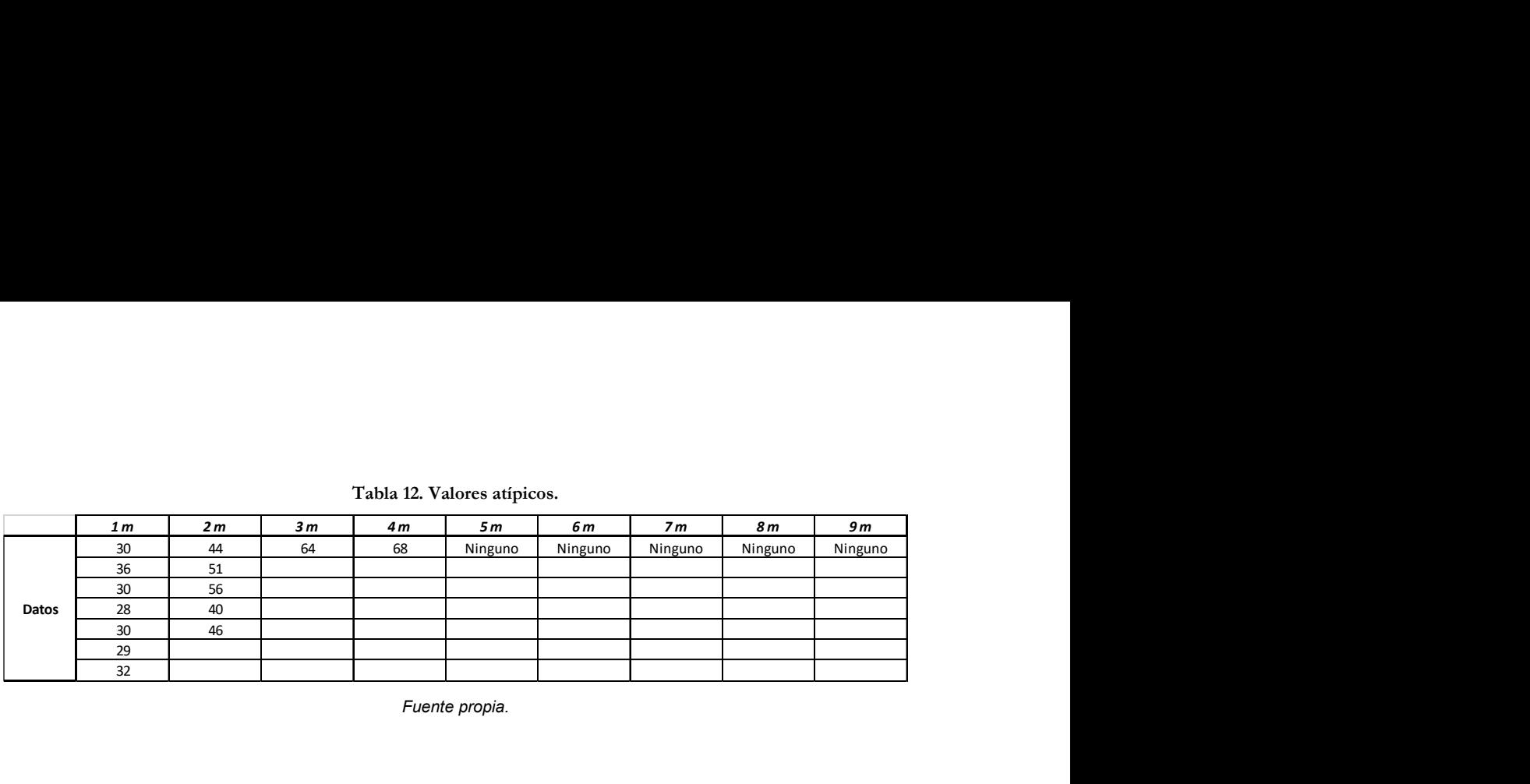

Fuente propia.

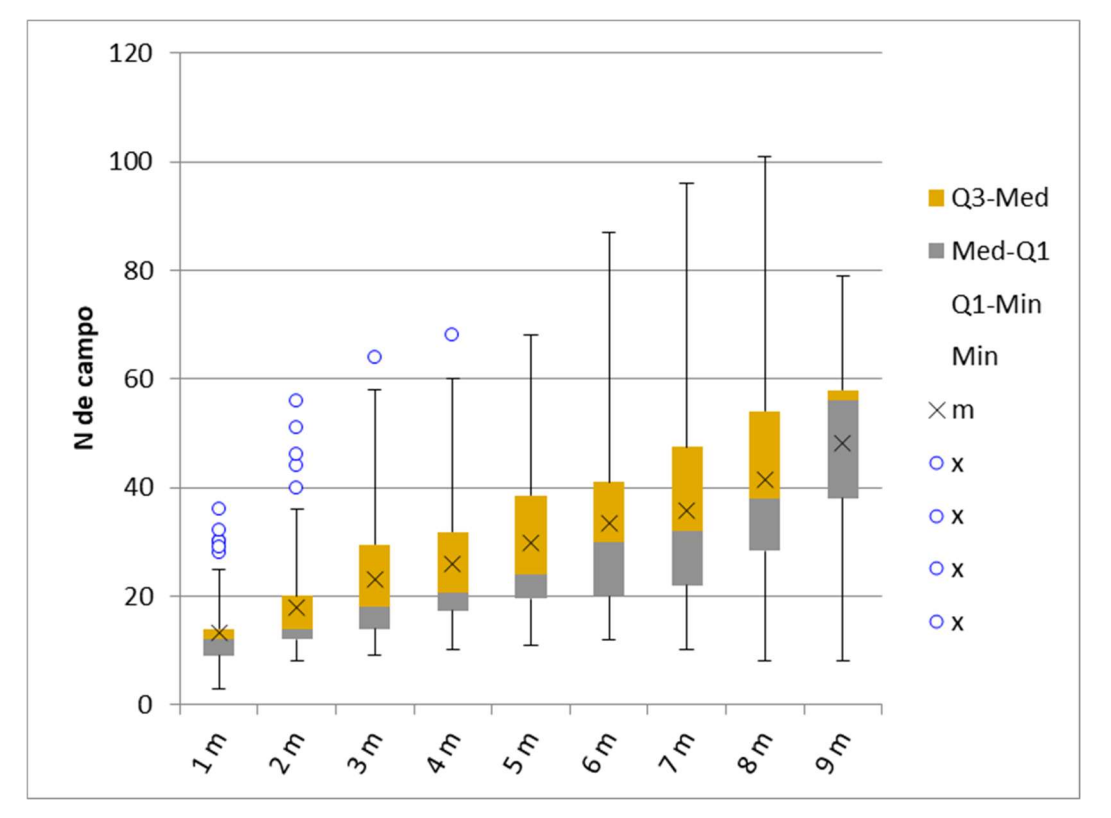

Ilustración 21.Diagrama de caja y bigotes para valores de N de campo.

Nota: Lo círculos azules corresponde a los valores atípicos fuera del rango estimado por el método. De color gris y amarillo son representados los cuartiles Q1 y Q3 respectivamente. Fuente propia.

Con ayuda de la Ilustración 19 y de la Tabla 10 se identifican rápidamente las ubicaciones de los sondeos. Como ejemplo se procede a analizar los datos anómalos a 1 m de profundidad (Ilustración 22).

Ilustración 22. Ubicación de puntos anómalos para una profundidad de 1 m.

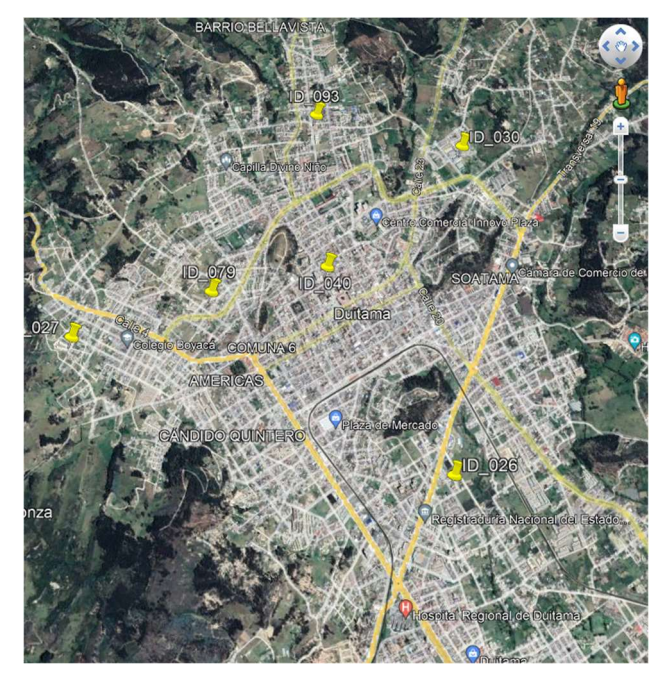

Fuente propia.

En primera instancia, se detecta que la mayor cantidad de sondeos anómalos se encuentran ubicados al norte de la ciudad, lo que ya es un indicio de ser una tendencia en esta área. Por otra parte, la geología refleja allí una zona de pie de monte compuesta por abanicos aluviales de gravas con arenas (ver Ilustración 2) (Renzoni & Rosas, 1967). Estos abanicos aluviales sustentan la idea de valores medios para el ensayo SPT.

Acto seguido. se procede a realizar una comparación de sondeos cercanos que, para este caso en particular, poseen valores SPT que rondan los 18 golpes con un máximo N de 25. Por lo anterior, se decide suprimir de la base de datos dichos valores, con el fin de que no generen incidencia y peso en las interpolaciones venideras rescatando solamente el ID\_27 debido a su cercanía con la formación Kg2 compuesta por areniscas, Shales y Chert, siendo coherente este resultado con la geología. De manera análoga, se hace el análisis para los puntos ID\_40 y ID\_26 los cuales se encuentran en la formación QAL con presencia de arenas gravas y arcillas (Eraso, 2016); en donde el promedio de valores para SPT registrados en la zona es relativamente bajo, en consecuencia, se procede a suprimir la información allí recolectada debido a la falta de coherencia estadística y geológica.

Finalmente se realiza el mismo ejercicio hasta los 4 m de profundidad y se eliminan los datos sospechosos, donde se corrobora que pertenecen casi todos a los mismos sondeos mencionados inicialmente para 1 m de profundidad.

Por otra parte, se realiza el análisis para los datos de nivel freático, los cuales, fueron revisados preliminarmente durante la ubicación espacial procurando guardar coherencia entre los resultados obtenidos y las fuentes hídricas cercanas según lo recomendado en otros estudios (Santos et al., 2018). En la Ilustración 4, se aprecia las fuentes hídricas que pasan cerca del casco urbano, siendo las de mayor importancia por cercanía a los sondeos, el río Chiticuy, las quebradas Siras y Ranchería; que son puntos de referencia a la hora de seleccionar los datos de entrada para los niveles freáticos, pues es de esperar en sus alrededores los niveles sean cercanos a la superficie.

Posteriormente, se evalúa estadísticamente las profundidades freáticas mediante la elaboración del diagrama de cajas y bigotes para dichas variables (Ver Ilustración 23). Los resultados (ver Tabla 13) reflejan valores mínimos de 0,75 m, máximos que rondan los 9 m, y un promedio de 2,67m; este último dato es calculado excluyendo los puntos que no registraron presencia de nivel freático dado que no son datos cuantitativos.

| Min           | 0,75  |
|---------------|-------|
| Q1            | 1,5   |
| <b>Median</b> | 2,525 |
| Q3            | 3,6   |
| <b>Max</b>    | 8     |
| Mean          | 2,672 |

Tabla 13. Promedio y cuartiles nivel freático.

Nota: el valor máximo no incluye los sondeos donde no se encontró nivel freático. Fuente propia.
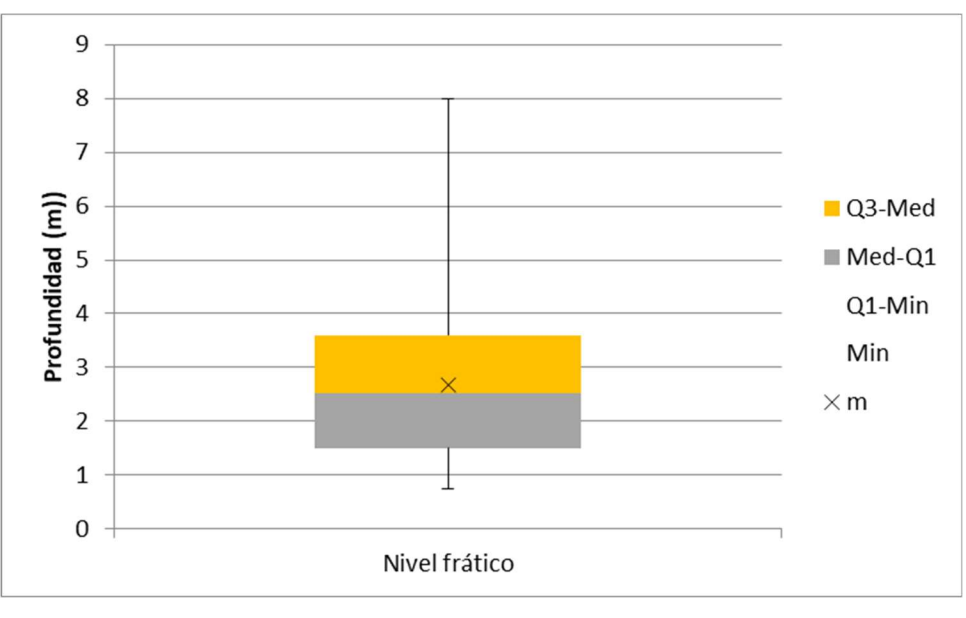

Ilustración 23. Diagrama de caja y bigotes para valores de nivel freático.

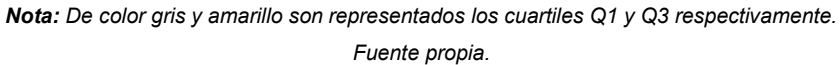

Del anterior ejercicio, se puede observar que no se encontraron datos anómalos en las lecturas obtenidas, por lo cual, se procede a conservar la totalidad de valores para la conformación de la base.

#### 5.1.1.2.2. Diagrama histogramas de frecuencia y pastel

En cuanto a los datos de clasificación de suelos, se procede a realizar un análisis cualitativo de la información, por ello, se construye un histograma de frecuencias que otorga una fácil compresión del conjunto de datos (Feo, 2017); por consiguiente, se toman todos los datos de entrada, independiente de su ubicación o profundidad y se realiza la tabulación de las frecuencias, obteniendo así, los resultados de la

Ilustración 24.

Del proceso anterior, se pueden observar varios resultados anómalos, los cuales se encuentran encerrados en un círculo rojo en la Ilustración 24, debido a que no concuerdan con la clasificación SUCS (Lambe & Whitman, 1972), por lo cual, se hace necesario revisar, ajustar o suprimir de la base de datos dichos valores para conservar coherencia con la naturaleza propia de la información.

Ilustración 24. Histograma de frecuencias sin corregir.

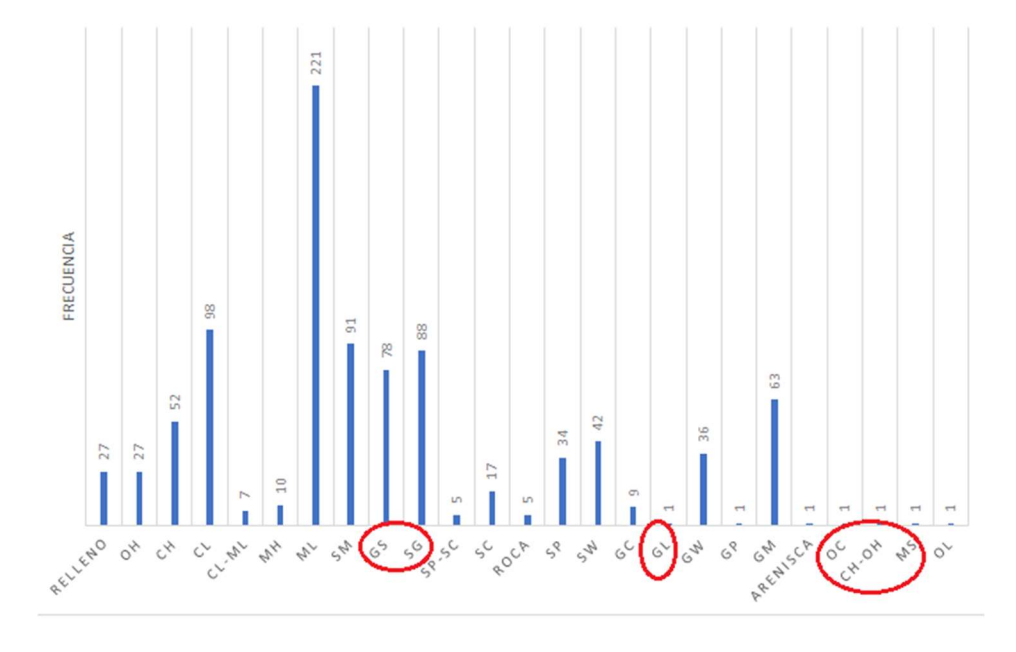

Nota: los valores encerrados en rojo corresponden a datos erróneos en la base de datos sin procesar Fuente propia.

Al efectuar una revisión en la fuente de datos original se determina que los casos de "OC" y "MS" es un error debido a una mala transcripción para ML, y OH. Por otra parte, en cuanto a los datos "GL", "CH-OH", "GL", "GS" Y "SG"; se procede a reclasificar (ver Tabla 5 Clasificación de suelos (SUCS) para fracción gruesa), ya que se contaba información suficiente para ello en los estudios de suelos fuente con resultados de granulometría y límites. Finalmente, para el caso de la Arenisca, se realiza una reclasificación a roca, ya que no existe para otros sondeos clasificación detallada de rocas, en cambio, al dejar dicho registro, podría causar datos sesgados en la información (Santos et al., 2018).

Luego de la revisión, es posible generar nuevamente el Histograma de frecuencias junto con el diagrama de torta con los datos depurados( Ilustración 25 y Ilustración 26), a partir del procedimiento indicado en la literatura (Feo, 2017).

Ilustración 25. Histograma de frecuencias corregido.

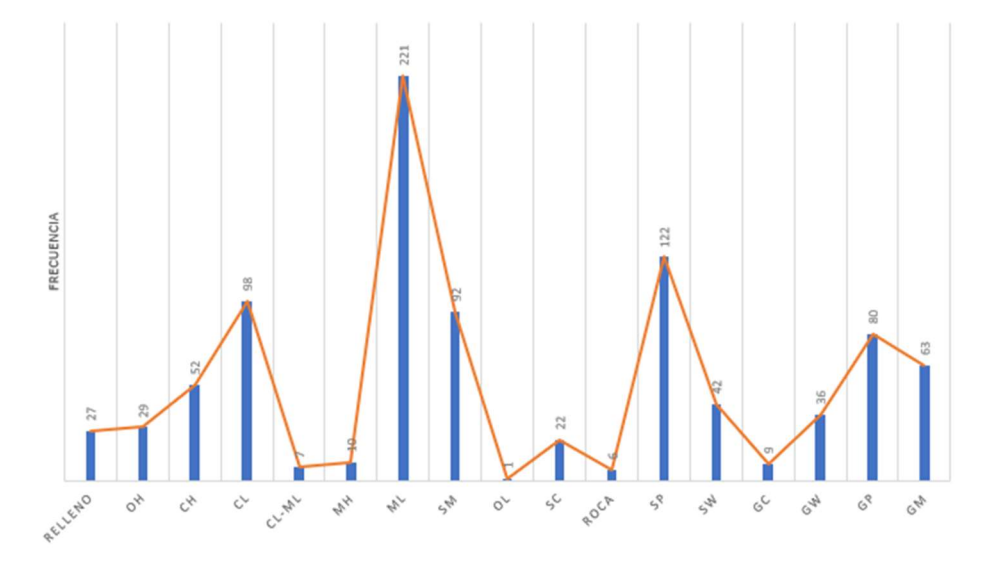

Fuente propia.

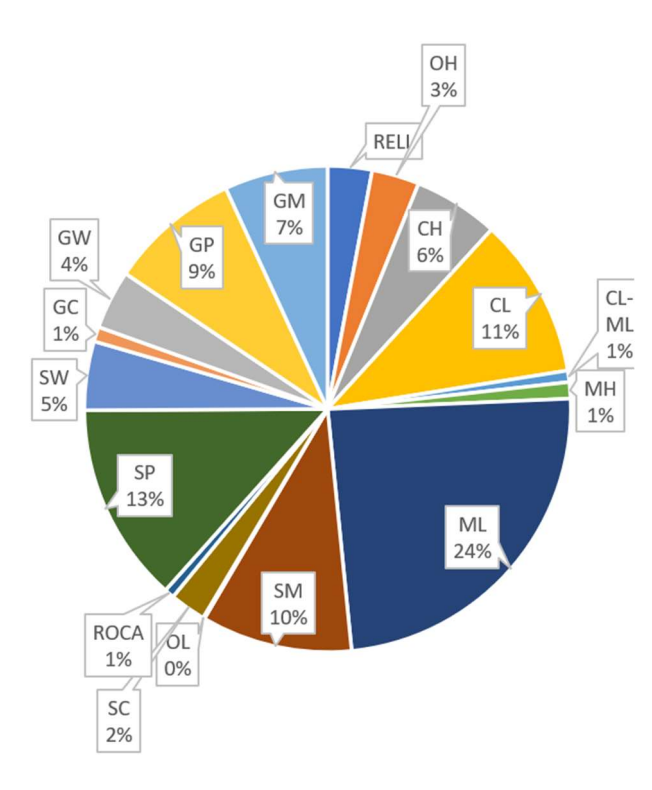

Ilustración 26. Diagrama de torta para clasificación de suelos.

Fuente propia.

De los gráficos presentados, se puede deducir que, para Duitama los suelos predominantes corresponden a limos de baja plasticidad y arenas limosas. Es de esperar entonces, que dicha característica sea reflejada en el producto final de esta investigación.

#### 5.1.1.2.3. Ajuste de valores SPT

Para la extracción de los valores N, como se menciona en el capítulo 2.3.4. se procede a registrar el N total, es decir, la suma de golpes en los últimos dos tramos (N2 y N3) (ASTM D1586, 2018), haciendo distinción en los informes en donde los valores de N ya están totalizados o corregidos, para no volver a aplicar nuevamente los ajustes en estos datos.

Acorde a la Ecuación 2. mencionada por Robertson y Wride (1997), el valor corregido (N<sub>1)60</sub> se obtiene de la siguiente manera:

Para el estimativo del coeficiente CE, se utiliza conservativamente el 45% de la energía empleado en Colombia (González, 1999), por tratarse de un martillo estándar en caída libre en la mayoría de pruebas, exceptuando siete ensayos donde se registra energía diferente por tratarse de equipos automatizados en estudios resientes. Estos últimos son ajustados acorde a lo descrito en la tabla 8.

En segunda medida, para el factor CN se utiliza la Ecuación 2 que posteriormente es sustituida en la ecuación de Gonzáles (ver Tabla 9), utilizando un valor estandarizado a un esfuerzo vertical de referencia σ' = 1 kg/cm<sup>2</sup> = 1 atmósfera = Pa, como función del parámetro Rs (González, 1999).

Finalmente, para los coeficientes CB (ajuste por diámetro de perforación), CR (Ajuste por longitud de barra) y Cs (ajuste por tipo de cuchara), se toman los valores de 1 para CB; entre 0,75 a 0,95 para CR en función de la profundidad y un valor de 1 para Cs acorde a la Tabla 7 recomendado por Skempton (1986).

A manera de ejemplo se realiza el ajuste para el sondeo ID\_10 a una profundidad de 8 m; para ello, se calcula inicialmente el esfuerzo efectivo tomando un γ saturado de 1,96 kN/m<sup>3</sup> promedio en todo el perfil para facilidad de los cálculos mostrados, acorde a la información incluida en los estudios de suelo:

 $σ'_{V} = σ_{Vtotal} - \mu = \left[8m * 1.96 \frac{tn}{m^{3}}\right] - \left[1 \frac{tn}{m^{3}} * (8 - 1.5)m\right] = 9.18 \frac{tn}{m^{2}}...$  Ecuación 12

Cálculo de esfuerzo efectivo sondeo ID\_10 profundidad 8 m.

Reemplazando en la Ecuación 2 se obtiene entonces que:

Rୗ = ´ = 0,918 …………Ecuación 13 Cálculo de Rs sondeo ID\_10 profundidad 8 m.

Empleando la ecuación de Gonzales Tabla 9 se obtiene:

$$
C_N = \log\left(\frac{10}{R_s}\right) = \log\left(\frac{10}{0.918}\right) = 1.037 \dots \dots \dots \dots Ecuación 14.
$$
  
Cálculo de C*n sonde*o *ID\_10 profundidad 8 m.*

Posteriormente, se calcula el N corregido para una energía del 60 % [(N1)60], utilizando la Ecuación 2 y Ecuación 1, e implementando la recomendación de E45% para Colombia (González, 1999).

$$
(N_1)_{60} = N.C_N.C_E.C_B.C_R.C_S = 22x \frac{45}{60} \times 1,037 \times 1 \times 0,95 \times 1 = 16,25
$$
........*Ecuación* 15  
*Cálculo de Cn sondeo ID\_10 profundidad 8 m.*

De esta manera se ajusta un valor de 16 golpes en contraste al valor inicial de 22 para los 8 m de profundidad. Los resultados de los N corregidos y estandarizados a  $N_{60}$  y ( $N_1$ )<sub>60</sub> se pueden consultar en el Anexo B Valores SPT corregidos.

#### 5.1.2. Datos Gráficos

El resumen de la información gráfica recopilada se presenta en la Tabla 14, en la cual, se observa datos de geología, división política, topografía, hidrografía y velocidades de onda; siendo seleccionados por ser información complementaria que ayuda a la validación y coherencia de los resultados esperados. Es importante revisar dichos mapas antes de iniciar trabajos, con el fin de tener cierto grado de confiablidad y sinergia entre ellos, además de verificar la fuente y los posibles errores que ocurren por la escala entre ellos.

Para la validación de la información, se recurre a la superposición de mapas (Días, 1995), con el fin de interpretar y ratificar adecuadamente las áreas geológicas, o cursos de ríos.

|                               |                                                     | Tabla 14. Información Gráfica de entrada                 |                    |
|-------------------------------|-----------------------------------------------------|----------------------------------------------------------|--------------------|
|                               |                                                     |                                                          |                    |
| <b>ITEM</b>                   | <b>FUENTE</b><br><b>IGAC</b>                        | <b>DESCRIPCIÓN</b>                                       | <b>ESCALA</b>      |
| <b>TOPOGRAFÍA</b>             | <b>IGAC</b>                                         | PLANCHAS 171 IV B2 Y 171B4<br>PLANCHAS 171 IV B2 Y 171B4 | 1:10000<br>1:10000 |
| DIVISIÓN POLÍTICA<br>GEOLOGÍA | INGEOMINAS                                          | PLANCHA 171                                              | 1:100000           |
|                               |                                                     | Zonificación por promedio de la                          |                    |
|                               | VELOCIDADES DE ONDA   Servicio geológico Colombiano | velocidad de onda de corte a 30m                         | 1:10000            |
|                               |                                                     | de profundidad (Vs30) de los                             |                    |
|                               |                                                     | <b>GEOLOGIA Y RECURSOS</b>                               |                    |

Tabla 14. Información Gráfica de entrada

#### 5.1.2.1. Ajustes de Datos Gráficos

Con el ánimo de realizar la revisión de la información recolectada, se hace uso de la superposición de los mapas, con ayuda del software Q-GIS , el cual, permite homogenizar la información en escala y ubicación (QGIS-2.18-UserGuide-Bg.Pdf, 2016.), de tal manera que facilita los análisis comparativos y la retroalimentación entre sí, logrando de esta manera detectar los posibles errores. Bajo esta lógica los pasos a seguir son:

- Montaje de los mapas en Q-GIS mediante la importación de la información desde el formato de origen, es decir shape, DEM, raster o pdf.
- Georreferenciación y compatibilidad de coordenadas; ya que los mapas facilitados provienen de distintos sistemas georreferenciación; ajustándolos al sistema de coordenadas universal transversal de Mercator (Rhumb Lines and Map Wars : A Social History of the Mercator Projection, 2004), la cual divide en zonas el planeta en función de los hemisferios y de la cual se sabe que para Colombia corresponde a la zona N18; garantizando así la compatibilidad de la información al momento de sobreponer cada capa de información.
- Detectar líneas, polígonos o imágenes adicionales que puedan depurarse, debido a que causan ruido en la información, y no llegan a ser de interés para los objetivos finales de la investigación.

 Comparar y analizar la información gráfica, para detectar inconsistencias, y realizar los ajustes necesarios.

De la comparación y análisis se obtienen los siguientes hallazgos:

Al sobreponer el mapa de curvas de nivel y la geología (Ilustración.27), se observa un pequeño desfase para la formación Ksch (círculo rojo) respecto a la topografía (círculo negro), ya que el cambio de zona geológica no concuerda con la elevación del terreno según las curvas de nivel suministradas por el IGAG, contrario a como se aprecia para los otros casos de la formación Kv2. Esto es verificable en campo ya que corresponde al cerro de la Tolosa (Eraso, 2016).

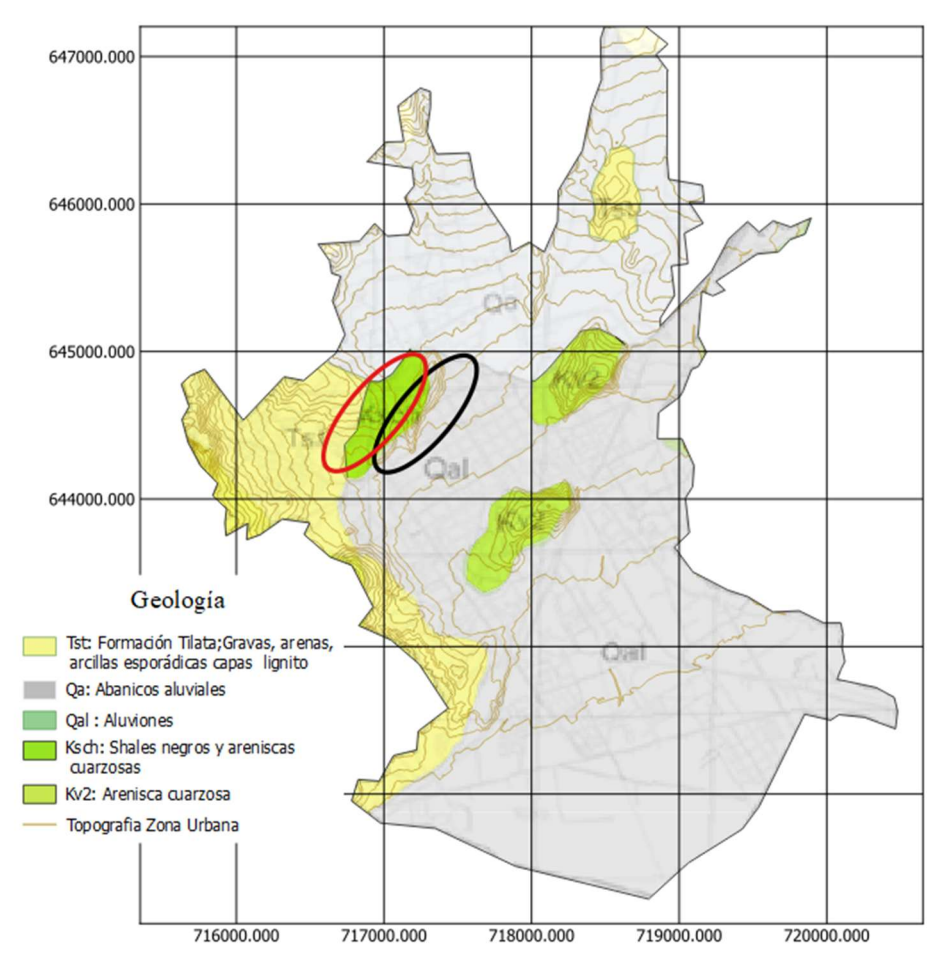

Ilustración.27 Mapa comparativo geología vs topografía.

El círculo rojo representa la zona geológica Ksch según mapa geológico, el círculo negro es la zona Ksch según mapa de topografía. Fuente propia.

Estas discrepancias pueden deberse a la diferencia en las escalas de los mapas, causando tales distorsiones. Así pues, teniendo en cuenta que la topografía presenta una mayor escala, es más factible que la información esté sujeta a tal ubicación y los datos de geología deban ceñirse a esta; por lo que se procede a hacer los ajustes del caso.

#### 5.1.2.2. Procesamiento de la información-Gráficos y mapas temáticos

Durante el procesamiento de la información emplea la siguiente metodología:

- Selección de información ráster y vectorial a emplear en función de los objetivos.
- Construcción de polígonos y líneas acorde a la información base del punto anterior.
- Recorte, intersección, o unión de las capas de información acorde a los requerimientos.
- Generación en PDF de mapas temáticos.

Como primera medida se parte de la preparación de la topografía como soporte para la información venidera.(Thiesen, 2016, p. 21). Para ello, según lo recomendado metodológicamente (Rodríguez Castiblanco & Sandoval Ramírez, 2017), se procede a utilizar la información del Instituto Geográfico Agustín Codazzi (IGAC), que a través del Geo-portal web (IGAC, n.d.), proporciona en formato digital las planchas 171 IV B2 y 171 IVB4 (ver anexo mapas temáticos de entrada) correspondientes a la zona urbana del municipio. Dichos mapas son escogidos a conveniencia ya que se presentan a escala 1:10000. Esta información es utilizada para generar una capa ráster de la zona urbana del municipio (ver Ilustración 28), que posteriormente es empleada para crear una superficie del terreno la cual será soporte de la información venidera.

De manera similar, a partir del mapa de división política de Duitama extraído también del IGAC, bajo la misma numeración, importado como ráster a Q-GIS, se construye una capa vectorial tipo polígono sobre el ráster de entrada, es decir, sobre el área urbana de la ciudad donde se ubican todos los sondeos mencionados en el numeral 5.1.1. Por otra parte, se realiza la extracción de las curvas de nivel correspondiente al área de estudio netamente hablando, realizando una superposición y corte en Q-GIS sobre los elementos curvas y zona urbana para obtener el resultado presentado en la Ilustración 29 (ver anexo mapas temáticos generados).

Ilustración 28. Mapas topográficos.

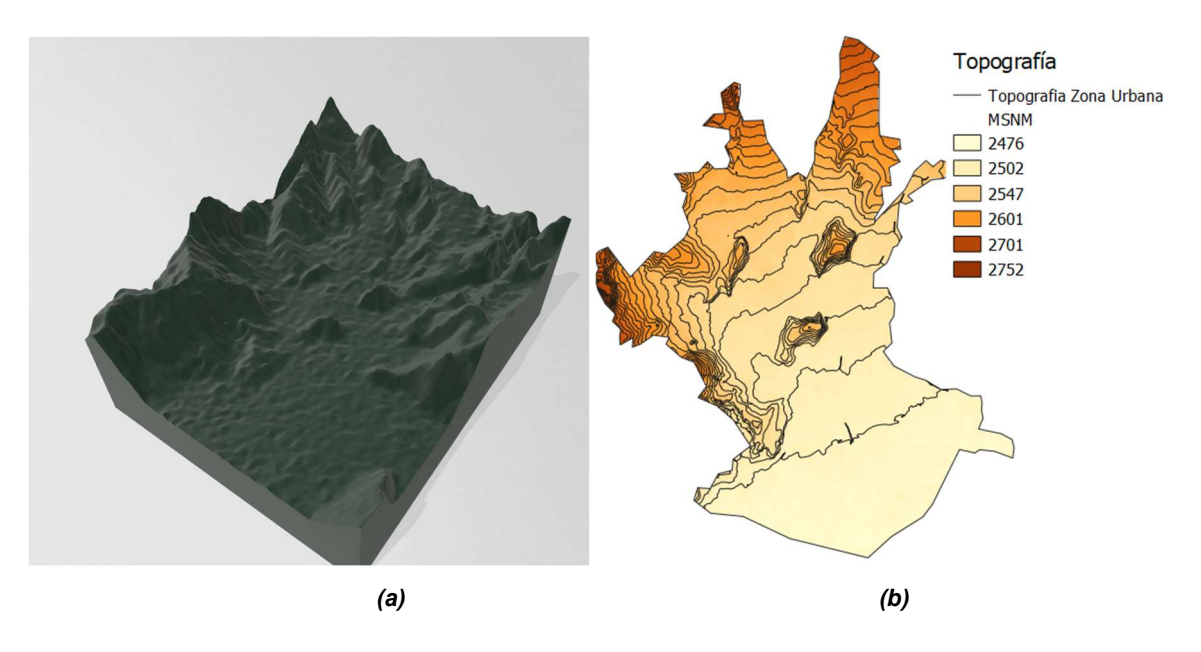

La imagen (a) es la representación 3D del terreno, y (b) es la vista en planta del terreno con la delimitación de la zona urbana. Fuente propia.

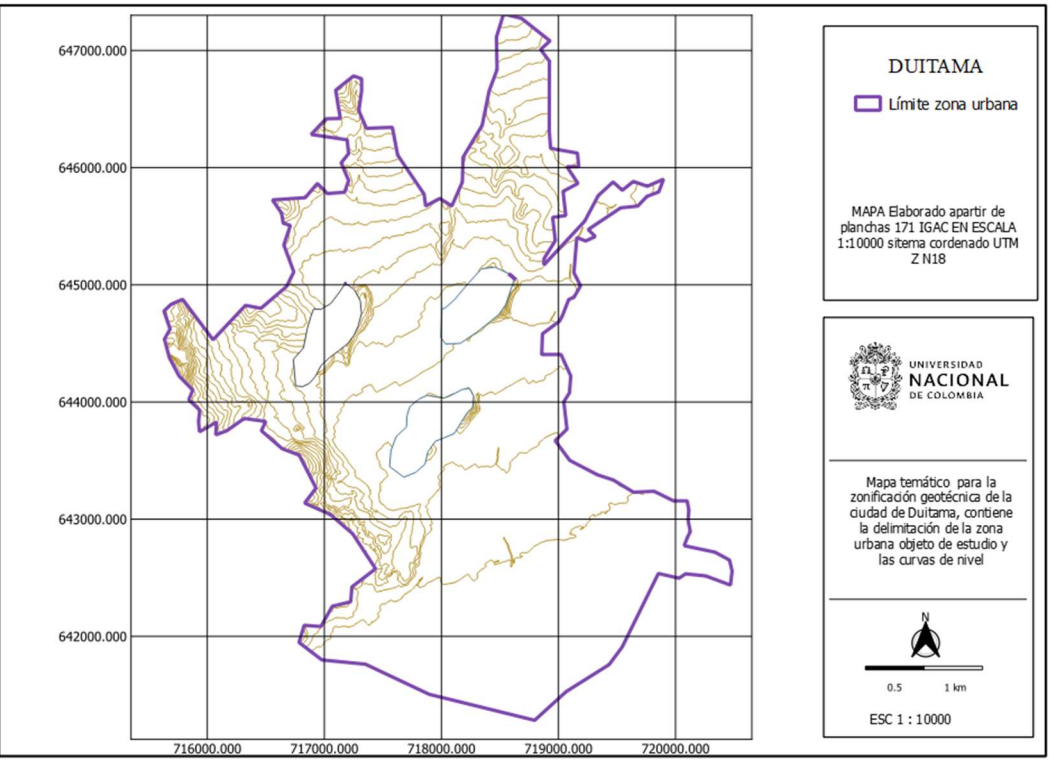

Ilustración 29. Mapa topográfico y delimitación zona urbana elaborado en Q-GIS.

Fuente propia.

También se realiza el montaje de un mapa de puntos con la ubicación de los sondeos, sobreponiendo la zona urbana de la ciudad, logrando así construir una nube de puntos espacial de los datos de entrada en función de las fronteras políticas del municipio (ver Ilustración 30).

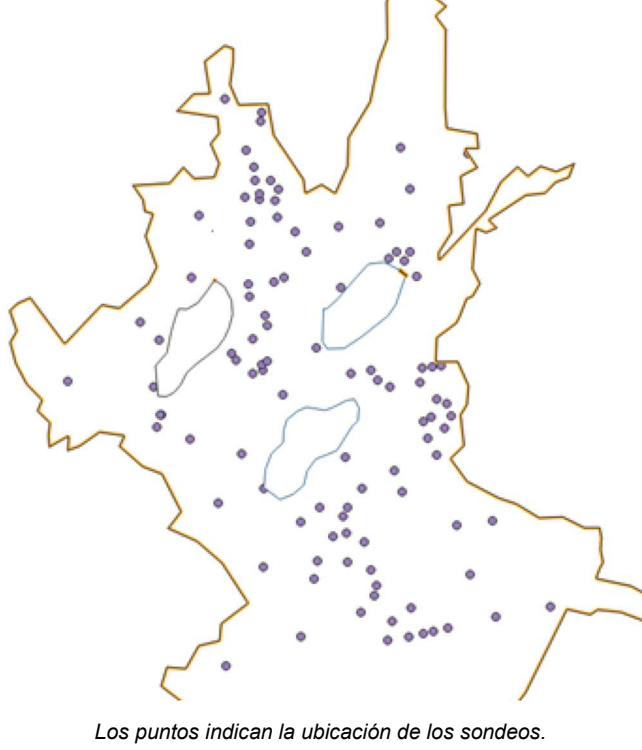

Ilustración 30. Mapa nube de puntos con la ubicación de los sondeos en la zona urbana.

Fuente propia.

Posteriormente, se procede a enmarcar un mapa geológico de la zona, el cual se encuentra inicialmente en formato PDF bajo la numeración 171 IV B2 y 171 IVB4 en la base de datos del INGEOMINAS, con un nivel de detalle de 1:100000. Para este caso se construye polígonos en cada zona geológica definida (Ilustración 2), para un total de 4 formaciones geológicas existentes en la zona urbana, las cuales son descritas en la Tabla 15. Los resultados se observan en la Ilustración 31. **Examples indices is a condensate of the CRIPCION CONDUCTS**<br> **Examples indices is a condensate of the CRIPCION CONDUCTS**<br> **Examples 10** Final Association of the CRIPCION CONDUCTS (Final Association of the CRIPCONINAS, con **Examples 19**<br>
Los puntos indican la ubicación de los sondeos.<br>
Fixente propie.<br>
steriormente, se procede a enmarcar un mapa geológico de la zona, el cual se encuentra:<br>
italiamente en formato PDF bajo la numeración 171 I **Example 19**<br>
Los puntos indican la ubicación de los sondeos.<br>
Fuente propia.<br>
structurarrella es concerta en formato PDF bajo la numeración 171 IV B2 y 171 IVB4 en la base de elatos del<br>
GEOMINAS, con un nivel de detalle **Example 2018**<br>
Los puntos indicen la ubleadón de los sondeos.<br>
Fuente propie.<br>
steriormente, se procede a enmarcar un mapa geológico de la zona, el cual se encuentra<br>
cialmente en formato PDF bajo la numeración 171 IV B2 Los puntos indicen la ubicación de los sondeos.<br>
Fuente propia.<br>
Estricorrectat: en formato PDF bajo la numeración 171 IV B2 y 171 IVB4 en la base de datos del<br>
GEOMINAS, con un nivel de detalle de 1:100000. Para este caso *Los puntos indicen la ubicación de los sondeos.*<br>
Evente propie.<br>
Strichmente en formato PDF bajo la numeración 171 IV B2 y 171 IVB4 en la base de datos del<br>
GEOMINAS, con un nivel de detalle de 1:100000. Para este caso s

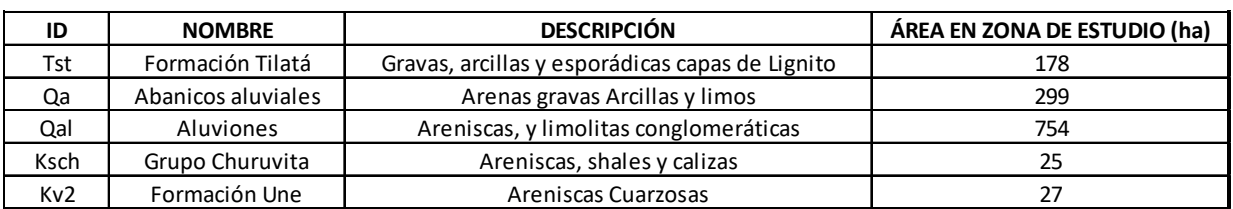

#### Tabla 15 Zonas Geológicas.

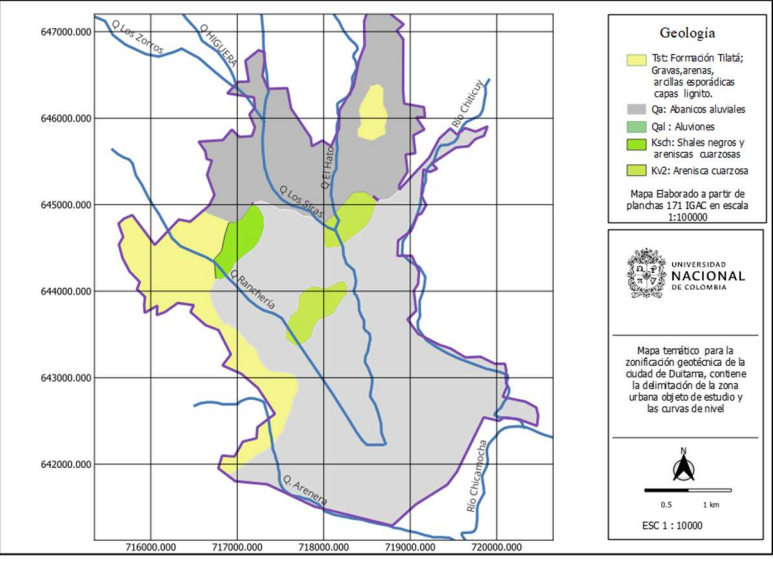

Ilustración 31. Mapa Geológico de Duitama elaborado en Q-GIS.

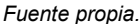

Acto seguido, se construye un mapa con las principales fuentes hídricas superficiales de la ciudad, en donde se enmarcan causes como el Río Chicamocha y el Chiticuy ubicados al sur y al oriente de la ciudad respectivamente, y las quebradas Ranchería y Siras, que recorren la avenida las Américas y la Dorada, estas dos últimas , se encuentran canalizadas bajo las vías; las cuales finalmente desembocan por el barrio Simón Bolívar atravesando la carrera 42 y que generan en ocasiones inundaciones en esta zona (El Diario, 2022a) (El Diario, 2022b), es por ello que, son de referencia para validar los niveles freáticos respecto a la base de datos.

El proceso de creación del mapa hidrográfico consiste en dibujar una capa vectorial de líneas sobre los trazados de los ríos, basada en la información de entrada como imagen ráster. Finalmente se complementa mediante la inserción de la topografía con el fin de evaluar la consistencia de la información. El resultado se observa en Ilustración 32.

Para concluir, se procede a hacer el montaje en Q-GIS del mapa de velocidades de onda ( ver Ilustración 33) elaborado por Eraso (2016), enriquecido con la información recopilada anteriormente, siendo este mapa de gran importancia ya que posee resultados de un ensayo indirecto que refleja la dureza del suelo y es esencial para la superposición de información en la zonificación geotécnica en la fase de análisis de resultados. Para su elaboración se reúne la información vectorial generada previamente para la hidrografía, la topografía y la delimitación de la zona urbana; para alimentar y completar la información de velocidad de onda.

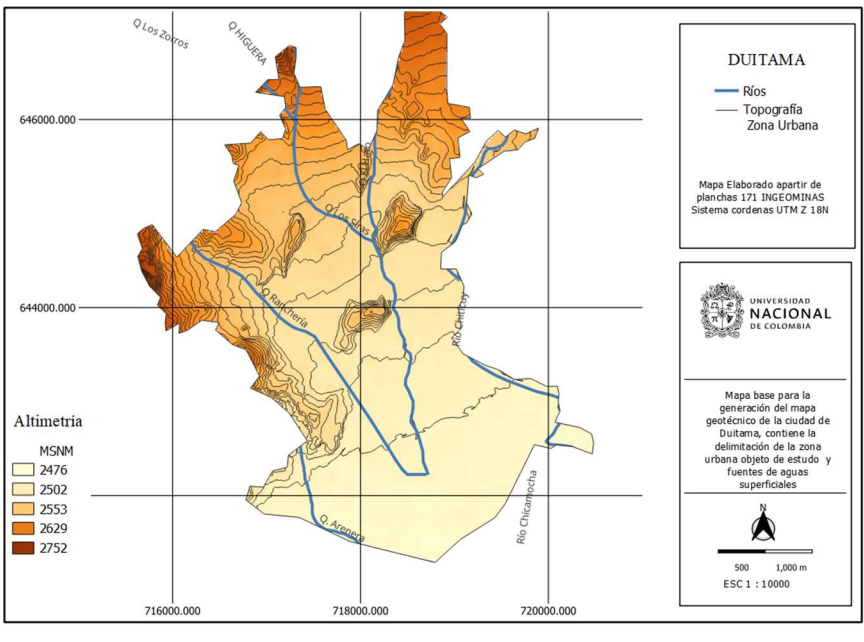

Ilustración 32. Hidrografía superficial zona urbana elaborado en Q-GIS.

Fuente propia.

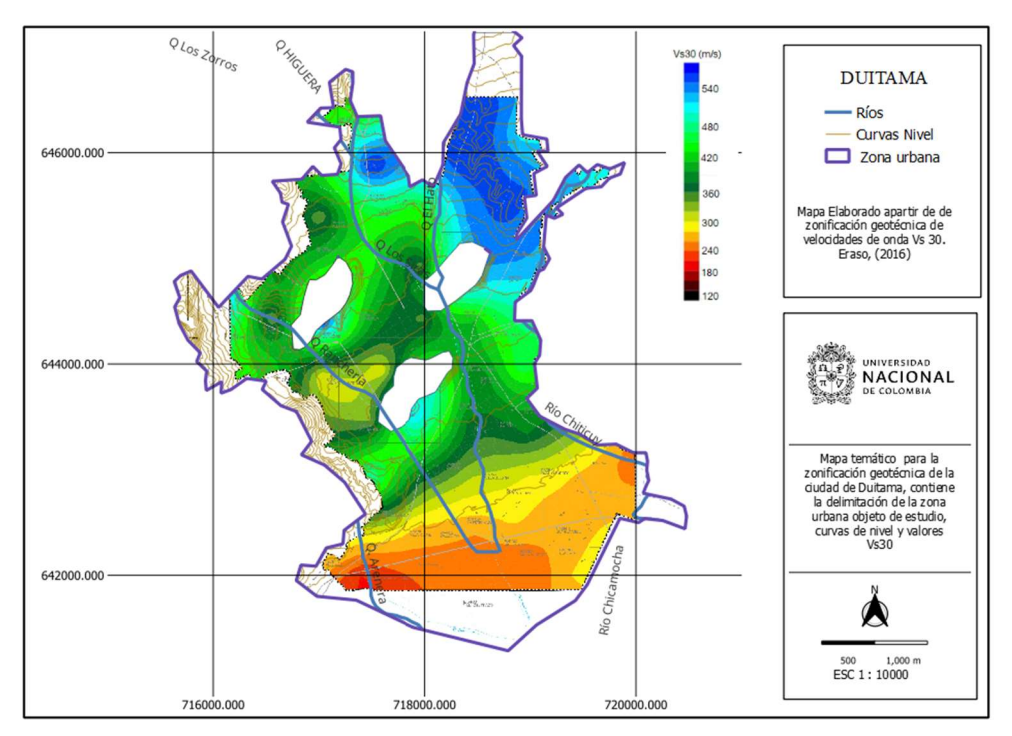

Ilustración 33. Mapa urbano de velocidad de onda Vs30 e hidrografía elaborado en Q-GIS.

Fuente: Adaptado de estudio velocidad de onda (Eraso, 2016).

# 5.2. Procesamiento de la información cruzada (gráfica y estudios de suelos)

En esta instancia, se procede a la elaboración de los mapa geotécnicos mediante el uso de Q-GIS; para lo cual, se utiliza la información depurada que se obtuvo en los capítulos del 5.1 al 5.1.2, los cuales hacen referencia a la información proveniente de los estudios de suelos, más exactamente hablando de los valores SPT, niveles freáticos y clasificación de suelos. Por otra parte, se maneja un segundo grupo de información de naturaleza gráfica que hace referencia a los mapas temáticos generados, los cuales sirven de apoyo y complemento de la información.

Para la obtención de los resultados esperados se desarrollan los siguientes procesos:

- Cálculo de variogramas para datos cuantitativos (SPT y Niveles freáticos).
- Interpolación de datos por medio de Kriging.
- Interpolación de datos con polígonos de Thiessen.
- Construcción de perfiles estratigráficos.

### 5.3. Cálculo de variogramas

Para la generación del mapa geotécnico, con resultados SPT, se procede a realizar una interpolación espacial de los datos, es por ello que, se emplea el método de Kriging utilizado ampliamente en el campo de la geoestadística (Oliver & Webster, 1990).

El método de Kriging implementa el uso de un modelo matemático idóneo para que sus predicciones tengan un grado de validación aceptable, razón por la cual, se realiza el uso del variograma con el fin de encontrar el mejor modelo que se ajuste a al comportamiento del suelo (Oliver & Webster, 2014).

Para el variograma experimental propuesto por Matheron (1965), se estima la varianza entre los datos para diferentes rangos de distancias empleando la ecuación 10. Por otra parte, por tratarse de datos con distribución irregular en el área de estudio (ver Ilustración 37), las comparaciones para el cálculo de las varianzas, se computan mediante la agrupación espacial de datos en función de la distancia y dirección (Oliver & Webster, 2014, p. 61). Dicha discretización se emplea para varios incrementos (Shi, 2014) acorde a la Ilustración 15.

En función de lo anterior, y siguiendo las recomendaciones de Oliver & Webster (2014), en primera medida, se procede entonces, a evaluar diferentes tamaños de discretizaciones o incrementos (lags) con el ánimo de encontrar el mejor comportamiento de correlación de datos por medio de las varianzas (ver ejemplo ilustración 14), para ello, se consideran lags a 40 m, siendo este, el valor mínimo de distancia entre datos, según la distribución de los sondeos consultados y también lag de 100, 150 y 200 m, teniendo en cuenta valores razonables entre las distancias de las muestras.

Con ayuda del software Q-GIS y haciendo uso de la herramienta SAGA, se procede a dibujar los diferentes variogramas anteriormente mencionados, agregando diversos modelos de ajuste matemático (lineal, Gaussiana, esférica, exponencial, logarítmica entre otros) acorde a los datos, buscando el mejor ajuste por la metodología de los mínimos cuadrados (Oliver & Webster, 2014).

Como ejemplo, para los datos SPT a 1m de profundidad, se construye variogramas para los distintos lags. La Ilustración 34(a) lag 40m, presenta entonces la ejecución de una discretización en una franja de 40 m de ancho, en la cual, se calcula las varianzas de los datos albergados en dicha zona, haciendo un barrido en todas las direcciones por medio de la ecuación 10

$$
\hat{\gamma}(h) = \frac{1}{2m(h)} J = 1 \mathbb{Z}m(h)\mathbb{Z} \left\{ z(x_j) - z x_j + h \right\} 2
$$
 Ecuación (8)  
Matheron (1965).

La anterior expresión aplicada a incrementos de 2 pasos por cálculo da como resultado la nube de puntos representada en la Ilustración 34. Posteriormente, luego de ajustar el comportamiento de las varianzas a diversos modelos matemáticos, y verificando por el método de mínimos cuadrados, se procede a seleccionar el modelo lineal debido a que arrojó el mejor ajuste con un valor del 51,93% para dicho lag.

De manera similar se procede para las demás lags (100 m, 150 m, 200 m), generando los variogramas (b), (c), y (d) de la ilustración 34, en donde se evidencia que los datos tienden a comportarse como un modelo Gaussiano resaltando que para lags de 150 m y 200 m se obtiene un ajuste de más del 70%, siendo estos dos modelos, los que mejor describen el comportamiento del conjunto de datos, haciéndolos viables para implementar en la interpolación con Kriging.

Ilustración 34.Variogramas para datos SPT a 1 m de profundidad zona urbana de Duitama.

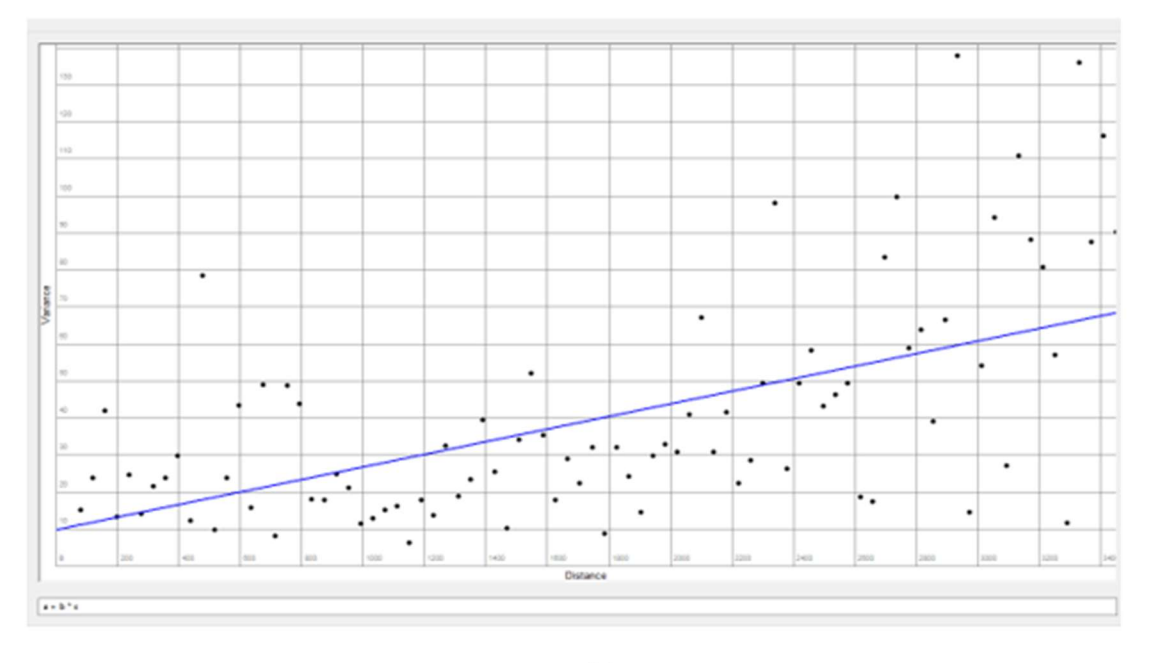

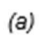

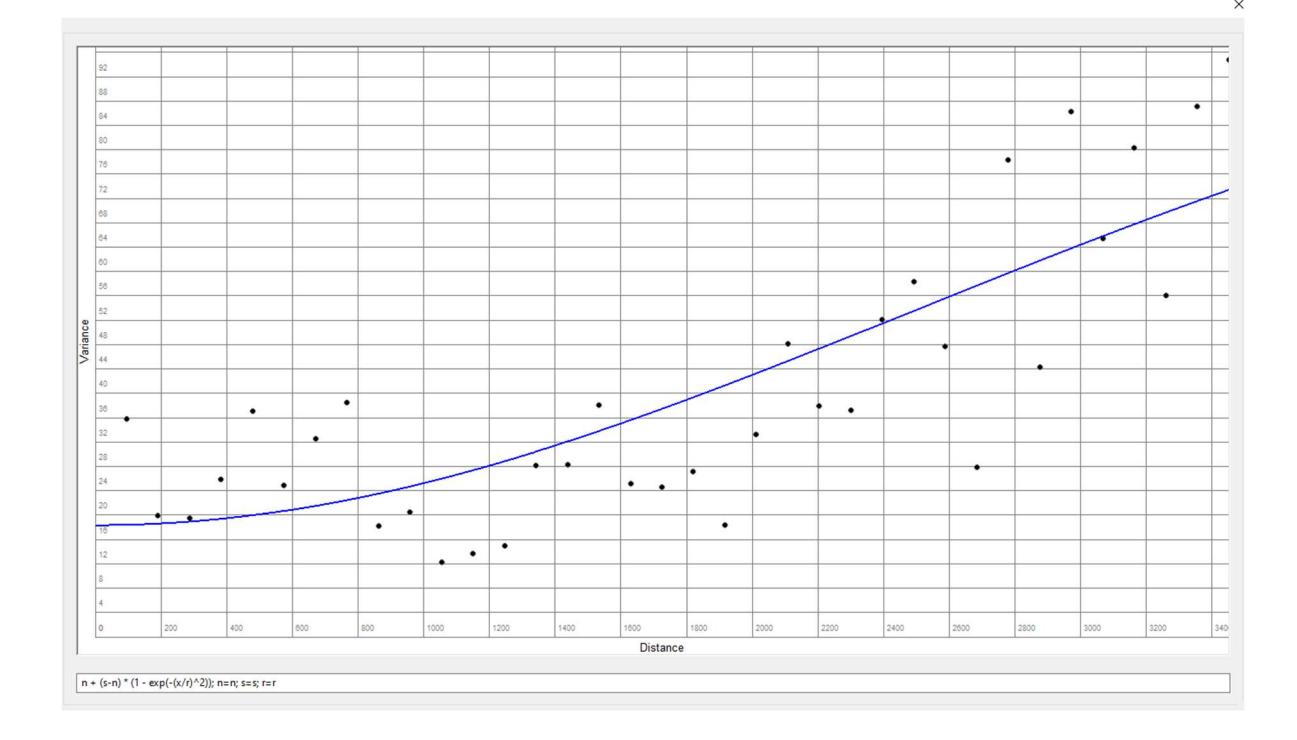

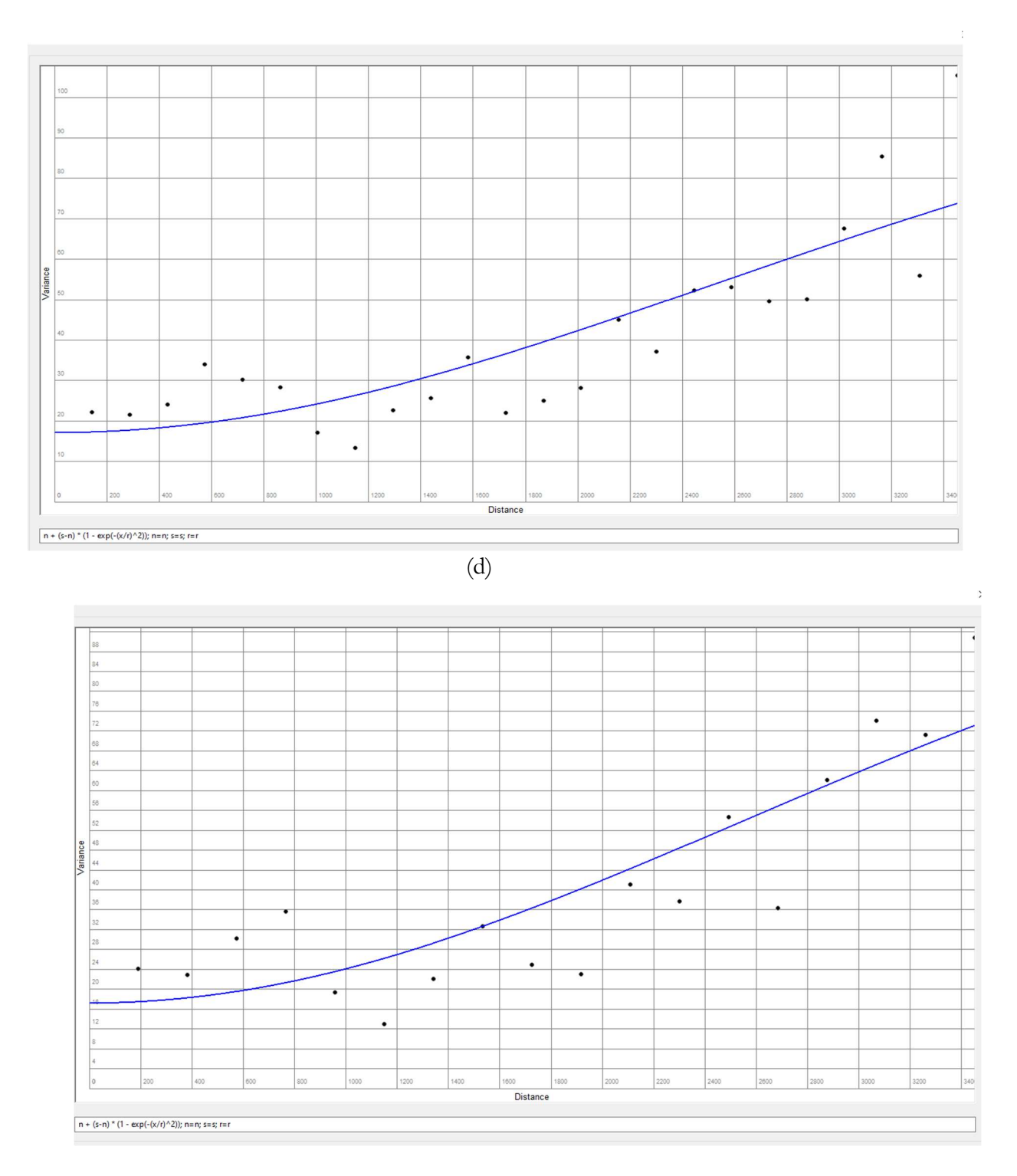

Figura (a) Variograma con Lag de 40 m, ajustado a un modelo linear con 51,93% de ajuste; Figura (b) Variograma con Lag de 100 m ajustado a un modelo Gaussiano con un 63,68 % de ajuste, Figura (c) Variograma con Lag de 150 m ajustado a un modelo Gaussiano con 70,10% de ajuste, Figura (d) Variograma con las de 200 m ajustando a un modelo Gaussiano con ajuste

del 73,12 %. Fuente propia. Llegado este punto, se debe tener en cuenta el efecto pepita (o nugget en inglés ), el cual es el valor de corte de la función con el eje Y, y refleja el grado de aleatoriedad, prefiriendo siempre tener valores bajos (Oliver & Webster, 2014). Para este caso en particular, se observa un valor pepita de 16 m; por ende, para evaluar si este valor es adecuado, según lo recomendado por Oliver (2014), se hace necesario verificar el valor máximo de varianza en el cual la función se estabiliza, es decir, en el que la varianza se hace constante, lo que implica también que los datos después de dicha distancia ya no ejercen influencia sobre el valor a interpolar (Oliver & Webster, 1990); para ello, en miras de hacer más notorio dicha situación, se emplea un modelo esférico de manera ilustrativo, ya que, aunque su grado de ajuste es bajo en relación al modelo Gaussiano, retrata claramente la estabilización de la función, en donde se observa que los valores de la varianza tienden a ser constantes después de los 3450 m (ilustración 35 (a) la línea verde limita la estabilización de la función).

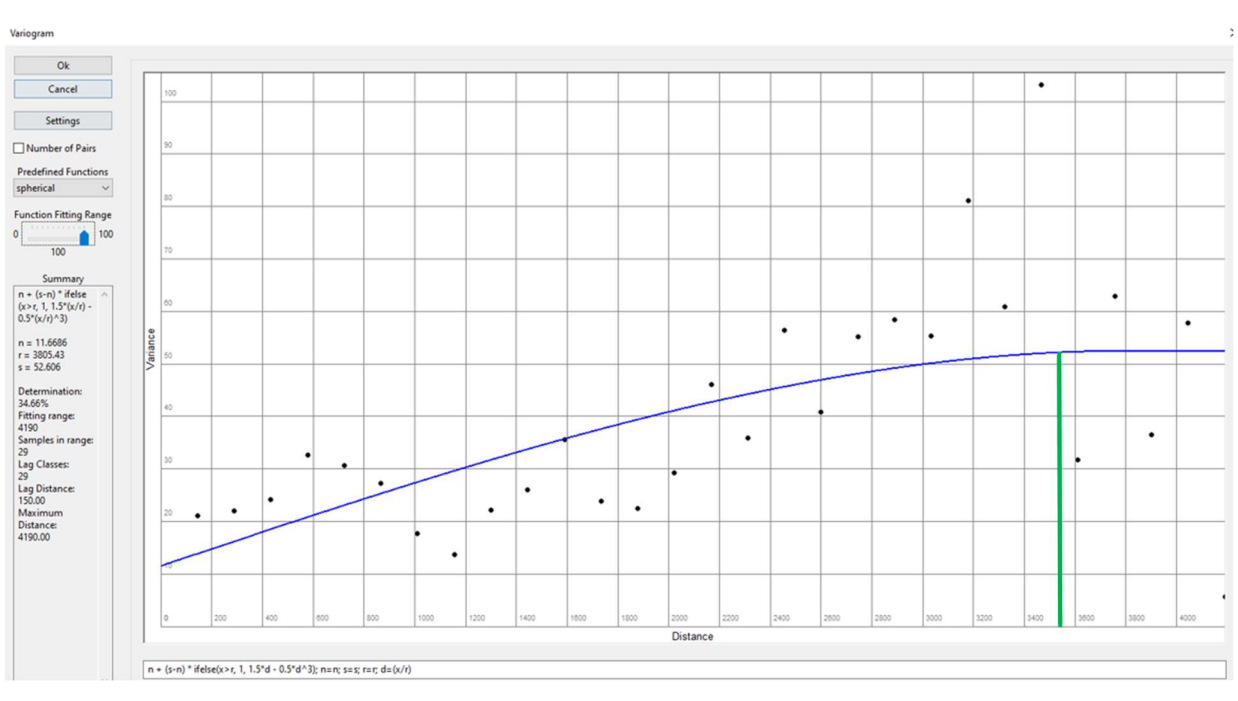

Ilustración 35. Variograma para datos SPT a 1 m de profundidad zona urbana de Duitama.

(a)

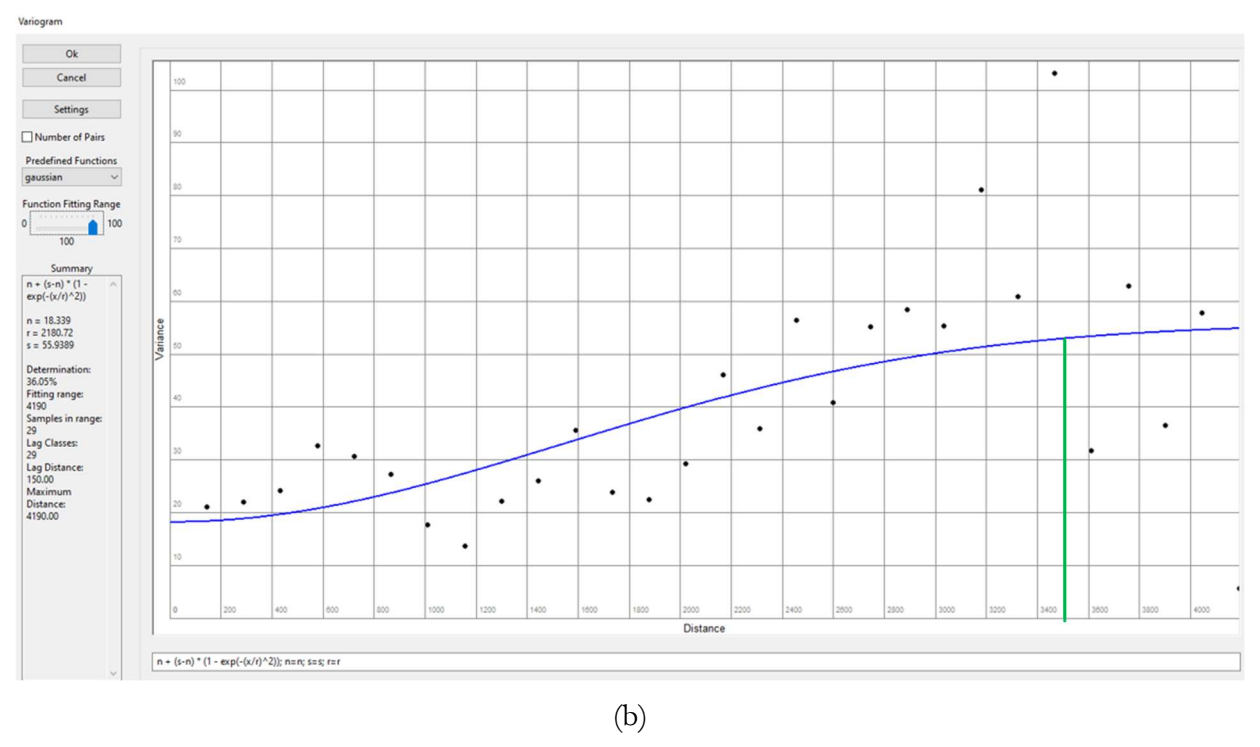

(a)Modelo Esférico, (b) Modelo Gaussiano.

Nota: La recta verde es el límite del rango de influencia o estabilización de la función para la distribución de datos. Fuente propia.

En la Ilustración 35 (b) (modelo Gaussiano), se observa que la varianza se estabiliza alrededor de los 54 m para una distancia cercana a los 3450 m; constatando así un valor de pepita por debajo del 50% del máximo de varianza, es decir, menor a la mitad del rango de varianza, ya que para este caso explicado, se tenía un valor pepita de 16m, siendo menor a la mitad del valor máximo de varianza correspondiente a 54 m; por ende, es un valor apto de pepita según recomendaciones en la literatura (Oliver & Webster, 2014). Por lo anterior, se evidencia entonces que las mediciones a más de 3.5 km no tendrán influencia para la interpolación en cada punto según el modelo planteado.

El procedimiento de cálculo de variogramas se realiza de igual manera para todas y cada una de las profundidades analizadas en cuanto a resultados de ensayos SPT y niveles freáticos, obteniendo siempre resultados similares, por lo que finalmente se opta por un modelo Gaussiano para todas las profundidades con el ánimo de retratar el mismo comportamiento a lo largo de la estratigrafía. Los variogramas generados para cada profundidad se pueden consultar en los anexos E.

# 5.4. Interpolación de datos mediante el método de Kriging

Una vez seleccionado el modelo Gaussiano como punto de partida para la interpolación con Kriging; se ingresa al software Q-GIS la información a interpolar, es decir, la nube de puntos con las ubicaciones de los sondeos y los atributos involucrados, que para este caso hacen referencia a los valores SPT y niveles freáticos provenientes de la validación y ajuste de la información (ver capítulo 5.1.1.2,); ya que son datos cuantitativos que permiten este tipo de análisis; diferente a la información de clasificación de suelos, la cual está constituida por datos cualitativos, y por ende deben ser procesados bajo una metodología diferente (ver capítulo 5.5).

Por consiguiente, el procedimiento consiste en:

- Importación de información a Q-GIS en formato txt.
- Generación de capa vectorial con nube de puntos.
- Ingreso de modelo matemático (acorde a cálculo de variogramas).
- Generación de mapas STP interpolando con Kriging mediante Q-GIS.
- Cálculo de error.
- Generación mapa de Error.

Como primera medida, para la importación de información se ingresa un archivo tipo txt. con las coordenadas de cada punto, separado por columnas, con los atributos asignados a cada sondeo como se muestra en la Ilustración 36.

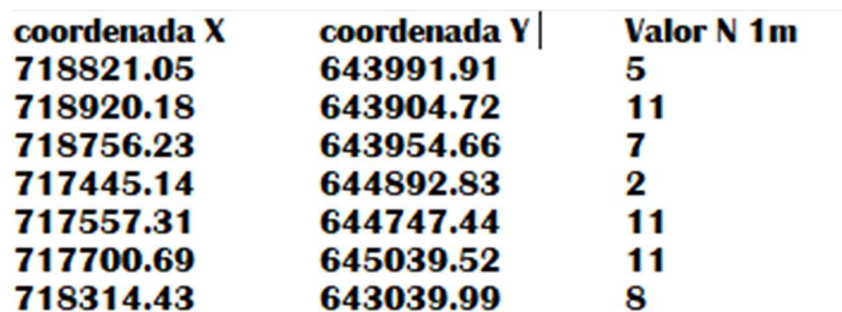

Ilustración 36. Ejemplo datos en formato txt. para importación a Q-GIS.

Valores de N para 1 m de profundidad. Fuente propia.

En Q-GIS, con la herramienta de creación de capa vectorial tipo puntos, se realiza la importación del archivo txt, generando una capa con la información a manera de nube de puntos georreferenciados, que serán los insumos de entrada para el método de Kriging (Ver Ilustración 37).

#### Ilustración 37. Nube de puntos generada con Q-GIS.

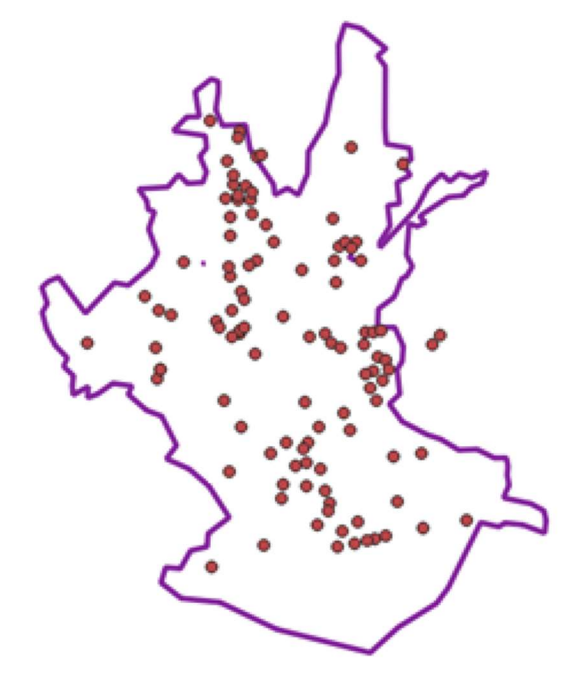

Nota: Los puntos corresponden a los sondeos con los atributos asignados. Fuente propia.

Una vez llegado este punto, se procede a utilizar la herramienta de interpolación con Kriging en Q-GIS utilizando como datos de entrada la nube de puntos generada anteriormente, e ingresando también, el modelo matemático proveniente del variograma. Los resultados obtenidos se discretizan metro a metro desde 1m hasta los 9m, ya que es la profundidad hasta la cual se recolectaron datos. En la Ilustración 38, se observa a manera de ejemplo los resultados para 1 m de profundidad. (los resultados completos se pueden observar en el Anexo F).

Q-GIS posee la opción de interpolar reduciendo al máximo el efecto pepita, es decir, el programa tiende a forzar el modelo para obtener resultados iguales en los lugares puntuales donde se ingresa la nube de datos, por lo que, en la imagen (a) de la Ilustración 38, se presentan manchas a manera de puntos localizados representando los datos de entrada bajo esta modalidad, mientras que, en el modelo (b) se observa zonas más suavizadas, ya que no se direcciona la tendencia, por ende, es de esperar que este segundo modelo presente un poco más de aleatoriedad.

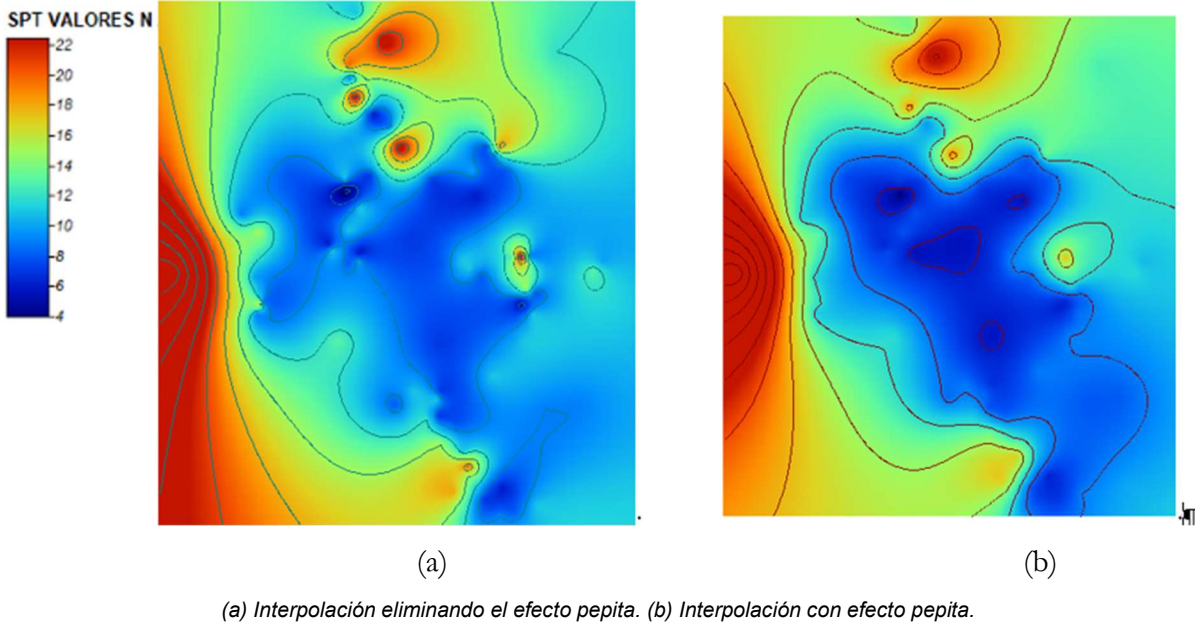

Ilustración 38. Interpolación de datos SPT a 1 m de profundidad.

Fuente propia.

De lo anterior, se puede observar que los resultados tienden a ser muy similares, se puede verificar entonces que los modelos generados guardan coherencia con los datos de entrada. Para este caso se trabaja con el modelo que posee menos efecto pepita ya que presentarán menos error.

Es de recordar entonces que, para las zonas geológicas Ksch y Kv2 no se presentan datos de entrada donde se indican que son zonas verdes o de invasión (ver capítulo 5.1.2), por ende, es pertinente suprimir dichas zonas, ya que los valores no son reales respecto a la geología presentada en el lugar (Tabla 15 Zonas Geológicas). Por otra parte, el método de Kriging cumple la función de interpolación (Oliver & Webster, 1990), es por ello que, la extrapolación de datos no es posible, lo que limita el alcance acorde a la distribución espacial de los datos, y a su vez es restringida también por la división política de la zona urbana. Bajo estas dos premisas, se obtiene el mapa geotécnico de valores cuantitativos para SPT y niveles freáticos de la zona urbana de Duitama.

Posteriormente, se da escala y rótulo al mapa, para cada una de las profundidades de trabajo como se muestra en el ejemplo de la Ilustración 39. Los resultados para todas las profundidades se pueden consultar en el Anexo F.

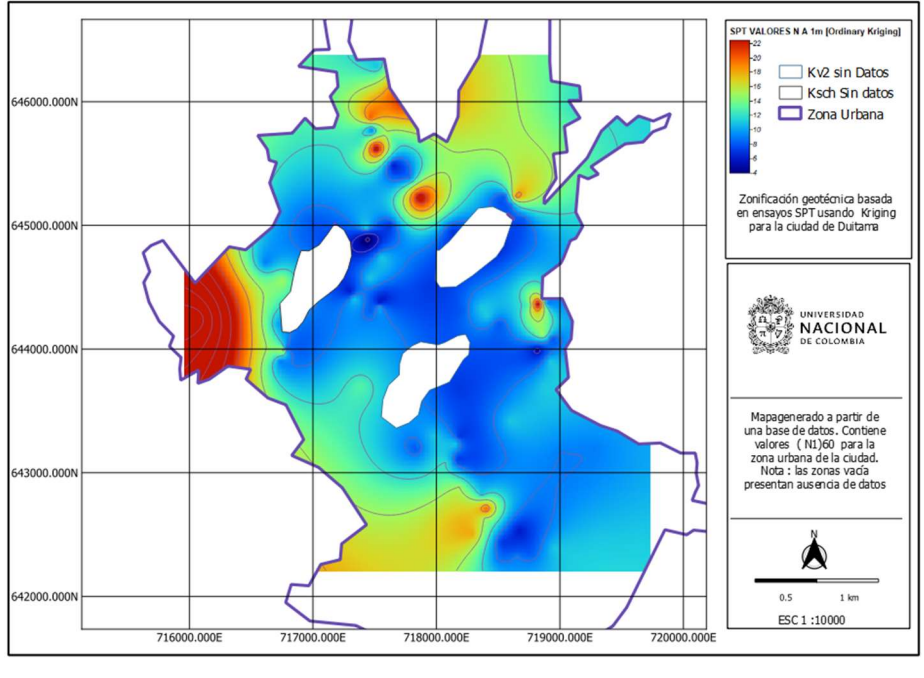

Ilustración 39. Mapa geotécnico de Duitama, valores SPT 1 m.

Finalmente, se procede a calcular el error de cada uno de los mapas interpolados; para ello, se realiza la revisión de los resultados por medio de la metodología de la desviación cuadrática media, que corresponde a la media de los errores cuadráticos dividida por las varianzas de Kriging calculados, valor que debe ser teóricamente 1 (Oliver & Webster, 2014).

Este procedimiento se ejecuta para cada uno de los mapas generados por la metodología de Kriging, con el fin de obtener una magnitud media del error y comparar a su vez con otros modelos matemáticos su exactitud. Para ello se implementa la ecuación de Desviación cuadrática media con ayuda del software Q-GIS.

En la Ilustración 40, se observa que la desviación cuadrática media (RMSE por sus siglas en inglés), para los datos a 1m de profundidad arrojan un valor promedio que ronda los 5 golpes, además, se corrobora la elección del modelo Gaussiano como la mejor alternativa para la interpolación, luego de comparar los resultados con otros modelos matemáticos.

Fuente propia.

#### Ilustración 40. Desviación cuadrática media.

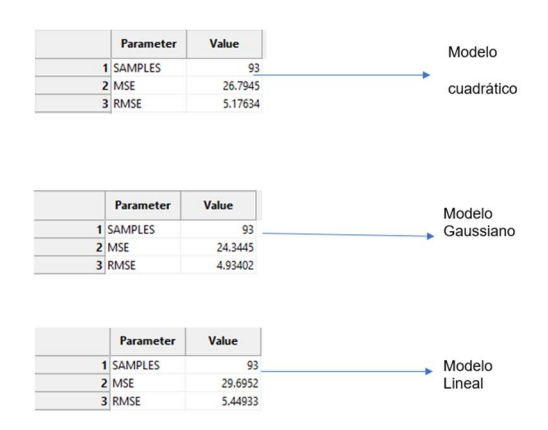

Nota: Calculada para diferentes modelos matemáticos a 1 m valores SPT. Outputs generados a partir de Q-GIS. Fuente: Propia.

Aunque se obtiene un valor medio de error, es importante tener en cuenta que los datos no están distribuidos uniformemente sobre el terreno (Ver Ilustración 37), lo que genera diferencias en las magnitudes de error esperado dependiendo de la zona. Es por esta razón que se procede a realizar un mapa de predicción de error, el cual, se construye a partir de la diferencia entre los datos de entrada y los valores resultados del Kriging para un mismo punto con la metodología explicada anteriormente. A continuación, es presentada la Ilustración 41 a manera de ejemplo.

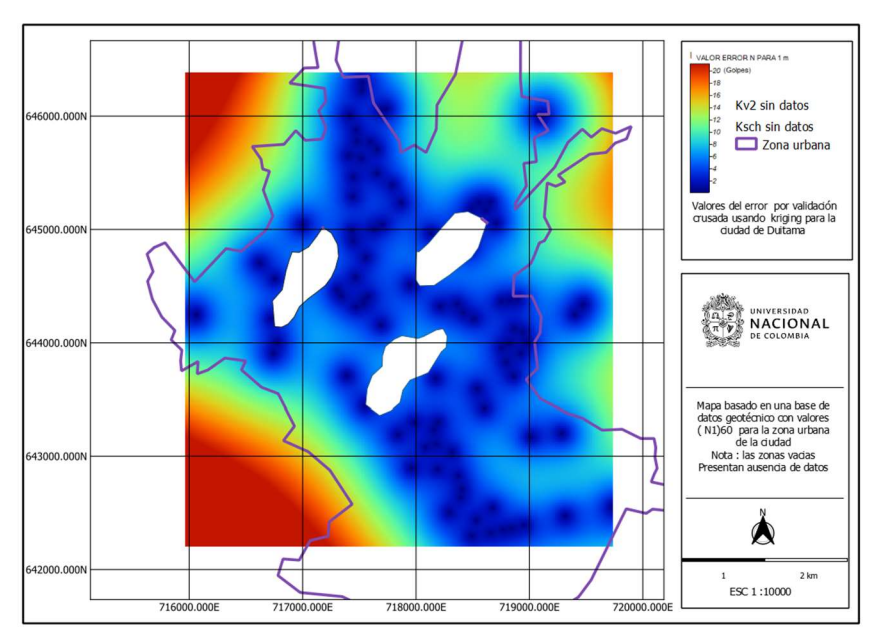

Ilustración 41.Distribución de desviación a 1 m valores SPT.

Outputs generados a partir de Q-GIS. Fuente: propia.

En la ilustración anterior, se observan valores de error desde los 2 golpes hasta los 20 golpes, evidenciándose las mayores magnitudes en las zonas periféricas, esto en concordancia con la distribución de los datos de entrada donde se observa ausencia de datos en dichos sectores. Es de resaltar entonces que las áreas con mayores errores producto de la interpolación, se encuentran fuera de la zona de estudio, lo que permite acotar el rango de error notablemente, obteniendo así datos que rondan desde los 2 a los 6 golpes de error en más del 90 % del área de estudio (zona azul en la Ilustración 41) y teniendo en las fronteras de la zona, errores hasta de 12 golpes. El anterior análisis se puede aplicar para cada una de las profundidades evaluadas.

### 5.5. Interpolación Mediante polígonos de Thiessen

Para los datos cualitativos de los sondeos, se procede a realizar una interpolación de Thiessen de manera que el perímetro de los polígonos generados sea equidistante a los puntos vecinos y designen su área de influencia; el tamaño y la configuración de los polígonos depende de la distribución de los puntos originales; siendo este método especialmente apropiado cuando los datos son cualitativos (Mu, 2009), por ende, aplicable a la clasificación de suelos SUCS.

Debido a lo anterior, es factible asignar áreas de influencia a cada sondeo; sin crear interpolaciones numéricas, que conlleven a transiciones de suelos entre zonas, las cuales no son comprobables, es decir, si por ejemplo se ingresaran valores numéricos en función de la clasificación de suelos para implementar Kriging, sustituyendo las arenas por un valor numérico de 1, las arcillas por 2, y las gravas por un valor de 3, al realizar una interpolación entre una arena y una grava, ocurriría valores intermedios rondando el valor de 2 correspondiente a una arcilla, cosa que en la realidad no es verificable; razón por la cual se decide implementar polígonos de Thiessen.

El procedimiento consiste en:

- Generación de Polígonos de Thiessen a partir de una capa vectorial de puntos.
- Intersección de capa vectorial de los polígonos de Thiessen generada previamente con los mapas temáticos de interés.
- Agrupar y asignar colores a las distintas clasificaciones de suelos acorde a estándares normalizados.
- Suavizar contornos de zonas y generar mapas resultados para cada profundidad evaluada.

En primera medida, se parte de la creación de una nube de puntos en Q-GIS con el atributo de clasificación de suelos de manera similar a como se realiza para los datos SPT (ver numeral anterior). Posteriormente, con la ayuda del software se inicia a generar los polígonos de Thiessen creando una capa vectorial de información, la cual contiene los atributos de interés (ver Ilustración 42). Dichos polígonos en crudo de por sí solos, aún no dicen mucho sobre lo suelos y es necesario emplear información proveniente de los mapas temáticos para poder consolidar un resultado.

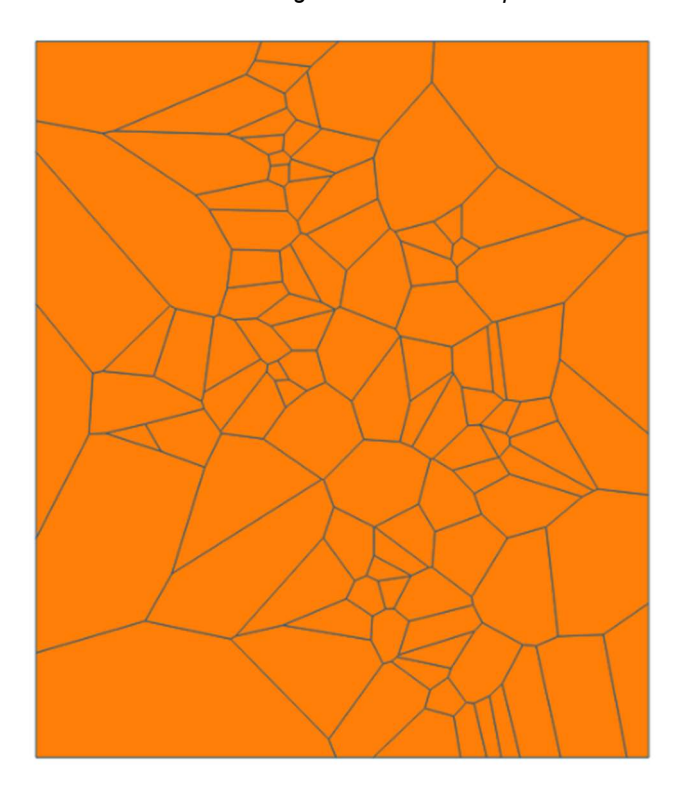

Ilustración 42. Polígonos de Thiessen para1 m.

Fuente propia.

Una vez obtenidos los resultados, se procede a realizar la intersección entre los polígonos generados y la zona urbana acorde al alcance enmarcado inicialmente.

Posteriormente, para mayor facilidad de lectura de los mapas, se agrupan las áreas de suelos en arcillas, limos, arenas y gravas, asignando colores acordes a lo recomendado por la USDA (U.S. Department of Agriculture). Por otra parte, se mejoran los contornos de las áreas con la herramienta Simplify en Q-GIS. Posteriormente se escalan y se montan en el formato de presentación final. Se realizan nueve mapas, uno cada metro hasta los 9 m, los cuales se pueden consultar en los Anexos G. A manera de ejemplo se presenta la Ilustración 43.

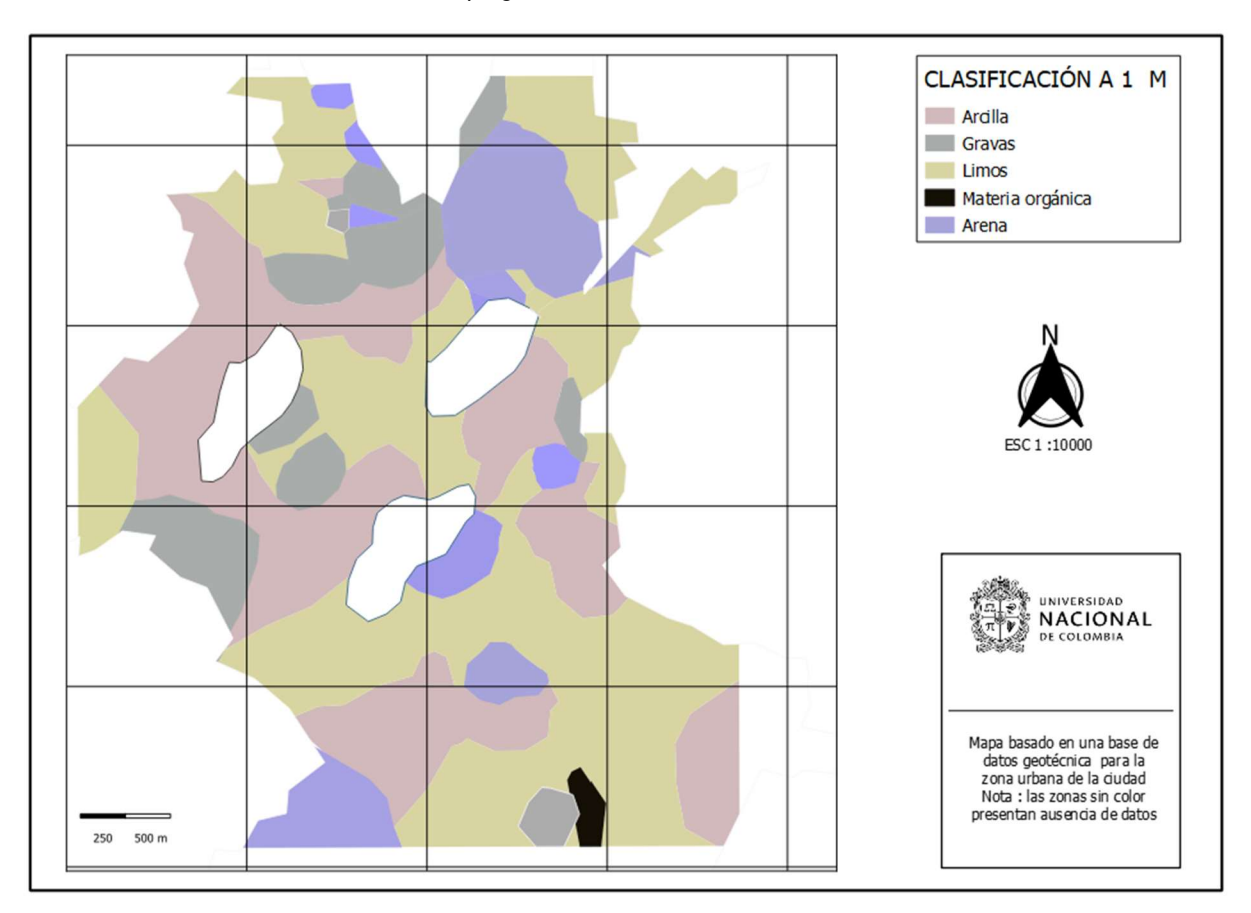

Ilustración 43. Mapa geotécnico de clasificación de suelos a 1 m.

Fuente propia.

## 5.6. Construcción de perfiles estratigráficos

Con la información gráfica de clasificación de suelos, SPT y niveles freáticos generada anteriormente, se procede a construir perfiles estratigráficos representativos para el municipio.

Como primera medida, se realiza una pre-zonificación de la ciudad por zonas geológicas; para ello, se parte del mapa temático de geología (ver Ilustración 31). Dichas áreas geológicas, son divididas en sectores norte y sur (ver ilustración 44), con el fin de discretizar y homogenizar de la mejor manera cada área, haciendo más sencillo construir un perfil estratigráfico representativo de cada una, ya que se reduce la variabilidad de resultados por tratarse de zonas más pequeñas donde su topografía tiende a ser más homogénea.

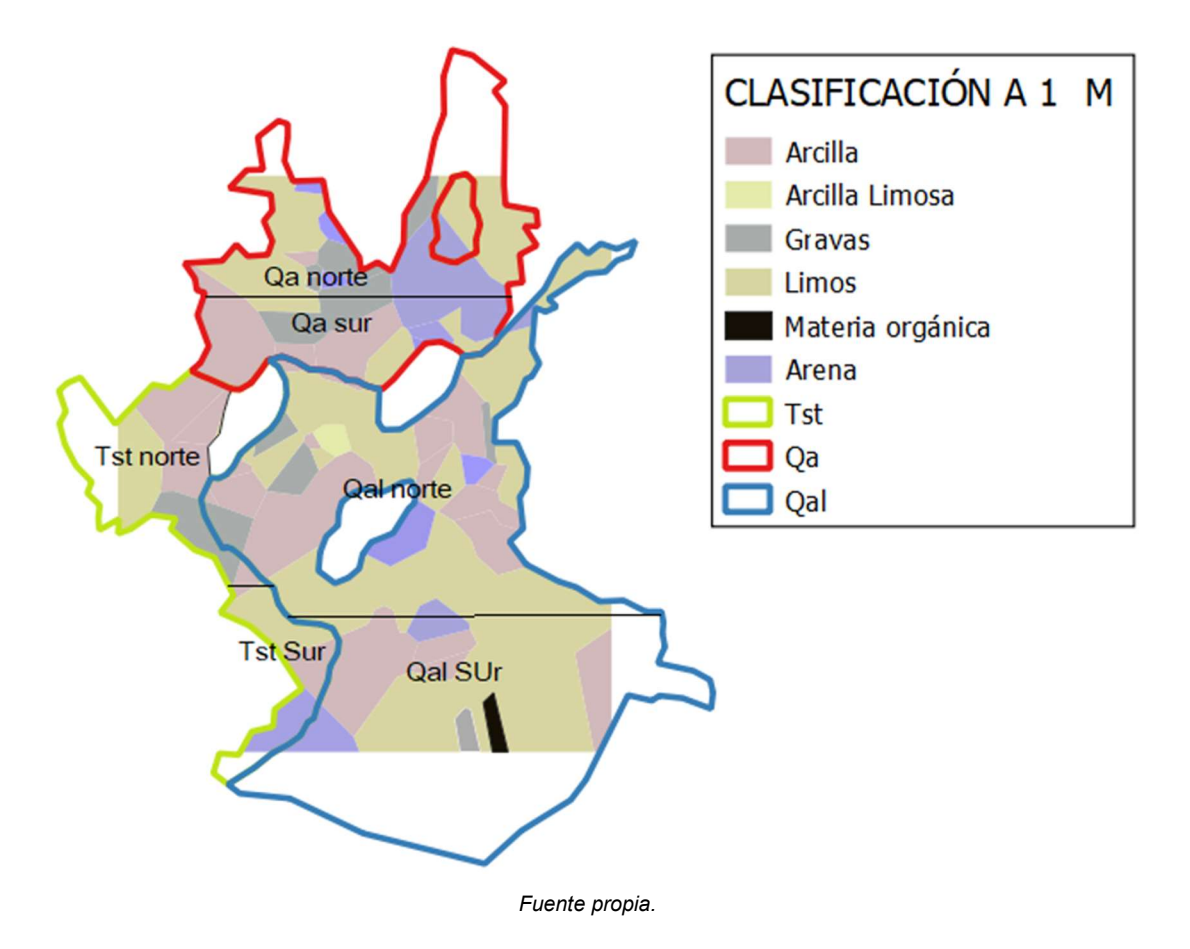

Ilustración 44. División geotécnica para perfiles estratigráficos basada en la geología.

En el esquema anterior se observa las zonas geológicas sobre las cuales se construirán perfiles estratigráficos representativos, para ello, se toma la clasificación de suelos metro a metro producto de la interpolación por Thiessen, los mapas SPT y de niveles freáticos generados mediante Kriging. Con ayuda de esta información gráfica, se plantean valores medios predominantes en cada zona mencionada, los cuales se definen de la siguiente manera:

 Para la clasificación de suelos, en cada sector definido acorde a la Ilustración 44, se calcula el porcentaje de área correspondiente a cada material sobre el mapa de clasificación de suelos con ayuda de Q-GIS, tomando el material con mayor porcentaje de área como el principal a mencionar en la estratigrafía por contar con mayor probabilidad de ocurrencia en campo, mientras los otros materiales se estiman como probabilidad media(entre 20% y 35%) o baja (menor a 20%) (Santos et al., 2018). Este proceso se hace individualmente a cada metro de profundidad.

- Los valores SPT son tomados de los mapas de interpolación, calculados como el promedio de la zona a evaluar con ayuda Q-GIS cada metro hasta los 9m de profundidad.
- De igual manera que el SPT se procede con los valores de nivel freático.

A manera explicativa se realiza el proceso para la zona Qal -sur (ver Ilustración 44) a 1 metro de profundidad, donde luego de procesar la información gráfica en Q-GIS del mapa de clasificación de suelos, se observa un 70% del área del sector correspondiente a limos seguido de un 24% de arcillas y un remanente del 6% presenta arenas y gravas (ver tabla 16). Por esta razón, para esta profundidad se define entonces un estrato predominantemente limoso, con zonas arcillosas y pequeñas áreas de arenas y gravas.

Se puede decir entonces, que existe un área de limos mayor que el área de arcillas o de arenas, por ello, es más probable encontrar limos, seguido de arcillas y baja probabilidad de arenas. Aunque los valores de las áreas son calculables, el estimar valores de probabilidad cuantitativamente exactos puede resultar un poco engañoso con la realidad, dado que no se conoce las fronteras reales entre materiales ni las transiciones de uno a otro; por lo cual, este trabajo se limita a un análisis apreciativo en función de las áreas obtenidas para clasificación de suelo como se muestra a manera de ejemplo en la tabla 16:

| Zona Qal-SUR |           |            |              |  |  |
|--------------|-----------|------------|--------------|--|--|
| Suelo        | área (Ha) | porcentaje | Probabilidad |  |  |
| Limo         | 215,4     | 70,07%     | Alta         |  |  |
| Arcilla      | 73,9      | 24,04%     | Media        |  |  |
| Arena        | 18,1      | 5,89%      | Baja         |  |  |

Tabla 16. Áreas para cada uno de los materiales en la zona Qal-Sur a 1 m.

#### Fuente propia.

En la tabla anterior, se observa que la mayor área para la zona Qal-sur está compuesta por limos; aunque es más del 70% del total de su zona, es prudente enfatizar en que solo existe una probabilidad alta de encontrar el material, mas no se da un valor numérico en los perfiles, ya que se puede incurrir en errores graves. De esta manera se procede para todas las otras profundidades en todos los sectores.

Por otra parte, basados en la Ilustración 38 con ayuda de Q-GIS, se obtiene un valor medio de SPT que para la zona evaluada Qal-Sur a 1 m se estima alrededor de 10 golpes.

El anterior proceso se realiza a lo largo de los 9 m de profundidad y en cada una de las zonas a evaluar; para un total de 6 perfiles estratigráficos (dos por cada zona geológica).

Se presenta en la Ilustración 45, un perfil estratigráfico construido a manera de ejemplo, en el cual se observa intercalaciones de limos y arcillas hasta los 6 metros con lentes de arenas en los primeros metros. Posteriormente, a mayores profundidades, es posible encontrar un estrato de arenas desde los 6 m hasta los 9 m . Adicionalmente, teniendo en cuenta que existen más materiales en la zona, se agrega una descripción de los posibles suelos que se pueden encontrar en menor medidas para la zona, ya que no se debe desconocer la variabilidad de los suelos como se menciona anteriormente.

|                                      | Qal Sur         |                                                                                                    |               |                                |  |
|--------------------------------------|-----------------|----------------------------------------------------------------------------------------------------|---------------|--------------------------------|--|
| $SPT - N$                            | profundidad (m) |                                                                                                    |               | <b>VALORES REPRESENTATIVOS</b> |  |
| Golpes/pie                           |                 | <b>Descripción</b>                                                                                         | Clasificación | <b>SPT</b>                     |  |
| 10<br>Limos                          | $\mathbf{1}$    | Capa predominante de limos con probabilidad<br>media de presencia de arcillas y baja de<br>arenas          | M             | 10                             |  |
| 11111111<br>S<br>Arena<br>16         | $\overline{2}$  | Capa predominante de Arena con probabilidad<br>media de presencia de Limos y baja de arcillas<br>y gravas  | S             | 16                             |  |
| 18<br>Limos<br>$3\frac{\sqrt{3}}{2}$ | 3               | Capa predominante de Limos y arcillas con<br>probabilidad Baja de presencia de arenas                      | M             | 18                             |  |
| 16<br>Arcilla                        | 4               | Capa predominante de arcillas con<br>probabilidad media de presencia de arenas y<br>baja de gravas y Limos | $\mathsf{C}$  | 16                             |  |
| 18                                   | 5               | Capa predominante de arcilla y limos con<br>probabilidad baja de arenas y algo de gravas                   | $\mathsf{C}$  | 18                             |  |
| 16<br>Limos<br>6                     | 6               | Capa predominante de limos con probabilidad<br>media de presencia de arcillas y arenas, baja<br>de gravas  | M             | 16                             |  |
| 26<br>20                             | 7               | Capa predominante de arenas con<br>probabilidad media de presencia limos y<br>arenas, baja de gravas       | S             | 26                             |  |
| 1111111<br>Arona<br>8<br>24          | 8               | Capa predominante de arenas con<br>probabilidad media de presencia gravas, baja<br>de limos y arcilla      | S             | 20                             |  |
| 9                                    | 9               | Capa predominante de arenas con<br>probabilidad baja de limos y arcilla                                    | S             | 24                             |  |

Ilustración 45. Perfil estratigráfico de suelos para zona Qal-sur hasta los 9 m.

#### Fuente propia.

El anterior procedimiento es realizado para todas y cada una de las 6 zonas mencionadas en la Ilustración 44, hasta los 9 m y los resultados se encuentran en los Anexos G

## 5.7. Construcción de mapas con parámetros geotécnicos

Una vez obtenidos los datos gráficos de interpolación de los valores SPT y la clasificación de suelos (ver capítulo 5.4 y 5.5), se procede a realizar la construcción de mapas con parámetros geotécnicos para los primeros 3 m, los 6 m y 9 m. Para ello se toman los valores SPT en cada profundidad de interés y se aplica la correlación entre los valores SPT y resistencia a compresión simple, evaluando también la consistencia bajo las correlaciones propuestas por Szechy & Vargi (1978), teniendo en cuenta que solo se aplica dicha correlación para suelos cohesivos (Das, 2011, p. 82) los cuales son identificados con ayuda de los mapas de clasificación de suelos obtenidos previamente (ver capítulo 5.5).

Por otra parte, en los suelos granulares, se aplica la correlación propuesta por Cubrinovski & Ishihara (1999), por medio de la cual se define la densidad relativa aproximada y su compacidad.

Finalmente, se agrupa toda la información de salida y se adiciona la capa hidrográfica con el fin de enriquecer el mapa, tal como se observa a manera de ejemplo en la Ilustración 46.

El procedimiento anterior, se realiza con ayuda del software Q-GIS, en donde se sobreponen los mapas de clasificación de suelos y de valores SPT correlacionados para obtener el resultado deseado. Los mapas generados se muestran en el Anexo F.

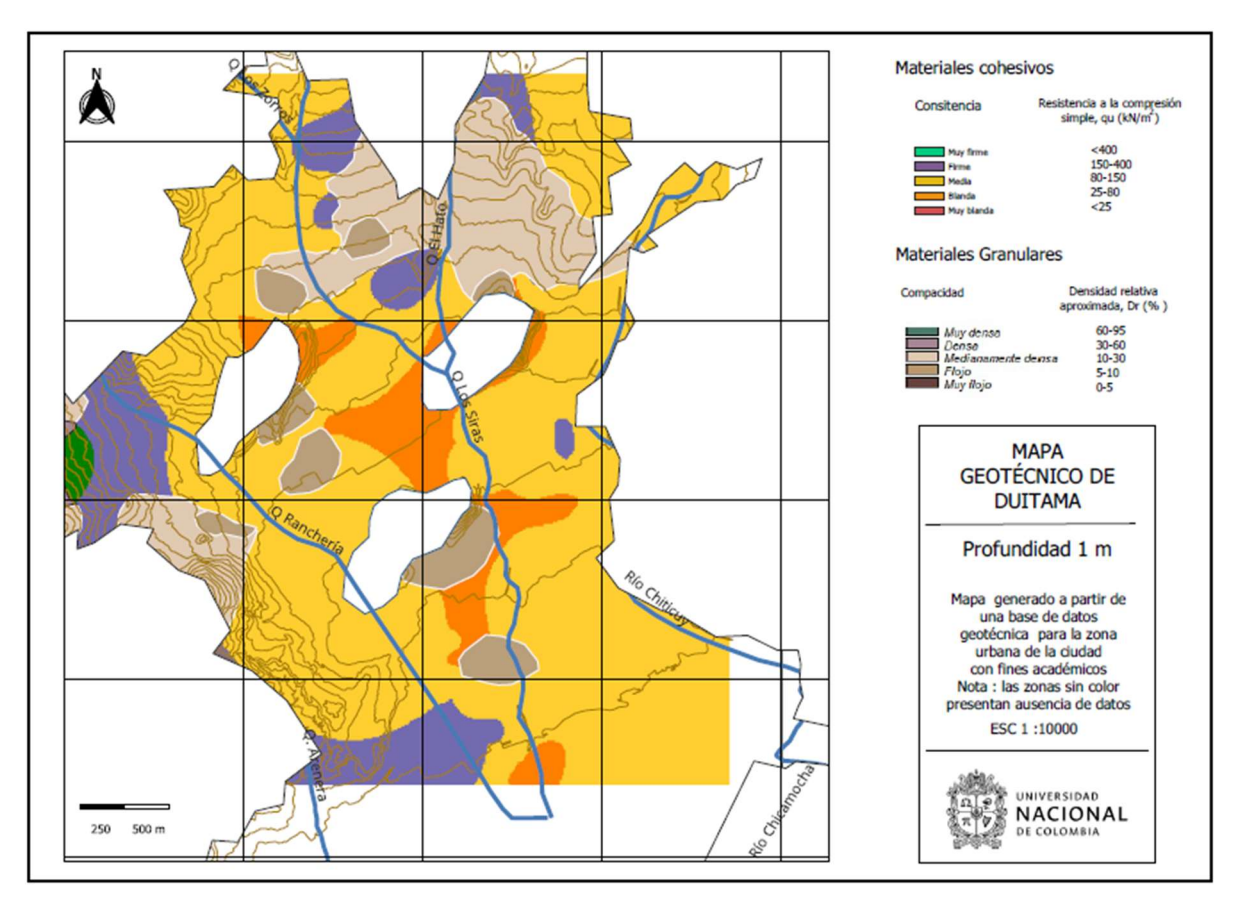

Ilustración 46. Mapa geotécnico de la ciudad de Duitama a 1m.

Fuente propia

## 6. Análisis de resultados

En esta etapa, se presentan los resultados y análisis de los mapas geotécnicos para la ciudad de Duitama, el cual consta de varios mapas temáticos. El primer grupo de mapas es generado a partir de información cuantitativa, haciendo referencia a los valores SPT principalmente y complementada mediante un mapa de niveles freáticos. Un segundo grupo de resultados es proveniente de la información cualitativa, que en este caso hace referencia a la clasificación de suelos. Finalmente, como salida del proceso se presentan mapas con algunos parámetros geotécnicos provenientes del cruce final de toda la información generada. Adicionalmente se procede a la construcción de una estratigrafía representativa que compila la mayoría de los resultados previos. Todo lo anterior viene apoyado y complementado por la información temática generada inicialmente para el sustento y análisis de resultados.

### 6.1. Mapas temáticos generados

Acorde a los objetivos planteados, se logran construir los siguientes mapas temáticos resumidos en la Tabla 17 como soporte de la información resultante posteriormente.

| <b>ITEM</b>              | Referencia     |  |
|--------------------------|----------------|--|
| <b>TOPOGRAFÍA</b>        | Ilustración 28 |  |
| <b>ZONA URBANA</b>       | Ilustración 29 |  |
| <b>GEOLOGÍA</b>          | Ilustración 31 |  |
|                          |                |  |
| <b>HIDROGRAFÍA</b>       | Ilustración 32 |  |
| <b>VELOCIDADES</b><br>DE |                |  |
| ONDA                     | Ilustración 33 |  |
|                          |                |  |

Tabla 17. Mapas Temáticos generados.

#### Fuente propia.

Sintetizando los mapas de topografía, zona urbana e hidrografía en la Figura a, se puede observar los siguientes aspectos que serán relevantes para el posterior análisis de resultados de los mapas SPT y geotécnicos generados.

En primera medida, en la figura a, la zona coloreada corresponde a la zona urbana, la cual es importante establecer, ya que esta limita el alcance del presente trabajo, lo que implica que es la frontera sobre la cual se analizarán los datos de interpolaciones obtenidos para los diversos parámetros estudiados (SPT, Clasificación de suelos, niveles freáticos, parámetros geotécnicos).

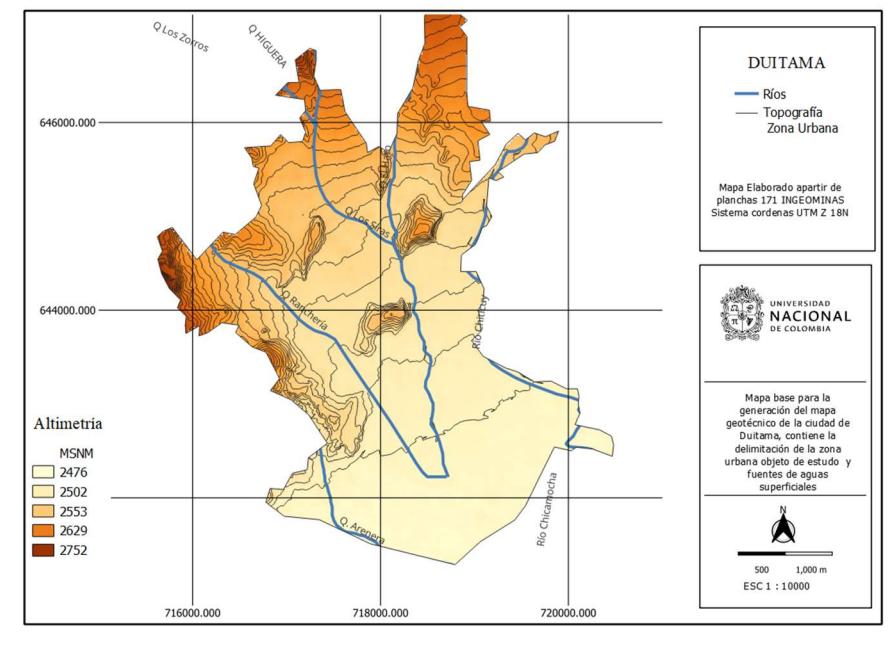

Figura a. Resultados mapas temáticos de topografía, hidrografía y zona urbana.

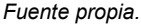

Por otra parte, se aprecia también que la zona sur y centro de la ciudad se encuentran en terreno relativamente llano con desniveles de no más de 25m, mientras que hacia el occidente y norte se presentan incrementos en los valores altimétricos, debido a formaciones montañosas, lo que indica que los afluentes de la cuenca corren de norte a sur del municipio. Tal afirmación se evidencia en los 4 ríos y quebradas principales que se detectan, correspondientes a las quebradas el Hato, Siras, Ranchería, Arenera y río Chiticuy; las cuales deben ser tenidas en cuenta para validar mapas como clasificación de suelos o niveles freáticos.

En segunda medida, el mapa temático generado de mayor relevancia para este estudio corresponde al mapa geológico el cual se aprecia en la Figura b, y es descrito en el capítulo 1.1.1. La idea de este entregable además de complementar la información geotécnica generada es la de utilizarla como herramienta para contrastar la información SPT, ya que da una idea de donde encontrar suelos aluviales, zonas de gravas o areniscas que podrían verse reflejados en los valores N. Por otra parte,

también es guía para revisar los resultados de clasificación de suelos y sirve de base para una prezonificación de los mapas a generar.

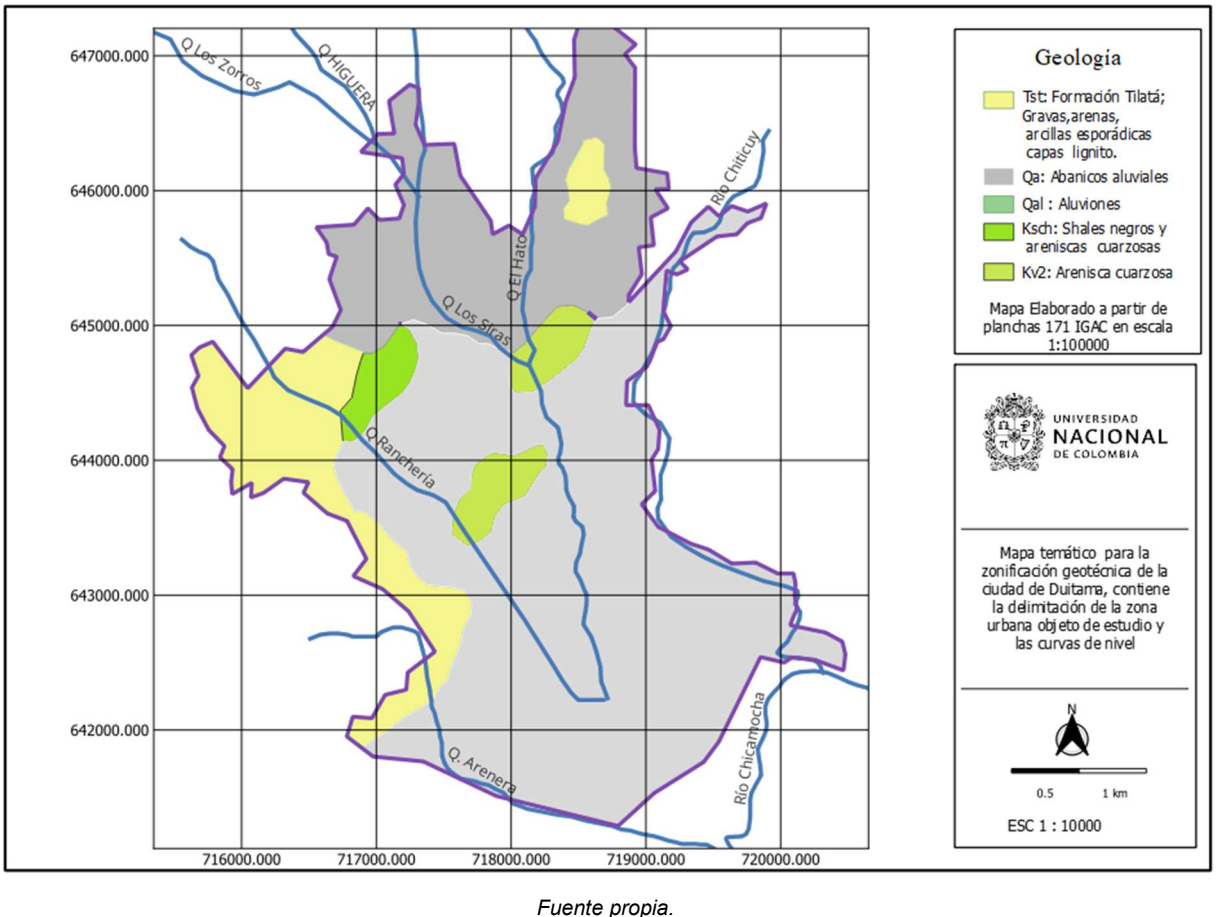

Figura b. Resultados mapas temáticos de geología.

Finalmente, pero no menos importante, se genera el mapa temático de velocidad de onda, el cual fue adaptado de Erazo (2016), y fue cargado y escalado en Q-GIS con el fin de guardar coherencia con la información recopilada y generada. La importancia de este mapa radica en que presenta una zonificación geotécnica en función de Vs30, la cual está estrechamente relacionada al SPT como se ha hecho en otros estudios por medio del N<sub>30</sub> (Oliveira et al., 2020), e indica donde puede encontrarse suelos más densos. En la Figura c se observa el mapa generado.

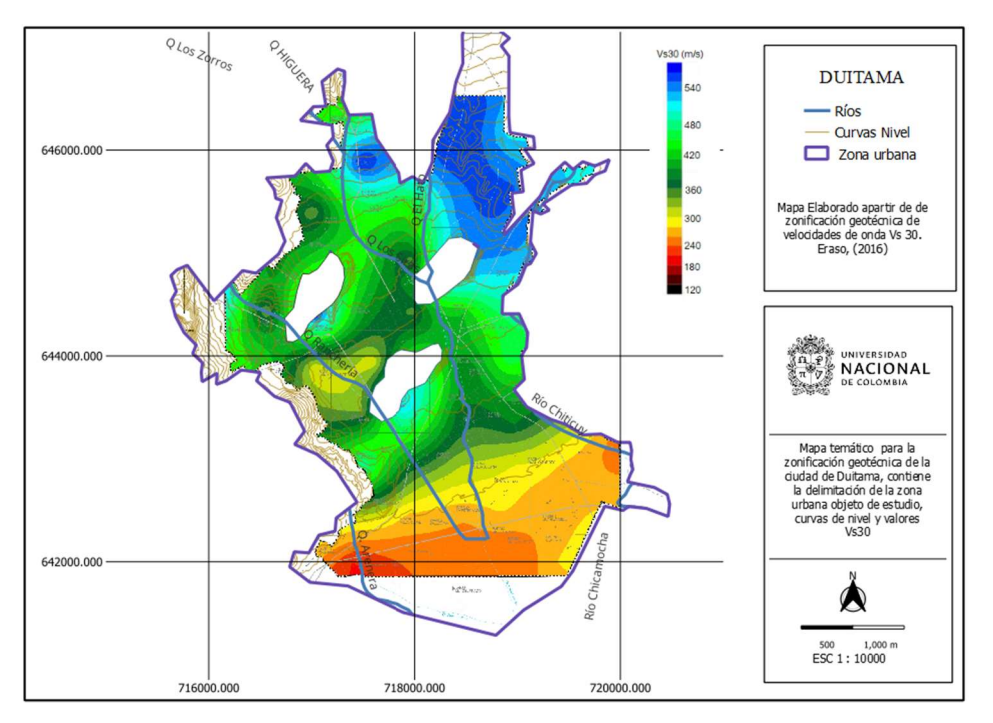

Figura c. Mapa de velocidades de onda de corte Vs30.

Nota: Se adicionan ríos y curvas de Nivel. Fuente: Adaptado de estudio velocidad de onda (Eraso ,2016).

### 6.2.Mapas geotécnicos con valores SPT

En la Ilustración 47 se presentan los resultados de la interpolación de los valores N del ensayo SPT discretizado por colores. En ellos se observa de color azul oscuro las zonas donde menores valores de N se obtuvo y rojo donde mayores valores se registraron.

Este primer análisis plantea una escala de colores de igual magnitud para todas las profundidades con el fin de realizar una comparación de resultados; obteniendo así, un panorama general del comportamiento de los valores N a lo largo de la profundidad.

Analizando los resultados propiamente ( ver Ilustración 47), para los primeros 3 m, hacia la zona sur y centro de la ciudad existen valores bajos, rondando magnitudes entre 5 y7 golpes; mientras que, hacia la zona norte y el occidente se evidencian colores más claros indicando aumentos de las magnitudes de N en un rango de 9 a 18 golpes. Dicho comportamiento en estas zonas de la ciudad

se mantiene constante hasta los 9 m, indicando que, aunque los sondeos son independientes, presentan coherencia tanto en planta, como en profundidad. Lo anterior es un buen indicio de los resultados obtenidos.

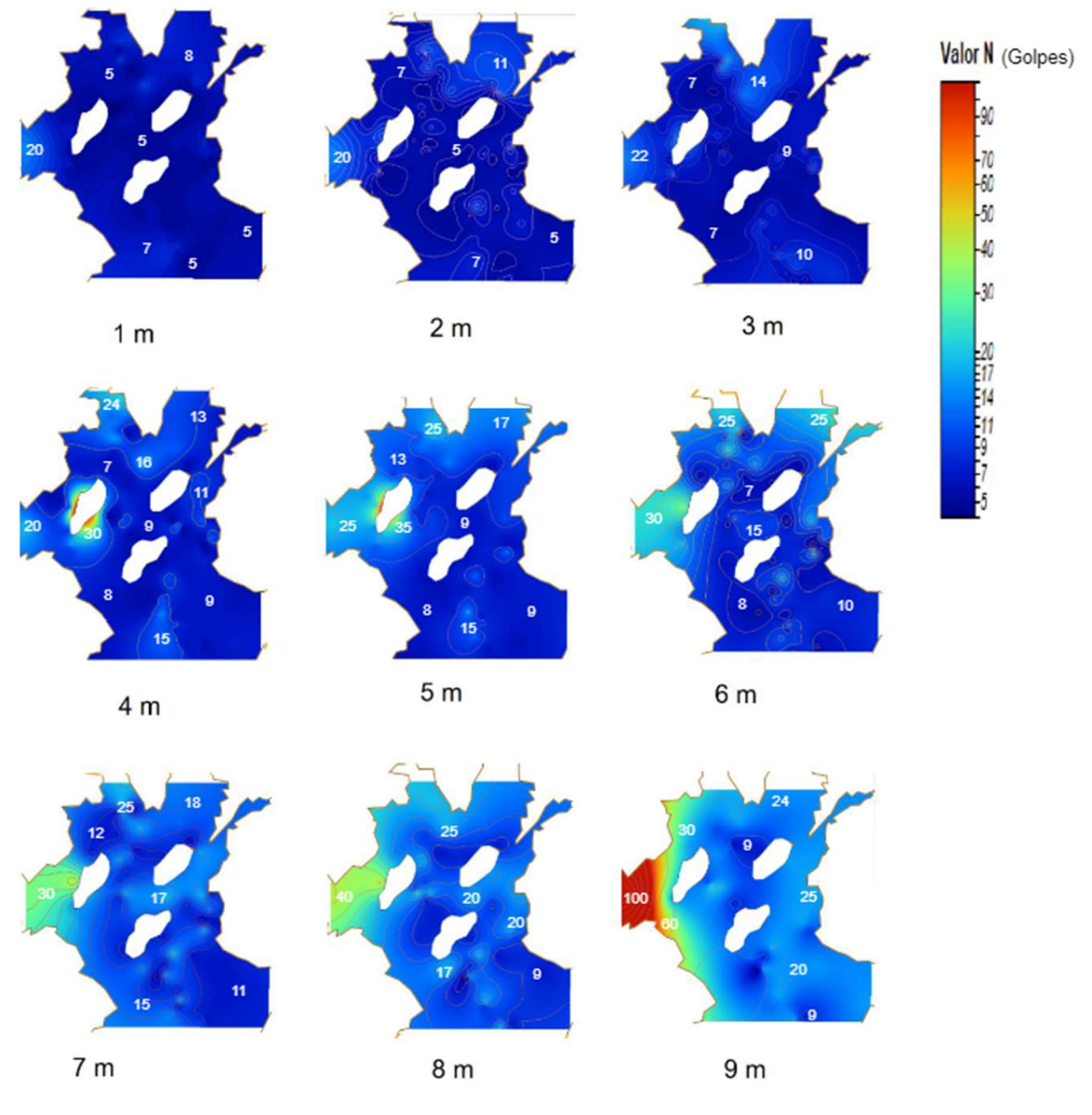

Ilustración 47. Mapas con valores SPT de la Zona urbana de Duitama.

Nota: Valores de 100 hacen referencia a rechazo durante el ensayo SPT. Fuente propia.

Desde los 4 hasta los 6 m. se observa un aumento gradual de los valores N, con incrementos significativo hacia la zona nor-occidental, esto último puede deberse a la influencia de la formación Ksch acorde a la geología. Desde los 6 m hasta los 9 m se evidencian aumentos de los valores para
toda el área urbana, obteniendo valores de N por encima de 20 golpes en el centro y sur de la ciudad, mientras que, en la zona occidental se presentan valores superiores a los 90 golpes.

Se hace interesante entonces, observar la sinergia entre los mapas temáticos creados previamente a partir de la información externa a esta investigación, para realizar un análisis y validación integral de los resultados. Para ello, se ejecutan cambios en la escala de colores por profundidad (ver ilustración 48), con el fin de mostrar a mayor detalle el comportamiento del suelo respecto a los valores N para una misma profundidad, y poder hacer una comparación con la geología, topografía, hidrología y velocidades de onda.

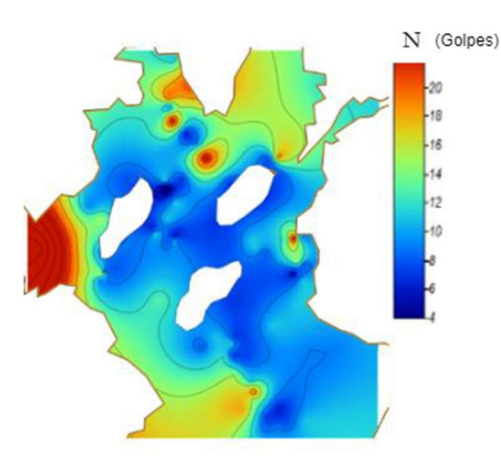

Ilustración 48.Valores SPT discretizados a escala de colores para cada profundidad.

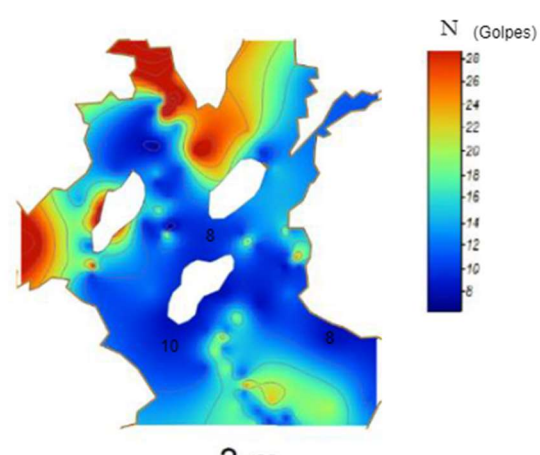

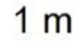

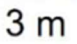

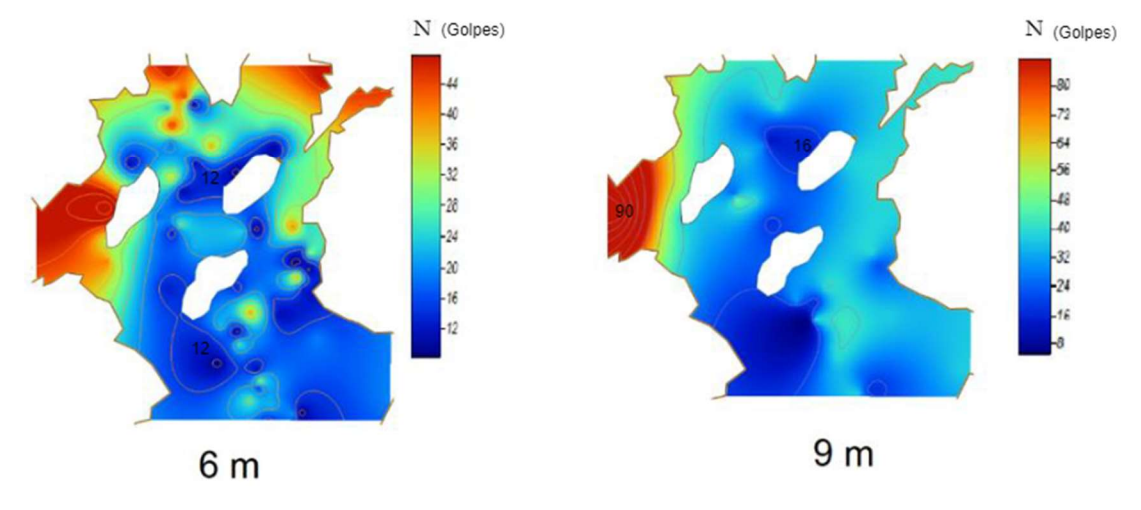

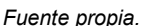

Analizando la Ilustración 48, se hace más sencillo evidenciar el comportamiento de los suelos para una misma profundidad. En primera medida se observa claramente que, la zona norte y occidental de la ciudad presentan suelos más duros, ya que, obtienen valores del ensayo SPT más altos, arrojando ideas iniciales de compatibilidad con las diferentes zonas geológicas.

Acorde a lo anterior, de manera representativa, en la Ilustración 49 se hace una comparación gráfica de los resultados SPT en función de la geología obtenida anteriormente. Allí se aprecia que, al occidente de la ciudad existen suelos más duros en relación a las otras zonas, coincidiendo a su vez con la formación Tst, la cual, según lo descrito en la Tabla 15 Zonas Geológicas, corresponde a una zona de Gravas, arenas y arcillas con esporádica presencia de lignitos (Eraso, 2016); por ende, se puede decir que hacia el oriente de dicha formación existen suelos más blandos, que podrían corresponder a limos y arcillas; mientras que hacia la zona occidental de la formación Tst se incrementa el valor N, por lo que puede tratarse de Gravas y arenas; también la presencia de lignitos explica los valores altos en ciertas zonas localizadas al norte de la formación. Dichas premisas serán complementadas con el análisis del mapa topográfico y la clasificación de suelos posteriormente.

#### Ilustración 49.Comparativo zonas geológicas.

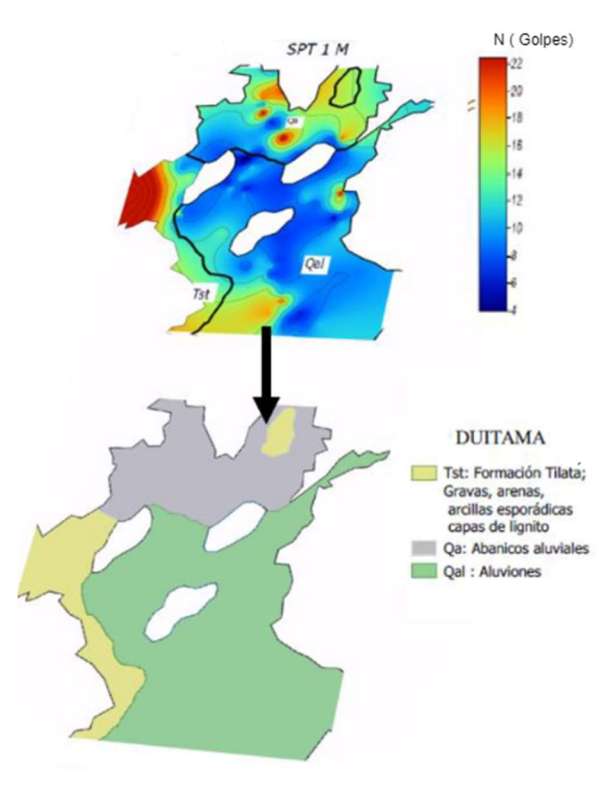

Fuente propia.

En segunda medida, al norte de la ciudad, se sitúa la formación Qa, compuesta por gravas en la zona alta y, arenas, arcillas y limos en las zonas más bajas, debido a ser una zona de abanicos aluviales (Eraso, 2016); es por ello que, para la zona norte, los resultados SPT en los primeros 9 m (ver Ilustración 48), presentan valores muy variados a manera de manchas, siendo compatible con la geología definida, ya que, para la ubicación esperada de las gravas y las arenas en la parte alta, al norte, se reflejan valores de N altos, mientras que, para los limos y arcillas esperados en la zona baja, al sur de la formación, se obtiene valores N relativamente más bajos. Este hallazgo se hace más sencillo al observar la topografía en análisis realizados más adelante.

Finalmente se aprecia la formación Qal, compuesta por aluviones y areniscas según la literatura (ver numeral 1.1.1); en dicha zona, se obtienen valores SPT un poco más bajos en relación con las otras zonas geológicas; esto puede deberse, a materiales depositados como limos y arenas poco densas, siendo un comportamiento lógico para una zona aluvial. Dicha idea puede respaldarse con la evaluación de la topografía y la hidrografía posteriormente. Por ende, se puede concluir que los resultados obtenidos a partir de la interpolación para los datos SPT, son afines a la geología existente para la zona.

En función de lo anterior, se procede a realizar un análisis complementario evaluando la topografía y la hidrografía de la zona. Para ello se hace un comparativo de las curvas de nivel y de las fuentes hídricas superficiales respecto al mapa de valores SPT como se aprecia en la Ilustración 50.

Se observa entonces que, las zonas norte y occidente, correspondientes a las formaciones Tst y Qa (ver Ilustración 49 e Ilustración 50), están ubicadas en la zona alta de la ciudad, donde existe mayor pendiente en relación con el resto de la zona urbana; por lo que existe la posibilidad de encontrar materiales granulares como gravas, lo que finalmente se puede traducir en suelos más duros; por consiguiente, esto respalda tanto los valores SPT relativamente más altos allí a lo largo de los 9m de profundidad respecto a otras zonas de igual cota, y a su vez concuerda con la geología ya que los depósitos aluviales no están presentes allí, donde se puede esperar suelos un poco más blandos.

Al comparar la zona Tst respecto a Qa, se observa que, aunque están en zona de montaña, en la primera existen mayores valores N a lo largo de toda la profundidad de análisis, mientras que los abanicos aluviales Qa, presentan suelos un poco más blandos después de los 6 m, esto podría deberse

a intercalaciones en los depósitos propias de este tipo de formaciones geológicas.

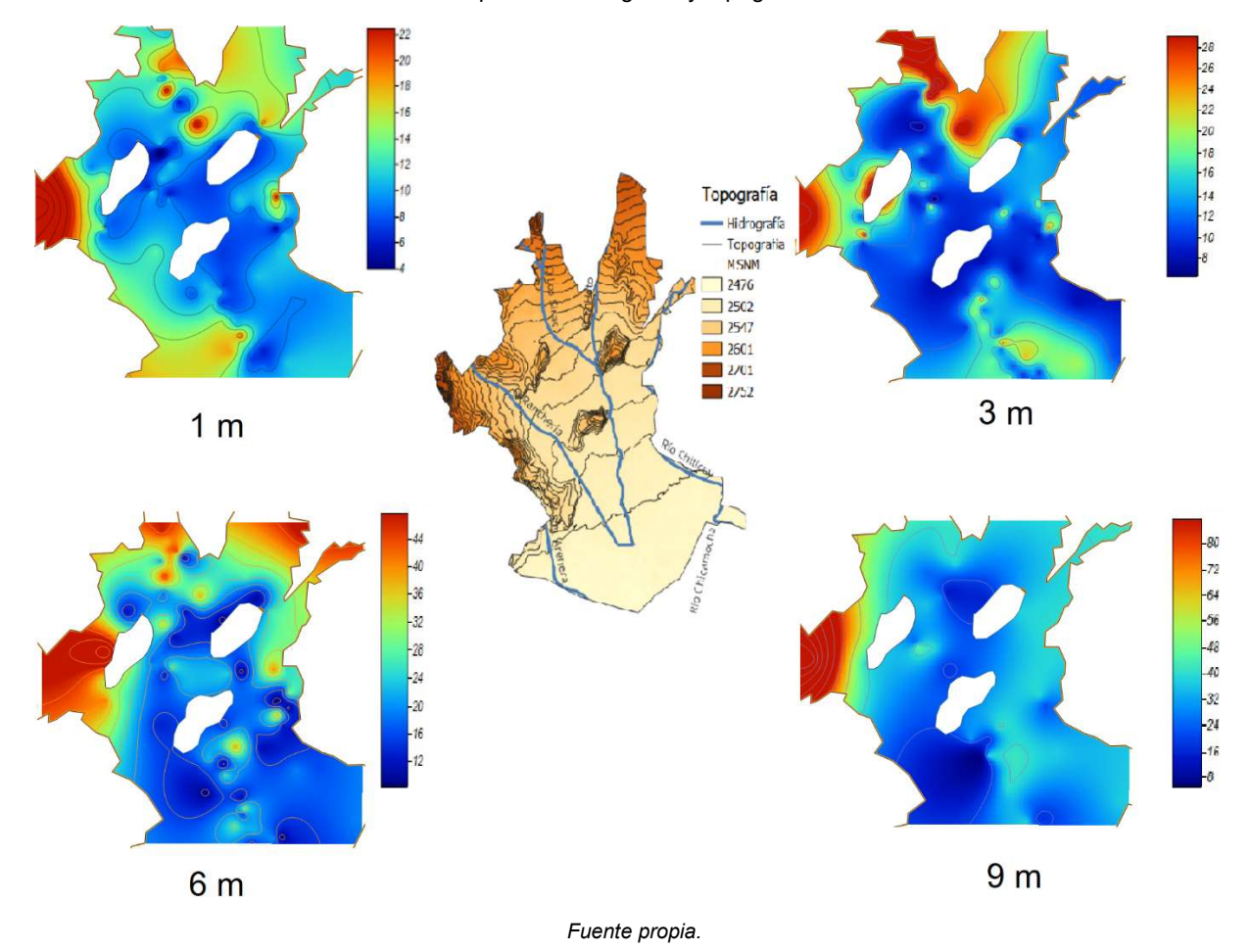

Ilustración 50.Comparativo hidrografía y topografía con valores SPT.

Hablando propiamente de la zona norte, formación Qa, en la ilustración anterior se observa que, los valores N más pequeños se encuentran hacia la zona baja del terreno, mientras que los registros de mayor magnitud se encuentran en las zonas más altas ubicadas al extremo norte de la formación (ver ilustración 49); esto supondría materiales como gravas y arenas al norte y suelos más blandos hacia el sur, como limos y arcillas acorde a lo descrito geológicamente y que será discutido posteriormente con ayuda del mapa de clasificación de suelos.

La formación Qal, la cual abarca el centro y sur de la ciudad, está ubicada sobre la zona baja y plana del municipio (ver Ilustración 49 e Ilustración 50); allí los valores de N son más bajos en relación con la zona escarpada, esto respalda la idea de depósitos aluviales compuestos por limos, arenas y arcillas. Es de notar que, al extremo sur, los valores de N se incrementan, lo que puede deberse a depósitos de arcillas y arenas poco densas. Dicha idea está fundamentada en la hidrografía, ya que en esas zonas desembocan las quebradas Ranchería y el Hato (ver Ilustración 4), que posiblemente produjeron el arrastre y depósito de estos materiales. Esta hipótesis es evaluada posteriormente con los mapas de clasificación de suelos.

Finalmente se realiza el comparativo con el mapa de velocidades de onda (ver ilustración 51) y los resultados SPT, teniendo en cuenta que, a lo largo de los 9 m evaluados el suelo presenta el mismo comportamiento entre capas (como se explicó anteriormente); entonces se puede evidenciar que, el comportamiento entre los dos tipos de mapas  $(V_{s30} \, \text{y SPT})$  tiene similitudes.

En primera medida, existe coincidencia de valores altos para  $V_{s30}$  y SPT al norte y occidente de la ciudad (ver Ilustración 51 círculo rosado), observándose una pequeña zona más blanda hacia el centro de la formación Tst (círculo Azul), y coincidiendo en la formación Qal al occidente con un incremento en la dureza del suelo (círculo rojo).

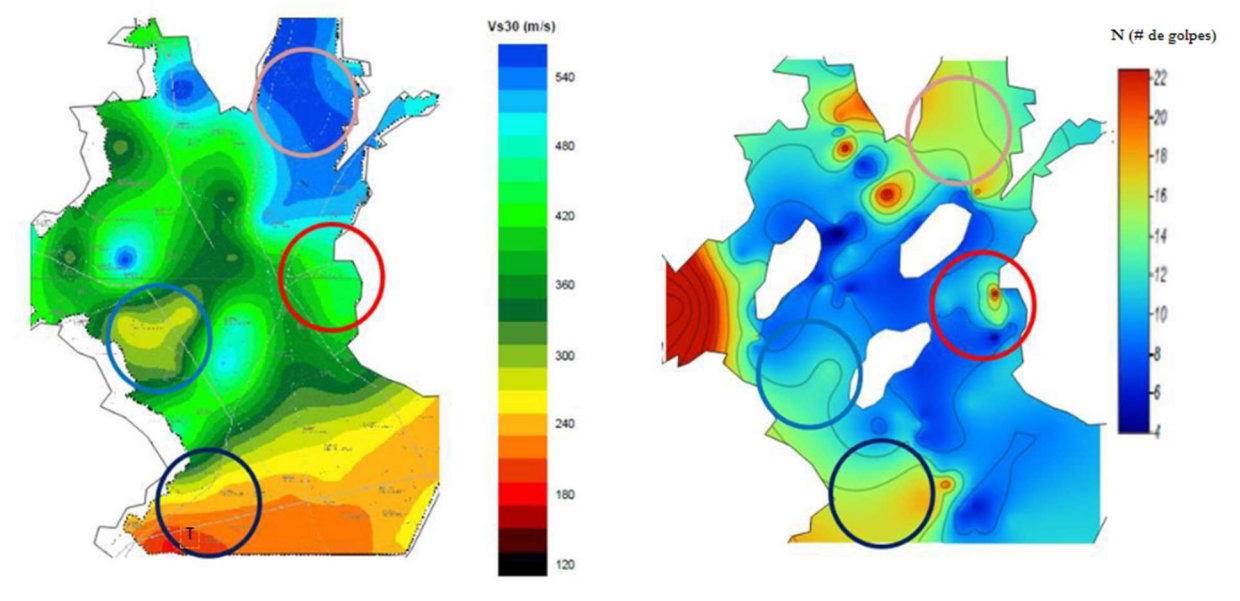

**Ilustración 51**. Comparativo velocidades de onda  $V_{s30}$  y golpes SPT.

#### Fuente propia.

A la izquierda mapa de velocidades de onda (Eraso, 2016) y a la derecha valores SPT. Nota: los círculos sobre la imagen representan zonas de análisis de coincidencia de resultados. Fuente propia.

Por otra parte, es apreciable en la formación Qal, la disminución de la dureza del suelo en los dos mapas, con una ligera discrepancia hacia la zona sur occidental (círculo negro). Este error puede deberse a dos razones: la primera es falta de datos por tratarse de un lugar cercano a la frontera del área de estudio; la segunda, a la presencia de gravas superficiales depositadas por la quebrada Ranchería, ya que, se está comparando el mapa SPT a 1 m, pero a su vez, es observable que para los 3 m, 6 m y 9 m (ver Ilustración 47), dicha zona no presenta datos altos de SPT, al contrario, presentan valores bajos que se ajustan al comportamiento del mapa de velocidades de onda.

Cabe mencionar que, debido a que se aplican métodos de interpolación y no de extrapolación, algunas áreas dentro de la frontera no poseen información; Dichas zonas, se ubican cerca del perímetro de la zona urbana y son las que mayores errores presentan como se discutió en el capítulo 5.4; evidenciando así, la necesidad de extender una investigación futura al área rural, con el fin de completar la interpolación; sin embargo se tiene la mayor parte del terreno cubierto. Adicionalmente, como se explicó en capítulos anteriores, debido a que en las formaciones Ksch y Kv2 no presentan datos por tratarse de zonas verdes y de invasión, también se observan vacías; abriendo una oportunidad futura a otro estudio complementario.

Por otra parte, es de recordar el apartado de metodología, en donde se menciona que, para realizar la interpolación, se asignan valores mayores a 100 en los puntos donde el SPT registra rechazo, los cuales se ubican hacia el extremo occidental de la ciudad, esto se hizo con el ánimo de otorgar un valor numérico que habilite la interpolación para dicho dato cualitativo con valores SPT, más no representan valores reales; de allí la importancia de complementar con los mapas de clasificación de suelos.

#### 6.2.1. Estimación del error de mapas SPT

Los resultados del error se presentan de manera gráfica en mapas de desviación estándar, generados a partir de la interpolación por Kriging sobre el área estudiada (Ilustración 52) y de manera cuantitativa mediante la desviación cuadrática media (MSDR).

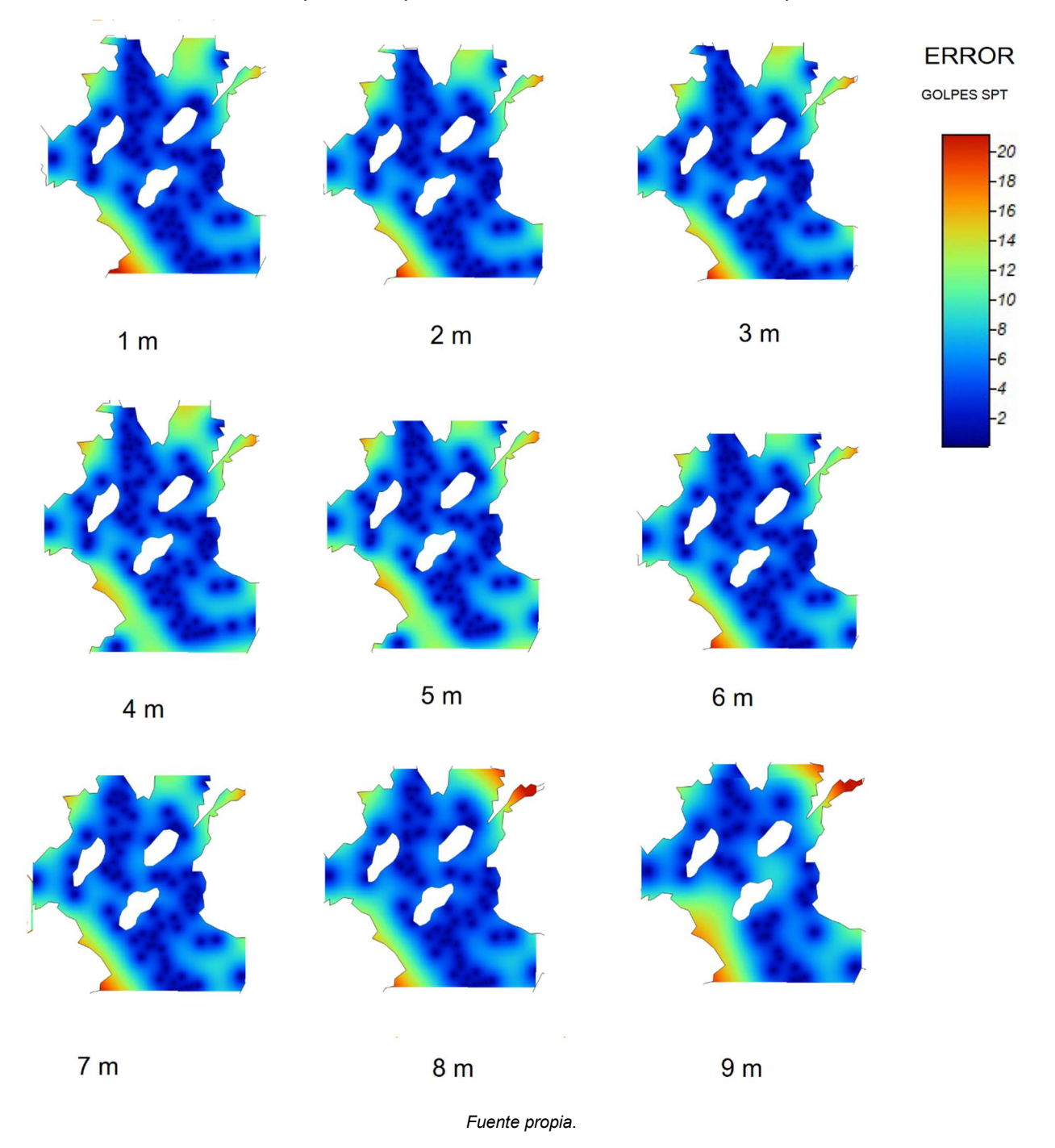

Ilustración 52. Comparativo mapa de desviación estándar SPT a diferentes profundidades.

De los resultados gráficos, se observa inicialmente un comportamiento similar a lo largo de toda la estratigrafía. Sin embargo, es de resaltar varios aspectos: el primero hace referencia a que la mayor parte de los errores están concentrados hacia las fronteras de la ciudad, lo que indica la ausencia de información fuera del área urbana generando mayores incertidumbres, esto se debe también a una menor densidad de sondeos hacia la zona perimetral de la ciudad, ya que son zonas en expansión urbana, y no se ha generado los suficientes datos, como sí los hay en las zonas céntricas del mapa.

Por otra parte, referente a la zona sur occidental, donde ocurren los mayores errores representados arriba de color rojo, indican el déficit de información en esta zona, ratificando la falta de concordancia con el mapa de velocidades de onda anteriormente mencionado; y adicionalmente, al observar la Ilustración 37. Nube de puntos generada con Q-GIS. , se comprueba la ausencia de datos allí, por ello es descartada la idea de presencia de gravas que se había planteado en el capítulo anterior. Finalmente se concluye la necesidad de mayor exploración geotécnica para esta zona.

Continuando el análisis, se procede a calcular la MSDR, buscando cuantificar el error. Los resultados se presentan en la Tabla 18. Es de resaltar que el MSDR es estimado netamente para la zona urbana de Duitama, pues como se observa en la Ilustración 38, el programa genera una interpolación que abarca zonas por fuera del área de estudio, generando elevados valores de error que pueden distorsionar los cálculos del MSR.

| Profundidad    | MSDR (golpes) |
|----------------|---------------|
| 1 <sub>m</sub> | 1,00          |
| 2 <sub>m</sub> | 1,15          |
| 3 <sub>m</sub> | 1,47          |
| 4 m            | 4,44          |
| 5 <sub>m</sub> | 4,70          |
| 6 m            | 2,31          |
| 7 <sub>m</sub> | 2,61          |
| 8 m            | 2,38          |
| 9 m            | 5,94          |

Tabla 18. Error MSDR SPT.

Nota: Errores calculados a partir del área de mapas SPT de la zona urbana de Duitama. Fuente propia.

Se observa entonces que, hasta los 3 m de profundidad, los valores de error son cercanos a 1 golpe, esto, debido a que para los primeros metros se cuenta con mayor número de datos. Para los 4 y 5 metros, se presenta errores más altos en relación con las demás capas, con un MSDR que ronda los 5 golpes de error, esto puede deberse a las distribuciones espaciales de los sondeos, calidad de la información de entrada, o incluso a un comportamiento del modelo matemático diferente al

|                       | planteado para las otras capas; sin embargo, no se realiza dicho ajuste con otro modelo matemático,    |               |                |                           |                  |
|-----------------------|----------------------------------------------------------------------------------------------------|---------------|----------------|---------------------------|------------------|
|                       | ya que podría producir comportamiento aislados frente a las demás capas del suelo.                     |               |                |                           |                  |
|                       | En términos generales se observa que el error tiende a aumentar en la medida que se incrementa la      |               |                |                           |                  |
|                       | profundidad, y a su vez, aumenta en la medida que la lectura se acerca hacia las fronteras del área de |               |                |                           |                  |
|                       | estudio. En la tabla 19 se presenta el resumen de los resultados de evaluación de error para todos los |               |                |                           |                  |
|                       |                                                                                                    |               |                |                           |                  |
|                       | mapas en función de los valores SPT por rangos acorde a los resultados obtenidos.                      |               |                |                           |                  |
|                       | Tabla 19. Resumen de resultados de erro medio (MSDR) en mapas SPT.                                     |               |                |                           |                  |
|                       |                                                                                                    |               | Rango SPt      |                           |                  |
| Profundidad           | <b>MSDR</b> (error medio)                                                                              | min           | max            | Rango de error (%)<br>min | Max              |
| 1 <sub>m</sub>        | 0.998                                                                                                  | 4.00          | 22.00          | 4.54%                     | 24.95%           |
| 2 <sub>m</sub>        | 1.15                                                                                                   | 2.00          | 25.00          | 4.58%                     | 57.30%           |
| 3 <sub>m</sub>        | 1.47                                                                                                   | 5.00          | 28.00          |                           | 29.32%           |
| 4 m                   | 4.44                                                                                                   | 7.00          | 27.00          | 5.24%<br>16.44%           | 63.43%           |
|                       |                                                                                                    |               |                |                           |                  |
| 5 m<br>6 m            | 4.70<br>2.31                                                                                           | 7.00<br>6.00  | 35.00          | 13.42%                    | 67.09%           |
|                       |                                                                                                    |               | 35.00          | 6.59%                     | 38.47%           |
| 7 <sub>m</sub><br>8 m | 2.61<br>2.38                                                                                           | 9.00<br>14.00 | 35.00<br>50.00 | 7.47%<br>4.76%            | 29.04%<br>17.00% |

Tabla 19. Resumen de resultados de erro medio (MSDR) en mapas SPT.

### 6.3.Mapa de niveles freáticos

De manera análoga al anterior capítulo, se presenta los resultados en cuanto niveles freáticos (ver Ilustración 53). Esta información debe ser contrastada necesariamente con la topografía y las fuentes hídricas, ya que son un claro indicador de coherencia entre datos.

Para completar el panorama general, se realiza la proyección de las curvas de nivel y los causes principales sobre el mapa generado (ver Ilustración 54). Allí se aprecia que, para las zonas altas de la ciudad, la profundidad del nivel freático aumenta en función de las curvas de nivel, continuando con este comportamiento hasta los extremos fronterizos de la ciudad, donde no hay registro de niveles antes de los 9 m.

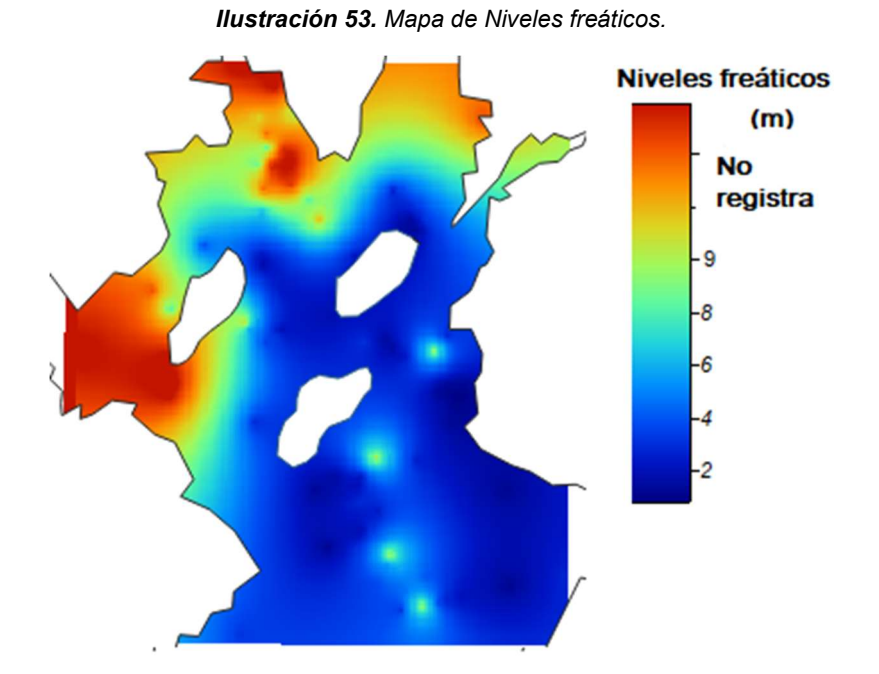

Nota: Los datos en rojo representa zonas donde no se registra nivel freático luego de exploración hasta los 9 m Fuente propia.

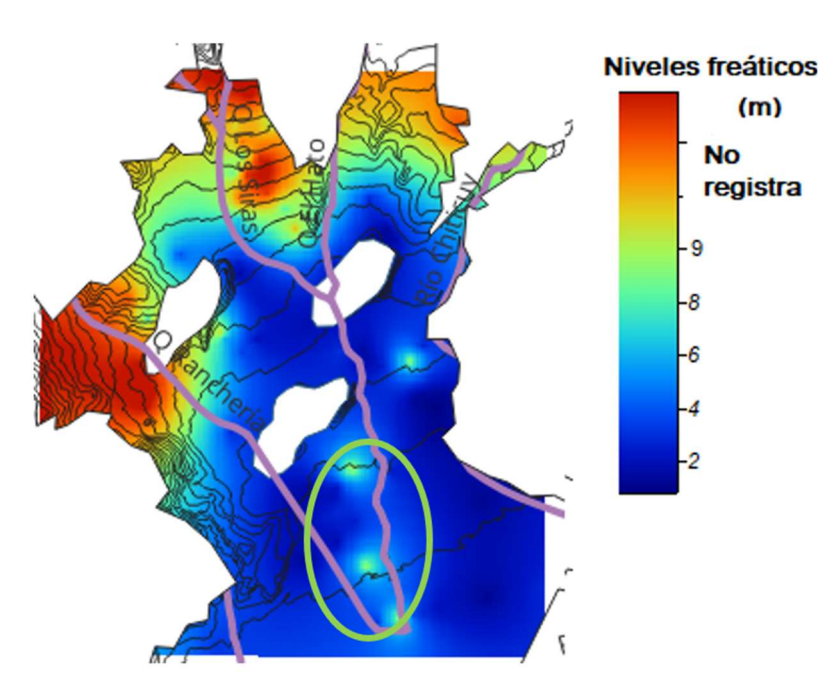

Ilustración 54. Análisis de Niveles freáticos con topografía y fuentes hídricas.

Nota: Los puntos verdes al sur de mapa encerrados en el círculo, posiblemente, representan datos anómalos en las mediciones. Los valores por encima de 9m no registran nivel freático.

Fuente propia.

Es de esperar entonces que, hacia la zona norte y occidente, los niveles freáticos sean profundos, ya que se tratan de zonas elevadas. Por otra parte, hacia la zona centro y sur de la ciudad, donde el terreno es más plano, se aprecia que el nivel freático se acerca a la superficie con valores que rondan desde 1 m a 4 m, notándose menores valores de profundidad (Azul oscuro) hacia el sur oriente en cercanías al río Chiticuy.

De los resultados planteados, cabe hacer la observación en la zona sur, donde existe pequeñas áreas anómalas encerradas en el círculo verde de la Ilustración 54. Este hallazgo plantea la no concordancia con el comportamiento del área, ni con la hidrografía, lo que puede deberse a dos posibles causas: la primer y más probable es que se trate de errores de medición en campo, o a datos no reales presentados para algunos sondeos de esas zonas; por otra parte, podría deberse a que la información recolectada fue generada durante temporadas de sequía que afectaron la tendencia.

Por lo anterior, se abre una puerta para realizar un estudio futuro con mayor énfasis en la hidrología donde se disgregue la información teniendo en cuenta la temporalidad en que se registra los datos.

### 6.3.1. Mapa de error para niveles freáticos

En la Ilustración 55 se presenta los errores de los mapas en cuanto a desviación estándar. En él, se observa que los mayores errores se concentran hacia las fronteras del mapa, y a su vez refleja errores en la zona sur occidental, respaldando lo anteriormente analizado para los valores SPT; de allí la importancia de implementar más información para esta zona ya que se empieza a observar errores generalizados en los mapas.

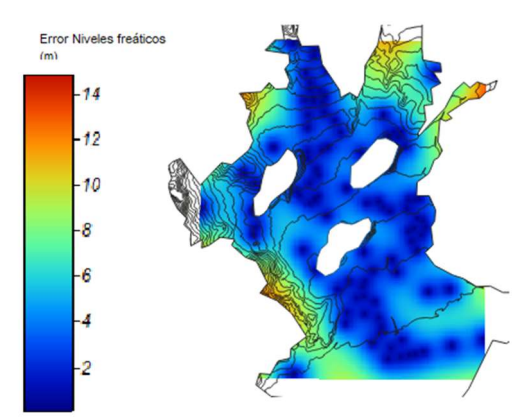

Ilustración 55. Error Desviación estándar Niveles freáticos.

Nota: En las zonas perimetrales se concentran las áreas con mayor error. Fuente propia.

## 6.4. Mapas geotécnicos-Clasificación de suelos

Se presenta los resultados gráficos de la distribución de clasificación de suelos hasta los 9 m de profundidad (ver ilustración 56), obtenidos mediante la interpolación con polígonos de Thiessen, como se explica en la metodología, presentando un resultado de fácil entendimiento.

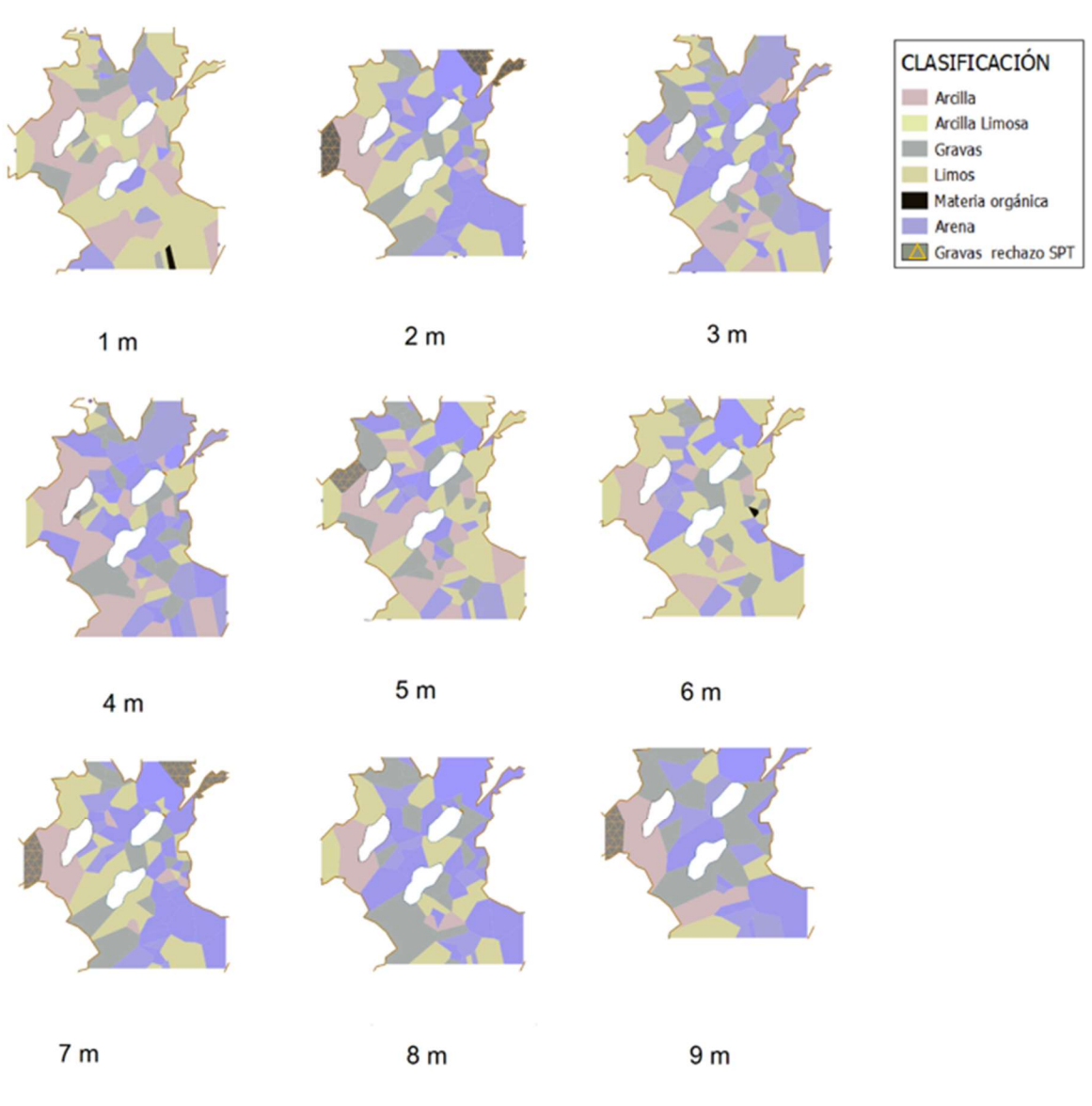

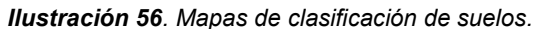

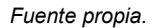

En un primer acercamiento a grosso modo, se aprecia que, hasta los 6 m predominan principalmente los suelos limosos, seguido de suelos arenosos y arcillosos, con presencia localizadas de gravas mayormente hacia el norte y occidente de la ciudad. Desde los 6 hasta los 9 m, existe una transición a materiales más gruesos, principalmente arenas y gravas, con algo de arcillas hacia el occidente; y a su vez, se observan algunos lugares que presentan rechazo de SPT en las zonas Tst y Qa.

También se evidencia en algunas partes, fronteras lineales entre zonas ( Ilustración 57) las cuales seguramente no corresponde a la realidad. Esto es debido principalmente por el uso de los polígonos de Thiessen, que al generar el enmallado producen estos errores. Sin embargo, no se puede pensar en una interpolación numérica para suavizar los contornos, ya que necesitaría la asignación de magnitudes para cada tipo de material, lo que generaría valores de transición que podrían representar otros tipos de suelos que no existen en campo. Una acción futura consiste en incluir más datos en estas zonas, lo que otorgaría una mejor distribución a los polígonos. Sin embargo, para dar mejor presentación, se realiza manualmente el suavizado de las fronteras más críticas.

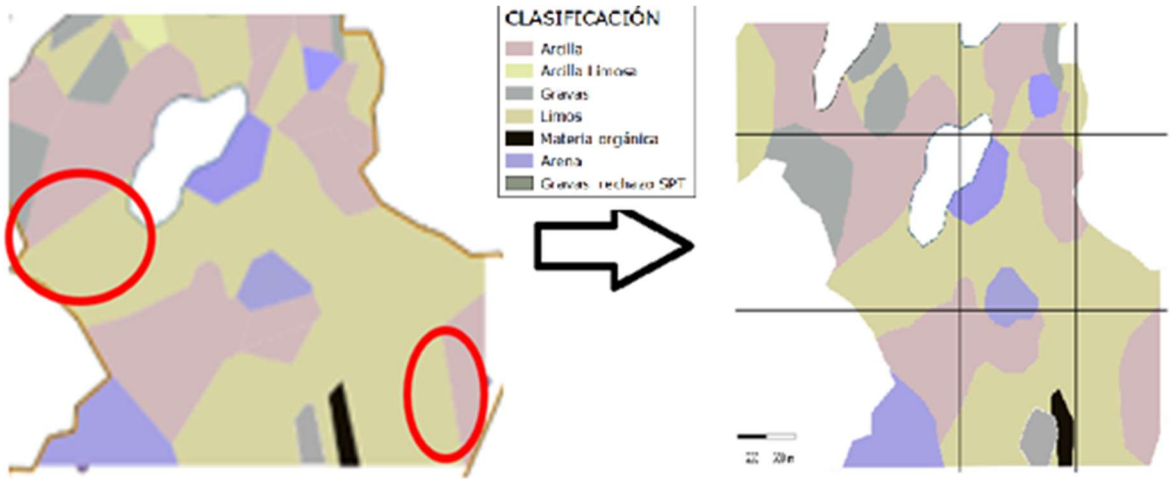

Ilustración 57. Ejemplo de fronteras lineales anómalas.

Nota: modificado de Clasificación de Suelos a 1 m. Fuente propia.

Por otra parte, se procede a realizar un análisis comparativo con los mapas temáticos base, con el fin de detectar hallazgos de interés, argumentar resultados y especificar posibles errores en búsqueda de un análisis integral acorde a la Ilustración 58.

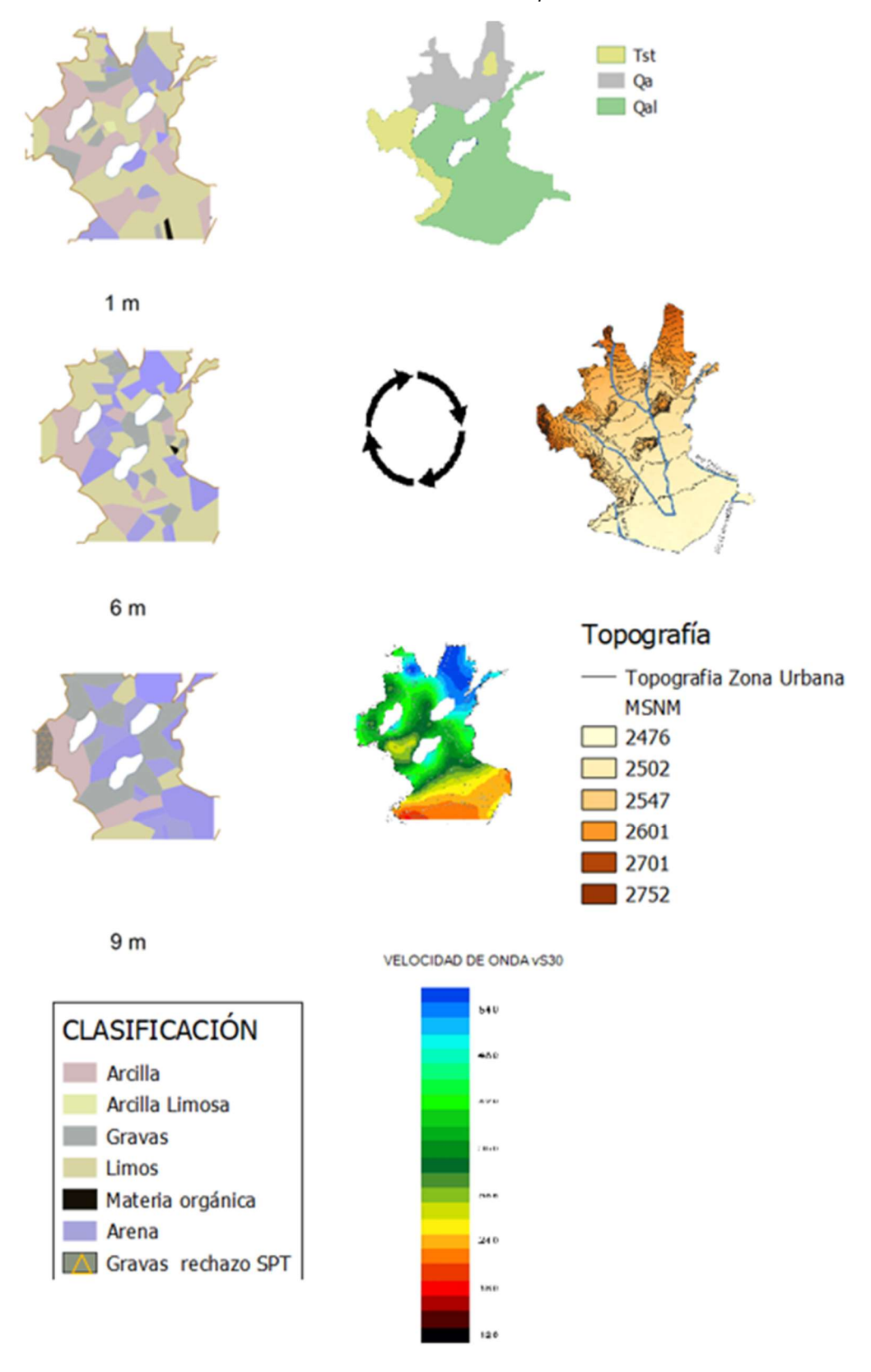

### Ilustración 58. Clasificación de suelos vs mapas temáticos.

Fuente propia.

En un inicio, al sobreponer la información temática en Q-GIS, referente al relieve, geología e hidrografía en contraste con la clasificación de suelos (ver Ilustración 59), se logra apreciar varios aspectos interesantes para cada una de las formaciones geológicas.

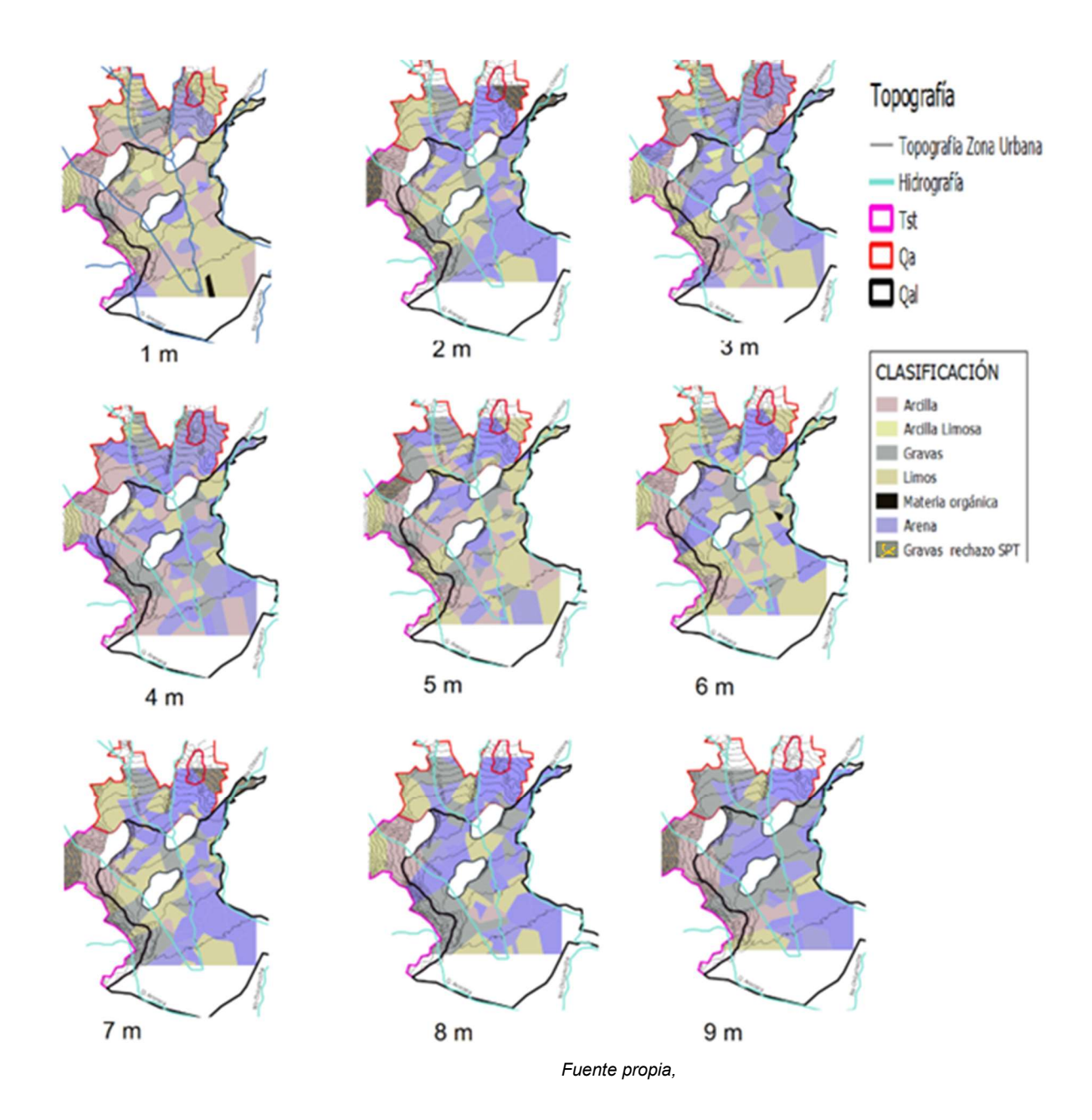

Ilustración 59. Mapas temáticos sobrepuestos para clasificación de suelos.

Por otra parte, hacia el norte, en la formación Qa, se presentan arenas y gravas con presencia de arcillas hacia las zonas de menos elevación topográfica, lo que es lógico por tratarse de una zona geológica de abanicos aluviales.

En la zona geológica Qal, a lo largo de toda la estratigrafía analizada, se observa la presencia de materiales finos, en su mayoría limos para los primeros 6 metros; posteriormente se observa prevalencia de arenas hasta los 9 m. Es de resaltar que, hacia la zona sur de esta formación, se observa la presencia de arcillas desde los 3 m hasta los 5 m; esto estaría en concordancia con lo planteado para esta área en los mapas de SPT,  $V_{s30}$  y en los mapas de parámetros geotécnicos presentados en el siguiente capítulo.

Para la formación Tst, se observan depósitos de arcilla en la zona norte ( Ilustración 60), dicha situación, es respaldada por la hidrografía, ya que en esta zona cruza la quebrada Ranchería y es acompañado de una topografía que contribuye a dicho comportamiento; pues se logra apreciar que los depósitos arcillosos están ubicados en la zona baja de la topografía; además, se observa al occidente de los suelos arcillosos el cerro la Tolosa, el cual, corresponde a la formación Ksch y está contribuyendo al depósito de material fino proveniente de la quebrada al direccionar el camino del cauce.

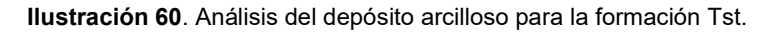

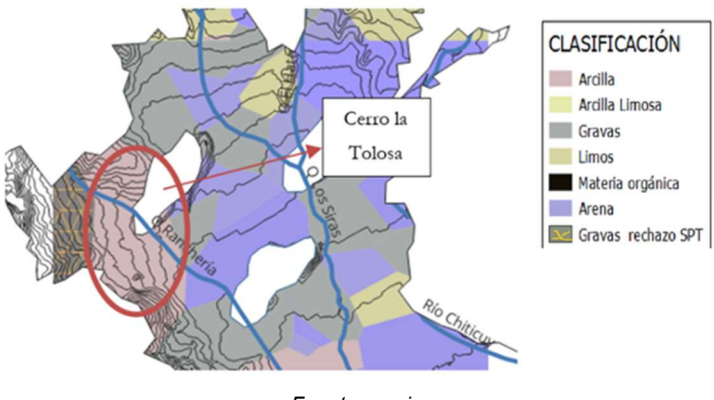

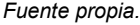

Finalmente, para esta zona geológica Tst, se observa sitios de rechazo SPT y presencia de gravas al extremo occidental; posiblemente puedan referirse a las esporádicas capas de lignitos mencionadas en la geología y que no fueron identificadas en los sondeos.

En conclusión, es prudente plantear que los suelos de Duitama en los primeros 5 m son predominantemente limosos y arenosos; con zonas arcillosas hacia el sur y gravas hacia la zona norte. Posteriormente, desde los 5 m a los 9m prevalecen las arenas y las gravas principalmente, con esporádica presencia de limos y arcillas hacia la zona baja de la formación Tst.

## 6.5. Mapa de parámetros geotécnicos

Los mapas geotécnicos son elaborados fundamentalmente con la información temática previamente generada y están asociados a valores SPT y la clasificación de suelos, acorde a la metodología expuesta en el capítulo 5.7. En la Ilustración 61, se observa el resumen de los mapas creados para las diferentes profundidades.

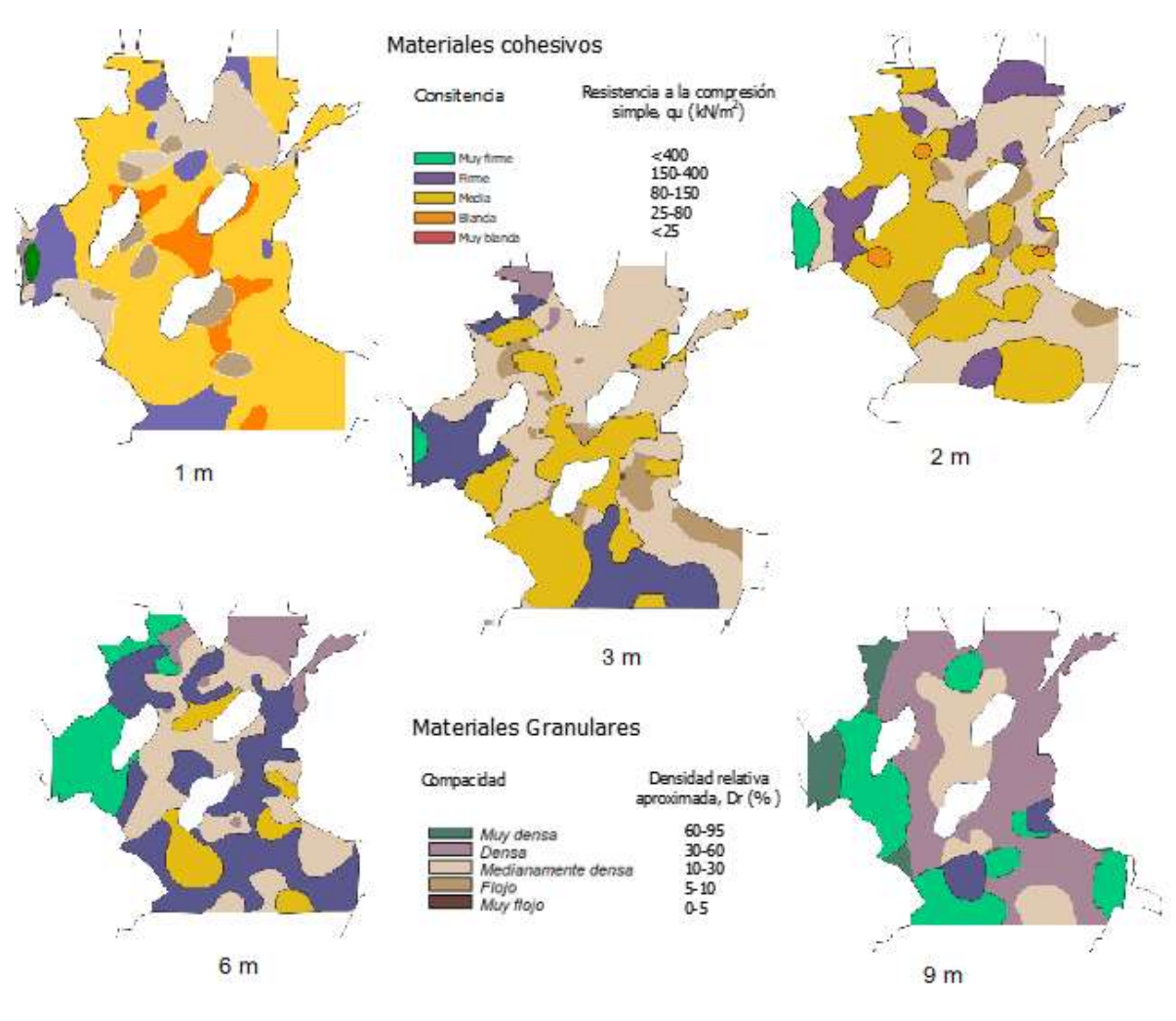

### Ilustración 61.Mapas con parámetros geotécnicos de Duitama.

Fuente propia.

En la anterior ilustración es claro que, para los primeros dos metros predominan de manera general los suelos cohesivos de consistencia media (áreas amarillas), con algo de suelos blandos en sectores localizados (áreas naranjas).

En segunda instancia, analizando la ilustración 61 a los 3 m, se observa una transición hacia suelos granulares medianamente densos, pues, aunque aún se observan suelos finos, ya no predominan por toda la zona, en cambio, empieza a notarse grandes áreas de materiales granulares en inmediaciones del municipio; este suceso es debido la existencia de arenas y gravas según como se complementa en el capítulo anterior ( ver Ilustración 56), indicando coherencia entre los diversos tipos de mapas creados. Por otra parte, para esta misma profundidad, se observan materiales cohesivos al occidente y sur de la ciudad de naturaleza firme que, según el mapa de clasificación a 3 metros obedecen a limos y arcillas.

Continuando; a los 6 m se observa una gran cantidad de suelos cohesivos de consistencia firme a muy firme que están ubicados al centro y sur del municipio sobre la formación Qal. Por otra parte, hacia el norte, en la zona geológica Qa, existe evidencia de materiales granulares medianamente densos con intercalaciones de suelos finos propios de una zona de abanicos aluviales.

Finalmente, a los 9 m, se puede apreciar suelos granulares densos; siendo esto coherente con las zonas arenosas detectadas en el mapa de clasificación de suelos para esta profundidad; adicionalmente, a esta misma profundidad hacia el occidente, se observan áreas con suelos granulares muy densos donde posiblemente existen gravas y arenas; premisa que será abordada más adelante con un análisis de la geología.

Para realizar un análisis comparativo de la información temática, se contrasta en primera medida la hidrología y topografía de los mapas geotécnicos obtenidos (ver Ilustración 62), evaluando y buscando sinergia entre ellos, en función de hallar validación para los mapas geotécnicos generados.

En la ilustración 62, a 1 m de profundidad, se puede observar materiales cohesivos blandos situados al largo de las quebradas Siras y el Hato producto del arrastre de estos causes, siendo posiblemente arcillas o limos según como se evidencia en el mapa de clasificación de suelos (ver ilustración 56). Existe también, un posible depósito de suelos blandos al sur de la ciudad en la aproximación de las quebradas Siras y Ranchería sobre un terreno llano, esto último podría explicar dicho fenómeno donde al parecer, existen suelos con materia orgánica según el mapa de clasificación de suelos.

A profundidades entre los 3 m y 6 m, se puede observar depósitos de materiales cohesivos de consistencia firme y media en las zonas bajas del relieve circundantes a las fuentes hídricas; también, se evidencia suelos granulares densos en el valle de la ciudad, debido a los depósitos de arenas ocasionados por las quebradas. Por otra parte, hacia las zonas altas, es posible encontrar suelos muy firmes de tipo cohesivos o suelos granulares muy densos desde los 6m hasta los 9 m, esto ocasionado por depósitos de gravas que se mencionan en la geología.

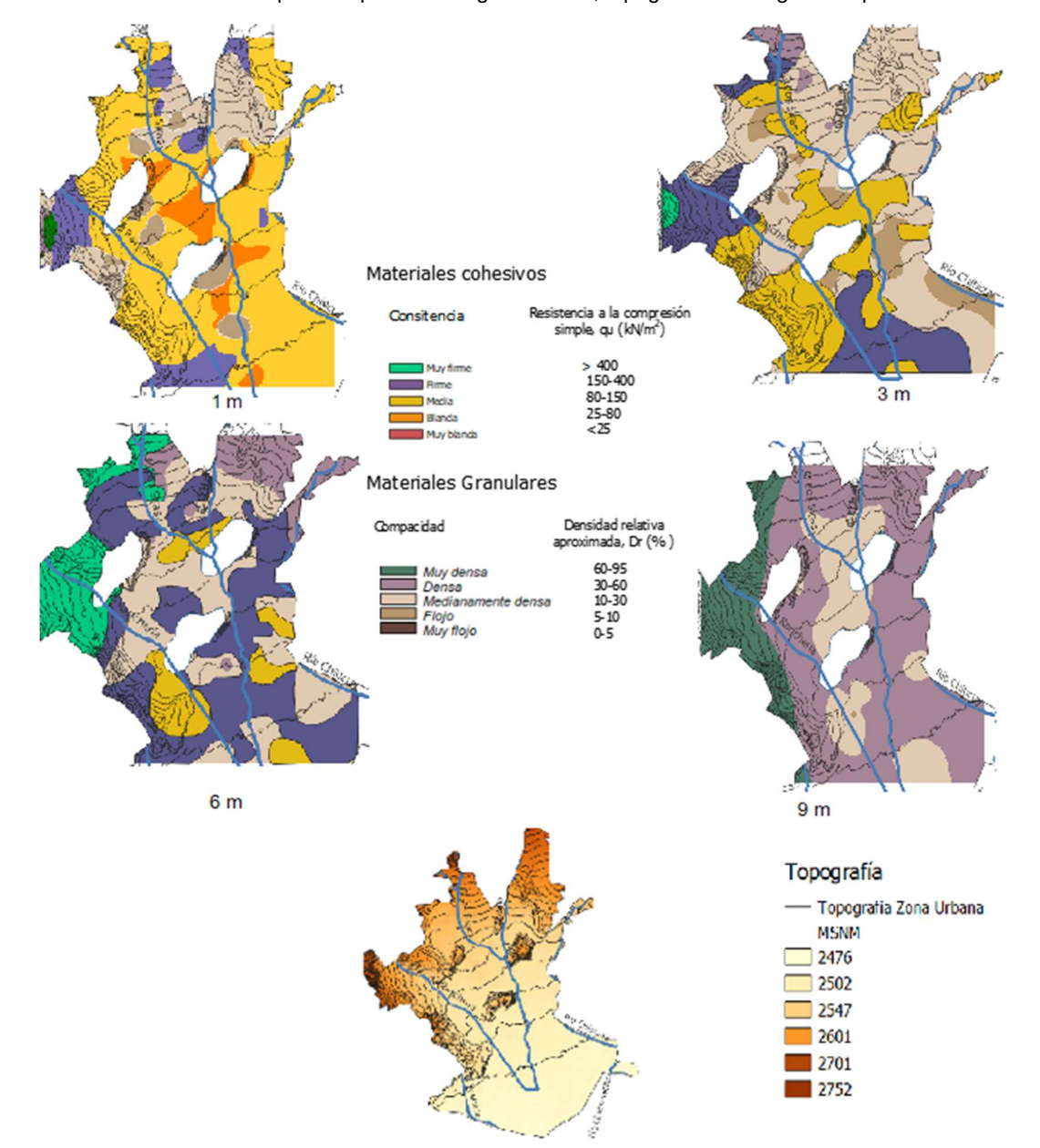

Ilustración 62.Mapas con parámetros geotécnicos, topografía e hidrografía superficial.

Fuente propia.

Es pertinente contrastar la geología del lugar con los mapas obtenidos, tal como se muestra en la Ilustración 63, donde se hace un resumen de la geología y los diversos mapas a distintas profundidades de análisis.

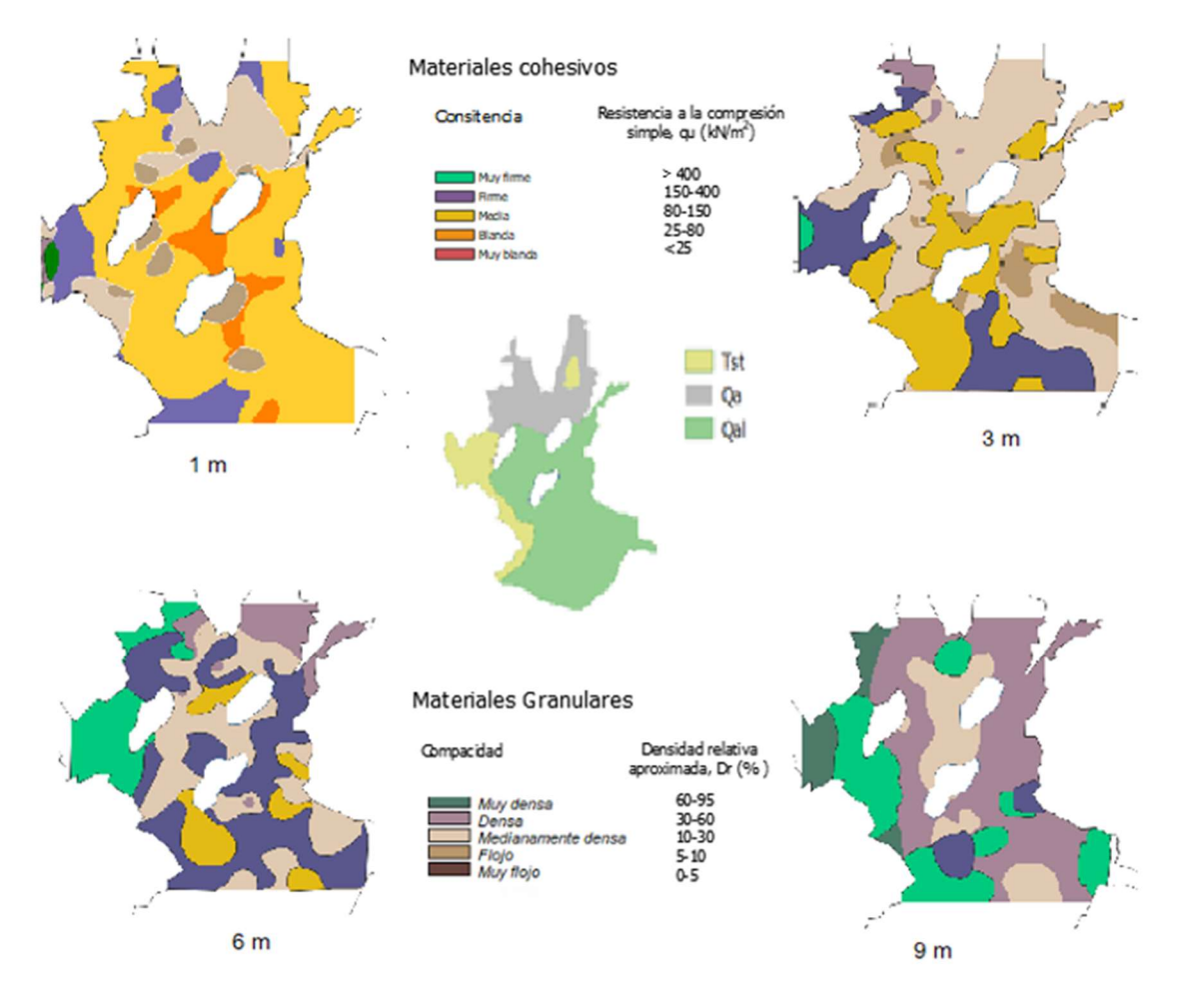

Ilustración 63.Mapas con parámetros geotécnicos y geología.

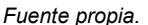

Analizando la geología de izquierda a derecha, se encuentra la formación Tilatá compuesta por gravas arenas y arcillas (Eraso, 2016); por otra parte, al observar los mapas geotécnicos para esta formación (Ilustración 63), se observan suelos de consistencia firme a muy firme en los primeros metros, mientras que, hasta los 9 m se encuentran materiales de consistencia densa a muy densa; este hecho, junto a la clasificación de suelos obtenida asociada a gravas por toda la zona, e incluso lugares localizados de rechazo SPT en los mapas, sugieren que si es posible y lógico la existencia de este tipo de materiales allí, acorde a en los mapas geotécnicos elaborados.

En segunda medida, al norte, se puede observar materiales granulares y cohesivos intercalados por toda la zona de manera heterogénea, producto de los abanicos aluviales de la formación Qa, con suelos finos de consistencia media a muy firme hasta los 3 m y suelos granulares medianamente densos a densos en la medida que la profundidad aumenta. Por otra parte, la presencia de estos materiales también se complementa con la existencia de las quebradas el Hato y Siras que son las originarias de los depósitos de materiales en esta zona de transición, estando acorde a la topografía.

Posteriormente, al analizar la zona geológica Qal, se corrobora la presencia de materiales aluviales, ya que, en los primeros metros existen materiales cohesivos de consistencia media; que según la clasificación de suelos corresponden a limos: Acto seguido, a partir de los 5 m, se encuentra en dicho sector suelos arenosos (ver capítulo anterior), lo que es sustentado por los mapas geotécnicos a 6 m y 9 m, donde se muestran materiales granulares medianamente densos y densos con presencia de materiales cohesivos, que posiblemente obedecen a limos.

Continuando con el análisis, abajo en la Ilustración 64, se puede apreciar las diferentes zonas delimitadas por la velocidad de onda, acompañadas de la zonificación geotécnica planteada. De allí es factible observar varios aspectos generales que proporciona una versión enriquecida de las propiedades geotécnicas de Duitama.

Al observar la ilustración 64, se observa entonces que, al sur de la ciudad, a lo largo de toda la profundidad de análisis, existe una tendencia a encontrar suelos más blandos en la superficie y suelos granulares medianamente densos en la medida que se profundiza; siendo esta premisa validada al examinar el mapa de velocidades de onda, pues en este se reflejan menores valores hacia el sur de la ciudad.

Hacia la zona oriental, existe una zona con menores valores V<sub>s30</sub> marcada con la flecha negra en la ilustración 64; este fenómeno es explicado por la presencia de suelos granulares flojos mostrados a los 3 m de profundidad y algo de suelos blandos cohesivos superficiales en el mapa geotécnico a 1m.

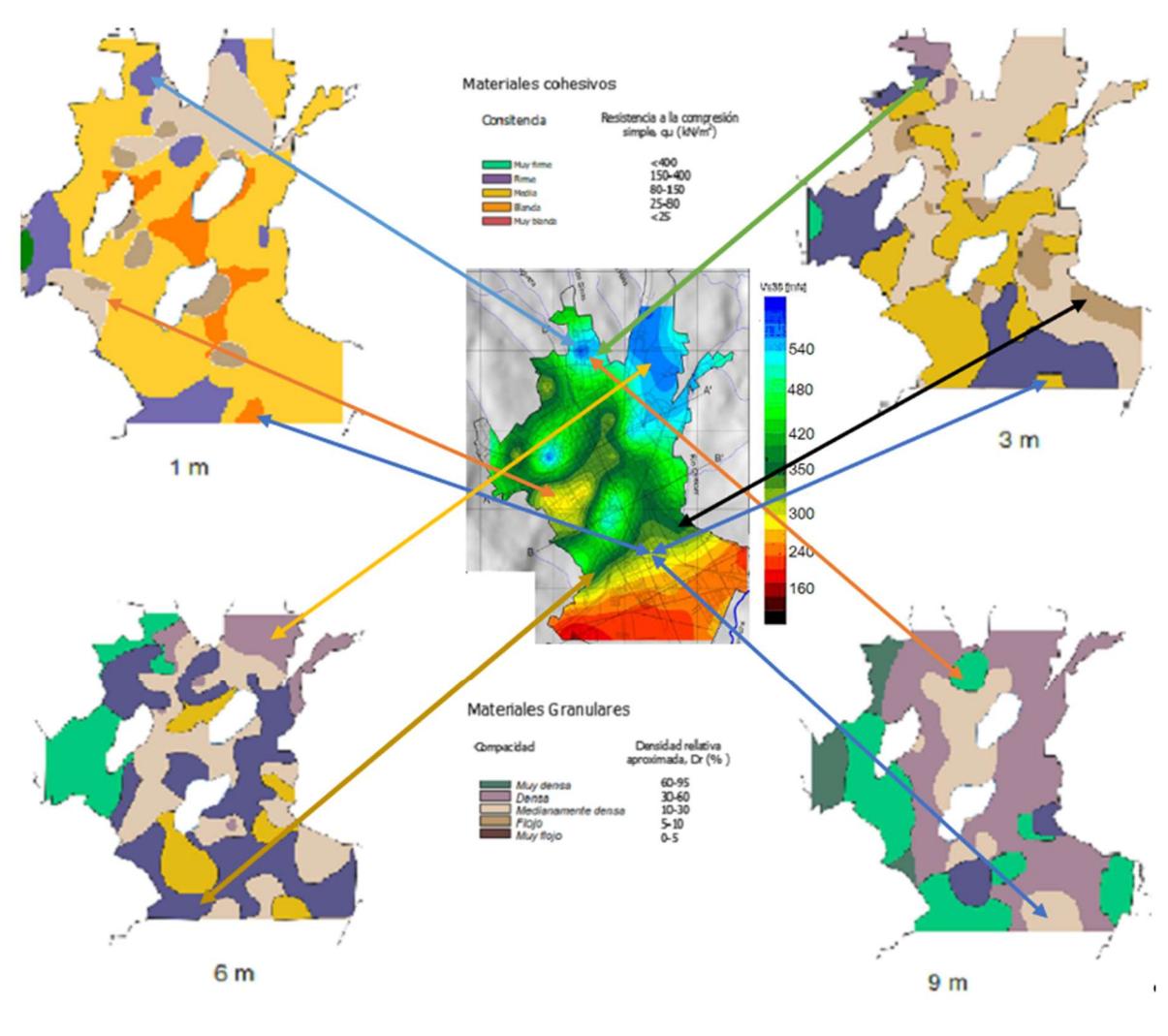

Ilustración 64. Mapas con parámetros geotécnicos vs velocidades de onda.

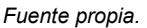

Continuando hacia la zona norte de la ciudad, desde 1 m hasta los 9 m, los mapas indican que en esta zona existen suelos firmes y densos a lo largo de toda la profundidad estudiada (ver flechas verde, azul, amarilla, 1 m, 3 m, 6 m al norte, Ilustración 64), siendo esto complementado con las altas velocidades de onda presentes para esta zona.

Por último, hacia la zona occidental, existen zonas de  $V_{s30}$  con valores de 300 m/s (arriba indicada con flecha naranja), lo cuales son debido a la presencia de granulares flojos o medianamente densos presentes superficialmente según lo descrito en los mapas geotécnicos planteados. Adicionalmente, hacia el centro de la ciudad, existen algunos valores de velocidad de onda también bajos debido probablemente por la presencia de suelos blandos como lo explica el mapa geotécnico a 1 m de profundidad.

Se concluye entonces que, los resultados de los mapas geotécnicos a diversas profundidades poseen varias similitudes con los mapas temáticos prexistentes y en algunos casos llegan a respaldar y explicar algunos sucesos de la geología o las velocidades de onda con ayuda de la topografía y la hidrografía.

## 6.6. Perfiles estratigráficos

 $\overline{2}$ 

 $\overline{\mathbf{a}}$ 

 $\frac{1}{\sqrt{2}}$ 

 $\overline{5}$ 

 $\overline{6}$ 

Basados en los resultados anteriores, se procede a construir los perfiles estratigráficos por zonas geológicas acorde a como se describe en la metodología, por lo cual, se construye metro a metro los estratos por zona geológica; tratando de agrupar resultados y buscar concordancia entre las distintas profundidades (ver Ilustración 65).

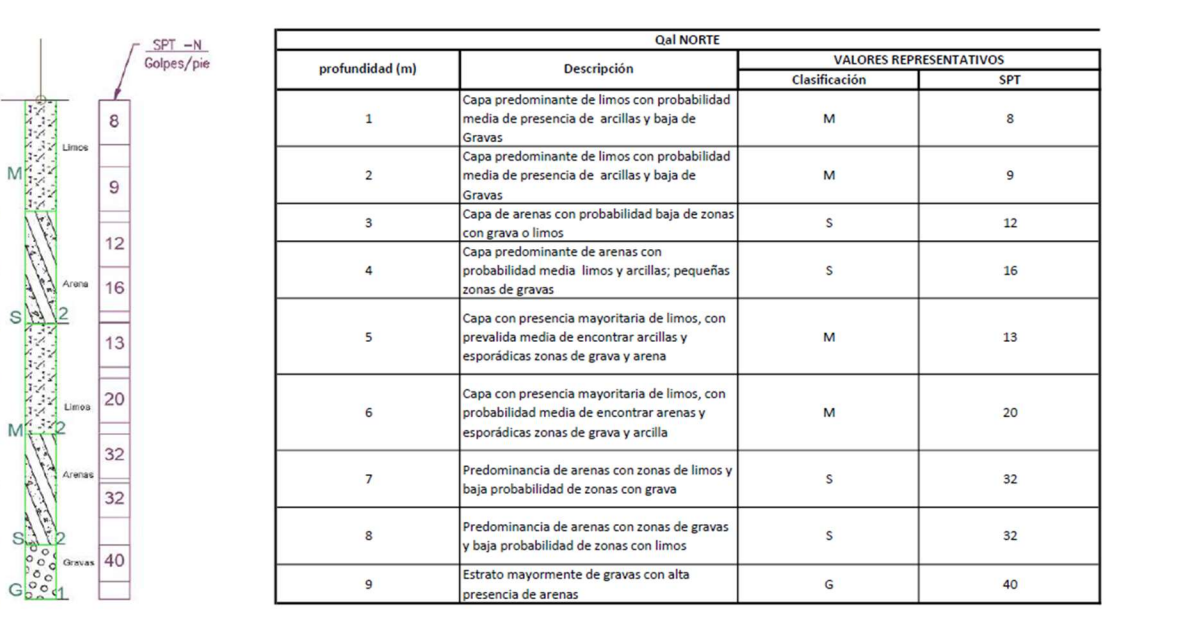

#### Ilustración 65. Perfiles estratigráficos para la zona urbana de Duitama.

(a)

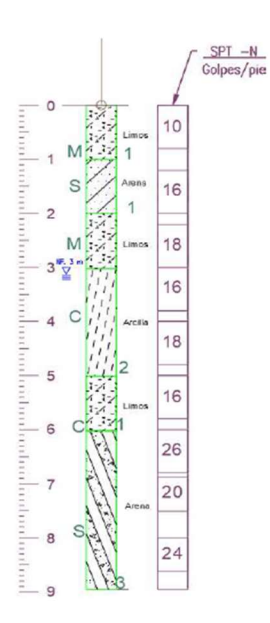

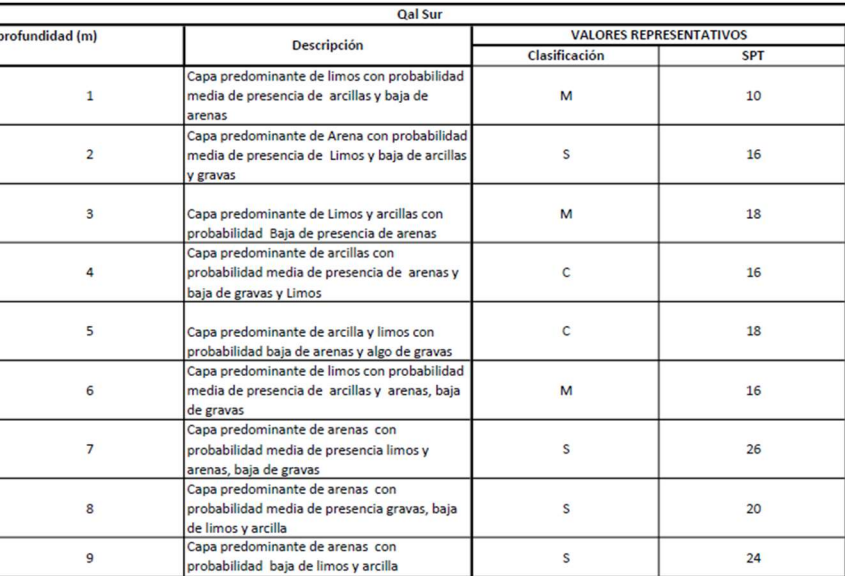

## (b)

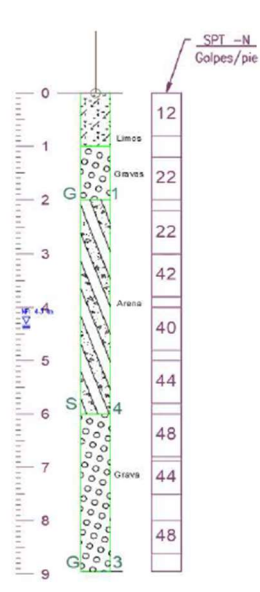

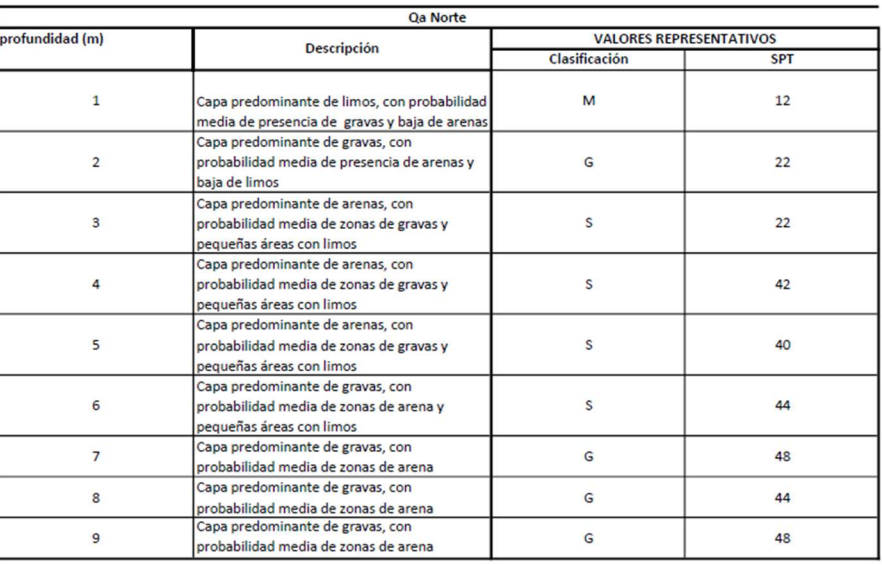

## (c)

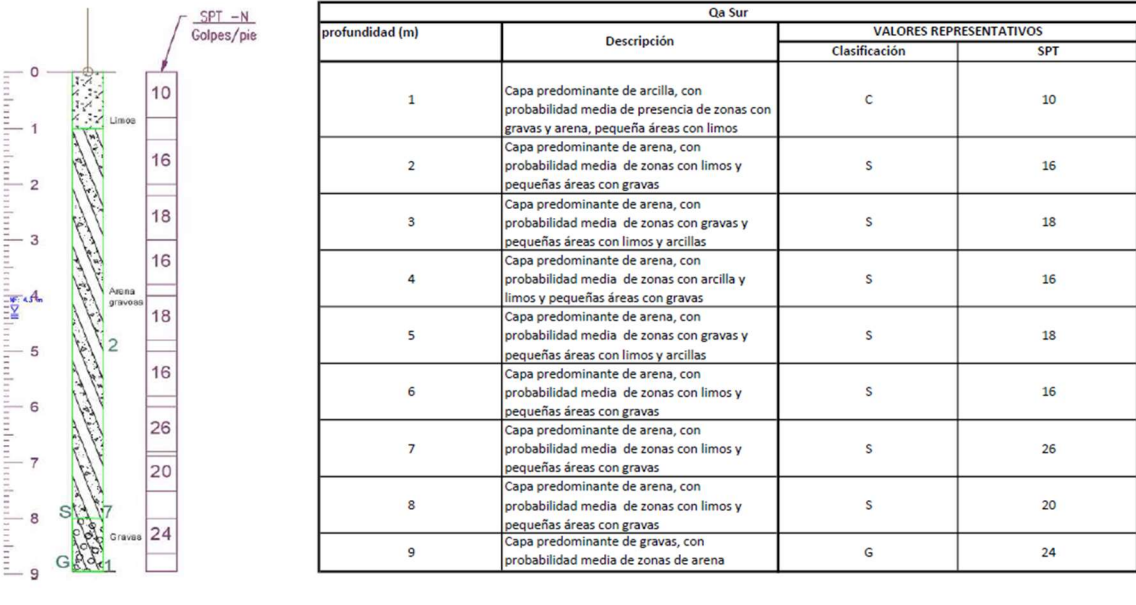

(d)

Nota: Contine los perfiles estratigráficos a partir de los mapas SPT y clasificación de suelos, zonificado por zonas geológicas. Fuente propia.

### Validación de información estratigráfica

Finalmente se procede a realizar un análisis para verificar la confiabilidad de la información. Para ello, se plantea comparar en cada zona, resultados de estudios de suelos reales, en contraste con los resultados obtenidos. Dicho procedimiento suele realizarse para trabajos de este tipo (Oliver & Webster, 2014) (Thiesen, 2016) (Santos et al., 2018) y los resultados se observan en las tablas 20.

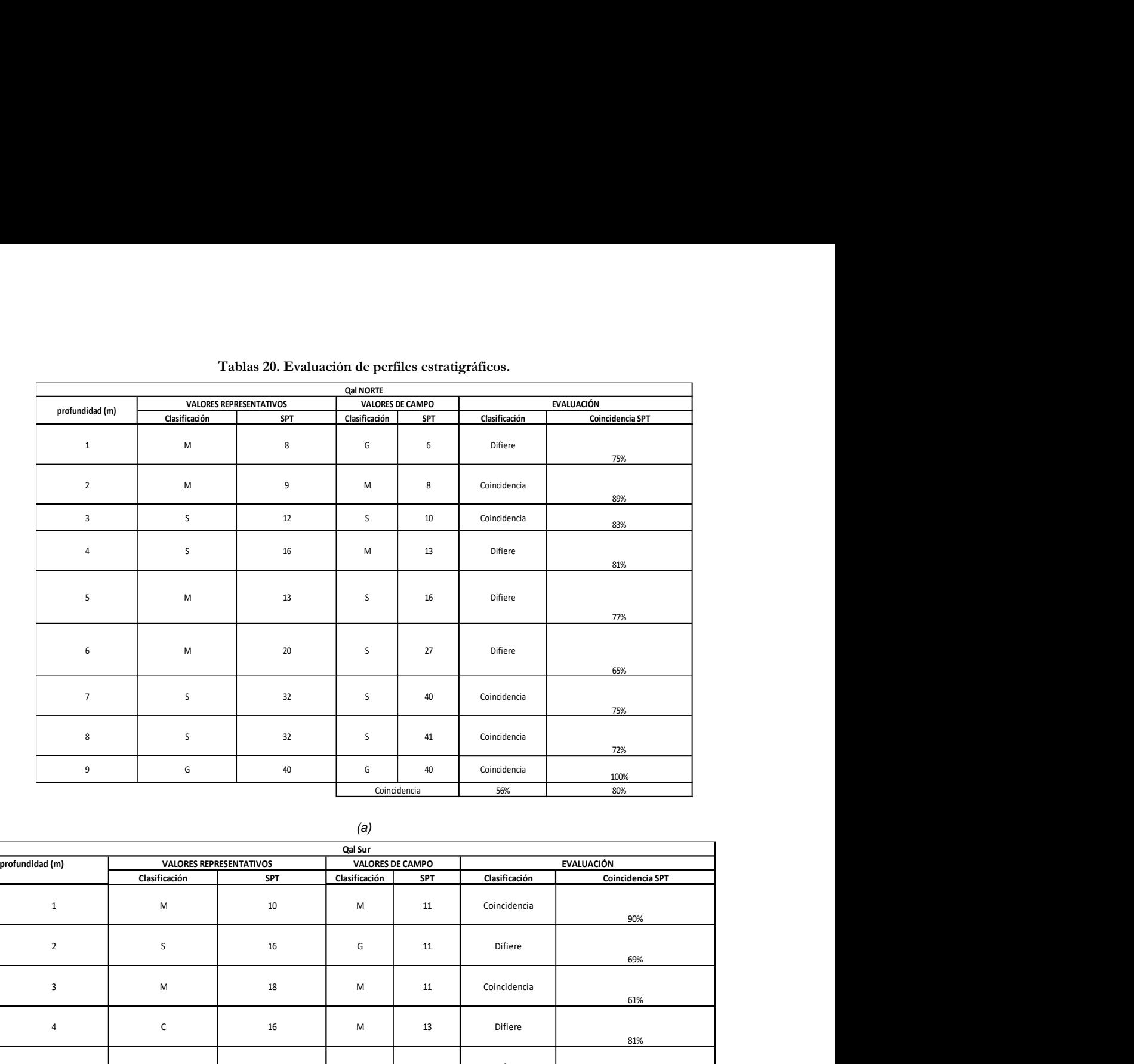

### Tablas 20. Evaluación de perfiles estratigráficos.

### (a)

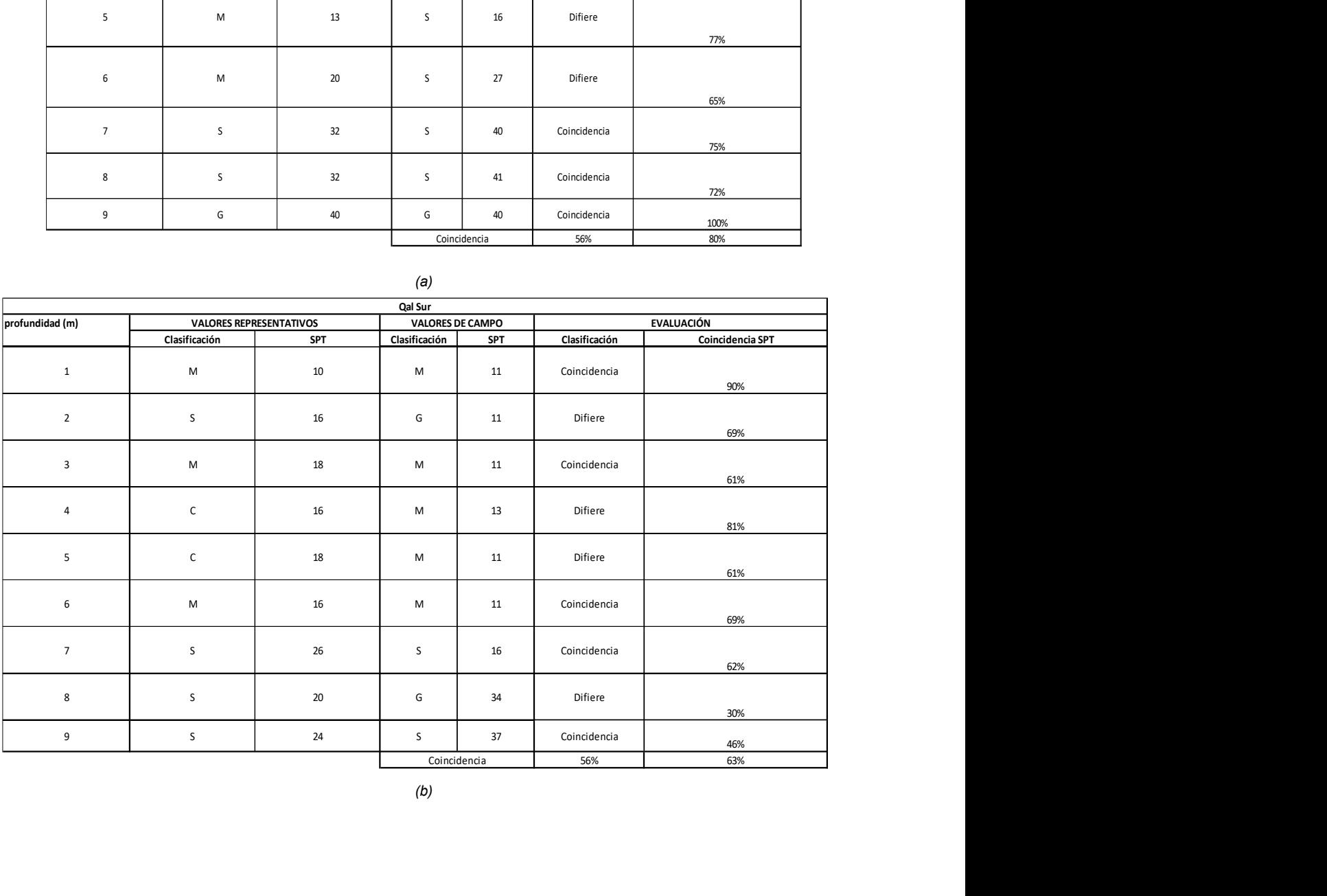

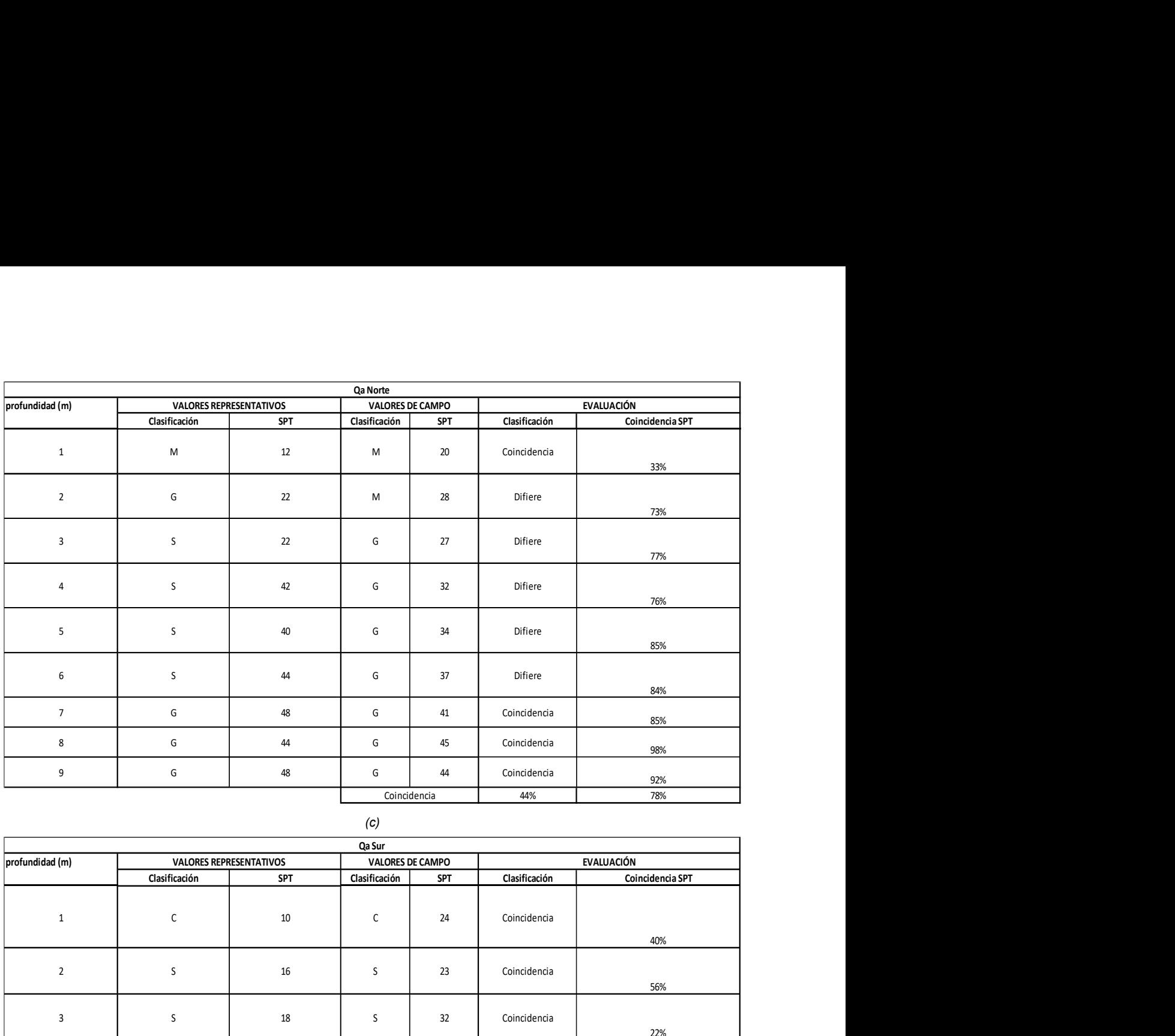

### (c)

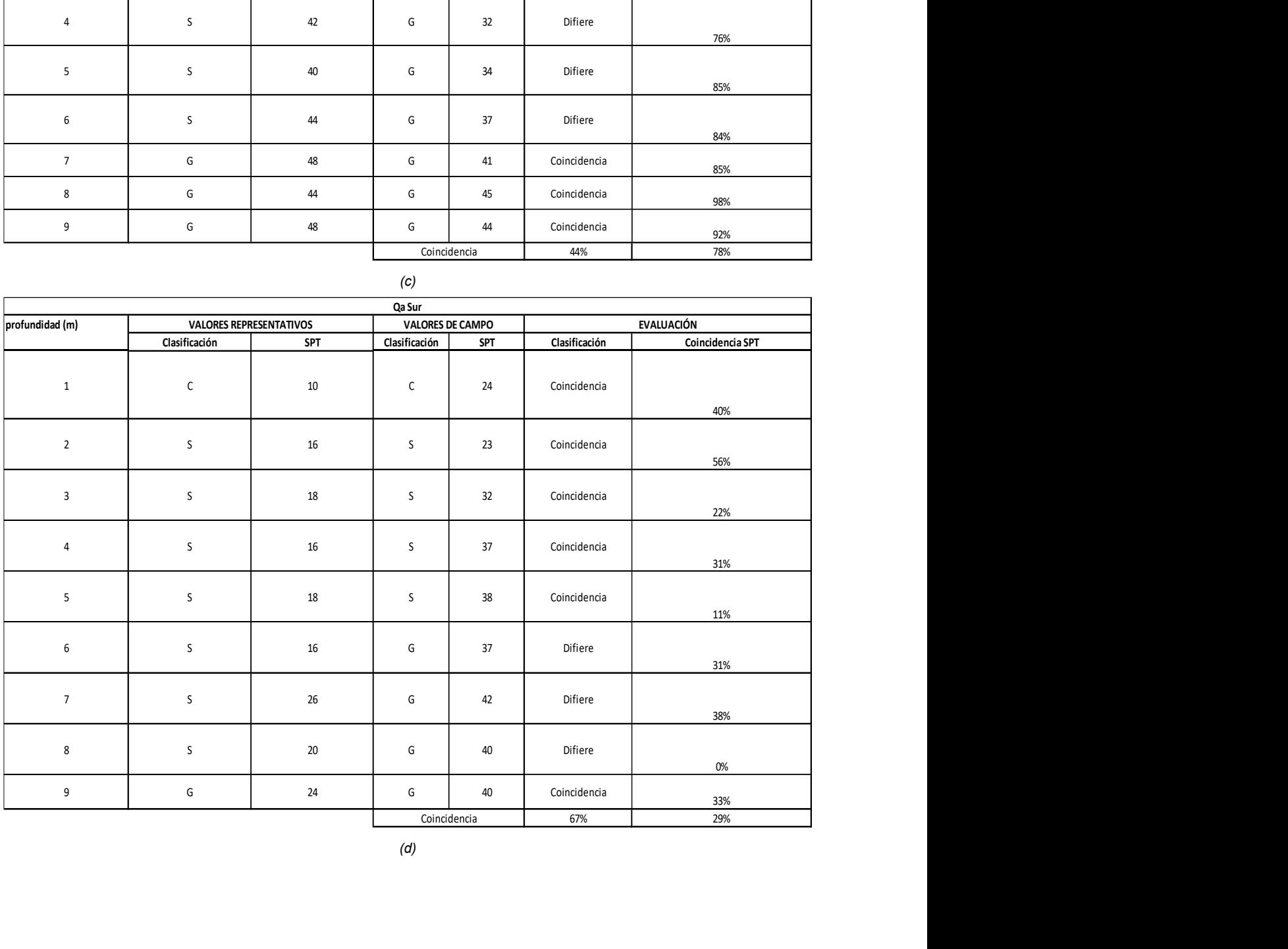

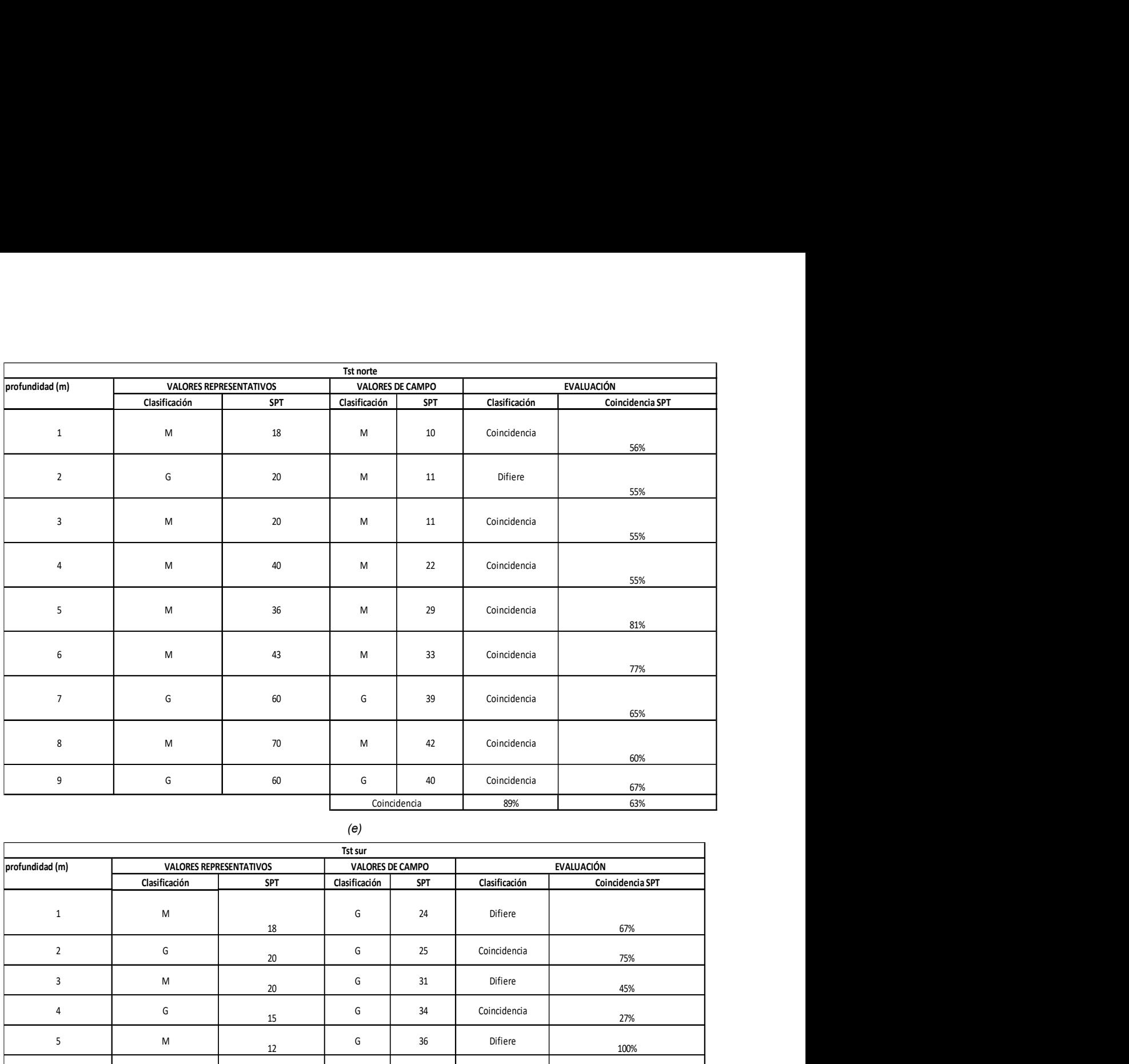

### (e)

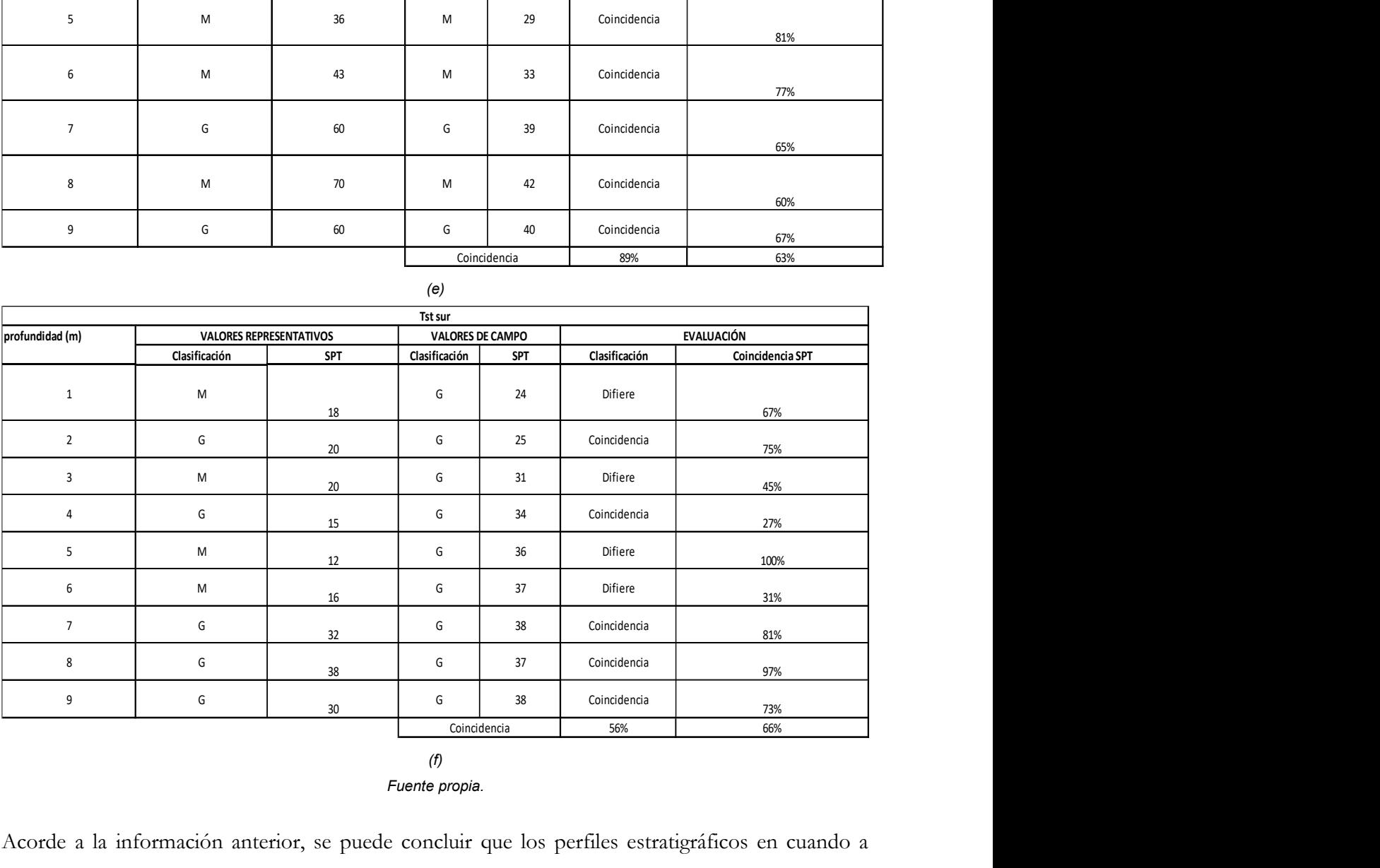

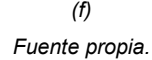

Acorde a la información anterior, se puede concluir que los perfiles estratigráficos en cuando a clasificación de suelos arrojan resultados por encima del 56 % de coincidencia en la mayoría de los casos.

Se observa dos casos singulares, el primero para la formación Geológica Tst zona norte, (ver Ilustración.27) donde se aprecia valores de coincidencia muy altos en cuanto a clasificación, esto es debido a que él área analizada es más pequeña en relación con las demás zonas geológicas, lo que se traduce en mayor precisión de la información.

Por otra parte, los valores SPT representativos en Tst se hallan por encima de los encontrados en campo en todos los estratos. Al revisar con detalle los datos de evaluación, se detectan que están localizados hacia la zona menos escarpada, y que según el mapa de clasificación de suelos (Ilustración 588) y mapas geotécnicos ( ver Ilustración 63), puede presentar materiales cohesivos aluviales superficiales de consistencia media. Paralelamente, es de recordar que el perfil representativo de la zona es alimentado por todos los datos SPT en el área, los cuales tienden a ser más grandes a mayor altimetría influyendo en la interpolación de los valores N, que es finalmente de donde se obtienen los perfiles representativos. Por lo que para esta zona geológica (Tst norte) es prudente tener en cuenta la localización, ya que en las partes bajas los datos in situ probablemente estarán por debajo de los valores aquí presentados y en las zonas elevadas se obtendrán valores de campo más altos.

Como segundo hallazgo, en la zona Qa norte existe una situación contraria, es decir, una baja coincidencia en la clasificación de suelos con un poco menos del 45% de coincidencia; entonces, al observar los mapas de clasificación para esta área (Ilustración 586), se puede apreciar una gran variabilidad de los suelos, tanto así que hacia la zona occidental existen arenas, y hacia la zona oriental se precisan limos y gravas para una misma profundidad. Esto es coherente con la geología ya que describe abanicos aluviales con este tipo de materiales (Tabla 15 Zonas Geológicas), por lo cual, para el uso de estos perfiles se debe tener un criterio conjunto con los demás mapas, si se desea realizar predicciones aceptables.

Para esta misma zona Qa norte, se aprecia que existe una buena aproximación respecto a los datos SPT de campo, aunque es de resaltar que en los primeros 3 m, los valores representativos están por debajo con diferencias entre los 5 y 7 golpes. Esto es interesante de analizar, ya que muchas de las edificaciones se apoyan en estas profundidades, lo que podría ocasionar diseños conservadores mediante el uso de los mapas aquí generados. Este comportamiento es debido a la presencia de arcillas que en las zonas bajas pueden afectar los resultados de manera que se subestiman los valores N, tal como se evidencia en la zona Qa sur, donde los valores N difieren bastante de los de campo con datos notablemente más bajos. Por lo anterior se puede concluir que hacia las zonas bajas de la formación Qa, es decir al sur, los valores N están subestimados, mientras que, hacia la zona norte, presentan una buena coincidencia, teniendo datos levemente conservadores en los primeros 3m.

Finalmente, para la formación Qal, se presentan coincidencias similares tanto al sur de la formación como al norte, ya que en esta área la topografía es relativamente llana. Respecto a los resultados SPT se obtiene aproximaciones aceptables respecto a los datos de campo a lo largo de los 9 m de profundidad estudiados. En cuanto a los resultados de clasificación de suelos, tanto al sur como al norte de la formación, no hubo coincidencia con los datos de campo entre los 4 m y 6 m, mientras que, para los otros estratos analizados se encontraron bastantes coincidencias, esto puede sugerir que existe un estrato intermedio donde la variabilidad de materiales es más alta.

Se puede decir entonces que para las zonas geológicas con cambios de altimetría grandes como la zona Tst y la Qa, los valores representativos de la estratigrafía son promedio y se debe tener especial cuidado de la localización, ya que a zonas de relieve bajo los valores N suelen estar subestimados. Por otra parte, para la formación Qal se construyeron perfiles aceptables, teniendo en cuenta que ente los 4 m y 6 m existe gran variabilidad en los suelos que pueden causar discrepancias en los resultados. Por lo anterior es pertinente pensar en ampliar la base de datos a futuro, para poder discretizar más la zona de estudio en pro de crear información con menor incertidumbre.

# 7. Conclusiones y recomendaciones

## 7.1. Conclusiones

- Mapas SPT.
	- (a) Se evidencia una clara coherencia con la información geológica y el estudio de velocidades de onda previos, llegando a complementase adecuadamente; salvo el extremo sur occidental del mapa en donde presentan algunas discrepancias en un área reducida (Ver mapas de error para SPT).
	- (b) El error estimado varía entre un 4 % hasta un 67 % en los peores casos, claro está que, las zonas de mayor incertidumbre están localizadas en los extremos perimetrales, teniendo errores relativamente bajos en la mayor parte del mapa.
	- (c) Se detectan suelos de mayor dureza en la zona norte, correspondiente a la formación Qa, la cual presenta gravas y limos al nor-occidente. Por otra parte, existen materiales arenosos al oriente y al sur, donde se presenta menor pendiente en el terreno, con alguna evidencian de limos, arcillas y gravas.
	- (d) Los suelos más blandos están situados al centro y sur de la ciudad, correspondientes a la Formación Qal, debido a depósitos aluviales de limos, arcillas y arenas generados por las quebradas Ranchería, Siras, el Hato y el río Chiticuy.
	- (e) Hacia el occidente, correspondiente a la formación Tst, existen suelos blandos en la zona baja, y suelos más duros en zona altas hacia el extremo occidental.
	- (f) En los primeros 9 m, es posible obtener rechazo para los ensayos SPT en las zonas norte y ocasionalmente al occidente de la ciudad; mientras que, para la zona centro y sur, los valores de N rondan desde los 4 hasta los 40 golpes dependiendo de la profundidad.
- (g) El análisis de los mapas SPT muestran una tendencia de incremento constante en los valores N a medida que la profundidad aumenta, sin mostrar evidencia tangible de suelos sobre consolidados en la superficie.
- (h) Los mapas generados arrojan mayor confiabilidad hacia la zona céntrica; mientras que, los errores de mayor magnitud se concentran hacia la zona perimetral de la ciudad.
- Niveles freáticos.
	- (a) Los resultados muestran que, el nivel freático se acerca a la superficie en la formación Qal, correspondiente a la zona centro y sur de la ciudad; rondando los 4 m e incluso llega a los 2 m de profundidad en cercanías al Rio Chiticuy.
	- (b) Las quebradas Siras, el Hato y Ranchería, a pesar de que se encuentran canalizadas bajo las ´vías, aún tiene influencia sobre los niveles freáticos y se reflejan en los resultados.
	- (c) Las zonas periféricas hacia el norte y occidente del municipio muestran un incremento de la profundidad para los niveles freáticos; esto debido a que se encuentran a mayor altitud, acorde a lo identificado en el mapa de curvas de nivel.
- Mapas de clasificación de suelos y estratigrafía.
	- (a) Los suelos de Duitama en los primeros 5 m son predominantemente limosos y arenosos; con zonas arcillosas hacia el sur y gravas hacia la zona norte.
	- (b) Desde los 5 m a los 9 m prevalecen las arenas y las gravas principalmente, con esporádica presencia de limos y limos arcillosos.
	- (c) La estratigrafía propuesta presenta una efectividad promedio de 56% con una mínima del 44% y un máxima de 84%; esto debido a la variabilidad espacial de

propiedades, en especial en la zona norte, donde geológicamente se detectan abanicos aluviales y existe gran diversidad de materiales.

- (d) Como hallazgo de interés, se detecta una zona arcillosa entre la formación Tst y Qa, ubicada en el área de transición de mayor pendiente a la zona llana del municipio, más exactamente, al sur del barrio Boyacá, antes de llegar al cementerio, y es generada por la disminución de la pendiente y los depósitos de material finos arrastrados por la quebrada Ranchería, generando suelos un poco más blandos en relación con la tendencia de la zona circundante. Lo anterior complementa la geología y los datos SPT.
- Mapas de parámetros geotécnicos.
	- (e) En los primeros dos metros prevalecen los materiales cohesivos de consistencia media con resistencias a la compresión simple entre los 80-150 kN/m²; con algunas zonas al norte y occidente de la ciudad de consistencia firme.
	- (f) De los 3m a los 6m, prevalecen los materiales granulares de compacidad media y densa, en las formaciones geológicas Qa y Qal, ubicadas al sur, centro y norte de la ciudad.
	- (g) De los 6 m a los 9 m, el suelo tiende a ser netamente granular, con compacidad densa, también existen zonas al occidente muy densas acorde a la geología que predice gravas y lignitos esporádicos.
	- (h) A 1 m de profundidad se puede observar materiales cohesivos blandos situados a lo largo de las quebradas Siras y el hato.
	- (i) Al sur de la ciudad, a través de toda la profundidad de análisis, existe tendencia a encontrase suelos más blandos superficialmente y también a mayores profundidades suelos granulares medianamente densos, con menor compacidad que los suelos adyacentes; esto toma mayor validez, al momento de examinar las velocidades de

onda, donde se reflejan menores valores hacia el sur de la ciudad y se sospecha que hacia el sur de la zona de estudio pueden existir arcillas.

(j) Se concluye entonces que, los resultados de los mapas geotécnicos a diversas profundidades poseen varias similitudes con los mapas temáticos prexistentes y en algunos casos llegan a respaldar y explicar algunos sucesos de la geología o las velocidades de onda con ayuda de la topografía y la hidrografía.

### 7.2. Recomendaciones y limitaciones

Es recomendable continuar con la investigación hacia la zona rural del municipio, para lograr así complementar la información de toda el área, y a su vez, ajustar los errores que se presentan hacia las fronteras actuales de los mapas.

Se recomienda recolectar más información en la zona urbana para alimentar los resultados obtenidos con el fin de mejorar la calidad de los datos presentados.

Es posible expandir este estudio mediante la adición de otros parámetros de caracterización, generando así, más capas de información que ayuden a mitigar la incertidumbre del comportamiento mecánico de los suelos.

Los mapas aquí generados son una herramienta de ayuda y guía para dar referencia en relación con el comportamiento geotécnico de los suelos de la ciudad, más en ningún caso pretende reemplazar los sondeos o estudios de suelos que se deben realizar normativamente, ni mucho menos, obtener parámetros mecánicos derivados de estos resultados para el diseño definitivo de proyectos.

Los resultados acá expuestos, fueron creados a partir de exploraciones de suelos de terceros, y no se puede garantizar su confiabilidad o integridad, por ende, el trabajo contenido es de carácter netamente académico, con el ánimo de dar nociones de los suelos de Duitama y en ningún caso puede reemplazar un estudio real in situ.

Los parámetros geotécnicos obtenidos mediante correlaciones para resistencia a compresión simple o densidad relativa fueron tomadas de la bibliografía, y no están ajustadas para los suelos de Duitama propiamente, esto debe ser tenido en cuenta al momento de emplear la información de este trabajo.

La confiabilidad de los mapas generados está directamente ligados a la cantidad y calidad de los datos. Adicionalmente dependen en gran medida de la selección de los modelos matemáticos a emplear, además del criterio del analista.

# 8. Bibliografía

- Aalto, K. (2015). Hermann Karsten, pioneer of geologic mapping in northwestern South America. History of Geo- and Space Sciences, 6, 57–63. https://doi.org/10.5194/hgss-6-57-2015
- Agrícola, G. (1556). De re metallica traslated from the first latin edition of 1556 (Traducción, Vol. 3). Dover Publications, Inc. https://www.gutenberg.org/files/38015/38015-h/38015-h.htm
- Aly, M. H., Giardino, J. R., & Klein, A. G. (2005). Suitability Assessment for New Minia City, Egypt: A GIS Approach to Engineering Geology. Environmental & Engineering Geoscience, 11(3), 259– 269. https://doi.org/10.2113/11.3.259
- Amadi, A., Eze, C., Igwe, C., A., O., & O., O. (2012). Architect's and Geologist's View on the Causes of Building Failures in Nigeria. Modern Applied Science, 6. https://doi.org/10.5539/mas.v6n6p31
- Andriamamonjisoa, S. N., & Hubert-Ferrari, A. (2019). Combining geology, geomorphology and geotechnical data for a safer urban extension: Application to the Antananarivo capital city (Madagascar). *Journal of African Earth Sciences*, 151, 417–437. https://doi.org/10.1016/j.jafrearsci.2018.12.003
- ASTM D1586. (2018). Standard Test Method for Standard Penetration Test (SPT) and Split-Barrel Sampling of Soils. https://www.astm.org/d1586\_d1586m-18e01.html
- Barco, J., & Mejía, F. (1999). Distribución Espacial Y Ciclos Anual Y Semianual De La Precipitación En Colombia. DYNA, 127, 7–10.
- Blakeley, W., & Graefe, G. (1993). Experiences Building the Open OODB Optimizer. 287–296.
- Blyth and De Freitas—1984—A geology for engineers.pdf. (n.d.). Retrieved May 20, 2022, from https://edisciplinas.usp.br/pluginfile.php/5587989/mod\_resource/content/2/A\_Geology \_for\_Engineers\_Seventh\_Edition.pdf

Blyth, F. G. H., & De Freitas, M. H. (1984). A geology for engineers (7th ed). E. Arnold.
- Boyacá, E. (2022, October 20). El río Chiticuy no dejó dormir a Duitama. EL DIARIO. https://periodicoeldiario.com/el-rio-chiticuy-no-dejo-dormir-a-duitama/
- Bürgl, H. (2017). Historia geológica de Colombia. Revista de la Academia Colombiana de Ciencias Exactas, Físicas y Naturales, 41(Suplemento), 391. https://doi.org/10.18257/raccefyn.581
- Carter, J. (1989). Fundamentals of Geographic Information Systems: A Compendium,: Vol. chapter On Defining the Geographic Information System. American Society for Photogrammetry and Remote Sensing.
- Chung, J.-W., & Rogers, J. D. (2010). GIS-Based Virtual Geotechnical Database for the St. Louis Metro Area. Environmental  $\dot{\mathcal{C}}$  Engineering Geoscience, 16(2), 143–162. https://doi.org/10.2113/gseegeosci.16.2.143
- Crear polígonos de Thiessen (Análisis)—ArcGIS Pro | Documentación. (n.d.). Retrieved January 30, 2023, from https://pro.arcgis.com/es/pro-app/latest/tool-reference/analysis/create-thiessenpolygons.htm
- Cubrinovski, M., & Ishihara, K. (1999). Empirical Correlations between SPT N- Values and Relative Density for Sandy Soils. In Soil and foundations (Vol. 39, pp. 61–92).
- DANE, D. administrativo N. de estadística. (2018). Serie municipal de población por edad, sexo y área para el periodo 1985-2035 con base en el CNPV 2018. DANE.

Das, B. M. (2011). Principles of foundation engineering (7th ed). Cengage Learning.

- Dearman, W. R. (1991a). 2—Principles of engineering geological mapping. In W. R. Dearman (Ed.), Engineering Geological Mapping (pp. 12–18). Butterworth-Heinemann. https://doi.org/10.1016/B978-0-7506-1010-0.50005-X
- Dearman, W. R. (1991b). 3—How to make engineering geological maps. In W. R. Dearman (Ed.), Engineering Geological Mapping (pp. 19–23). Butterworth-Heinemann. https://doi.org/10.1016/B978-0-7506-1010-0.50006-1

Dearman, W. R. (2013). Engineering Geological Mapping. Elsevier.

- Días, R. (1995). Proposta de metodologia de definição de carta geotécnica básica em regiões tropicais e subtropicais. Revista Do Instituto Geológico, 16, 51–55. https://doi.org/10.33958/revig.v16iesp.613
- ELDIARIO, B. (2022, October 1). El dolor de cabeza de Duitama con los sistemas de drenaje de la ciudad. EL DIARIO. https://periodicoeldiario.com/el-dolor-de-cabeza-de-duitama-conlos-sistemas-de-drenaje-de-la-ciudad/
- Elmay, M., Dlala, M., & Chenini, I. (2010). Urban geological mapping: Geotechnical data analysis for rational development planning. Engineering Geology, 116(1), 129–138. https://doi.org/10.1016/j.enggeo.2010.08.002
- Engineering geological maps; a guide to their preparation—UNESCO Digital Library. (1976). https://unesdoc.unesco.org/ark:/48223/pf0000016580
- Eraso, J. (2016). Zonificación por promedio de la velocidad de onda de corte a 30m (vs30) de profundidad de los municipios de Sogamoso y Duitama (Boyacá). Servicio Geológico Colombiano. http://recordcenter.sgc.gov.co/B23/653\_19Zonificaci%C3%B3nVs30SogamosoDuitama /Documento/PDF/Zonificaci%C3%B3nVs30SogamosoDuitama.pdf
- Ervin, M. C. (2019). Evaluation of the efficiency of an automatic SPT hammer. 511–514. https://www.issmge.org/publications/publication/evaluation-of-the-efficiency-of-anautomatic-spt-hammer
- Feo, J. A. D. (2017a). Boxplots [Text]. AccessEngineering | McGraw-Hill Education Access Engineering; McGraw-Hill Education. https://www-accessengineeringlibrarycom.sibulgem.unilibre.edu.co/content/book/9781259643613/tocchapter/chapter12/section/section7
- Feo, J. A. D. (2017b). Core Performance Excellence Tools: A to Z [Text]. AccessEngineering | McGraw-Hill Education - Access Engineering; McGraw-Hill Education. https://www-

accessengineeringlibrary-

com.sibulgem.unilibre.edu.co/content/book/9781259643613/toc-

chapter/chapter19/section/section4

Feo, J. A. D. (2017c). Graphical Summarization of Data: The Histogram [Text]. AccessEngineering | McGraw-Hill Education - Access Engineering; McGraw-Hill Education. https://wwwaccessengineeringlibrarycom.sibulgem.unilibre.edu.co/content/book/9781259643613/tocchapter/chapter12/section/section6

Flowerdew, R. (1991). Geographical Information Systems (Vol. 1). John Wiley and Sons.

- Franceschelli, C., & Marabini, S. (2006). Luigi Ferdinando Marsili (1658–1730): A pioneer in geomorphological and archaeological surveying. Special Paper 411: The Origins of Geology in Italy, 129–139.
- Gerhard Holzer, E., Valerie Newby, E., & Petra Svatek, E. (2015). A World of Innovation: Cartography in the Time of Gerhard Mercator. Cambridge Scholars Publishing; eBook Academic Collection (EBSCOhost).

https://search.ebscohost.com/login.aspx?direct=true&db=e000xww&AN=960409&lang =es&site=ehost-live

González, Á. (1999). Estimativos de parámetros efectivos de resistencia con el SPT. 12. https://www.scg.org.co/wp-content/uploads/ESTIMATIVOS-DE-PARAMETROS-DE-RESISTENCIA-CON-SPT.pdf

Goodman, R. E. (1999). Karl Terzaghi: The Engineer as Artist. ASCE PRESS.

Hind, K. J. (2017). The Casagrande plasticity chart – does it help or hinder the NZGS soil classification process? Taylor Ltd, 8.

IGAC, I. G. A. C.-. (n.d.). Bases de datos vectoriales por hojas cartográficas—Colombia en mapas. Retrieved

November 9, 2022, from http://www.colombiaenmapas.gov.co/?u=0&t=23&servicio=5 INGEOMINAS. (1993). Reporte de sismo servicio geológico Colombiano.

- Norma ensayo normal de penetración (SPT) y muestreo de suelos con tubo partido, Normas de ensayo de materiales para carreteras, I.N.V.E (2014). https://www.invias.gov.co/index.php/documentos-tecnicos/139-documentotecnicos/1988-especificaciones-generales-de-construccion-de-carreteras-y-normas-deensayo-para-materiales-de-carreteras
- International Association of Engineering Geology (Ed.). (1976). Engineering geological maps: A guide to their preparation. Unesco Press.
- Jeg, I. (1972a). The preparation of maps and plans in terms of engineering geology. Quarterly Journal of Engineering Geology. https://doi.org/10.1144/GSL.QJEG.1972.005.04.01
- Jeg, I. (1972b). The preparation of maps and plans in terms of engineering geology. Quarterly Journal of Engineering Geology. https://doi.org/10.1144/GSL.QJEG.1972.005.04.01
- Kleijnen, J. P. C. (2009). Kriging metamodeling in simulation: A review. European Journal of Operational Research, 192(3), 707–716. https://doi.org/10.1016/j.ejor.2007.10.013
- Krige, D. G. (1951). A statistical approach to some basic mine valuation problems on the Witwatersrand. Journal of the Southern African Institute of Mining and Metallurgy, 52(6), 119–139. https://doi.org/10.10520/AJA0038223X\_4792
- Lahee, F. H. (1961). Field geology. McGraw-Hill Book Co. http://catalog.hathitrust.org/api/volumes/oclc/191435.html
- Lambe, T. W., & Whitman, R. V. (1972). MECANICA DE SUELOS. LIMUSA. https://books.google.com.co/books?id=0N\_ANQAACAAJ
- Law, A. M., Kelton, W. D., & Kelton, W. D. (2007). Simulation modeling and analysis (Vol. 3). Mcgrawhill New York.
- Listener, M. (1683). An ingenious proposal for a new sort of maps of countrys, together with tables of sands and clays, such chiefly as are found in the north parts of England, drawn up about 10 years since. The Royal Society, London. https://doi.org/10.1098/rstl.1684.0067
- Maguire, D. J. (1991). Overview and definition of GIS (Vol. 1). http://lidecc.cs.uns.edu.ar/~nbb/ccm/downloads/Literatura/OVERVIEW%20AND%2 0DEFINITION%20OF%20GIS.pdf
- Martínez-Graña, A., Goy, J. L., Zazo, C., & Yenes, M. (2013). Engineering Geology Maps for Planning and Management of Natural Parks: "Las Batuecas-Sierra de Francia" and "Quilamas" (Central Spanish System, Salamanca, Spain). Geosciences, 3, 46–62. https://doi.org/10.3390/geosciences3010046
- Matheron, G. (1963). Principles of geostatistics. Economic Geology, 58(8), 1246-1266. https://doi.org/10.2113/gsecongeo.58.8.1246
- Medeiros, C. B., & Pires, F. (1994). Databases for GIS. ACM SIGMOD Record, 23(1), 107-115. https://doi.org/10.1145/181550.181566
- Moreno, J. (2017). Delimitación de áreas estratégicas para el abastecimiento hídrico del casco urbano del municipio de Duitama, Boyacá [Instituto geográfico Agustín Codazzi en convenio con la universidad distrital francisco José de Caldas]. https://ciaf.igac.gov.co/sites/ciaf.igac.gov.co/files/files\_ciaf/Moreno-Galvis-Juli%C3%A1n-David.pdf
- Mu, L. (2009). Thiessen Polygon. In A. Kobayashi (Ed.), International Encyclopedia of Human Geography (Second Edition) (pp. 251–257). Elsevier. https://doi.org/10.1016/B978-0-08-102295- 5.10613-4
- Oliveira, L., Teves-Costa, P., Pinto, C., Gomes, R. C., Almeida, I. M., Ferreira, C., Pereira, T., & Sotto-Mayor, M. (2020). Seismic microzonation based on large geotechnical database:

Application to Lisbon. Engineering Geology, 265, 105417. https://doi.org/10.1016/j.enggeo.2019.105417

- Oliver, M. A., & Webster, R. (1990). Kriging: A method of interpolation for geographical information systems. International Journal of Geographical Information Systems, 4(3), 313–332. https://doi.org/10.1080/02693799008941549
- Oliver, M. A., & Webster, R. (2014). A tutorial guide to geostatistics: Computing and modelling variograms and kriging. *CATENA*, 113, 56–69. https://doi.org/10.1016/j.catena.2013.09.006
- Ospina Vásquez, T. (1911). Reseña: Sobre la geología de Colombia, y especialmente del antiguo departamento de Antioquia / conferencias dictadas por Tulio Ospina, rector y profesor de geología de la Universidad de Antioquia, seguidas de unos apéndices. Medellín : Imp. de La Organización. http://repository.eafit.edu.co/handle/10784/30648
- Polígonos de Thiessen. (2011). *CivilGeeks.com*. https://civilgeeks.com/2011/09/24/poligonos-dethiessen/
- Price, G. (1981). Methods of Engineering Geological Mapping and Their Application on a Regional Scale in South Africa. University of Pretoria.
- QGIS-2.18-UserGuide-bg.pdf. (n.d.). Retrieved September 15, 2022, from https://docs.qgis.org/2.18/pdf/bg/QGIS-2.18-UserGuide-bg.pdf
- Renzoni, G., & Rosas, H. (1967). Geología de: Plancha 171 Duitama (2009th ed.) [Map]. Instituto Colombiano de Geología y Minería INGEOMINAS. http://recordcenter.sgc.gov.co/B4/13010010024364/mapa/pdf/0101243641300001.pdf
- Rhumb Lines and Map Wars: A Social History of the Mercator Projection. (2004). https://web-p-ebscohostcom.sibulgem.unilibre.edu.co/ehost/ebookviewer/ebook/ZTAwMHh3d19fMzQ3NTAy X19BTg2?sid=cd450856-7565-444f-a275-

d49da1c95127%40redis&vid=8&format=EB&lpid=lp\_xiii&rid=0

- Rodríguez Castiblanco, E. A., & Sandoval Ramírez, J. H. (2017). Guía metodológica para la zonificación de amenaza por movimientos en masa escala 1: 25.000. Servicio Geológico Colombiano Oscar.
- Rogers, J. (2006). Subsurface Exploration Using the Standard Penetration Test and the Cone Penetrometer Test. Environmental & Engineering Geoscience - ENVIRON ENG GEOSCI, 12, 161–179. https://doi.org/10.2113/12.2.161
- Santos, J. V. dos, Thiesen, S., & Higashi, R. A. dos R. (2018). Geological-Geotechnical Database from Standard Penetration Test Investigations Using Geographic Information Systems. IntechOpen. https://doi.org/10.5772/intechopen.74208
- Sarabia, A., Cifuentes, H., & Robertson, K. (2010). *Análisis histórico de los sismos ocurridos en 1785* y en 1917 en el centro de Colombia. http://www.scielo.org.co/scielo.php?pid=S0121- 215X2010000100012&script=sci\_arttext&tlng=es
- Schnaid, F., & Odebrecht, E. (2012). Ensaios de campo e suas aplicações à Engenharia de Fundações—2<sup>a</sup> edição (Vol. 2).
- Scott, D. (2009). Averaged Shifted Histogram. Wiley Interdisciplinary Reviews: Computational Statistics, 2, 160–164. https://doi.org/10.1002/wics.54
- Shi, G. (2014). Chapter 8—Kriging. In G. Shi (Ed.), Data Mining and Knowledge Discovery for Geoscientists (pp. 238–274). Elsevier. https://doi.org/10.1016/B978-0-12-410437-2.00008-4
- Silva, A. de B. (2010). Sistemas de Informações Geo-referenciadas: Conceitos e Fundamentos (1ª edição). Editora da Unicamp.
- Sociedad Estadounidense para Pruebas y Materiales. (2011). ASTM D6066—11 Standard Practice for Determining the Normalized Penetration Resistance of Sands for Evaluation of Liquefaction Potential. Sociedad Estadounidense para Pruebas y Materiales. https://www.environmentalexpert.com/news/astm-d6066-11-standard-practice-for-determining-the-normalized-

penetration-resistance-of-sands-for-e-276660

- Szechy, K., & Vargi, L. (1978). Soil Exploration and Spread Foundation. In Foundation Engenniering. Akademiai Kiado.
- Thiesen, S. (2016). Aplicação de Ferramenta SIG para Mapeamento Geotécnico e Cartas de Aptidão para Fundação a Partir de Ensaios SPT : Um Estudo de Caso em Blumenau/SC.

## **F. Anexo: Mapas geotécnicos generados.**

## **F.1 Anexo: Mapas SPT y Error SPT**

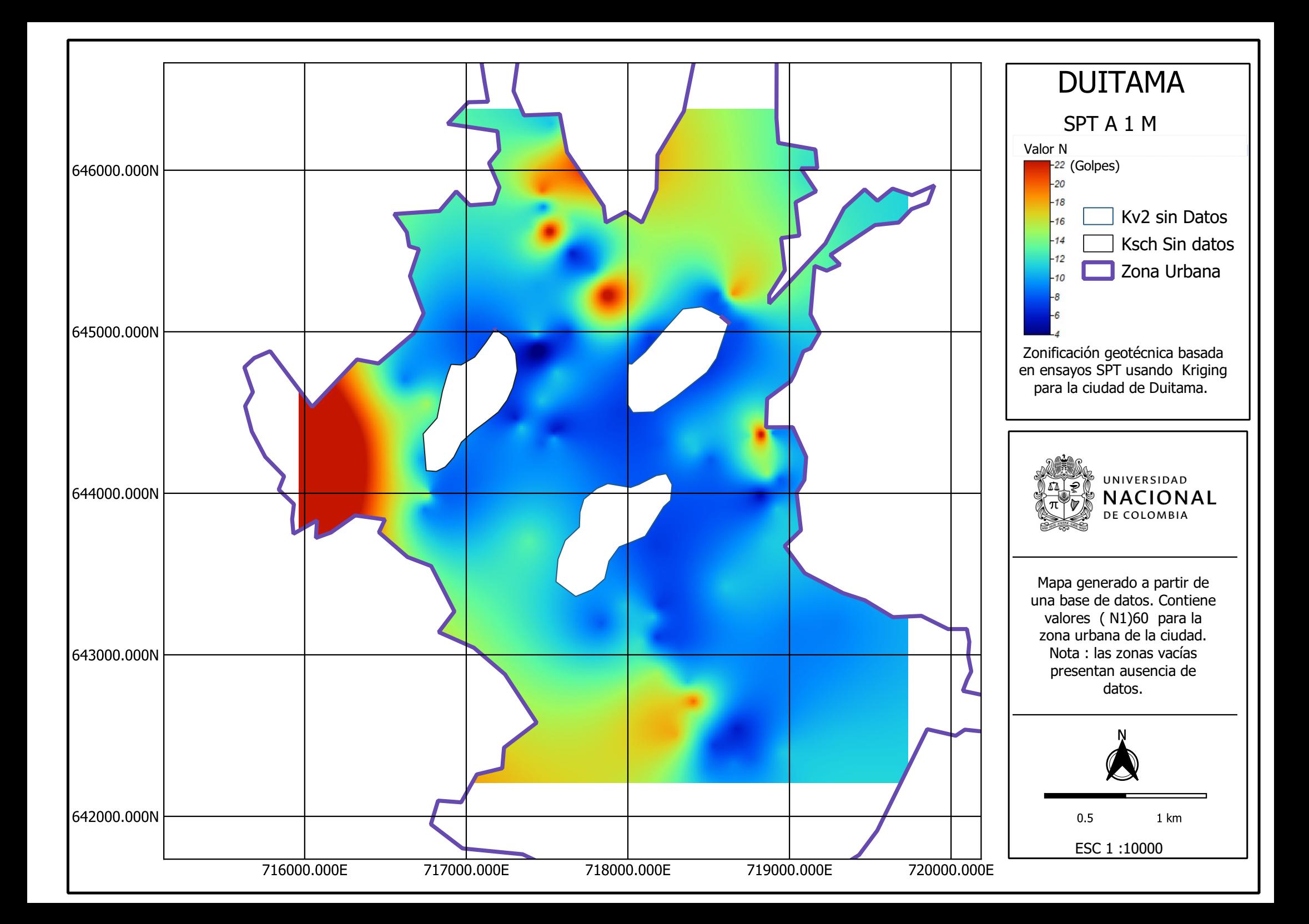

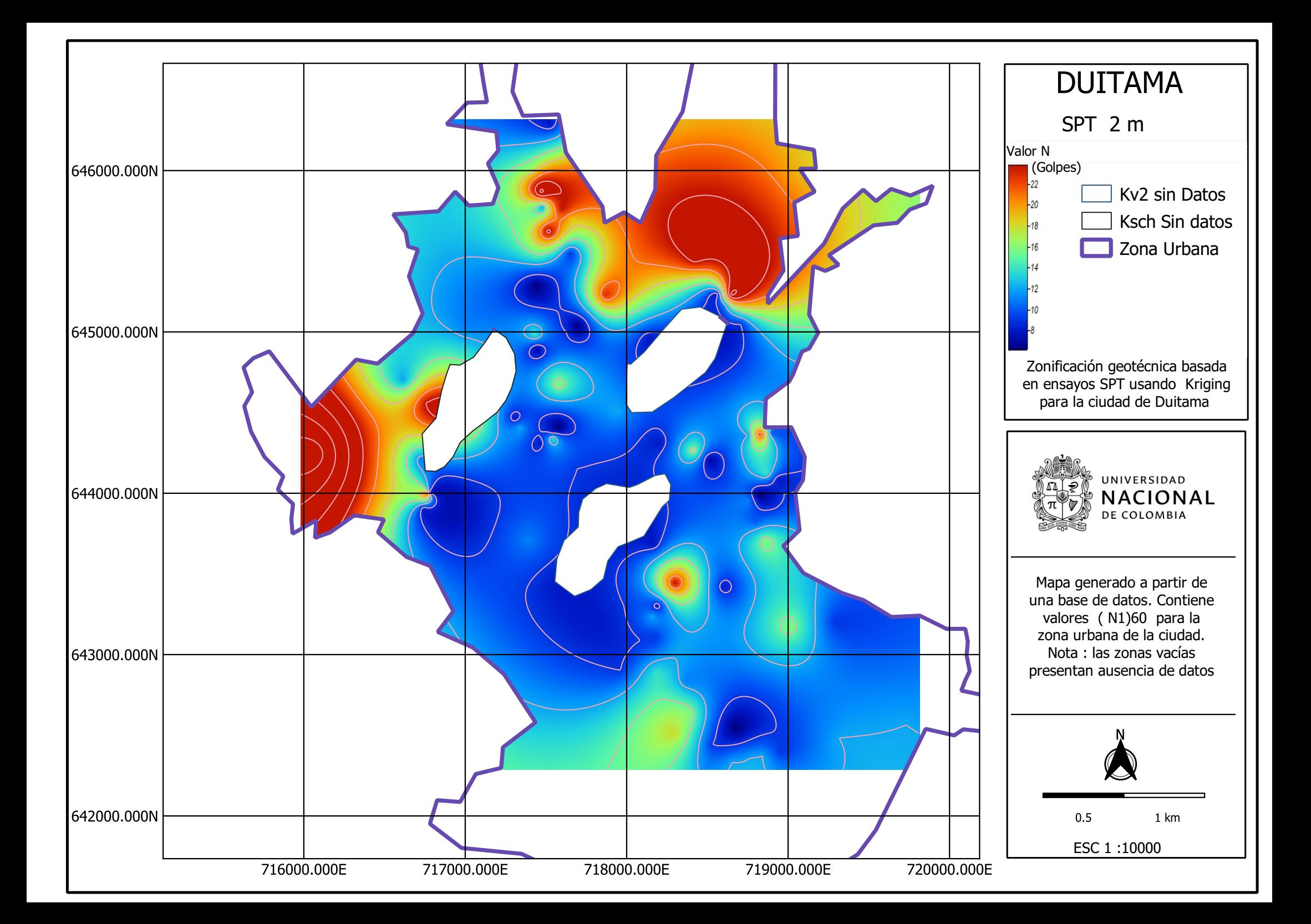

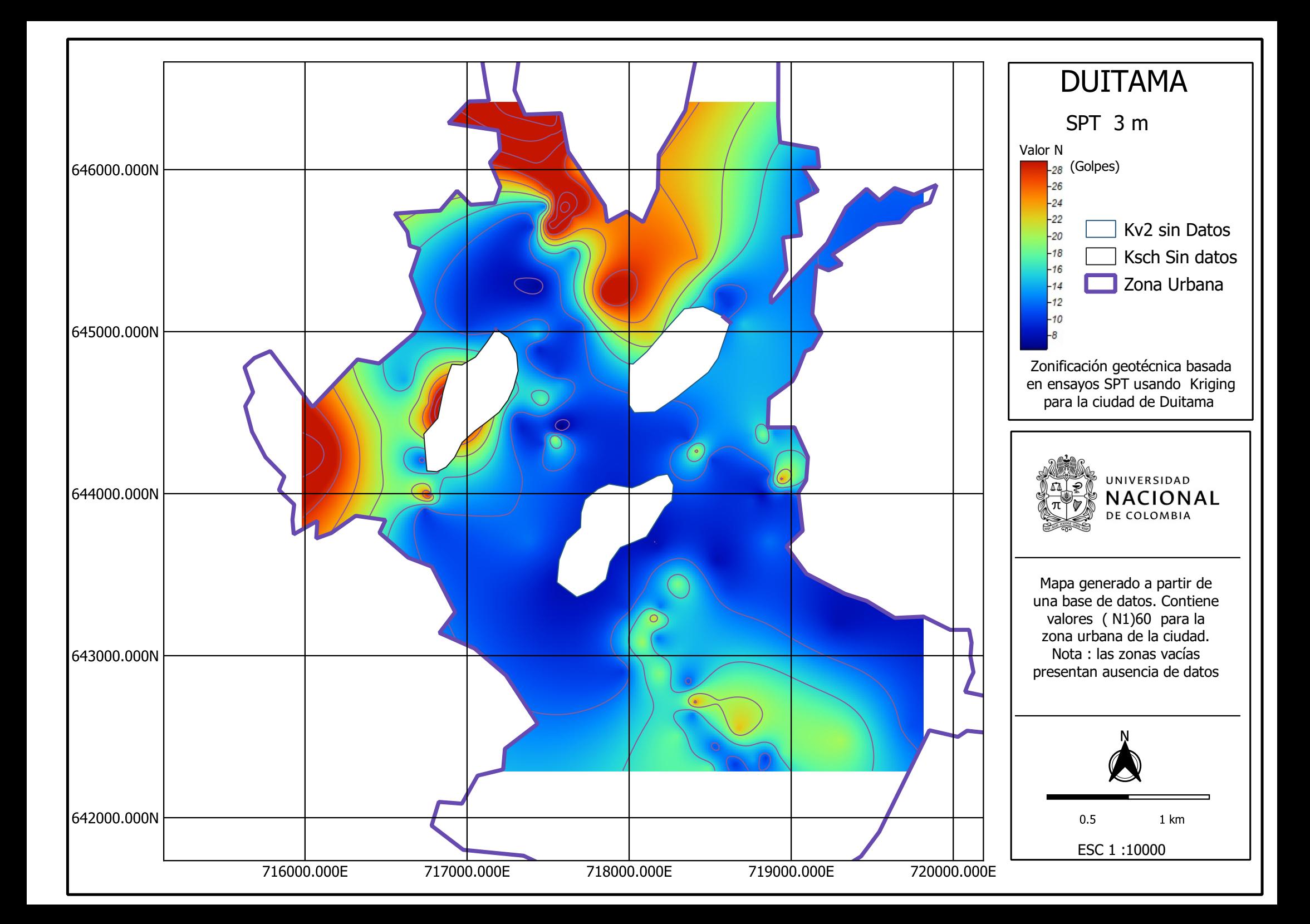

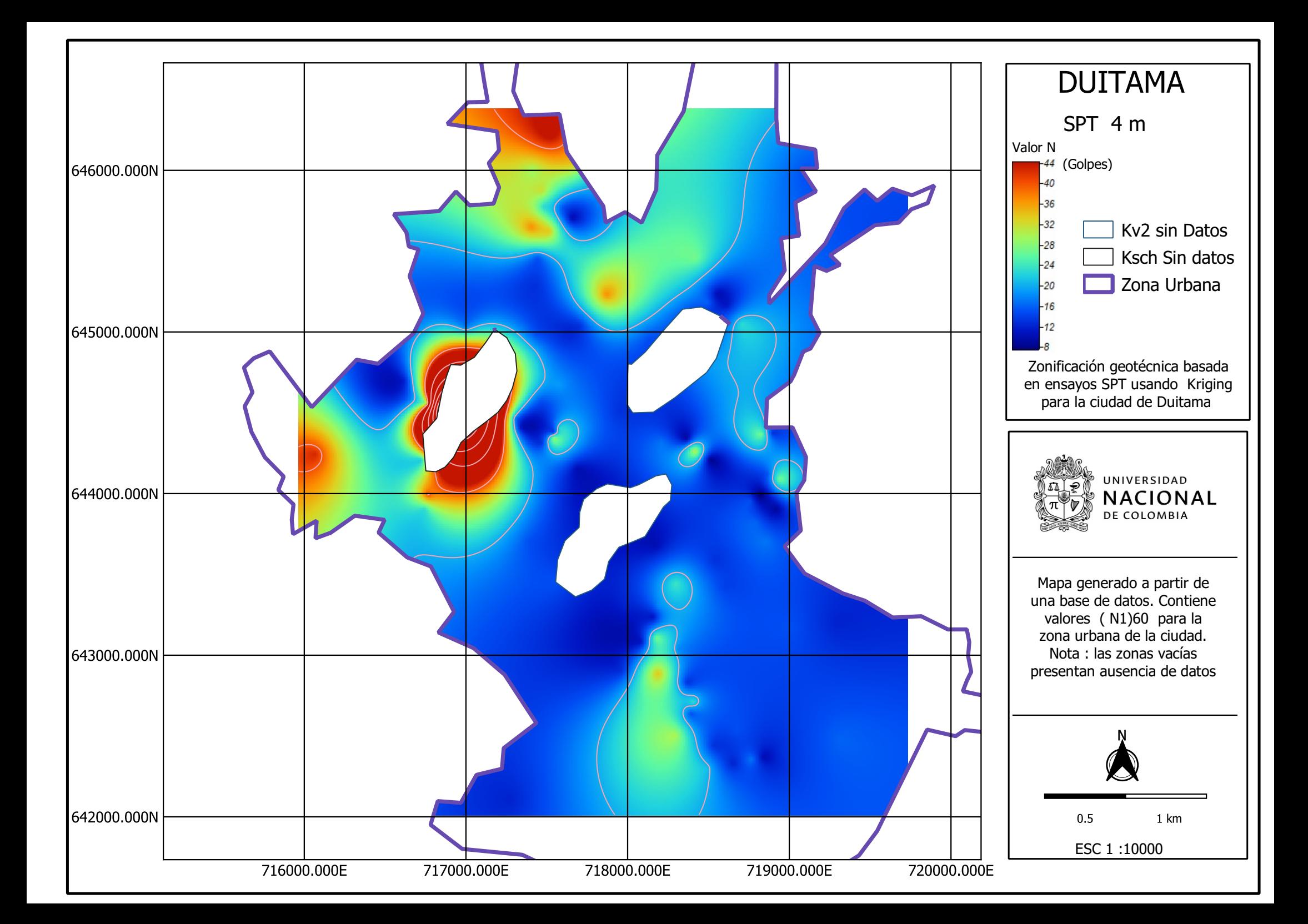

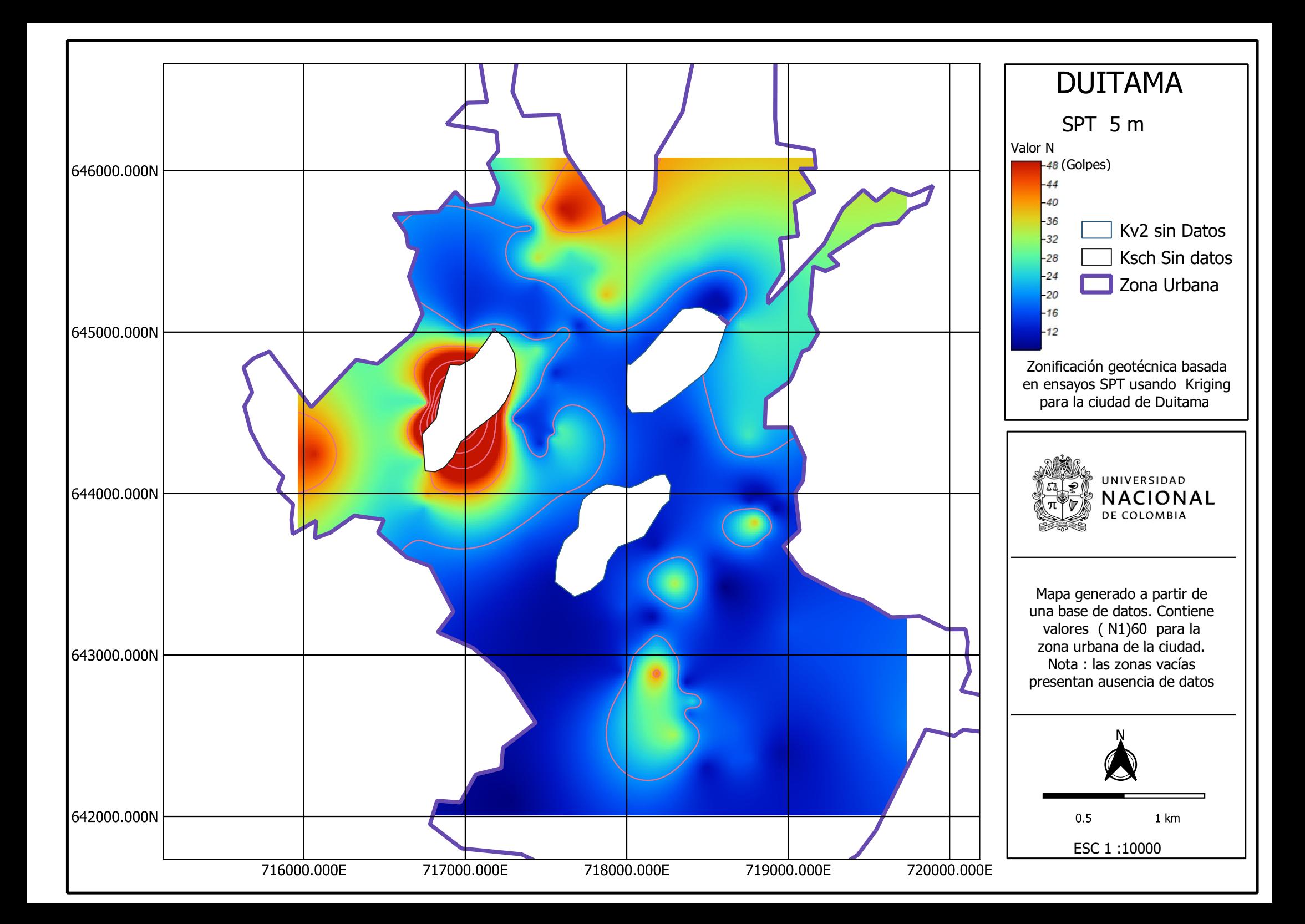

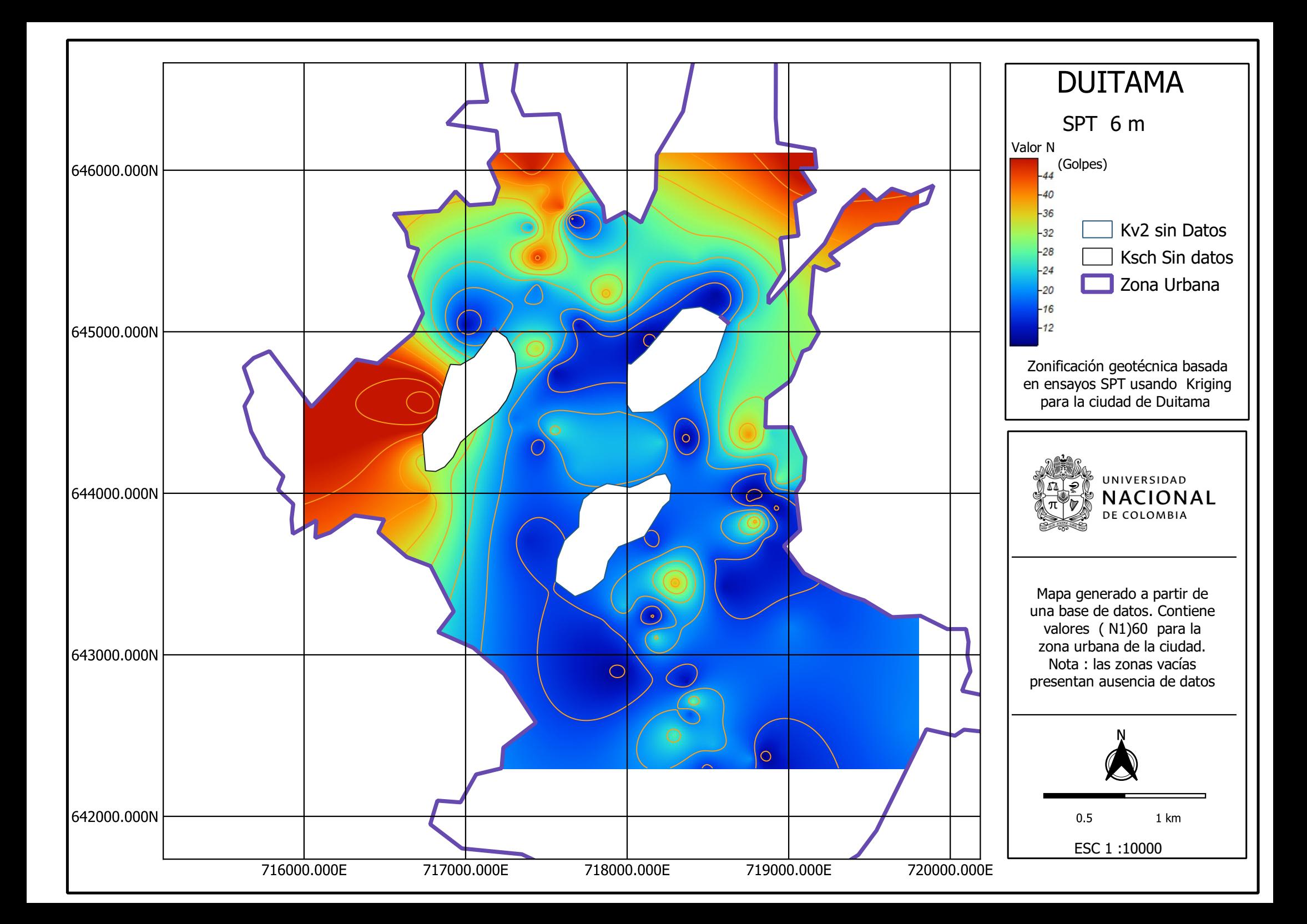

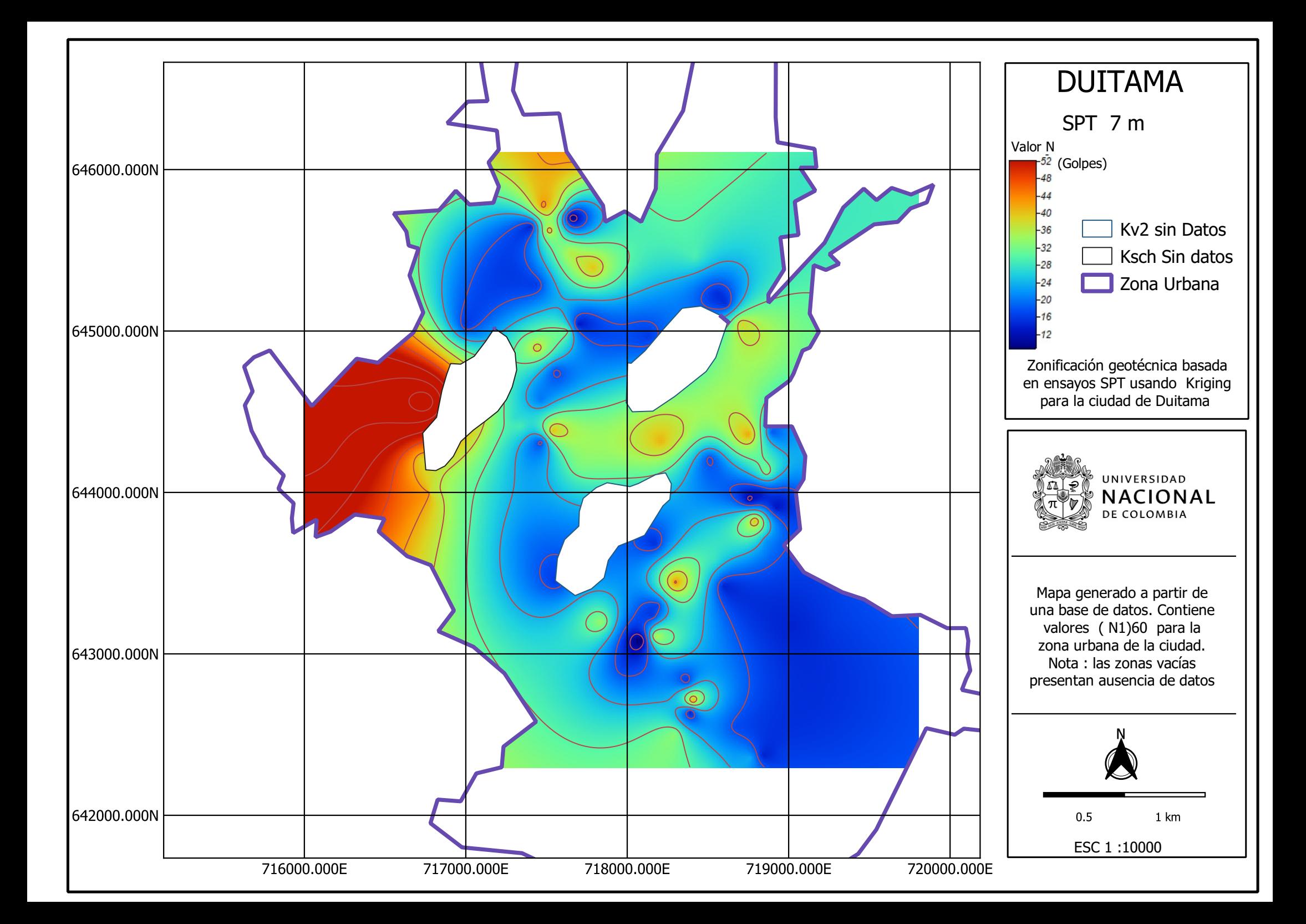

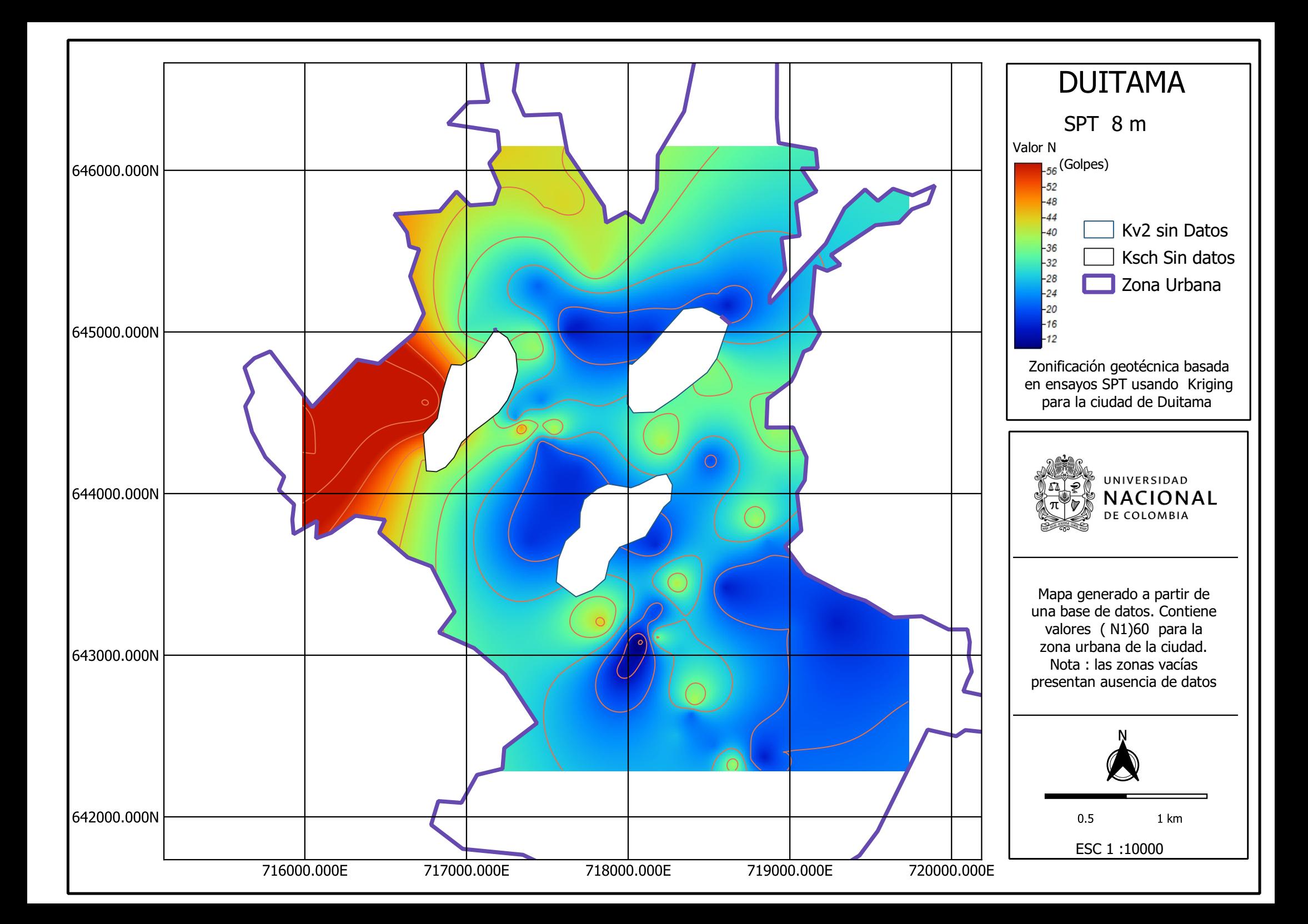

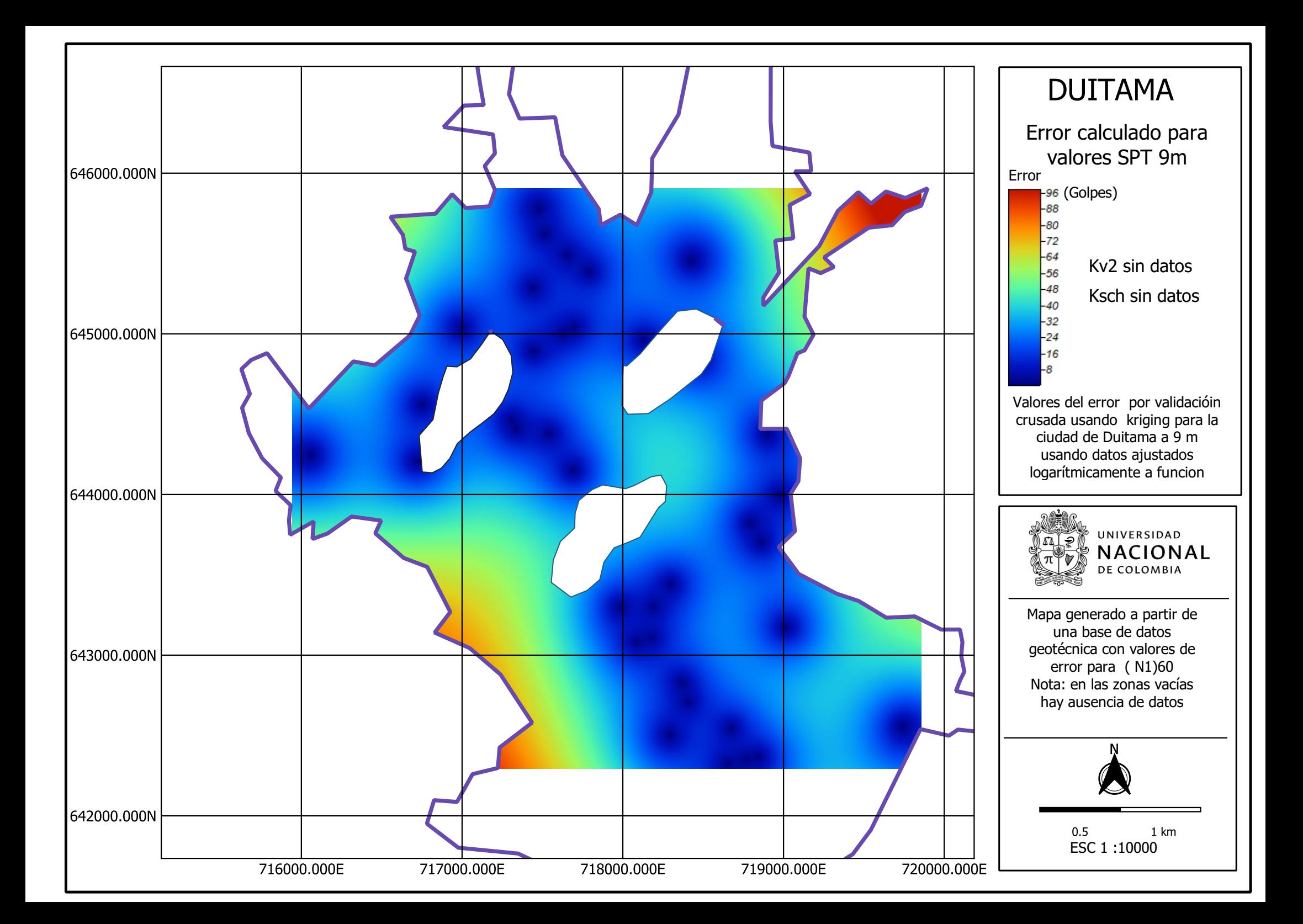

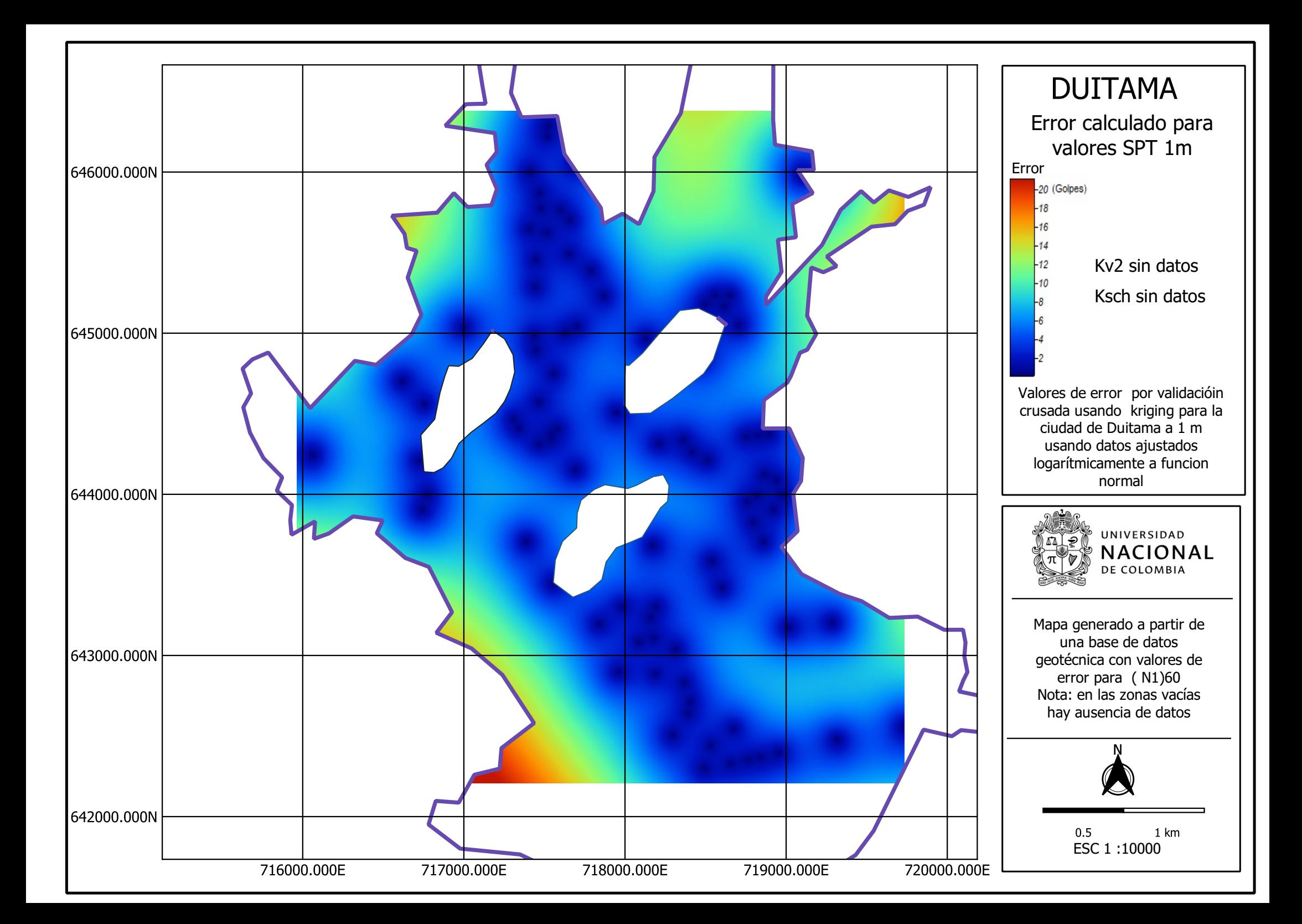

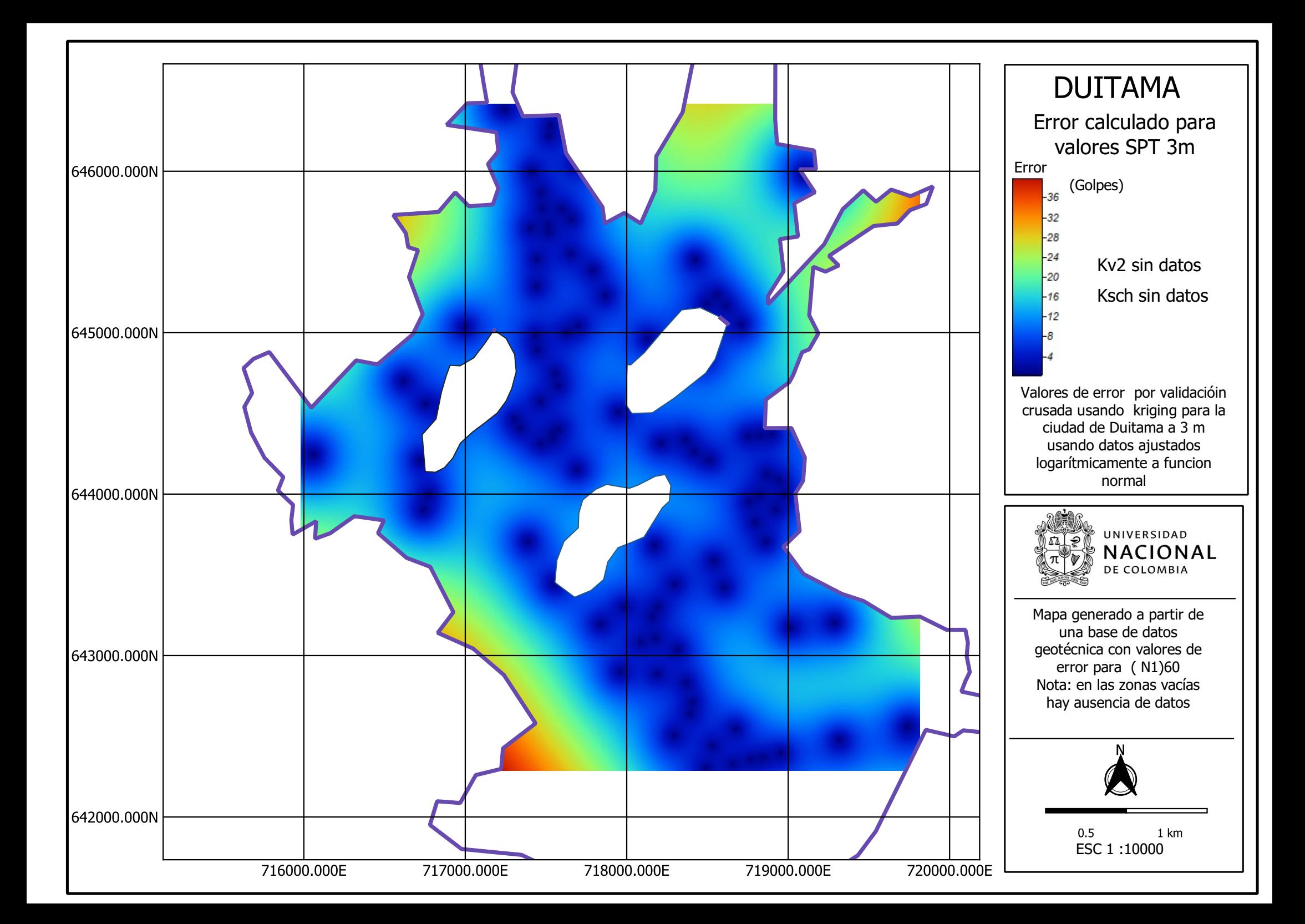

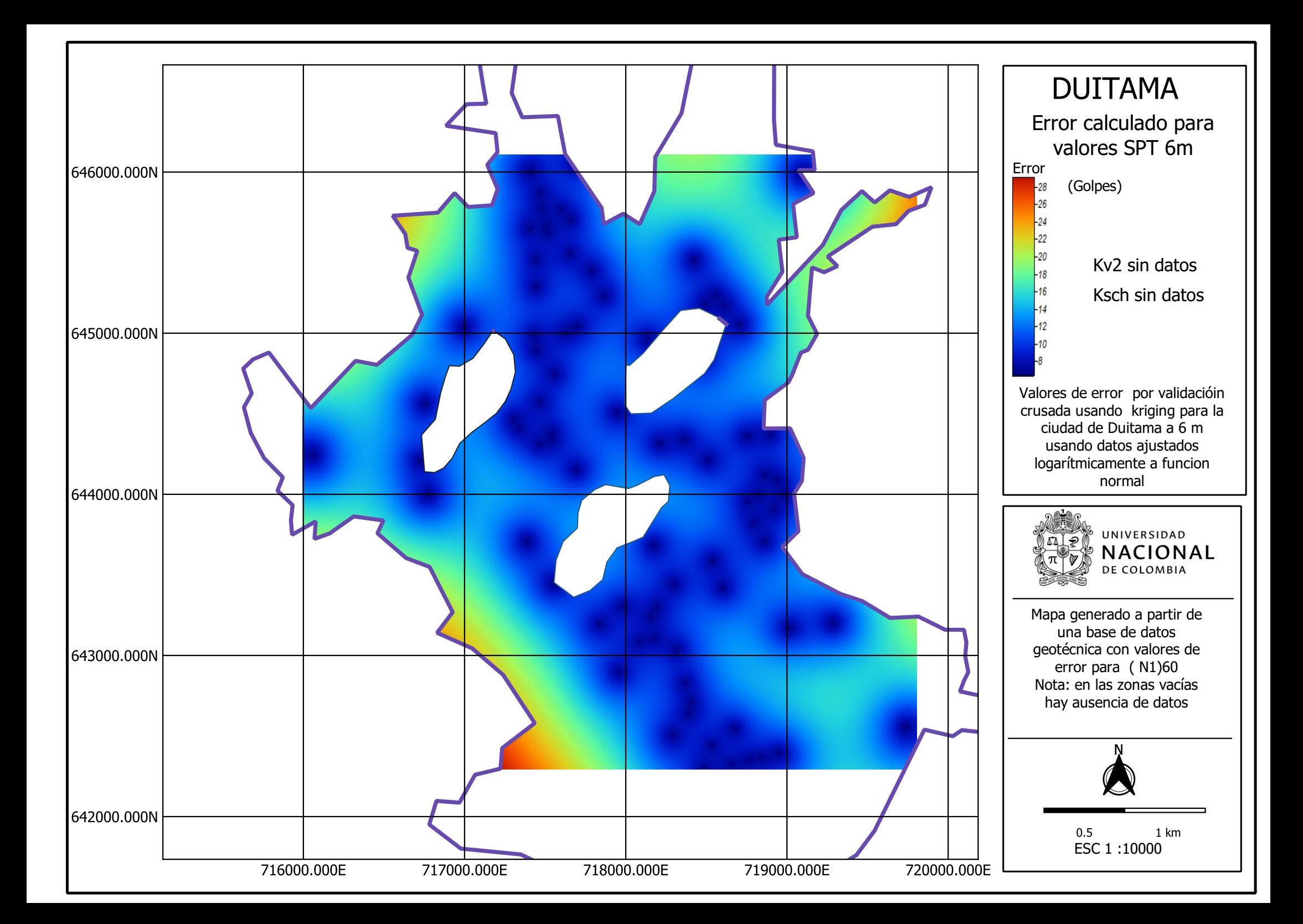

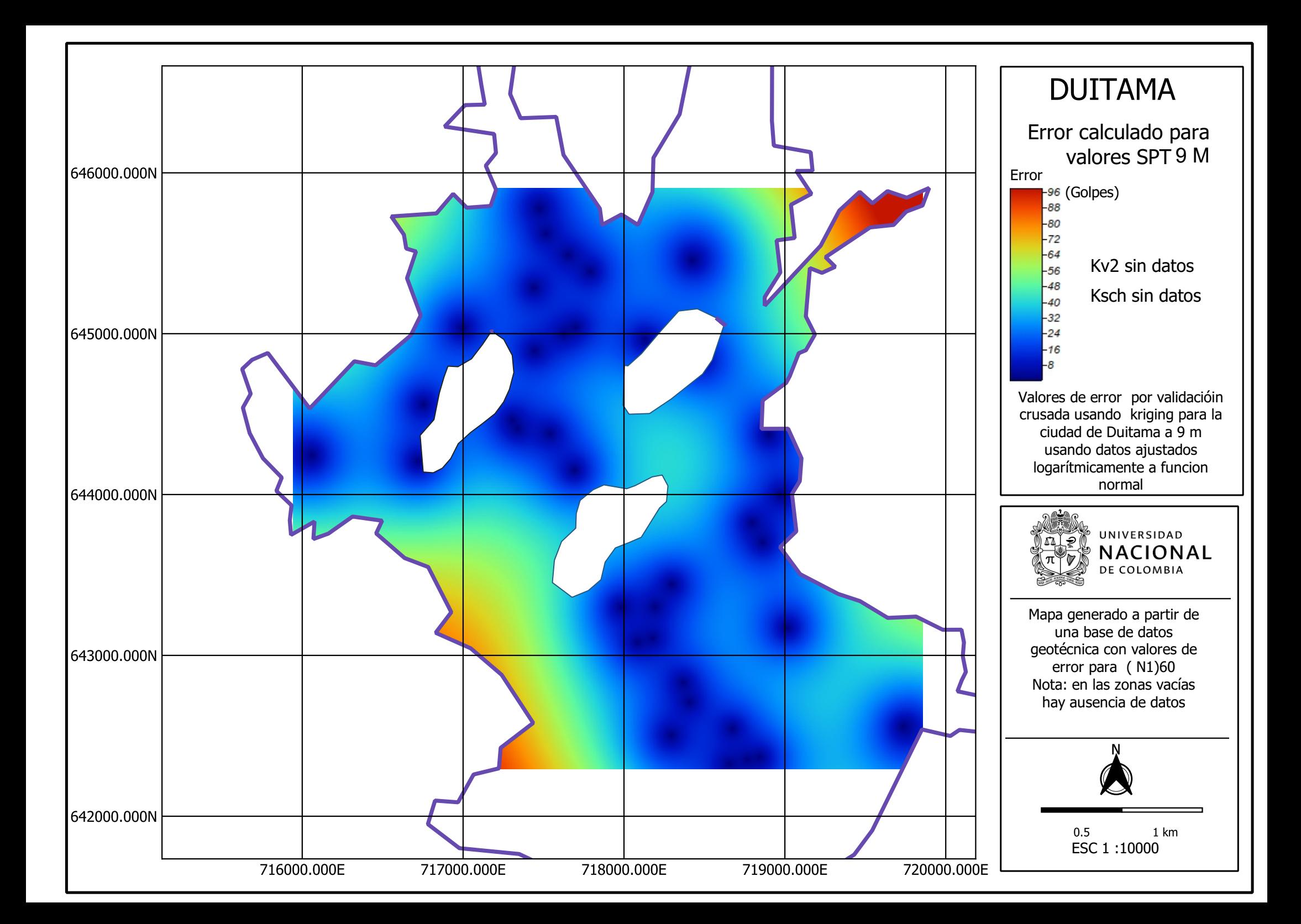

## **F.2 Anexo: Mapas Clasificación de suelos.**

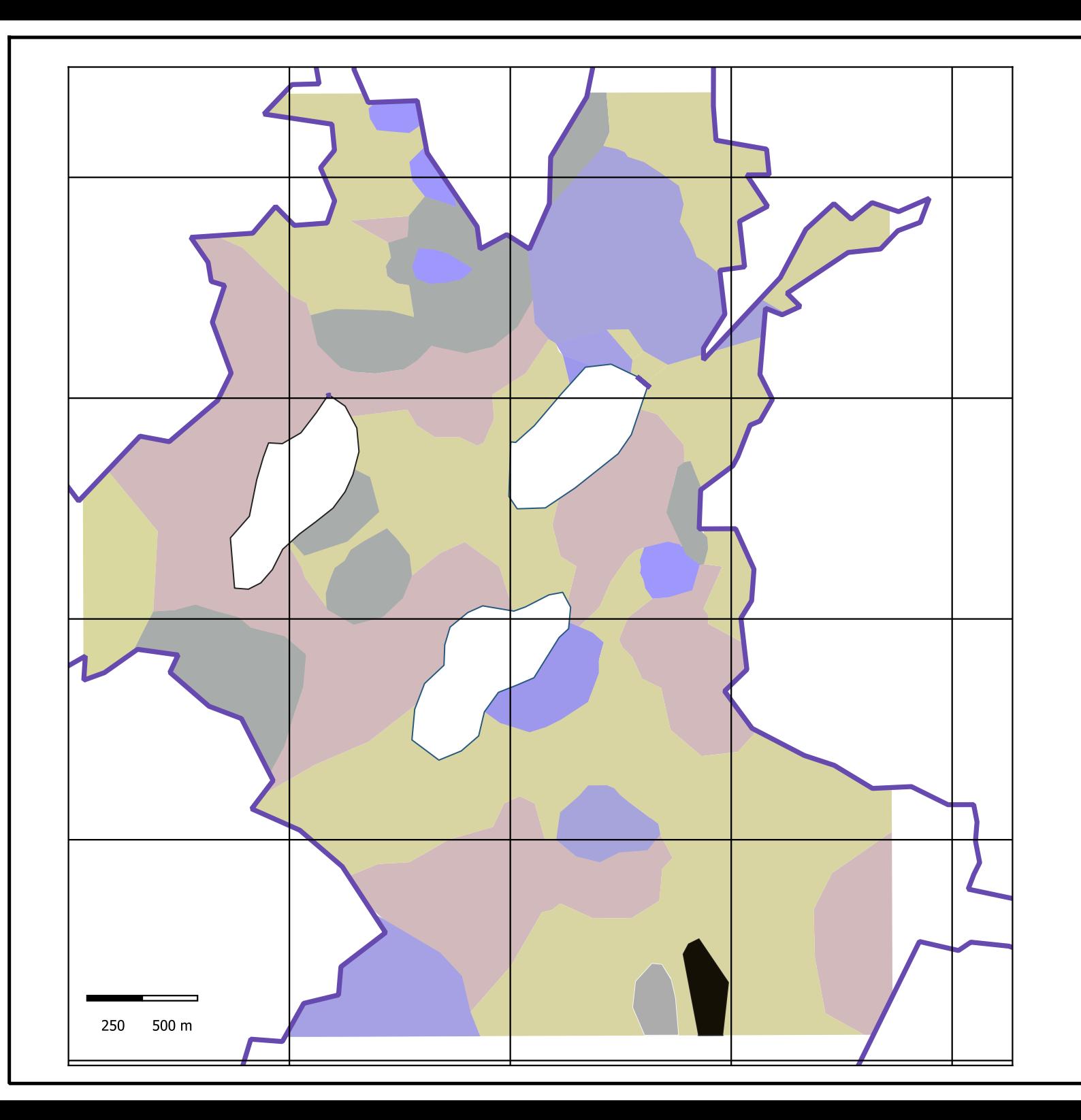

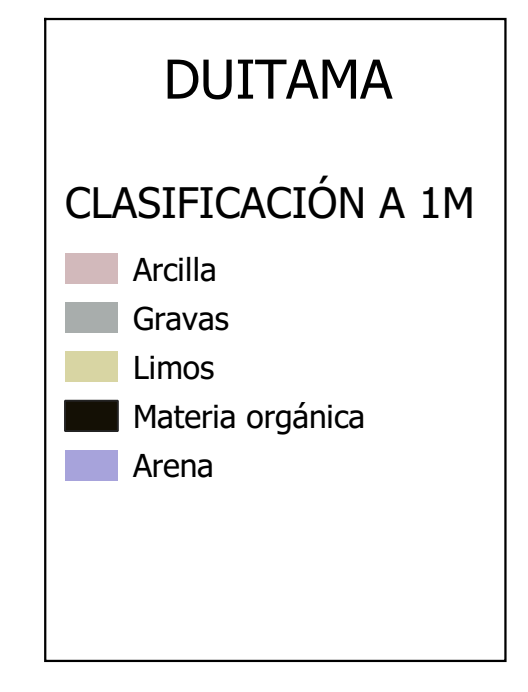

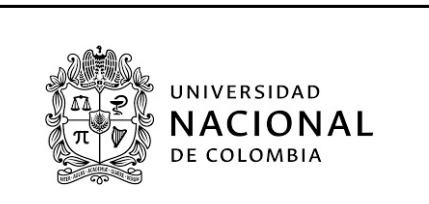

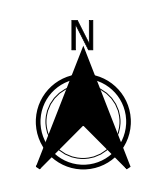

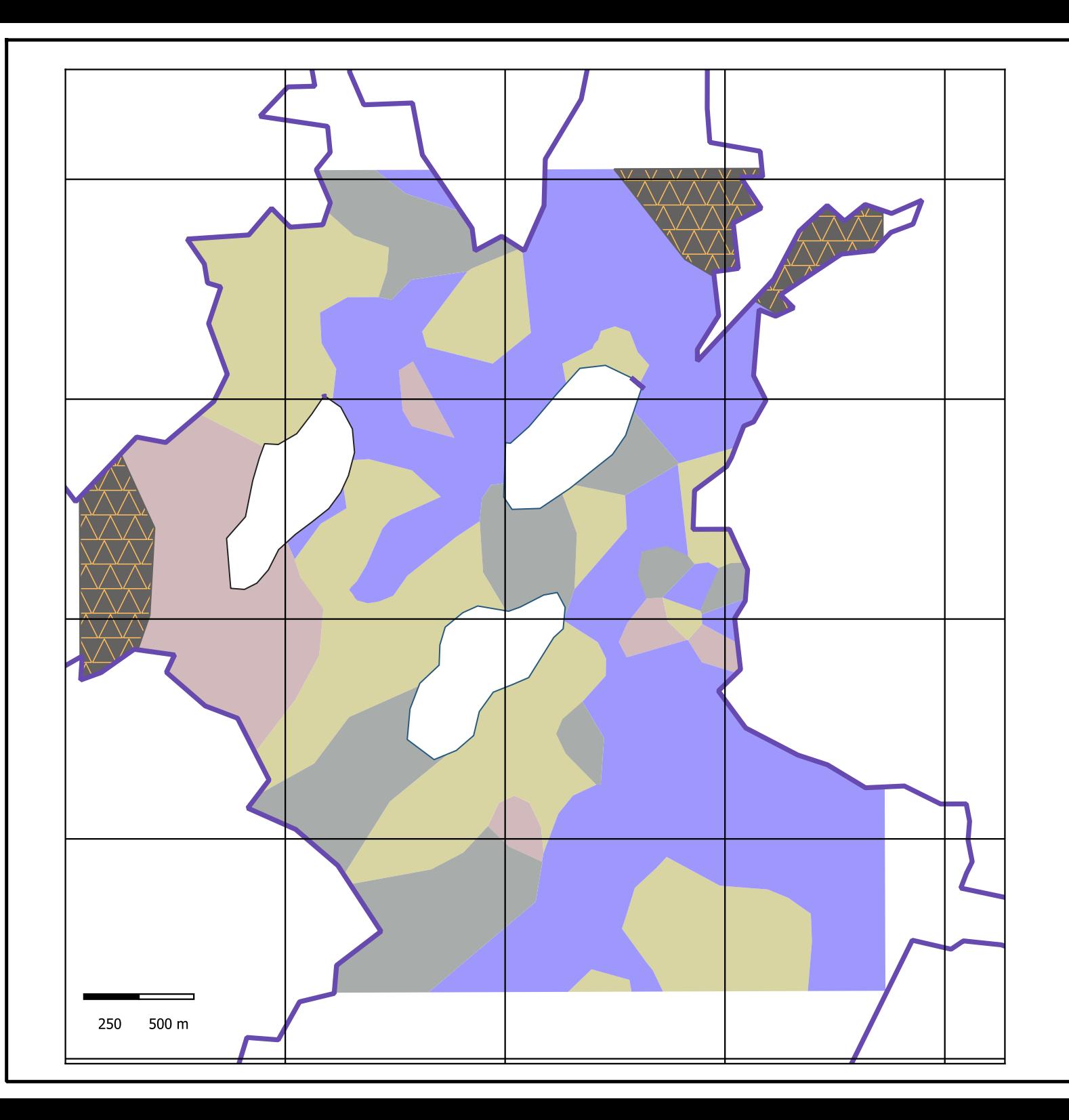

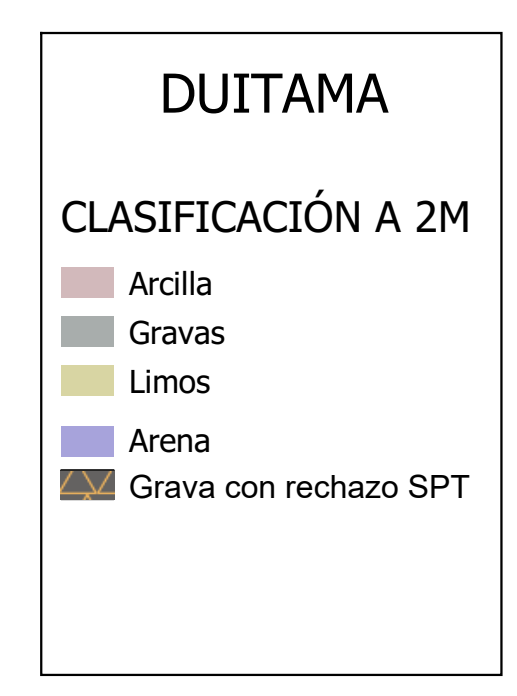

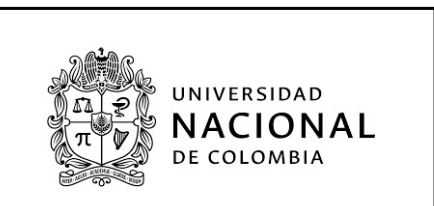

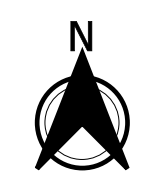

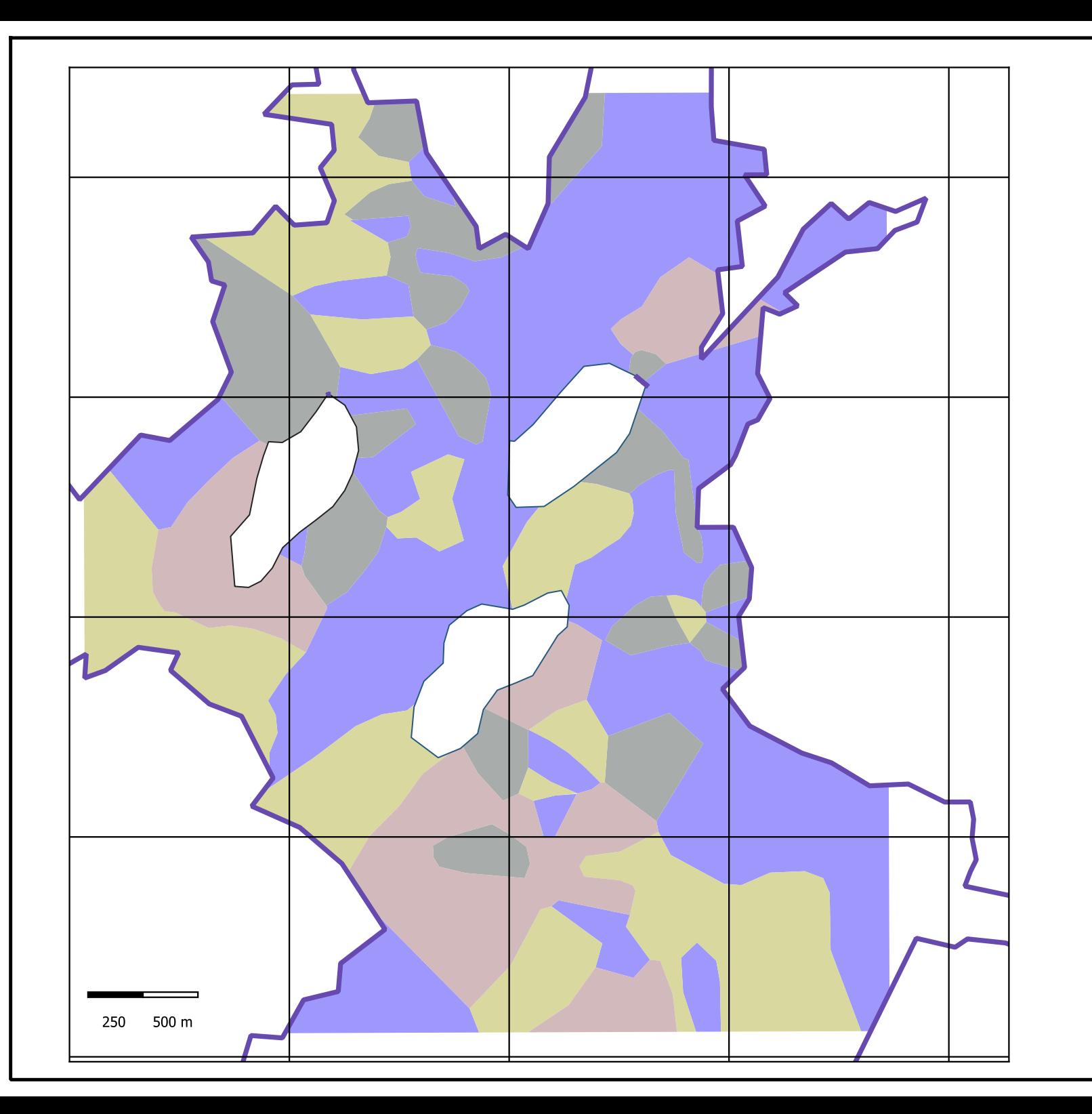

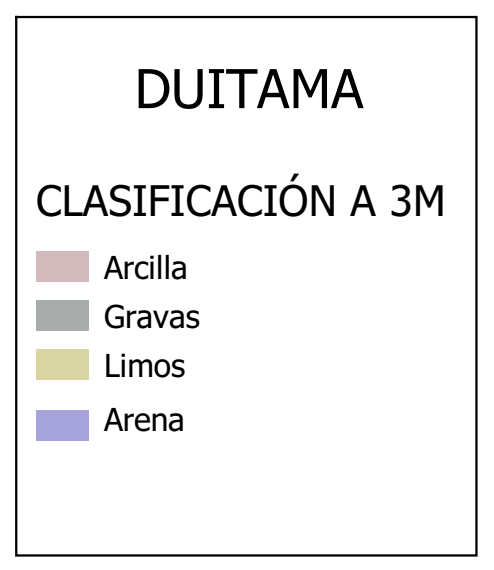

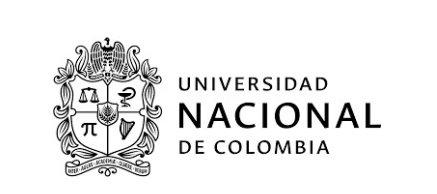

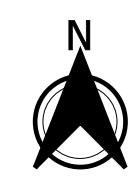

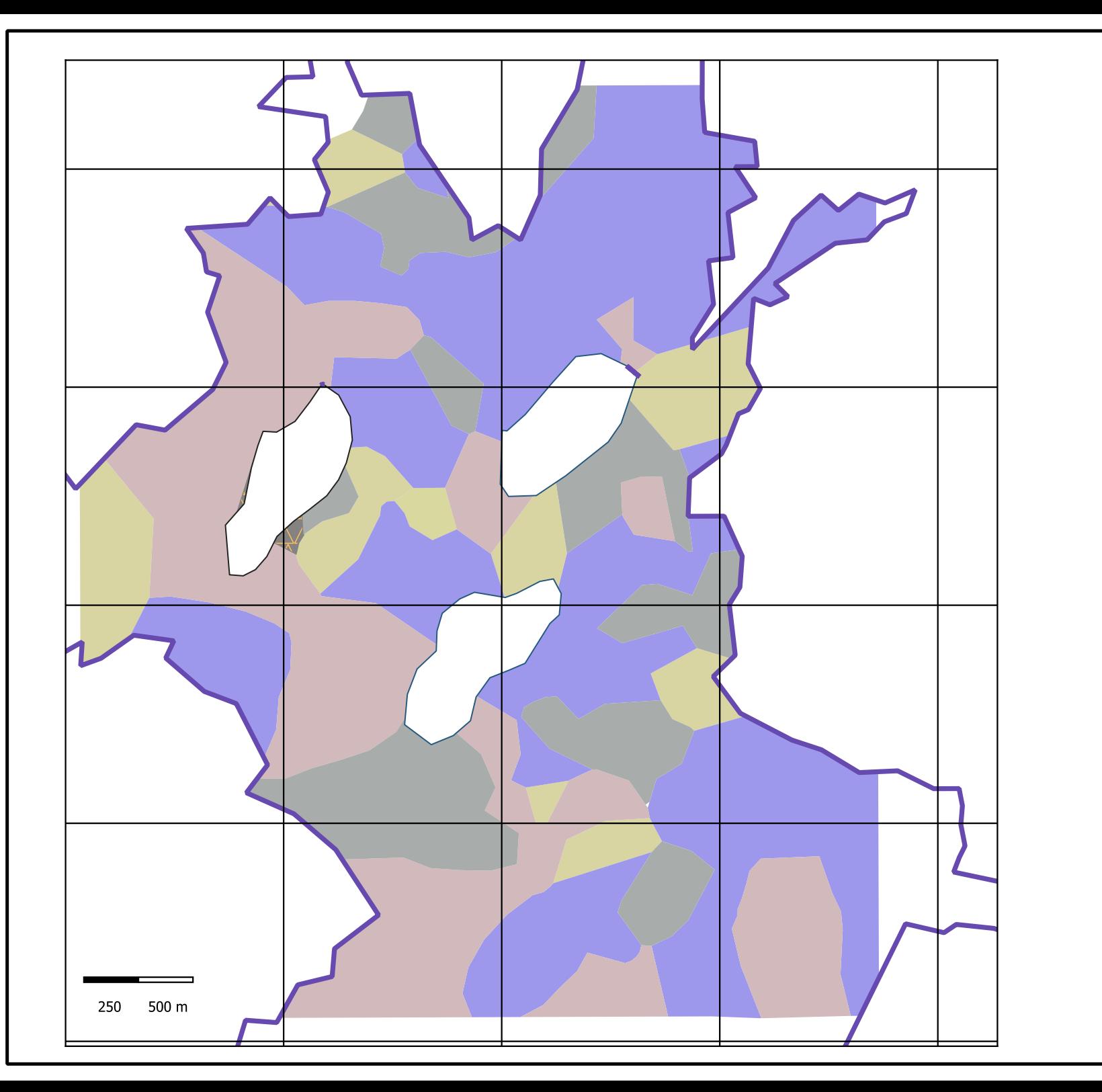

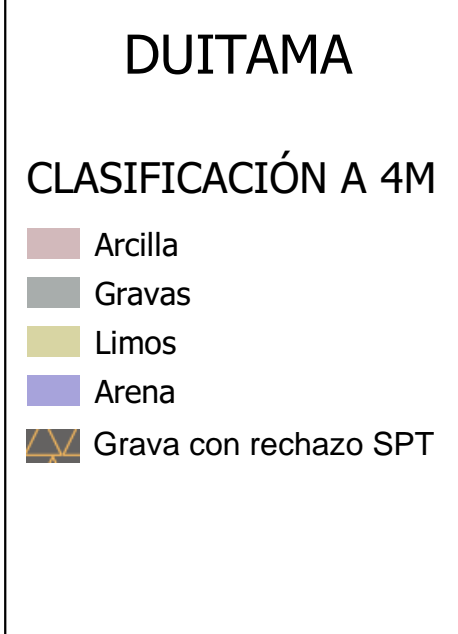

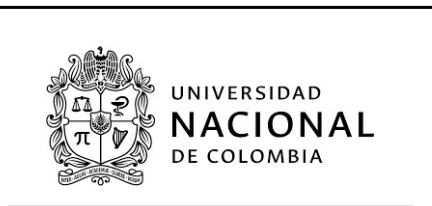

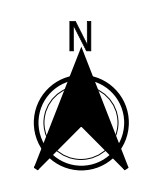

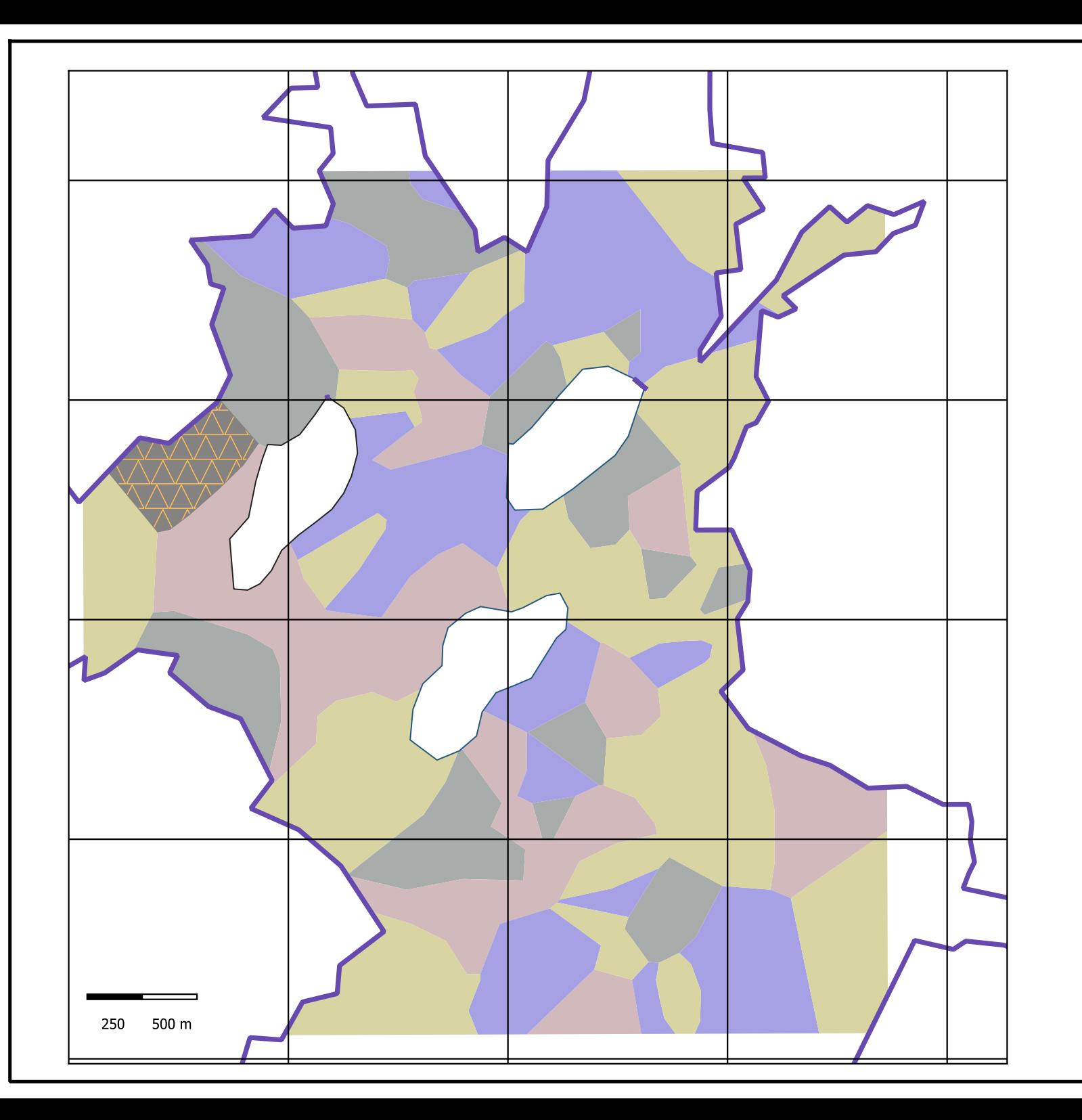

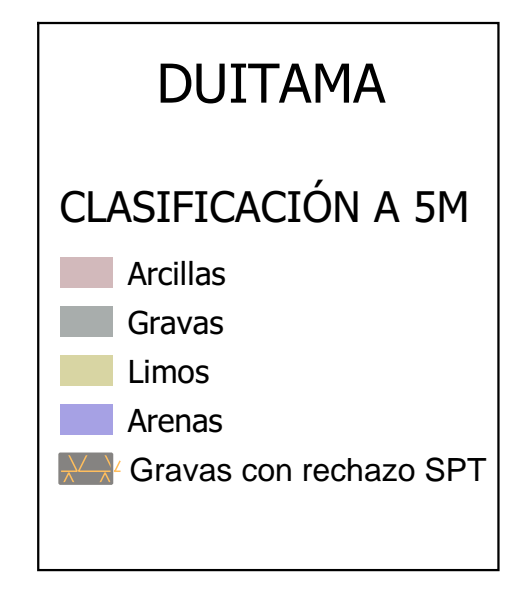

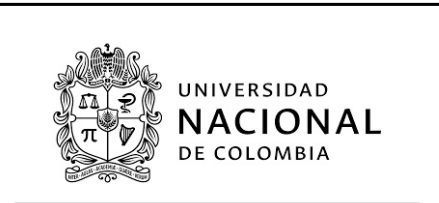

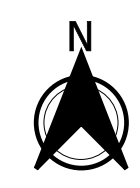

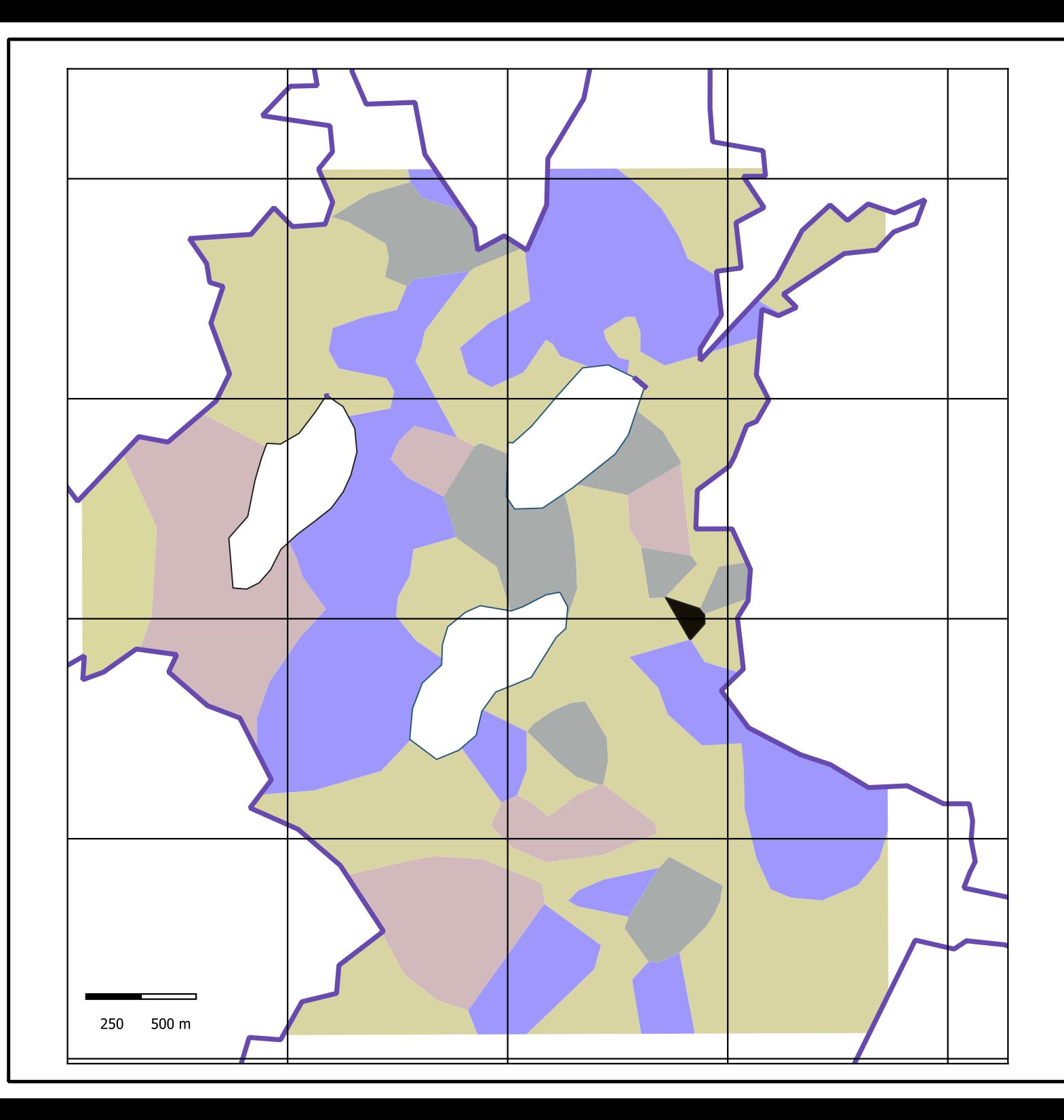

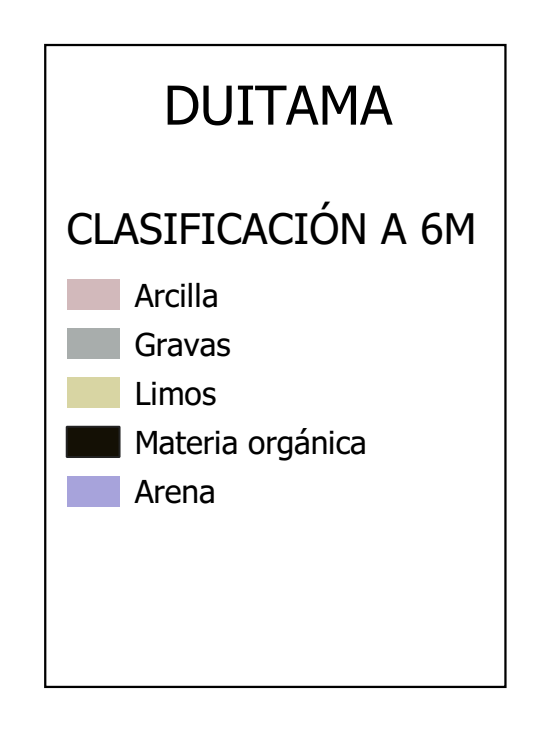

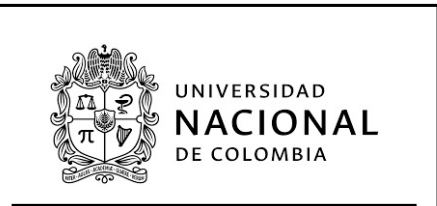

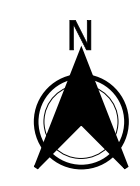

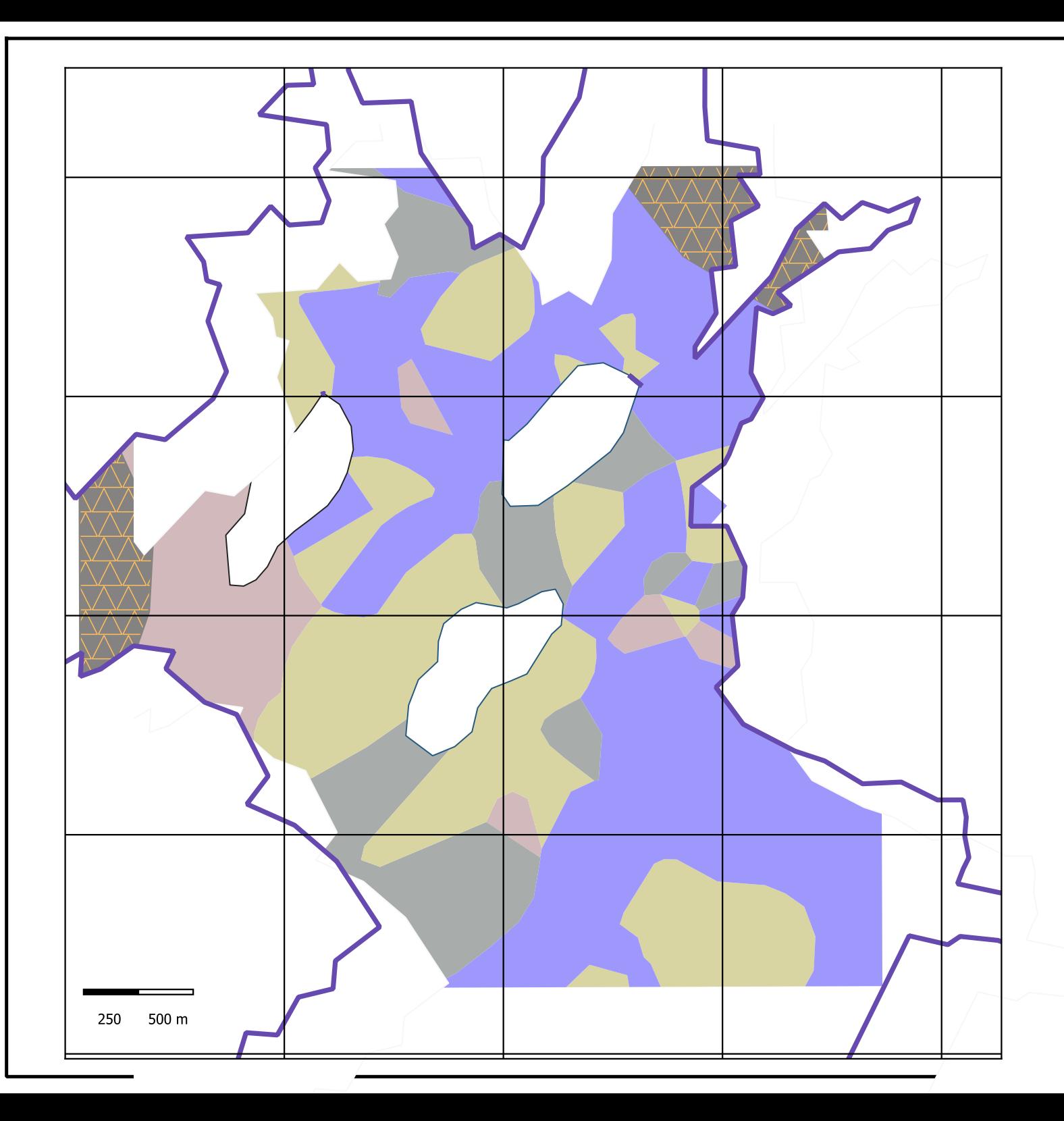

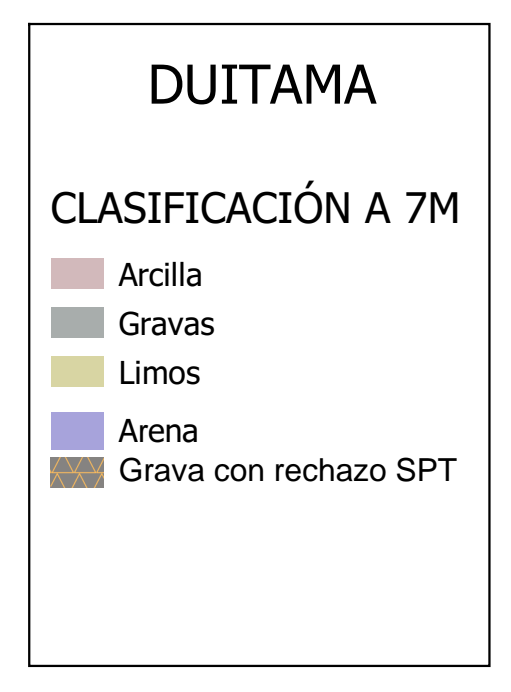

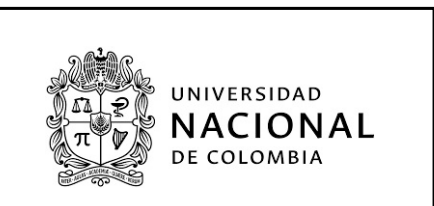

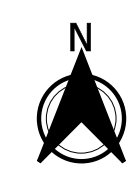

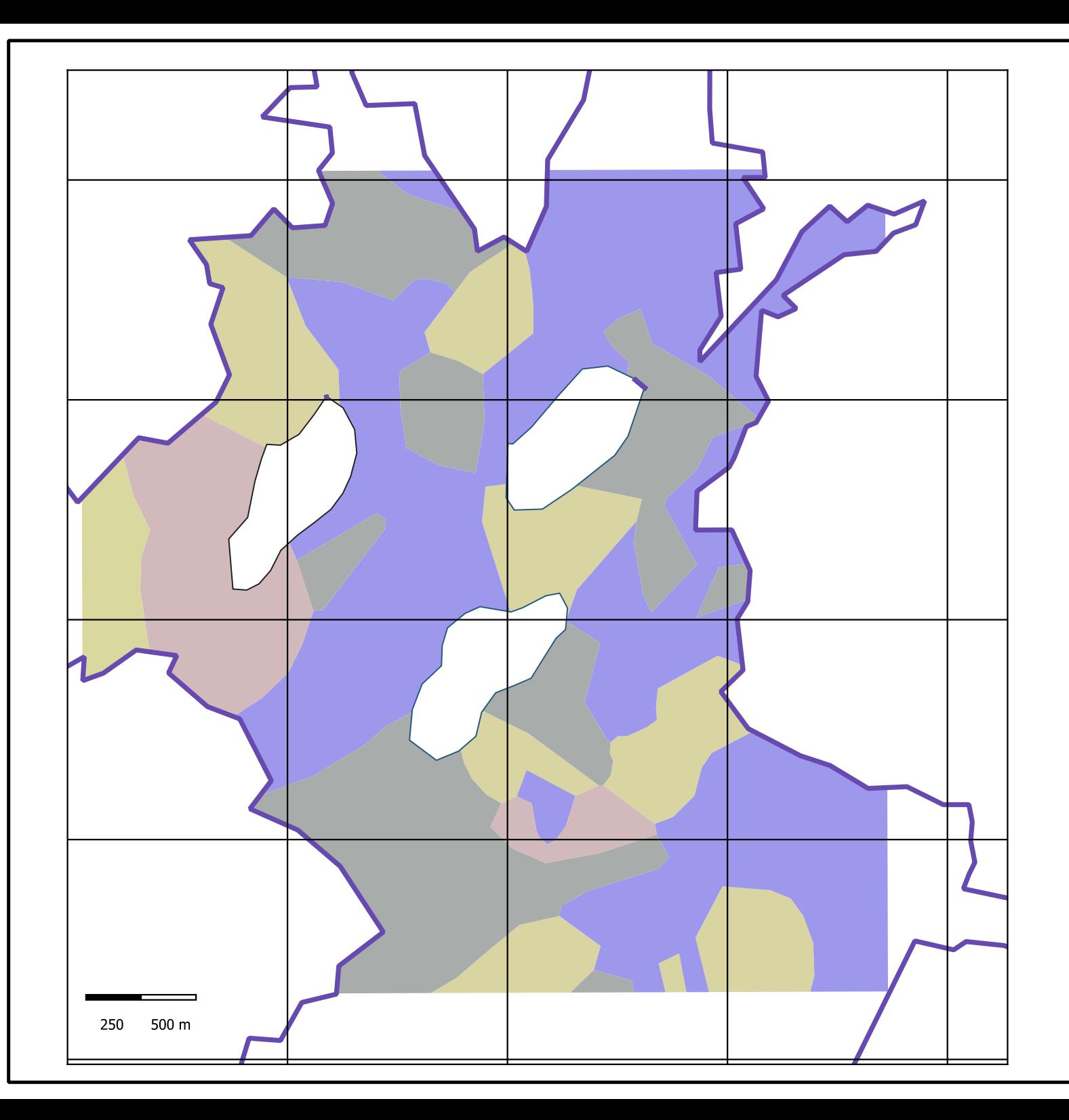

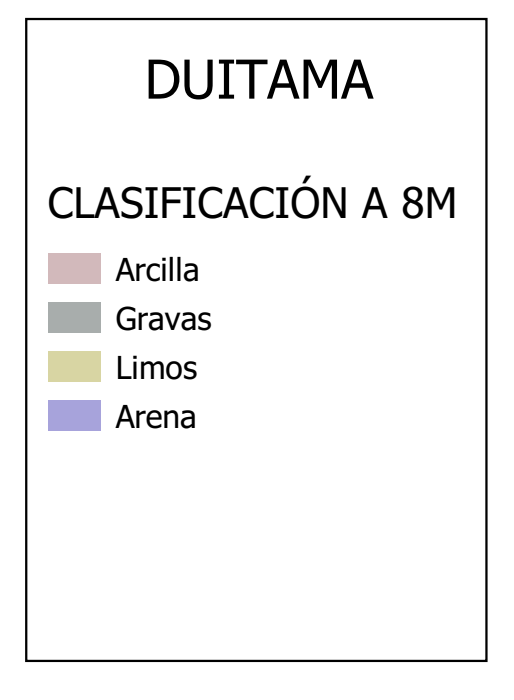

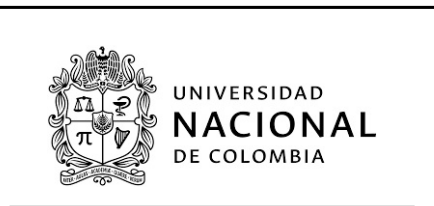

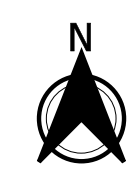

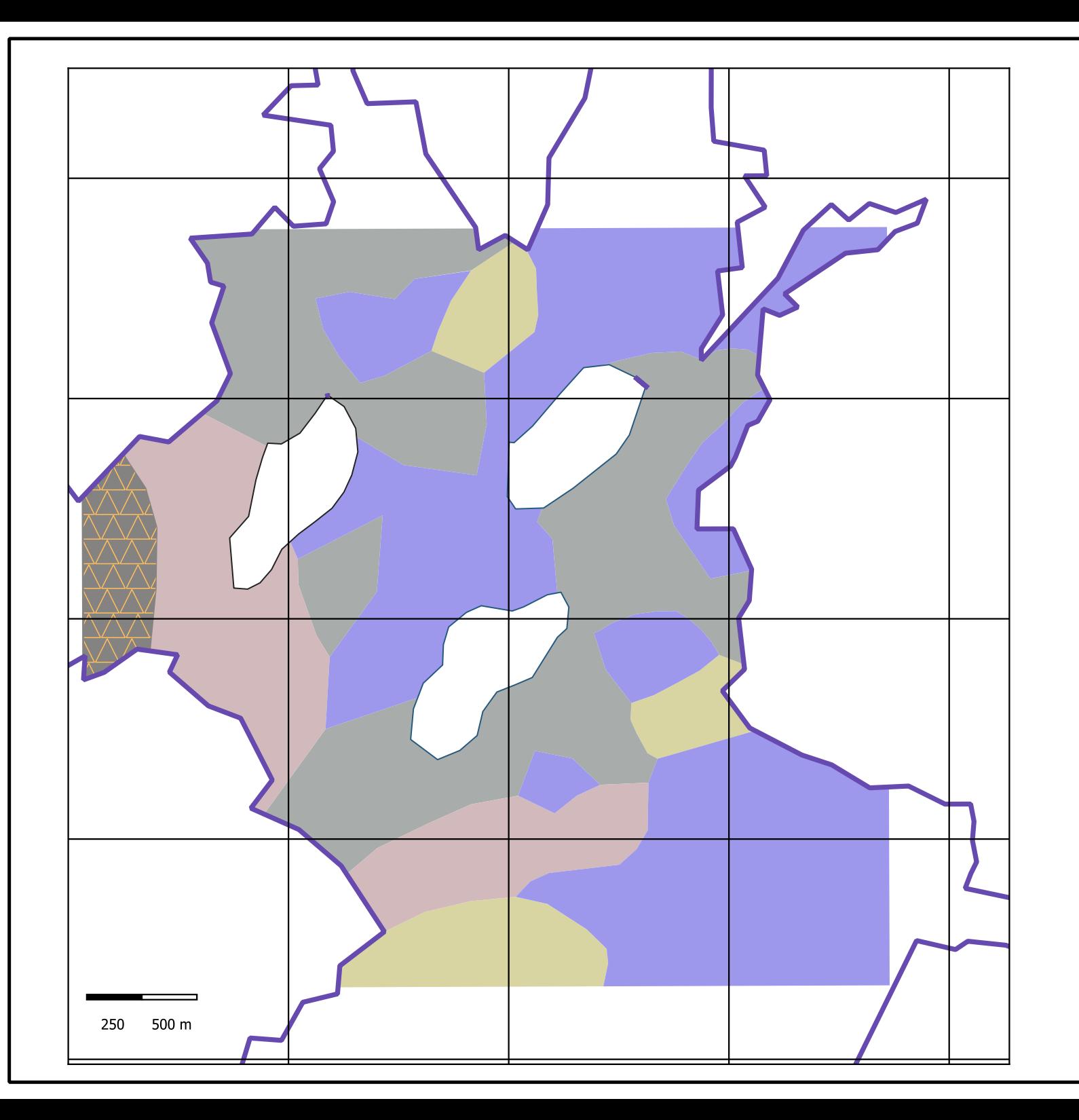

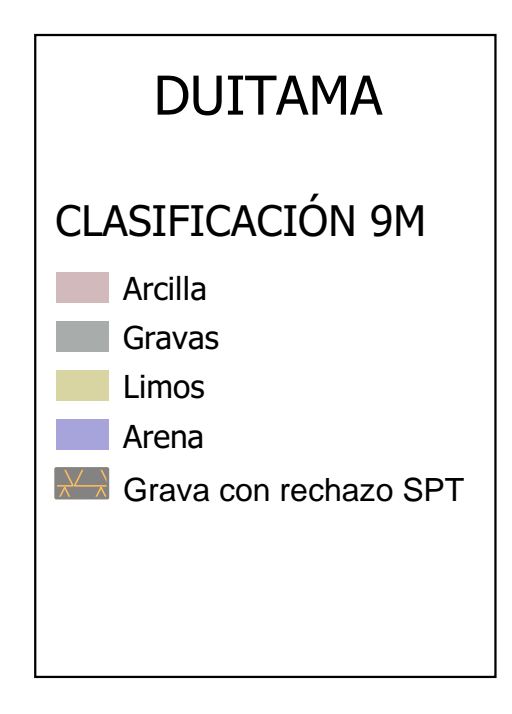

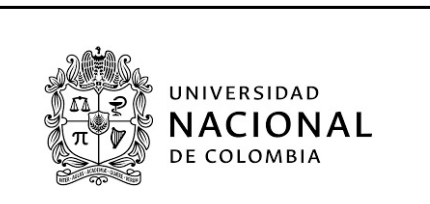

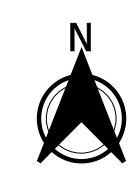

## **F.3 Anexo: Mapas de parámetros geotécnicos**

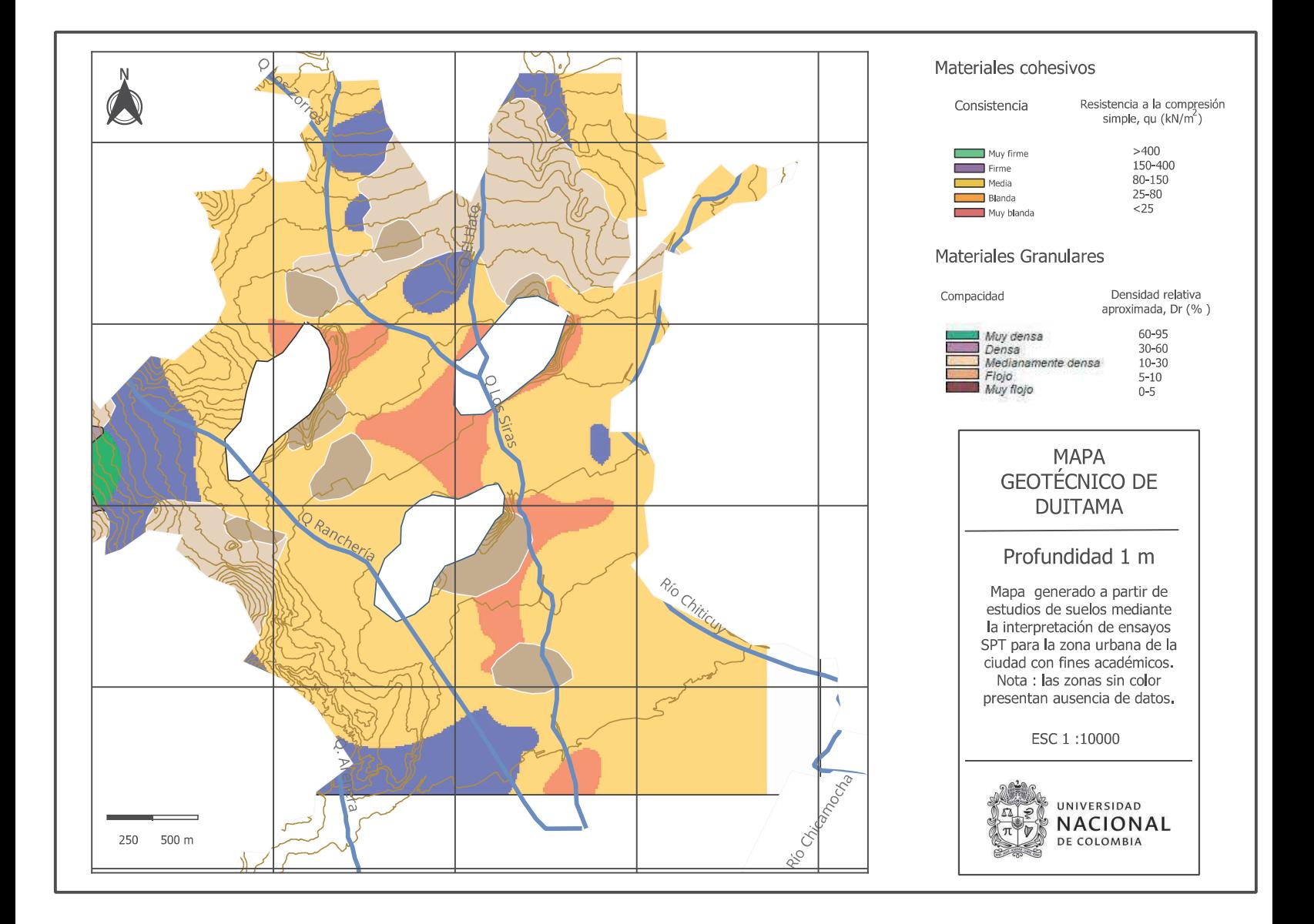

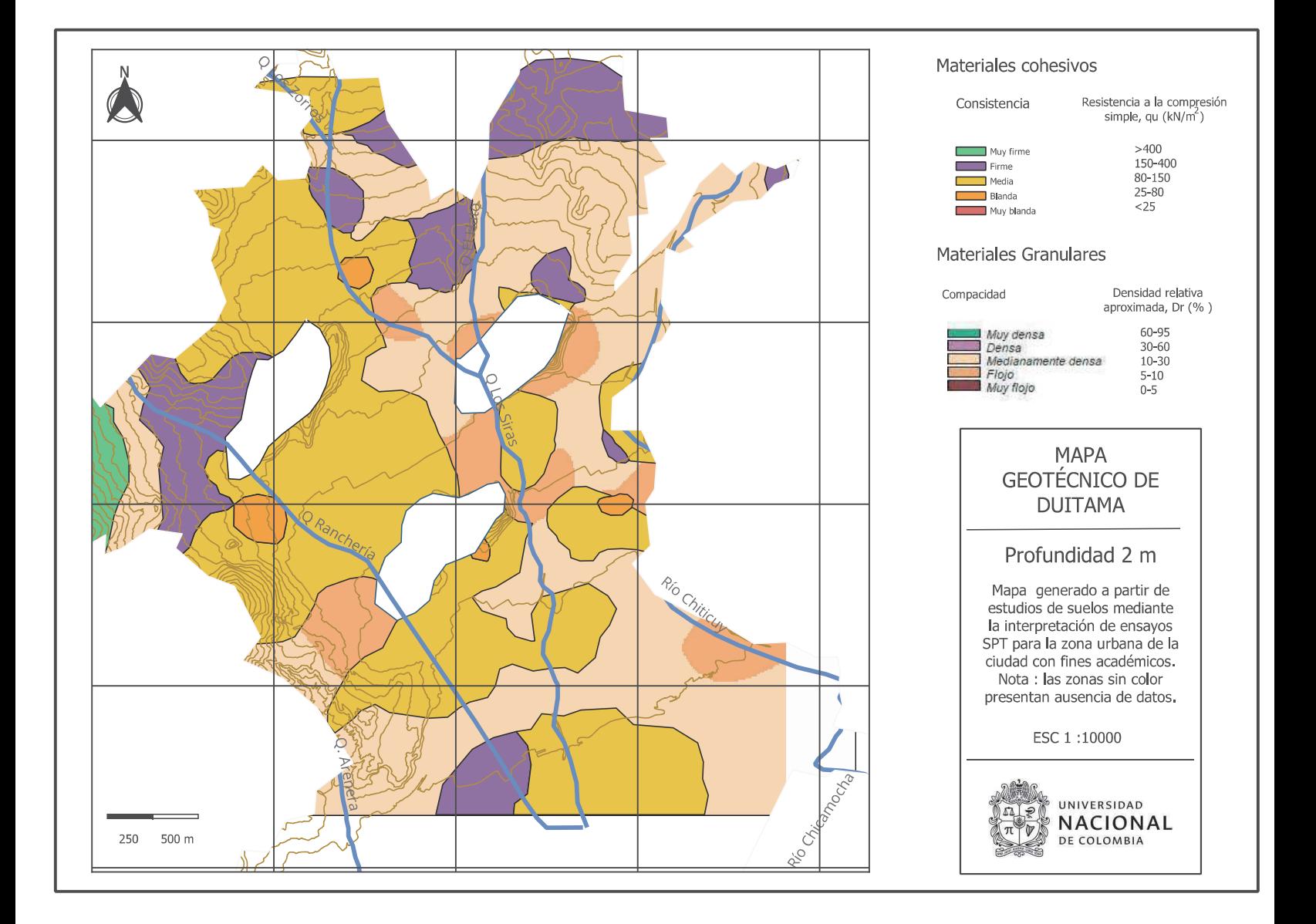
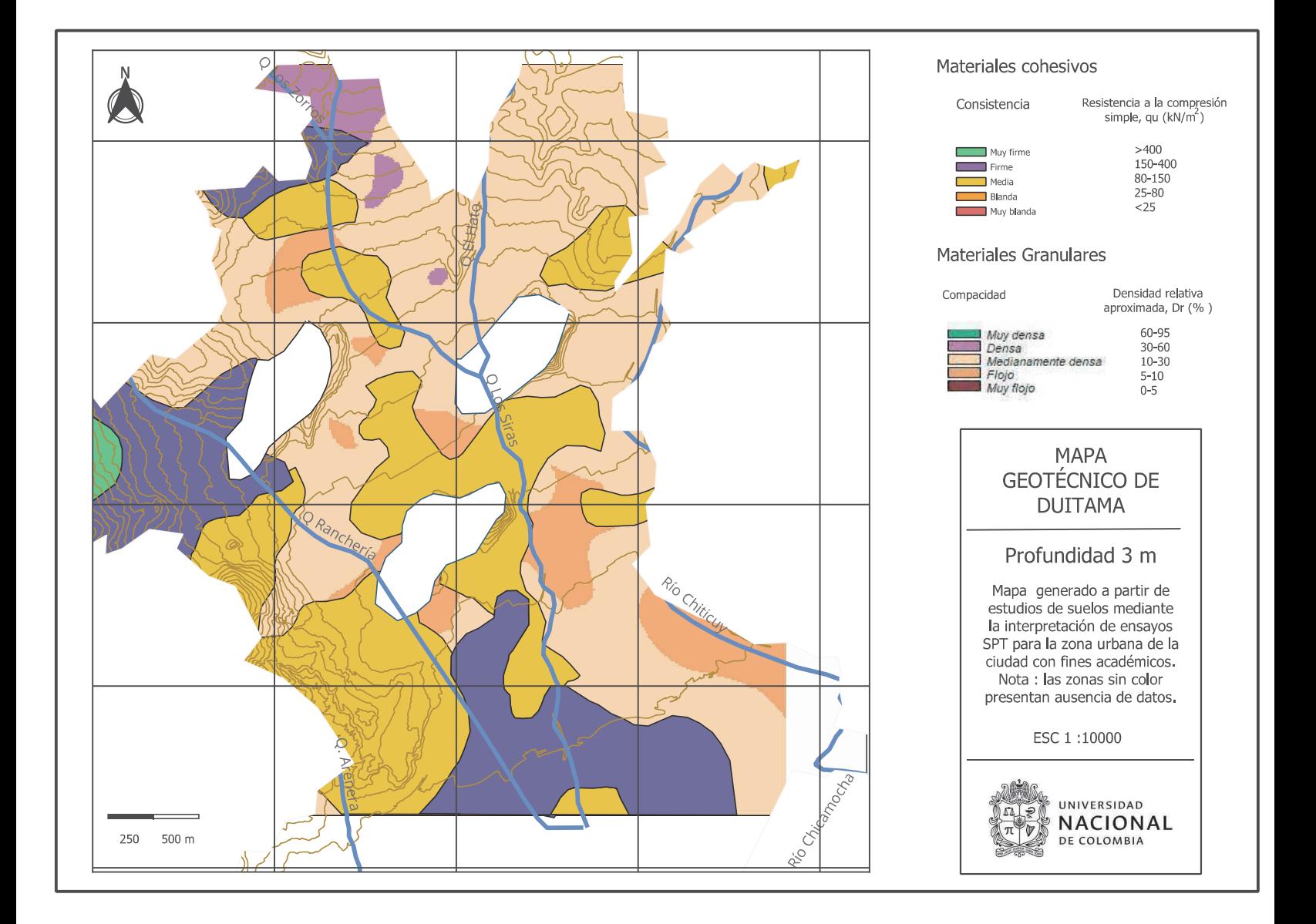

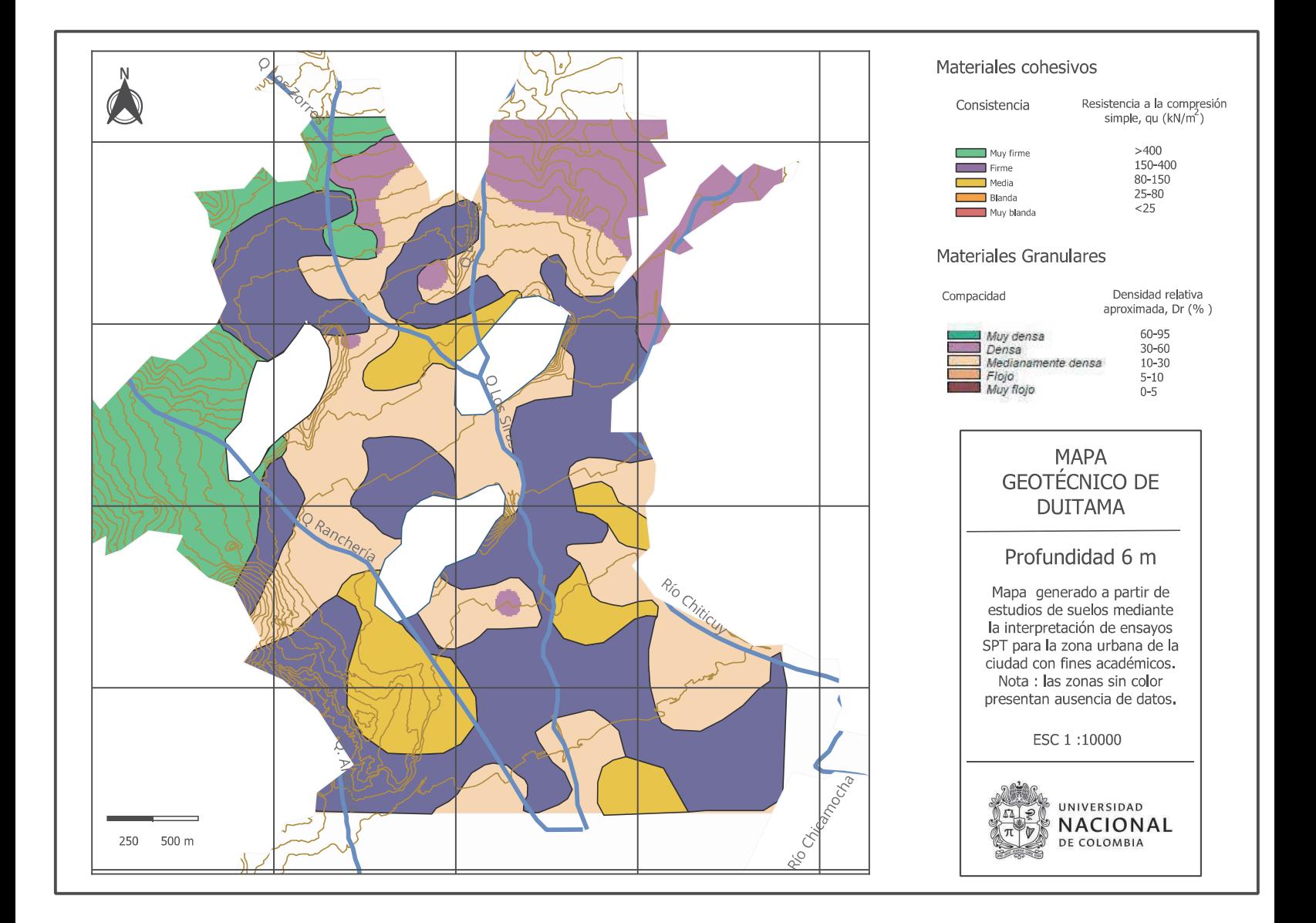

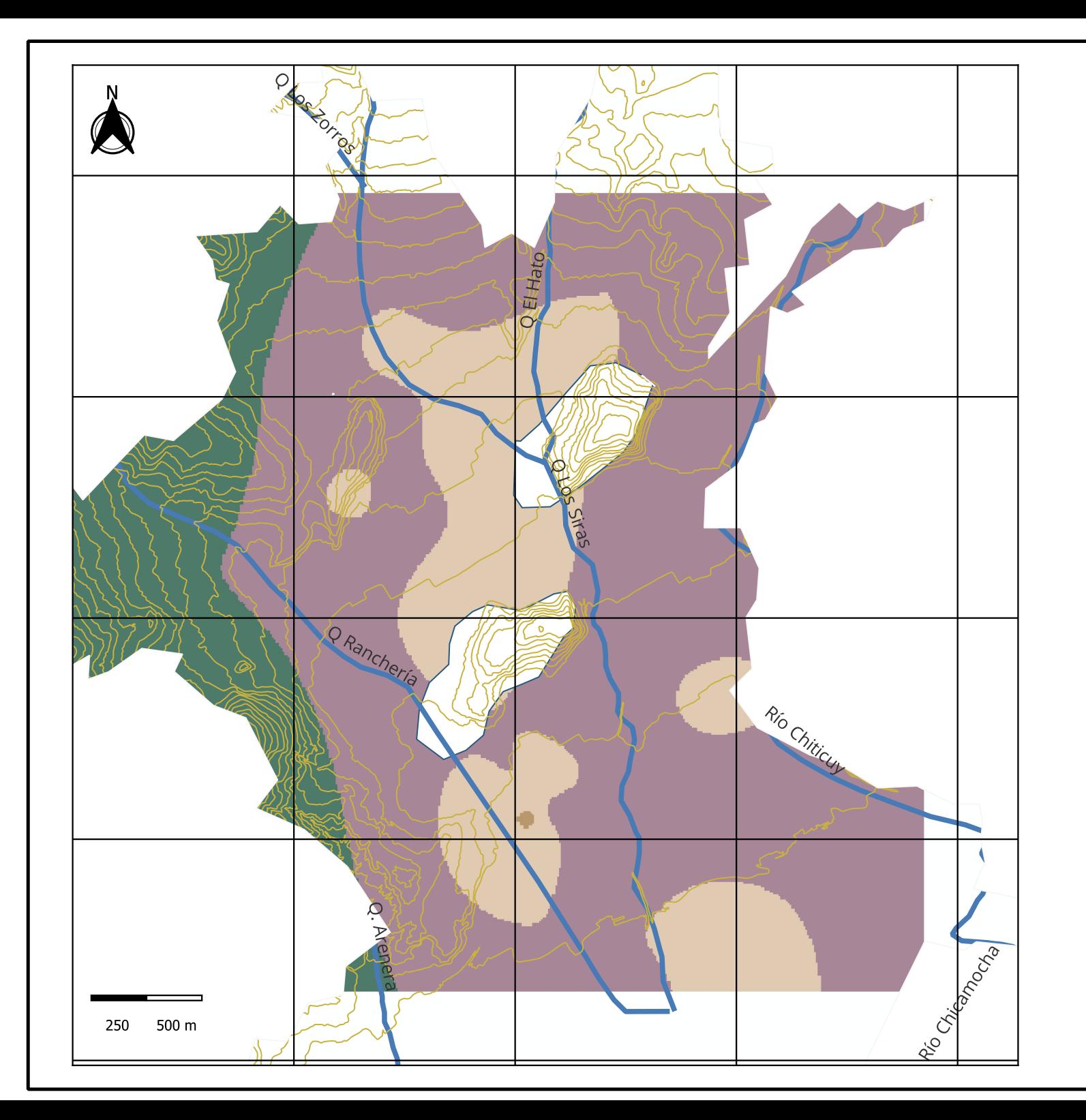

## Materiales cohesivos

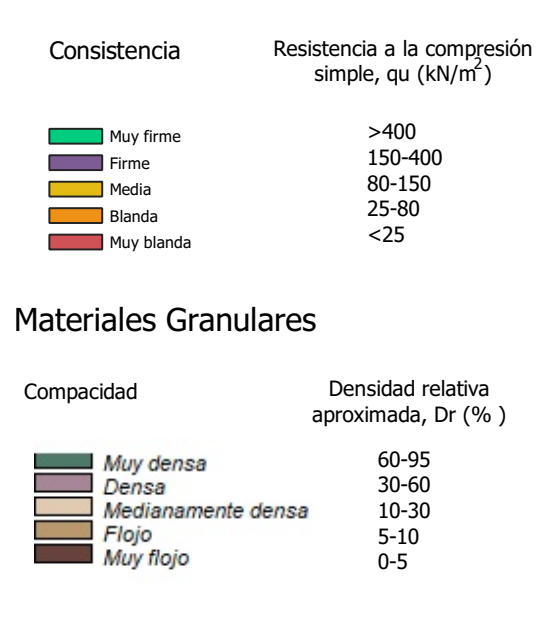

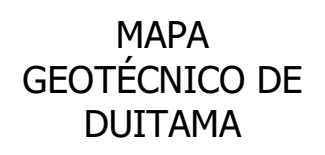

## Profundidad 9 m

Mapa generado a partir de estudios de suelos mediante la interpretación de ensayos SPT para la zona urbana de la ciudad con fines académicos. Nota : las zonas sin color presentan ausencia de datos.

ESC 1 :10000

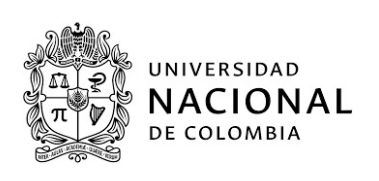

## G. Anexo: Perfiles Estratigráficos

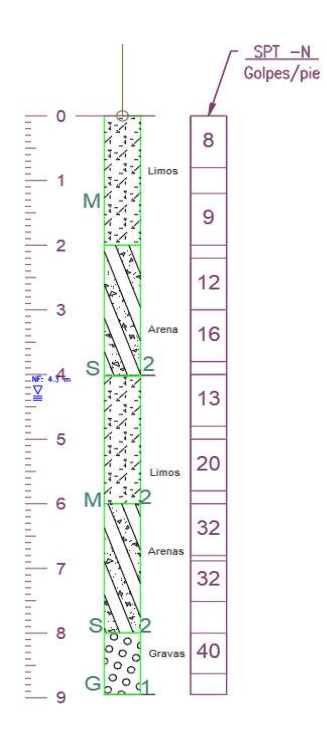

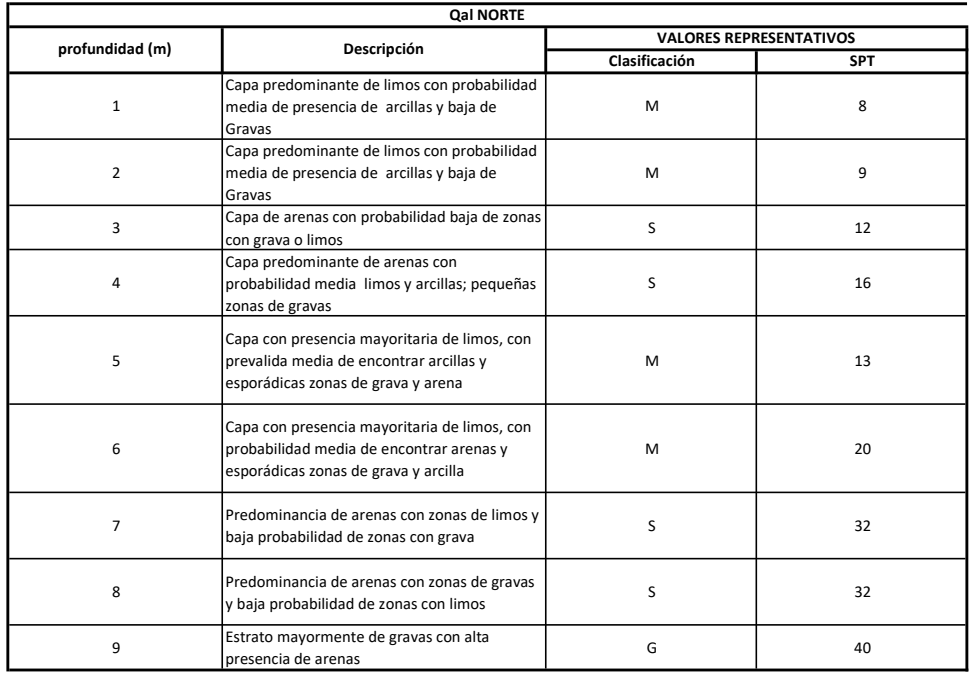

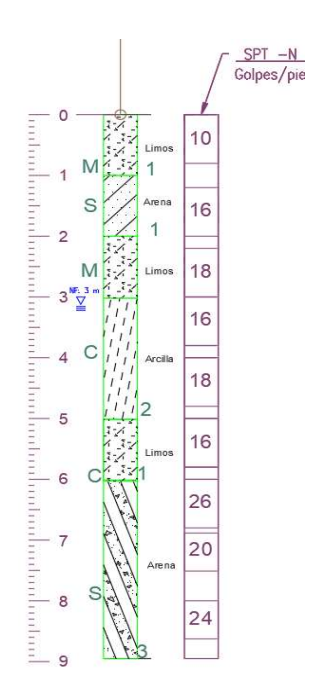

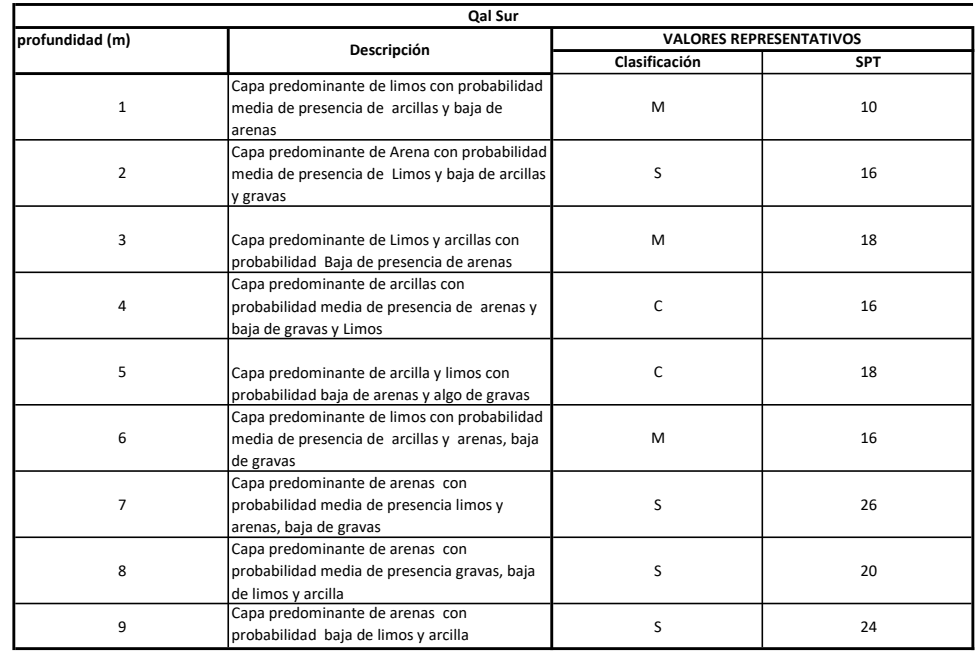

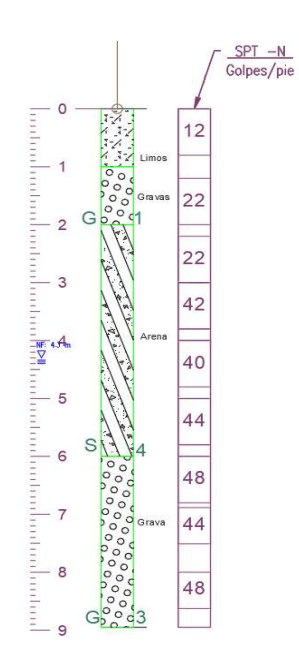

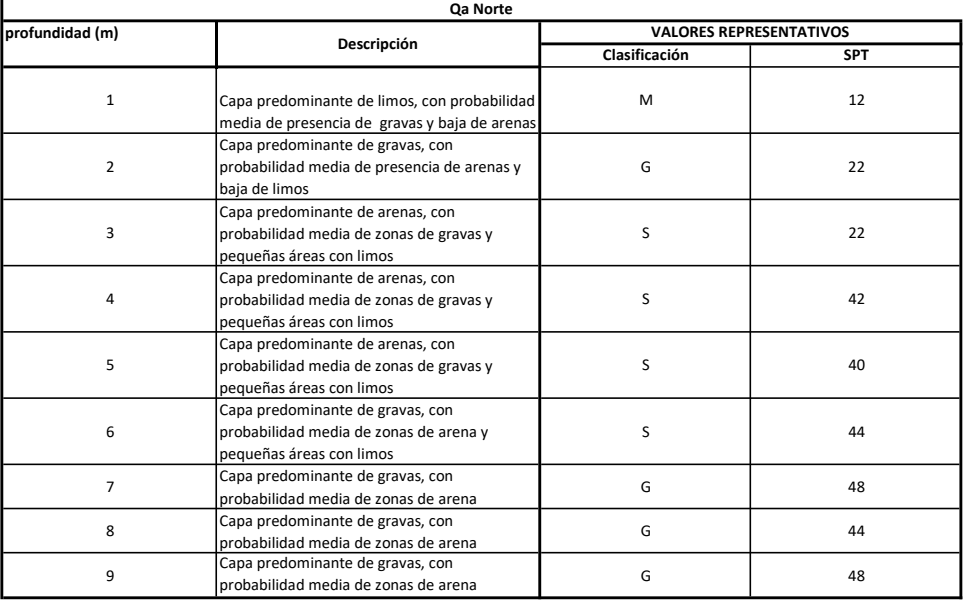

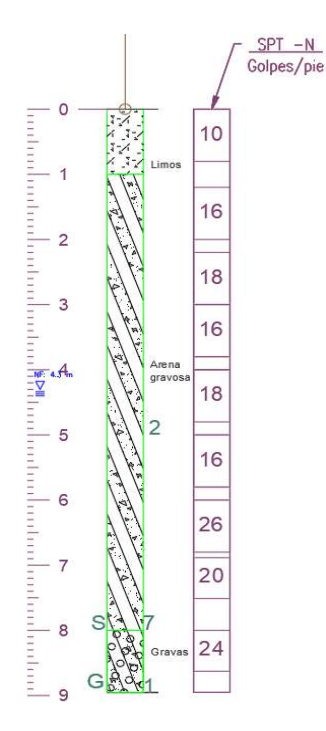

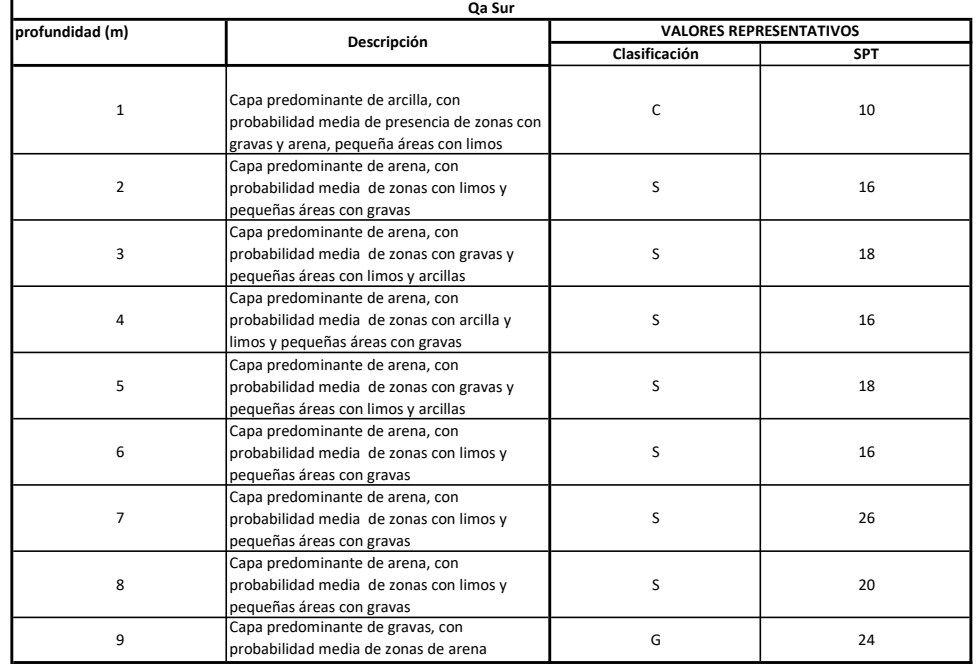

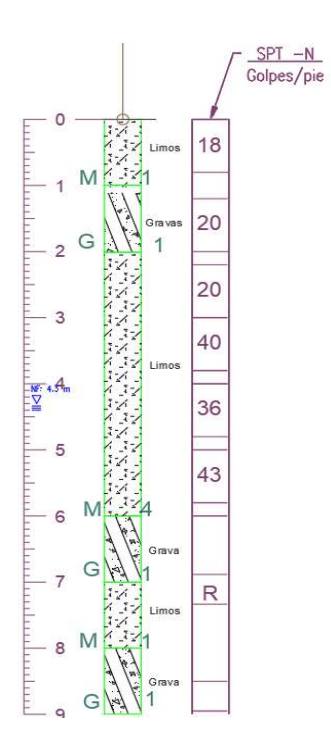

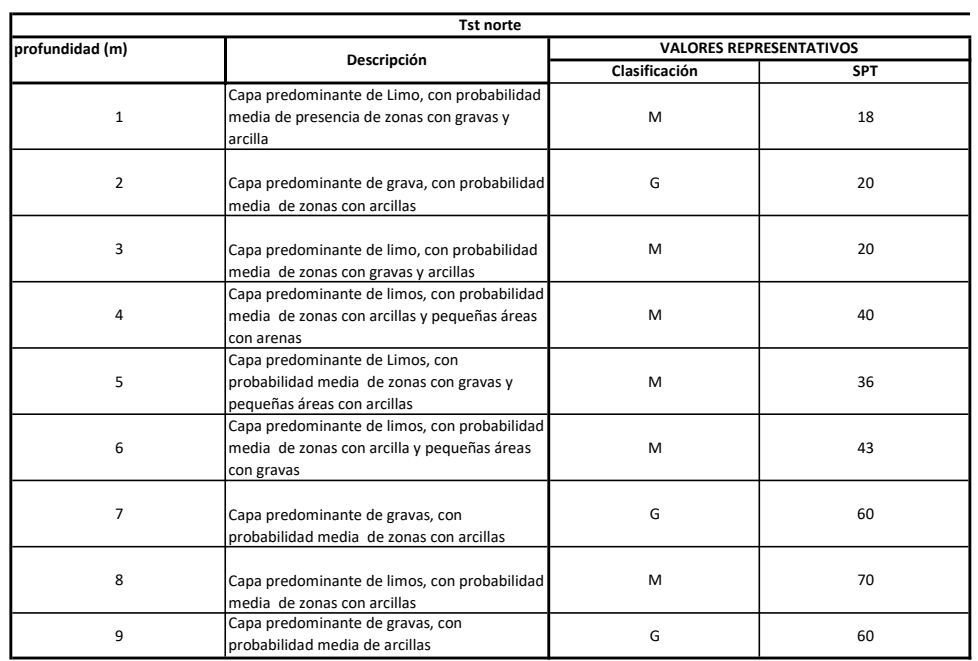

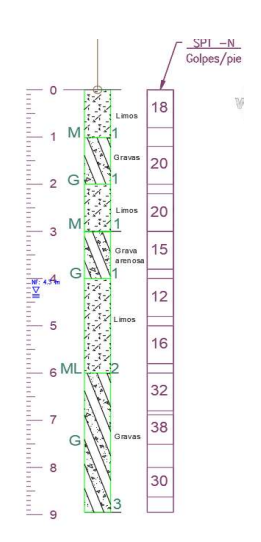

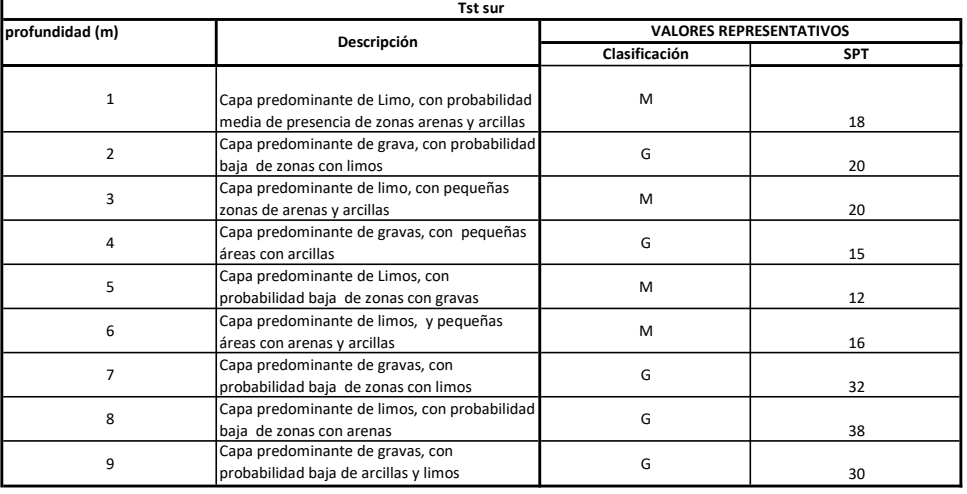